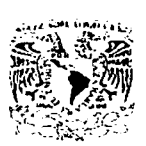

# UNIVERSIDAD NACIONAL AUTÓNOMA **DE MÉXICO**

# **FACULTAD DE INGENIERÍA**

# SISTEMA NACIONAL DE HOJA DE REQUISITOS **ZOOSANITARIOS (SINHOR-Z)**

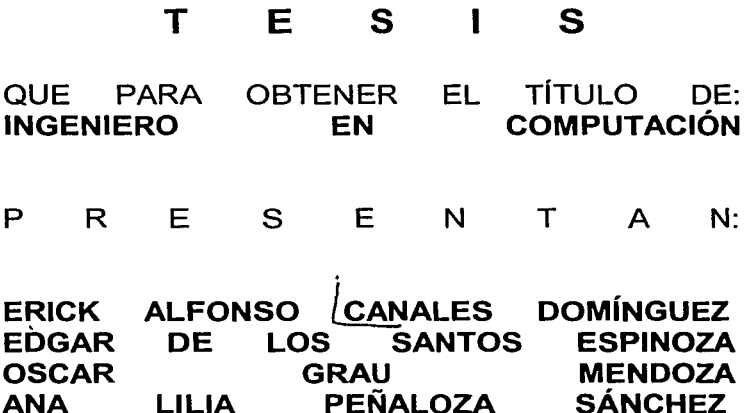

DIRECTOR DE TESIS; M.I. JUAN CARLOS ROA BEIZA

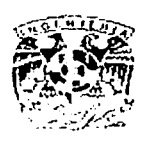

MÉXICO, D.F.

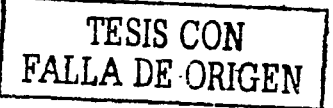

2002

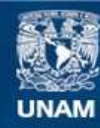

Universidad Nacional Autónoma de México

**UNAM – Dirección General de Bibliotecas Tesis Digitales Restricciones de uso**

# **DERECHOS RESERVADOS © PROHIBIDA SU REPRODUCCIÓN TOTAL O PARCIAL**

Todo el material contenido en esta tesis esta protegido por la Ley Federal del Derecho de Autor (LFDA) de los Estados Unidos Mexicanos (México).

**Biblioteca Central** 

Dirección General de Bibliotecas de la UNAM

El uso de imágenes, fragmentos de videos, y demás material que sea objeto de protección de los derechos de autor, será exclusivamente para fines educativos e informativos y deberá citar la fuente donde la obtuvo mencionando el autor o autores. Cualquier uso distinto como el lucro, reproducción, edición o modificación, será perseguido y sancionado por el respectivo titular de los Derechos de Autor.

# PAGINACIÓN DISCONTINUA

Agradezco primeramente a Dios por permitirme llegar a cumplir esta meta.

A mis padres Juan y Angeles porque ustedes forjaron lo que soy el día de hov.

A mis hermanos José Juan, Erika Vianey y Elisa Diana por estar conmigo, esperando sea un ejemplo y un aliciente para ustedes.

Agradezco a nuestra Máxima Casa de Estudio, la Universidad Nacional Autónoma de México a sí como a la Facultad de Ingeniería por formarme como profesionista.

A mis profesores por compartir sus conocimientos conmigo.

A Gabriel por tu apoyo incondicional durante todos estos años, estando en los momentos que te he necesitado sabiéndome decir las palabras justas para seguir adelante.

A mis amigos de la facultad Dacia, Marysol, David, Germán y Luiz que siempre me alentaron y apoyaron para terminar mis estudios.

A Nachito por formar parte de mi vida estando conmigo, apoyándome incondicionalmente, lo cual nunca podré pagarte.

A Arturo por su apoyo y comprensión.

Y a todas aquellas personas que de alguna manera hicieron posible esta Tesis.

Ana Lilia Peñaloza Sánchez.

Este trabajo se lo dedico en especial a:

Mi madre, que es mi admiración, amor y mi orgullo.

Mi padre por darme la vida.

Mis hermanos Carlos y Demetrio, por todo el cariño que me han obsequiado y por ser la inspiración de mi superación.

Dulce, por ser una gran mujer.

Mi hija Pamela, por ser la luz de mi vida.

Mi familia por el gran apoyo incondicional.

Mi carnal que se me adelanto, pero que está siempre presentes en mi corazón el Ing. Jorge Alanis Montes, que estoy seguro que desde el cielo compartirán esta alegría conmigo.

Este trabajo se lo agradezco en especial a:

Mis maestros de Facultad de Ingeniería y del CCH-Naucalpan, por darme sabiduría y conocimiento.

Mis amigos de toda la vida y de la facultad de Ingeniería por compartir momentos increíbles e inolvidables.

Mi director de esta tesis que me apoyo en todo momento M.I. Juan Carlos Roa Beiza.

Oscar Grau Mendoza

#### **DEDICATORIAS**

A mis Padres, por darme la vida y porque siempre me apoyan, alientan y aconsejan para que logre mis metas.

A mis hermanas, que han sido mis compañeras y confidentes en los buenos y malos momentos.

A Rosy, el amor de mi vida, por su apoyo incondicional y compañía que en momentos de desaliento siempre me ha animado.

A mi hijo, que es el complemento de un hogar feliz y de quien espero siempre tome lo bueno de mí.

AGRADECIMIENTOS

A la Universidad Nacional Autónoma de México que me dio la oportunidad de realizarme como profesionista.

A mis profesores que supieron quiarme durante el tiempo que estuve en la Universidad.

 $A$  mis compañeros, con los que compartí grandes momentos  $y$  con los que tuve muchas noches de desvelos.

Edgar de los Santos Espinoza

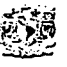

## Dedicatoria:

Todo este trabajo y esfuerzo ha sido dedicado totalmente a mis padres y hermanos.

## **Agradecimientos:**

A mis padres, Teresa y Antioco por el cuidado, cariño y atenciones volcadas en mi.

A mis hermanos, Antonio, Francisco, Miquel y Erandy por todo el cariño que me han obsequiado desde siempre.

A mis sobrinos, Luis Angel, Kalesha, Alejandro, Victor y la beba nueva, que con sus ocurrencias nos alegran la existencia.

A I resto de mi familia y a Toño García, por estar siempre cerca de mi.

A mi compañera de andanzas María Elena Manzo.

Un agradecimiento especial a Nora Chavero por su apovo incondicional v su comprensión.

A mis amigas y amigos mas entrañables; Marlene Chavero, Rubén Hernández, Fernando Santiago, Enrique Pérez, Victor Hugo, Eduardo Cabrera, Miguel Padilla. David Pérez, Carlos Román, Ana Lilia, Oscar Grau, Edgar de los santos, y los que en este momento escapan de mi memoria, por los buenos y malos momentos que hemos vivido juntos.

**Erick Alfonos Canales Dominguez** 

# **CONTENIDO**

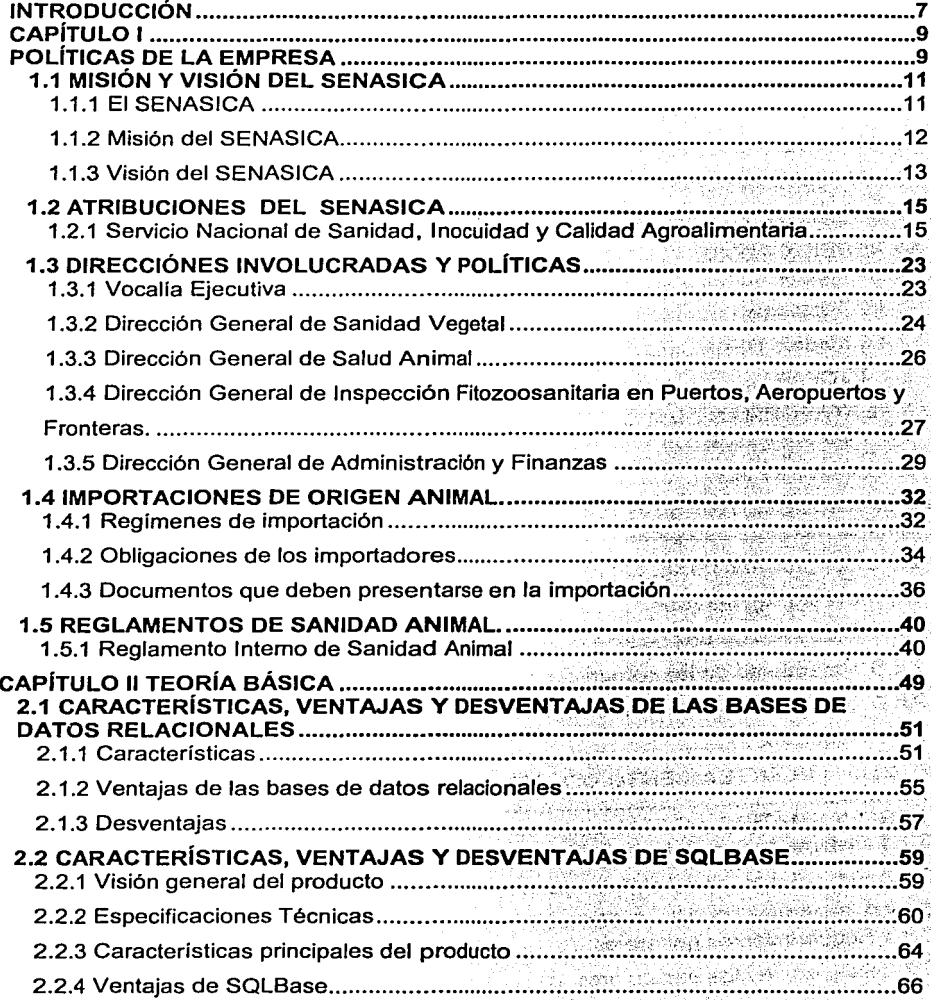

Ŵ.

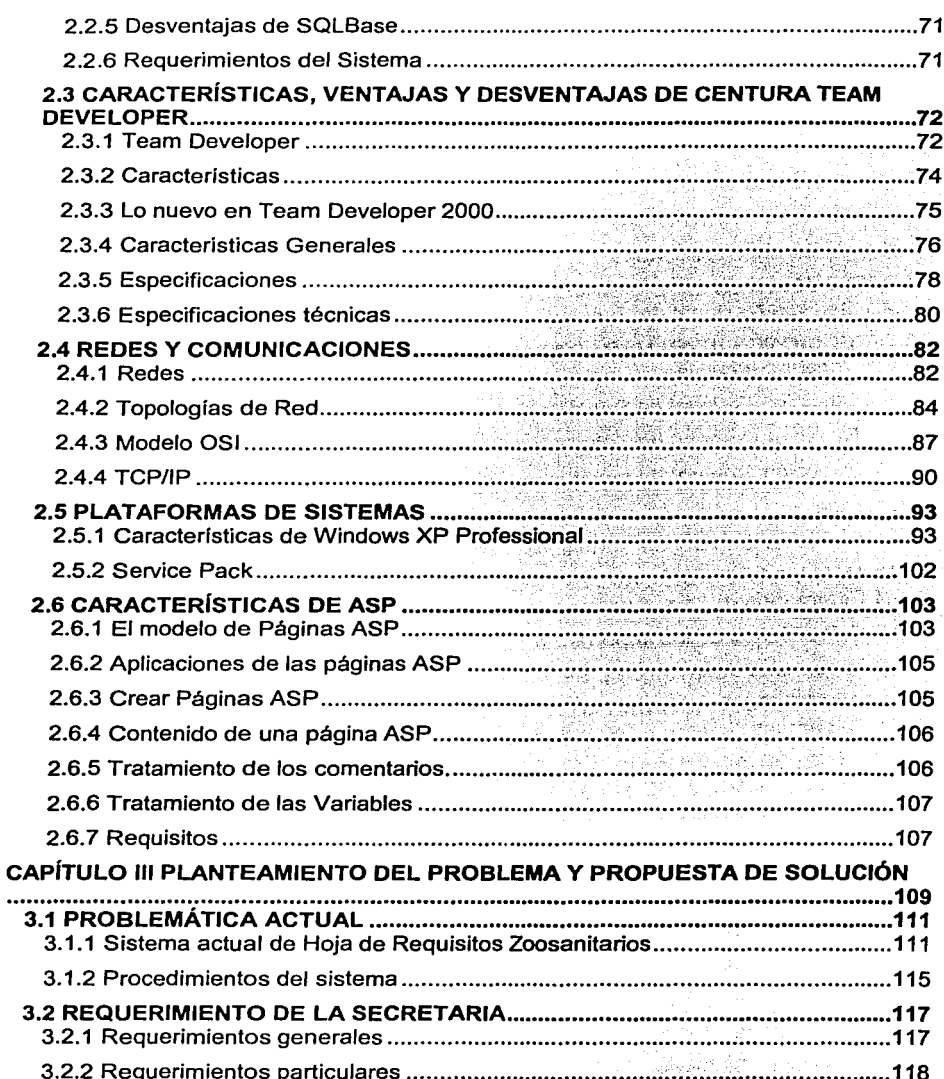

Q.

Erna

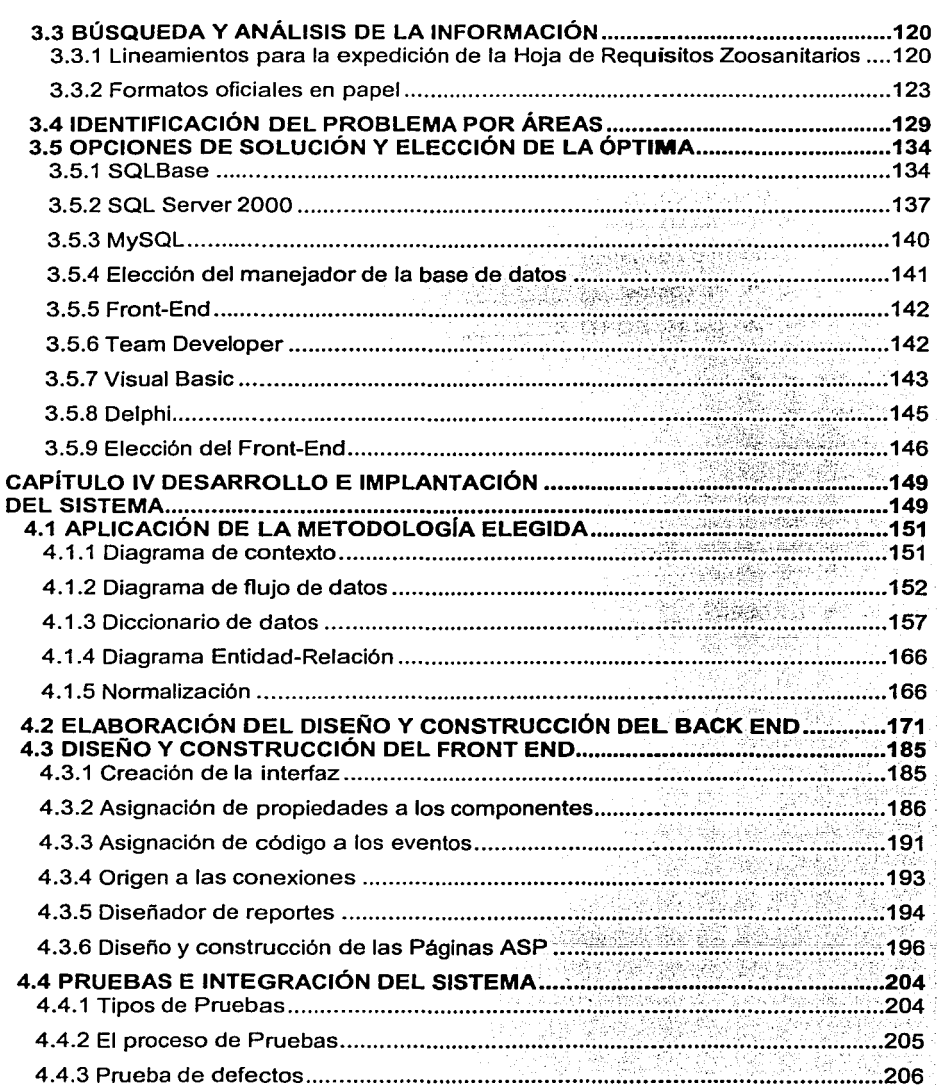

t<br>A

 $\overline{\mathbf{5}}$ 

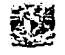

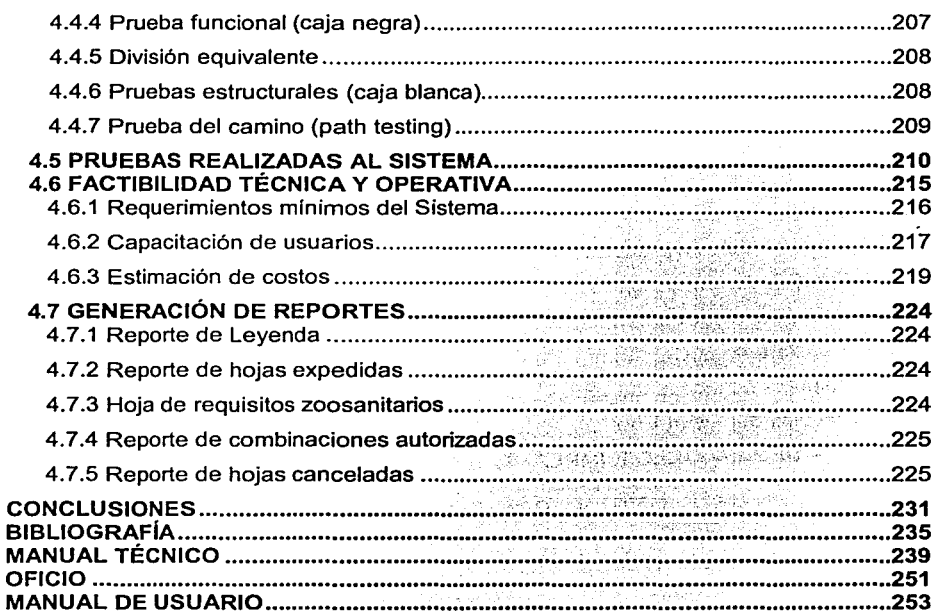

 $\hat{\boldsymbol{\epsilon}}$ 

## **INTRODUCCIÓN**

Para cumplir nuestros objetivos de esta investigación, la tesis se ha estructurado en cuatro capítulos.

En el primer capitulo se describen las polfticas de la empresa, Servicio Nacional de Sanidad Inocuidad y Calidad Agroalimentaria (SENASICA). Se mencionan las funciones de la empresa, de igual forma los reglamentos de sanidad animal y los requisitos para realizar importaciones de origen animal.

El segundo capitulo se refiere a la teoria básica donde se describen las características de las bases de datos relacionales. También se mencionan las caracteristicas funcionales del manejador de base de datos SQLBase que fue seleccionado para la realización de este trabajo; se mencionan también los elementos que conforman una red de comunicaciones y las plataformas de sistemas que existen en el mundo de la computación.

El tercer capitulo esta enfocado a ia problemática actual de la empresa, dando a conocer cuales son los requerimientos y necesidades de trabajo por áreas. Y partiendo de esta problemática, se hace una propuesta de solución con el fin de mejorar su forma de trabajo, eligiendo la mejor solución de acuerdo a las posibilidades de la empresa.

El último capitulo esta destinado a explicar el desarrollo y la implantación del sistema. Se describe el diseño y la construcción del Back End y Front End. Además, se incluyen las pruebas que se realizaron para la integración del sistema y la generación de reportes.

enge menganak salah bagian dalam kerangan peluruhan dalam <mark>kepalajan perana bahasa darah kerangana</mark> dengan beran<br>Sebagai dan berasal dan berasal dan berasal dalam berasal dalam berasal dan persebut dan persebut dan berasal Génera de Parti a sa mga kalawang mga kalawang kalawang ng mga kalawang ng mga kalawang ng mga kalawang ng mga kalawang ng mga<br>Ang mga kalawang kalawang ng mga kalawang mga kalawang mga kalawang mga kalawang mga kalawang mga kalawang mga  $\mathcal{L}^{\mathcal{L}}$  , where  $\mathcal{L}^{\mathcal{L}}$  and  $\mathcal{L}^{\mathcal{L}}$  and  $\mathcal{L}^{\mathcal{L}}$  and  $\mathcal{L}^{\mathcal{L}}$ 医心脏病 高速地 机化学 1979년 1월 20일 - 대한민국의 대학교 개발.<br>1979년 1월 20일 - 대한민국의 대학교 erra de partir a composición de come de composición de come electrón de la composición de come el come de la c<br>En 1990, a come de la composición de la composición de la composición de la composición de la composición entr<br> 한 사이에 대한 사이에 대한 사이를 사용하는 것이다. 그 사이에 대한 사이에 대한 사이에 대한 사이를 받았다.<br>그는 어떤 사이에 대한 사이에 대한 사이에 대한 사이에 대한 사이에 대한 사이에 대한 사이에 대한 사이에 대한 사이에 대한 사이에 대한 사이에 대한 사이에 대한 사이에 대한 사이에 대한 사이에 대한<br>이 사이에 대한 사이에 대한 사이에 대한 사이에 대한 사이에 대한 사이에 대한 사이에 20일, Sungari 40, AS 그리스는 나의 대출을 받고 난 사람이다. 그리스로 높은 대학교 실패하고 이동 대상 나는 그 사람이 어떻게 했다. in the communications 8

# CAPÍTULO 1

# POLÍTICAS DE LA EMPRESA

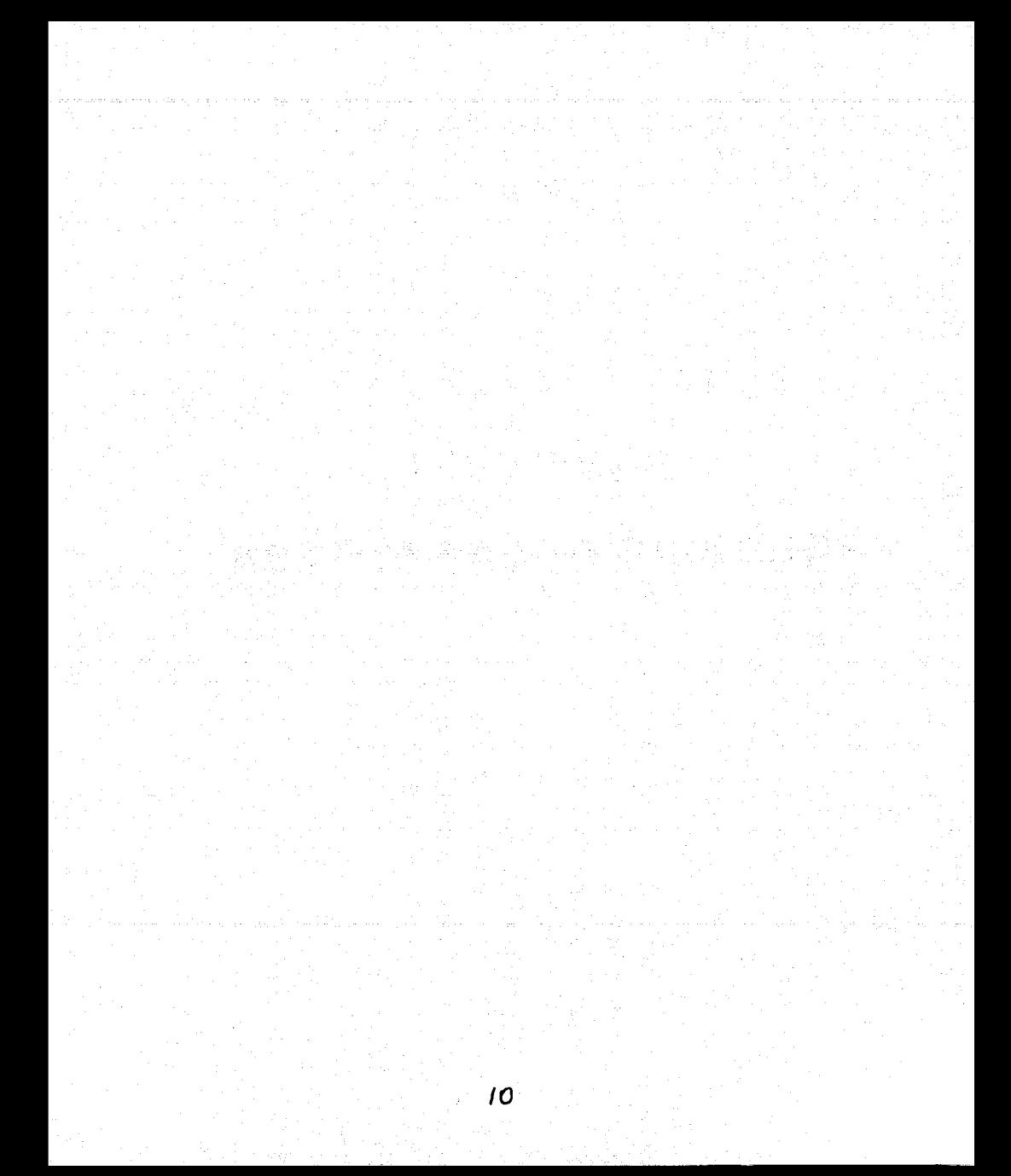

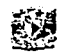

# **1.1 MISIÓN Y VISIÓN DEL SENASICA**

#### 1.1.1 El SENASICA

El 12 de abril de 1996, se publicó en el Diario Oficial de la Federación el Reglamento Interior de la Secretaria de Agricultura, Ganaderia y Desarrollo Rural (SAGAR), en el que las Direcciónes Generales de Salud Animal, Sanidad Vegetal e Inspección Fitozoosanitaria en Puertos, Aeropuertos y Fronteras, pasan a conformar la Comisión Nacional de Sanidad Agropecuaria (CONASAG).

La CONASAG, como organismo administrativo desconcentrado de la SAGAR, cuenta con una estructura gubernamental ágil, eficiente y dinámica que responde al cambio que vive el pais y establece, en el contexto nacional e internacional, una politica uniforme en materia de sanidad agropecuaria integrando los servicios fitozoosanitarios en una sola coordinación y unidad de mando con diferentes áreas especializadas.

El objetivo de la CONASAG es responder a la protección de la agricultura y la ganaderia de nuestro pais, contra la acción perjudicial de las plagas y enfermedades para hacer frente al proceso de apertura comercial y/o la necesidad de adecuar la Administración Pública Federal a estos retos. Además de optimizar el despacho de los asuntos relacionados a la Sanidad Agropecuaria de los Estados Unidos Mexicanos.

La CONASAG está jerárquicamente subordinada a la SAGAR y cuenta con facultades especificas para resolver sobre materia de sanidad agropecuaria y dentro del ámbito nacional.

Con los cambios en el pais y a raiz del cambio de Administración Pública Federal, se modificaron varias Secretarias de Estado, entre estas la Secretarla de Medio Ambiente, Recursos Naturales y Pesca (SEMARNAP) y la CONASAG.

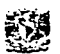

Las atribuciones que tenía la SEMARNAP referente al sector pesquero fueron quitadas, quedando esta solamente como Secretarla de Medio Ambiente y Recursos Naturales (SEMARNAT).

Es a partir del 1 O de julio del 2001, mediante la publicación del Reglamento Interior de la SAGARPA, en el Diario Oficial de la Federación, que se crea formalmente el Servicio Nacional de Sanidad Inocuidad y Calidad Agroalimentaria (SENASICA) como órgano desconcentrado, con nuevas atribuciones y donde se incorporan temas de inocuidad y calidad agroalimentaria y sanidad aculcola, además de las de sanidad vegetal, salud animal e inspección fitozoosanitaria que ya se venlan manejando.

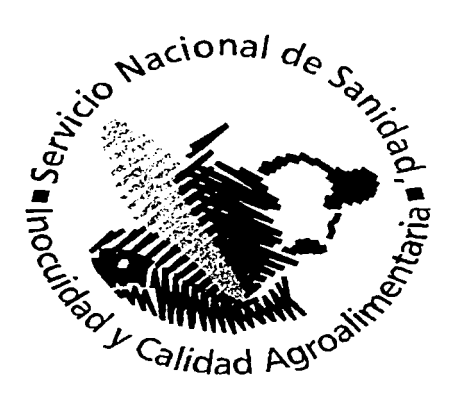

#### FIGURA 1.1.1 LOGOTIPO DEL SERVICIO NACIONAL DE SANIDAD INOCUIDAD Y CALIDAD AGROALIMENTARIA (SENASICA)

#### 1.1.2 Misión del SENASICA

La misión del SENASICA para lograr llevar a cabo sus objetivos satisfactoriamente es:

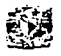

"Consolidarse como una Institución confiable, moderna, dinámica, de excelencia y con reconocimiento nacional e internacional, que promueva y participe con las entidades competentes, la instrumentación de programas de promoción, regulación, control, vigilancia y certificación tendientes a lograr en las materias de fitozoosanidad, con control de insumos, calidad e inocuidad de los alimentos, así como la aceptación en los diferentes mercados de los productos agricolas, pecuarios, acuicolas, pesqueros y forestales de nuestro pais".

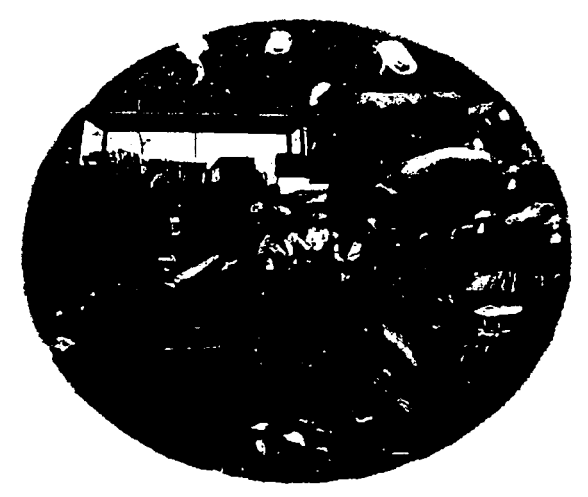

#### FIGURA 1.1.2 ACTIVIDADES DEL SENASICA

#### 1.1.3 Visión del SENASICA

Garantizar el mejoramiento y mantenimiento de una condición fitozoosanitaña en el pals, a través de la protección a los animales y vegetales de plagas y enfermedades, asl como asegurar que los alimentos de origen vegetal, animal, aculcola y pesquero

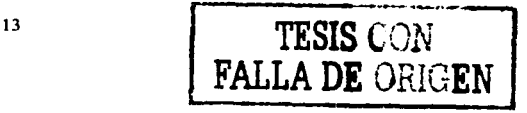

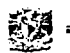

sean manejados con procesos que garanticen su calidad e inocuidad, con el fin de incrementar su participación en el mercado nacional e internacional, mejorando la economía del sector y la salud pública. Mediante acciones de promoción, prevención, regulación, vigilancia, control y erradicación, así como la certificación de los procesos productivos y de los insumos utilizados en los mismos, por medio de campañas, programas voluntarios, inspección o vigilancia, diagnósticos, análisis de riesgo y emisión de normas dirigidas a toda la cadena productiva que incluya a productores, transformadores, comercializadores y consumidores.

14

-·--·· ... ···-.,~-· .,, .. r ~J **C1Bt·: .. i**   $\overline{3}$   $\overline{1}$   $\overline{2}$   $\overline{3}$   $\overline{1}$   $\overline{3}$   $\overline{4}$   $\overline{5}$   $\overline{1}$   $\overline{2}$   $\overline{4}$   $\overline{5}$   $\overline{1}$   $\overline{2}$   $\overline{4}$   $\overline{2}$   $\overline{1}$   $\overline{2}$   $\overline{4}$   $\overline{2}$   $\overline{1}$   $\overline{2}$   $\overline{4}$   $\overline{2}$   $\overline{$ 

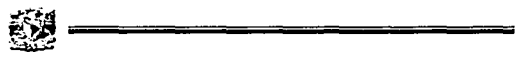

#### 1.2 **ATRIBUCIONES DEL SENASICA**

1.2.1 Servicio Nacional de Sanidad, Inocuidad y Calidad Agroalimentaria

Articulo 49 del Reglamento Interior de la SAGARPA. Publicado en el Diario Oficial de la Federación el 18 de julio de 1993. El Servicio Nacional de Sanidad, Inocuidad y Calidad Agroalimentaria tendrá las siguientes atribuciones:

l. Aplicar y vigilar el cumplimiento de las disposiciones en materia de sanidad e imponer las sanciones respectivas.

11. Establecer políticas, lineamientos, criterios, sistemas, estrategias, programas, proyectos, procedimientos y servicios que coadyuven a mejorar la condición sanitaria de los vegetales, animales, y la fauna acuática, sus productos y subproductos asi como la inocuidad de los alimentos de origen animal, vegetal, acuicola y pesquero.

111. Proponer, con la participación que corresponda a otras unidades administrativas de la Secretaria, disposiciones generales a través de reglamentos y normas oficiales mexicanas, que tengan por objeto prevenir, controlar y combatir plagas y enfermedades que afectan a la agricultura, ganadería, especies vegetales, acuicolas y pesqueras, asi como garantizar la inocuidad de los alimentos y sus procesos de producción, procesamiento, almacén, empaque, transporte y distribución.

IV. Determinar, en conjunto con las unidades administrativas competentes de la Secretaria los requisitos y disposiciones cuarentenarias, asi como medidas de seguridad sanitaria que garanticen que las especies, productos, insumos y equipos agrícolas, pecuarios y pesqueros que se pretenda ingresar al país o se movilicen por el territorio nacional, no constituyan un riesgo para los recursos agropecuarios, acuicolas y pesqueros ni para la salud humana.

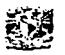

V. Promover programas fito y zoosanitarios con el objeto de que por medio de la prevención, control, combate de plagas y enfermedades se protejan los recursos productivos y se generen excedentes económicos a los productores para promover un mayor bienestar social.

VI. Verificar que las especies, productos, insumos, y equipos agrícolas, vegetales, pecuarios, acufcolas y pesqueros que se pretendan introducir al pafs o se movilicen por el territorio nacional, cumplan con la normatividad correspondiente y en su caso, se constate su condición sanitaria o su inocuidad.

VII. Normar y evaluar los programas operativos de sanidad agropecuaria, vegetal, acufcola, pesquera y de inocuidad alimentaria que se lleven a cabo en coordinación con los gobiernos estatales y organismos auxiliares, asf como emitir un dictamen sobre su cumplimiento y recomendar las medidas correctivas que procedan.

VIII. Participar en el establecimiento de lineamientos y programas de capacitación dirigidos a productores, comerciantes y público en general, asf como al personal técnico del Servicio Nacional, que faciliten el entendimiento para la aplicación de disposiciones regulatorias y programas en materia de sanidad agropecuaria, vegetal, acufcola, pesquera y de inocuidad de alimentos.

IX. Promover la participación del Servicio Nacional de Sanidad, Inocuidad y Calidad Agroalimentaria en foros nacionales e internacionales.

X. Evaluar el impacto económico y social de los programas en materia de sanidad agropecuaria, acufcola, pesquera y de inocuidad de los alimentos y los beneficios que los productores obtengan de estos programas.

XI. Promover sistemas de calidad en la prestación de servicios fito y zoosanitarios y sanitarios en concordancia con las normas nacionales e internacionales.

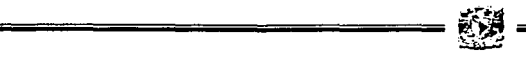

XII. Realizar, con la participación que corresponda a otras unidades administrativas de la Secretaria, los análisis de riesgo sobre la introducción, establecimiento y diseminación de plagas y enfermedades agropecuarias, vegetales, acuicolas y pesqueras; determinar niveles de incidencia y en su caso proponer el reconocimiento de zonas libres y de baja prevalencia de enfermedades y plagas agropecuarias y forestales.

XIII. Realizar los análisis de riesgo de contaminantes físicos, quimicos y biológicos en alimentos.

XIV. Realizar inspecciones en materia de sanidad agropecuaria, acuicola, pesquera y de inocuidad de los alimentos en puertos, aeropuertos, fronteras y puntos de verificación interna que se determinen en las disposiciones correspondientes.

XV. Realizar inspecciones y certificar, conforme a las leyes aplicables, los establecimientos, unidades de producción, procesos, sistemas, transportes, almacenes y expendios donde se manejen alimentos sin procesar.

XVI. Aprobar los lugares, instalaciones y áreas de propiedad privada para operar sistemas de verificación e inspección que sean necesarios para garantizar la condición sanitaria, y la inocuidad alimentaria de productos agropecuarios, aculcolas y pesqueros que se pretendan importar al pals o exportar a otros paises; además podrá ofrecer el servicio de inspección oficial en esas instalaciones.

XVII. Reconocer, autorizar y, en su caso, certificar, de conformidad con las leyes aplicables, los sistemas de producción, procesamiento, verificación e inspección de alimentos con el fin de garantizar su calidad sanitaria para consumo nacional o exportación.

XVIII. Coordinar, con la participación de las unidades administrativas correspondientes de la Secretarla, las actividades vinculadas a la homologación y armonización de

medidas sanitarias, fito y zoosanitarias y de inocuidad con otros paises, tanto bilateralmente como en los foros internacionales de referencia.

 $~\circled{y}$  ————————————

XIX. Participar, en coordinación con las unidades administrativas correspondientes de la Secretarla, en los organismos internacionales regionales y subregionales en materias fito y zoosanitaria, acuícola, pesquera y de inocuidad alimentaría y proponer la suscripción de acuerdos internacionales de cooperación.

XX. Autorizar los lugares, instalaciones, áreas y sistemas de verificación e inspección que coadyuven en el control de la movilización nacional de productos regulados.

XXI. Integrar y operar los sistemas nacionales de vigilancia epidemiológica para detectar y atender en forma oportuna los brotes de plagas, enfermedades.

agropecuarias, vegetales, acuícolas y pesqueras, así como factores de riesgo que afecten la inocuidad de los alimentos de origen agropecuario, pesquero o aculcola.

XXII. Establecer, operar y dar seguimiento al programa de monitoreo de residuos y contaminantes flsicos, químicos y biológicos en los alimentos no procesados de origen vegetal, animal y fauna acuática, producidos en el país o en otros de los que se importe.

XXIII. Promover el establecimiento de convenios y programas de coordinación fito y zoosanitaria y de inocuidad de los alimentos con los gobiernos locales, organizaciones de productores e instituciones, asl como dar seguimiento a su operación y evaluar sus resultados.

XXIV. Planear, organizar, normar, coordinar, ejecutar y evaluar la operación de cuarentenas y campañas fito y zoosanitarias e instrumentar los dispositivos nacionales de emergencia contra plagas y enfermedades que puedan representar un alto riesgo para los recursos agrlcolas, vegetales, pecuarios, pesqueros del pals.

XXV. Coordinar acciones con otras dependencias de los gobiernos federales, estatales y municipales en casos de emergencia relacionados con alimentos contaminados de origen vegetal, animal y fauna acuática.

XXVI. Promover la integración de productores y sus asociaciones en organismos auxiliares que coadyuven en programas de sanidad agropecuaria, pesquera e inocuidad alimentaria, asi como atender, coordinar, supervisar y evaluar su operación.

XXVII. Regular a través de normas oficiales mexicanas la fabricación, formulación, importación, distribución, comercialización, uso y aplicación de insumos fitosanitarios y zoosanitarios, asi como evaluar la efectividad y constatar la calidad cuando proceda; y vigilar el uso de dichos insumos, incluyendo a los organismos genéticamente modificados para el control de plagas, de uso agrícola y de pesca.

XXVIII. Proponer las normas que regulen la publicidad sobre insumos fito y zoosanitarios, de nutrición vegetal y de pesca que se utilicen en las cadenas productivas agricolas, pecuarias y pesqueras.

XXIX. Proponer las regulaciones y normas, en términos fito y zoosanitarios y de inocuidad, a los alimentos, importación y movilización de productos y subproductos .·agropecuarios y pesqueros, incluyendo alimentos para el consumo de animales y en su ·~áso, el equipo de transporte para su movilización, empaque y almacenamiento, asi ~mo para la importación de productos biológicos, quimicos y farmacéuticos.

XXX. Proponer las normas y regulaciones, en términos zoosanitarios y de inocuidad de los alimentos, la fabricación nacional de productos biológicos, quimicos, farmacéuticos y alimenticios para uso en animales o consumo de éstos, cuando puedan constituirse en un riesgo zoosanitario y sanitario, incluyendo los servicios vinculados al proceso productivo, asi como, en su caso, controlar su destino y aplicación.

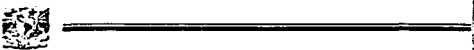

XXXI. Proponer las normas, verificar, inspeccionar y certificar, de conformidad con  $|z|$ leyes aplicables, la operación de las plantas de sacrificio de animales para consum humano, asl como los establecimientos destinados al procesamiento industrial di productos cárnicos, lácteos, huevo, miel y de fauna acuática.

XXXII. Proponer las normas, inspeccionar, verificar y certificar, de conformidad con la leyes aplicables, establecimientos que cumplan con las características de tip inspección federal.

XXXIII. Proponer las normas y regulaciones en términos de inocuidad de los alimento· la producción, captura, transporte, almacén, conservación, distribución y expendio, as como la importación de productos aculcolas y pesqueros. 1

í

XXXIV. Coadyuvar en el impulso de líneas de trabajo para el desarrollo de tecnología en materia de sanidad agropecuaria, acuicola, pesquera y de inocuidad de loil alimentos, ya sea a través del establecimiento de fondos distribuidos a través de convocatorias para concurso, o de convenios o contratos con universidades, institutos  $\sqrt{ }$ centros de investigación y otras asociaciones legalmente constituidas con objetivos similares.

XXXV. Operar los centros nacionales de referencia fito y zoosanitaria y de inocuidad de los alimentos y administrar las normas y el funcionamiento de laboratorios fito y zoosanitarios y de inocuidad de los alimentos, oficiales y privados.

XXXVI. Coordinar la elaboración, instrumentación y ejecución del Programa Nacional de Normalización Fitozoosanitaria agroalimentaria, así como dar seguimiento a su operación y evaluar sus resultados.

XXXVII. Constituir y participar en el Consejo Nacional Consultivo Fitosanitario, el Consejo Técnico Consultivo Nacional de Sanidad Animal, el Comité Consultivo <sup>1</sup> Nacional de Normalización de Protección Fitosanitaria, y el Comité Consultivo Nacional'

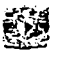

de Normalización de Protección Zoosanitaria, los consejos consultivos estatales y apoyar su funcionamiento; asi como la constitución de grupos expertos en materias especificas y atender las recomendaciones de dichos Consejos. En caso de no atender dichas recomendaciones, presentar ante el cuerpo consultivo los argumentos correspondientes.

XXXVIII. Integrar un sistema de información sobre seguimiento de certificaciones, de desarrollo de programas y campañas, de evaluación de impacto social y económico, de proyectos, de requerimientos de insumos y servicios y demás apoyos relacionados con las actividades fito y zoosanitarias y de inocuidad de los alimentos.

XXXIX. Difundir, en coordinación con la Coordinación General de Comunicación Social, información estratégica, oportuna y confiable en materias fito y zoosanitaria y de inocuidad de los alimentos, que favorezca el conocimiento, fomente el interés por adherirse a los programas fitosanitarios y zoosanitarios e induzca a los usuarios de los servicios y público en general a participar activamente en las acciones que realiza esta unidad administrativa desconcentrada.

XL. Promover, normar y evaluar sistemas agrícolas y pecuarios de producción orgánica.

XLI. Establecer los lineamientos fitosanitarios para la certificación de semillas y material propagativo.

XLII. Autorizar a personas fisicas o morales para que actúen de conformidad con la legislación especifica aplicable, como organismos de certificación, unidades de verificación y laboratorios de prueba, para coadyuvar en la evaluación de la conformidad de normas en materia de sanidad, inocuidad y calidad agroalimentaria, asi como vigilar su operación.

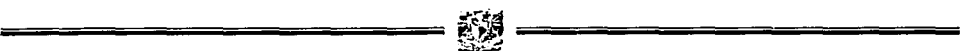

XLIII. Las demás que las leyes, acuerdos, decretos y demás disposiciones en la materia establezcan.

# 1.3 **DIRECCIÓNES INVOLUCRADAS Y POLÍTICAS**

1.3.1 Vocalía Ejecutiva

Objetivo

Dirigir las actividades relacionadas con la sanidad vegetal, salud animal e inspección fitozoosanitaria, de conformidad con las normas y lineamientos que establezca la SENASICA.

Funciones

Chek Kuali Sin

- · Dirigir y coordinar las acciones que permitan la adecuada ejecución y operación de los programas relacionados con la sanidad vegetal, salud animal e inspección fitozoosanitaria.
- Dirigir las actividades inherentes a la ejecución del Programa Nacional de Normalización Fitozoosanitaria y difundir anteproyectos de las normas oficiales mexicanas.
- Vigilar la aplicación de normas y lineamientos establecidos para prevenir, controlar y erradicar las plagas y enfermedades que afectan a plantas y animales. Sus productos y subproductos, productos qulmicos, biológicos, farmacéuticos y alimenticios.
- Dictar las pollticas y estrategias que en materia de sanidad agropecuaria se deban llevar a cabo en el sector para prevenir las plagas y enfermedades que afectan la agricultura y ganaderla del pais.

- Normar la operación de la sanidad agropecuaria que coadyuve a alcanzar los grados óptimos de productividad, asi como determinar las politicas de evaluación que permitan conocer los resultados que se obtengan en esta materia.
- Promover y fomentar las actividades que en materia de salud animal deba ejecutar la SENASICA, procurando la participación de las dependencias y entidades de la administración pública federal estatal y municipal, asi como de los particulares.
- Emitir lineamientos técnicos y politicas de operación para el cumplimiento de los compromisos y metas programadas en materia de sanidad agropecuaria.
- Vigilar la aplicación de las normas y lineamientos establecidos para mantener, mejorar y optimizar el sistema de inspección cuarentenaria en puertos, aeropuertos y fronteras.
- Vigilar el cumplimiento de las leyes federales de sanidad vegetal y de sanidad animal, asi como de la imposición de las sanciones por faltas a las disposiciones establecidas en dichas leyes.
- Vigilar la administración y operación de los recursos humanos, financieros, materiales y de servicios generales, asignados a la SENASICA para el cumplimiento de sus atribuciones, de conformidad con las normas y lineamientos emitidos para tal efecto.

#### 1.3.2 Dirección General de Sanidad Vegetal

Objetivo

·-- --·-· ---- -------- ------~----..:.......-..c:.-.-~~~~~-

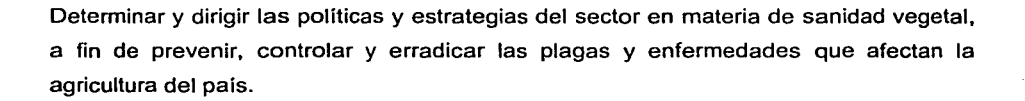

#### Funciones

- Dirigir y controlar la operación de sanidad vegetal mediante la planeación, programación y procedimientos especificas que coadyuven a alcanzar los grados.
- Óptimos de productividad, evaluando los resultados y coordinando los flujos internos y externos de información.
- Proponer anteproyectos de normas oficiales mexicana, normas mexicanas y de emergencia en materia fitosanitaria.
- Vigilar la aplicación de los ordenamientos legales en materia de sanidad vegetal, a través de normas oficiales mexicanas para prevenir, controlar y erradicar plagas y enfermedades agrícolas.
- Promover la investigación en materia de sanidad vegetal dentro de sus disciplinas fundamentales, coordinando los programas tecnológicos internos con otras instituciones, asi como la armonización internacional para facilitar el comercio sin riesgo fitosanitario.
- Normar, en coordinación con la unidad jurídica, las campañas fitosanítarías normales, de prioridad nacional, emergentes y el dispositivo nacional de emergencia.
- Dirigir, controlar y normar los servicios de sanidad vegetal para evitar y reducir las pérdidas de la producción agricola causadas por plagas y enfermedades.
- Normar y vigilar la efectividad biológica, así como el uso y manejo de plaguicidas para el combate de plagas agrícolas.
- Promover la calidad fitosanitaria de los productos mexicanos para mayor competitividad en el mercado nacional e internacional.

1.3.3 Dirección General de Salud Animal

#### Objetivo

Planear, organizar, dirigir, controlar y normar los servicios de salud e higiene pecuaria mediante la ejecución de acciones encaminadas a prevenir, controlar y/o erradicar, en su caso, Ías enfermedades que afecten a la población animal del pais con el fin de apoyar la producción y productividad pecuaria nacional.

#### Funciones

- Promover, fomentar, organizar, vigilar, coordinar y evaluar las actividades en materia de salud animal, en las que participen las diversas dependencias y entidades de la administración pública federal, gobiernos estatales y municipales, asf como particulares.
- Determinar, coordinar y vigilar el dispositivo nacional de emergencia de salud animal y organizar el consejo técnico consultivo nacional de salud animal, así como los comités consultivos nacionales de normalización en materia de salud animal.
- Proponer anteproyectos de normas oficiales, mexicanas, normas mexicanas y de emergencia en materia zoosanitaria, asi como vigilar y certificar su cumplimiento y mantener actualizados y en operación los comités consultivos nacionales de normalización en salud animal.
- Declarar zonas libres de plagas y enfermedades de animales.
- Aprobar médicos veterinarios, organismos nacionales de normalización, organismos de certificación, unidades de verificación y laboratorios de pruebas en materia zoosanitaria.
- Otorgar el premio nacional de salud animal.
- Atender las denuncias ciudadanas que se presenten en mateña de salud animal.
- Difundir permanentemente información en materia de salud animal, determinar, fomentar, coordinar y vigilar la operación de la infraestructura zoosanitaria.
- Celebrar acuerdos interinstitucionales, así como bases de coordinación, convenios y acuerdos con dependencias y entidades de la administración pública federal, gobiernos estatales y municipales y con particulares en mateña de salud animal.
- Regular los productos biológicos, farmacéuticos y alimenticios para uso en anímales o consumo por éstos que constituyan un riesgo zoosanitario.
- Determinar y dictar normas y lineamientos para la importación y exhortación, asl como para la regulación de empresas y productos en mateña de salud animal.
- Dictar las restricciones a productos importados de origen animal, en caso de sospecha de riesgo zoosanitario para el país.

1.3.4 Dirección General de Inspección Fitozoosanitaria en Puertos, Aeropuertos y Fronteras.

Objetivo

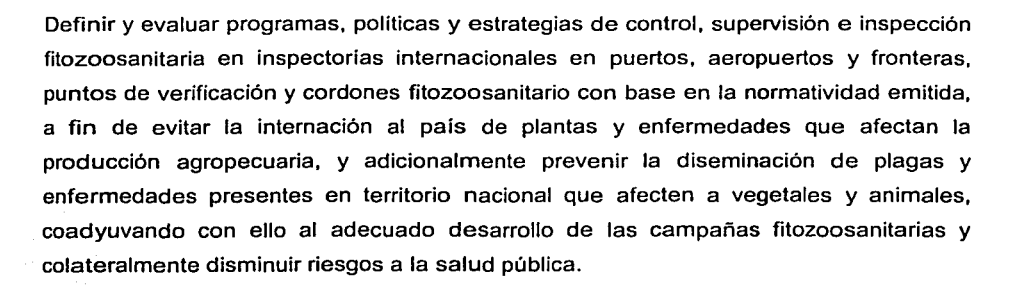

#### Funciones

- Vigilar el cumplimiento de los lineamientos técnicos y políticas de operación emitidas por la comisión nacional de sanidad agropecuaria a través de su Director en jefe y de la dirección general de salud animal y de sanidad vegetal, a fin de cumplir con los compromisos y metas programadas.
	- Coordinar, emitir lineamientos y vigilar la aplicación de las disposiciones relativas a la organización, supervisión y evaluación de los cuerpos encargados de la inspección internacional, verificación de los controles de vegetales y animales, sus productos y subproductos, asl como productos quimicos, biológicos, farmacéuticos y alimenticios para uso en animales o consumo por éstos, vehículos de transporte, maquinaria y equipo agropecuarios que se movilicen internamente o que crucen puntos de verificación cordones fitozoosanitarios.
- Coadyuvar en la integración de los sistemas de información y vigilancia fitozoosanitaria.
- Determinar y establecer la coordinación necesaria con las delegaciones de la Secretarla de Agricultura, Ganadería y Desarrollo Rural, en materia de inspección de sanidad agropecuaria, y sancionar la información sobre el trámite y despacho de los asuntos en los que deba participar, de acuerdo a su competencia.

Participar en los comités consultivos nacionales de normalización de protección fitozoosanitaria.

=--=-=-=-==-=--==--=-=-=-=-=-=-= ~~ =--=-=-=-==--=-=-=-=----=-=-=--= ..........

- Proporcionar a la unidad jurídica, la documentación e información técnica requerida para el trámite y despacho de los asuntos de carácter legal, en materia de verificación e inspección fitozoosanitaria.
- Vigilar el cumplimiento de las leyes federales de sanidad vegetal y sanidad animal, asl como determinar y gestionar la aplicación de las sanciones respectivas.
- Determinar los mecanismos de coordinación con las dependencias y organismos Nacionales e Internacionales involucrados con la salud animal y sanidad vegetal, así como en procesos de importación y exportación.
- Intervenir conforme a la ley y de acuerdo a las disposiciones de la SENASICA, en la captación y aplicación de ingresos originados por la prestación de los servicios que otorga.
- 1.3.5 Dirección General de Administración y Finanzas

#### **Objetivo**

Administrar y controlar los recursos atendiendo los requerimientos presupuéstales de recursos materiales, humanos y de servicios generales, en cantidad y calidad necesaria para el buen desempeño de las labores de las distintas áreas que conforman la SENASICA.

#### Funciones

Diseñar, organizar y vigilar el proceso programación-presupuestación de las actividades de la SENASICA tanto en oficinas centrales como en unidades foráneas, evaluar y gestionar la autorización de recursos presupuéstales ante la autoridad de la Secretaria de Hacienda y Crédito Público.

~~J! ~ ------------------------------------

- Integrar y sancionar el programa operativo anual de la SENASICA con base en los lineamientos establecidos por las autoridades competentes.
- Presentar la información programática y presupuestal actualizada de la SENASICA a las dependencias gubernamentales que la soliciten.
- Vigilar el registro contable de las operaciones de la SENASICA y sancionar los estados financieros respectivos, asi como la cuenta de la hacienda pública federal.
- Diseñar sistemas ádministrativos acordes a las necesidades operativas para el mejor aprovechamiento de los recursos financieros.
- Programar la ?distribución de fondos a las distintas oficinas foráneas de la SENASICA, así como los pagos a proveedores y prestadores de bienes y servicios.

 $\ddotsc$   $\ddotsc$ 

 $\mathbb{R}^n$ 

- Evaluar las. tareas de presupuestación, administración y organizacional, asl como determinar los controles e inventario de los bienes que forman el activo fijo de la SENASICA.
- Definir y coordinar la capacitación del personal de la SENASICA para el desarrollo eficiente de sus responsabilidades, así como determinar los registros necesarios para su control y evaluación permanente.
- Asesorar en los procesos de licitación para la adquisición y contratación de bienes y servicios para uso de la SENASICA informando del inventario físico y contable de los bienes en activo observando las disposiciones normativas en la materia.
- Dirigir y vigilar los diversos servicios generales que requieran las áreas de la **SENASICA**
- Autorizar los acuerdos, convenios y contratos que afecten el presupuesto de la SENASICA.
- Difundir y vigilar la aplicación de normas y lineamientos establecidos por las autoridades correspondientes, para el desarrollo de los programas de la organización, modernización y simplificación administrativa de la SENASICA.

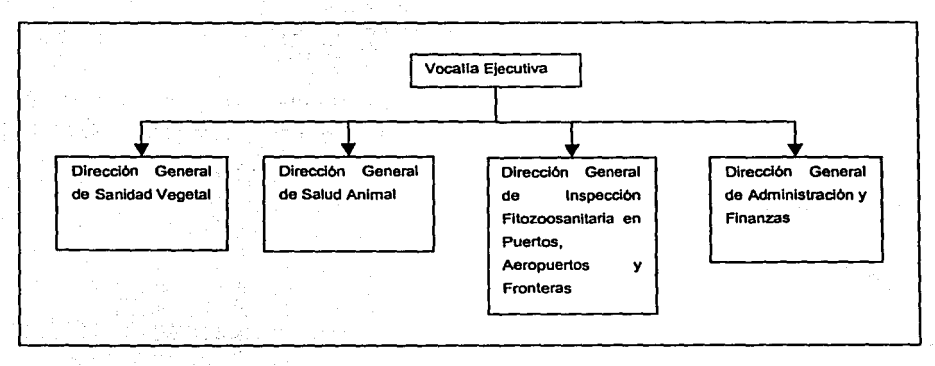

FIGURA 1.3.1.1 ORGANIGRAMA DEL SENASICA
# **1.4 IMPORTACIONES DE ORIGEN ANIMAL.**

La entidad del gobierno federal encargada de fiscalizar, vigilar y controlar la entrada y salida de mercanclas de nuestro pals es la Administración General de Aduanas dependiente del Servicio de Administración Tributaria (SAT), órgano desconcentrado de la Secretaría de Hacienda y Crédito Público.

Esta instancia tiene competencia para determinar los impuestos al comercio exterior y otras contribuciones de conformidad con lo establecido en la Ley de los Impuestos Generales de Importación y de Exportación, la Ley del Impuesto al Valor Agregado (UVA) y otros ordenamientos, así como el valor en aduana de las mercancías con base en la Ley Aduanera y su reglamento; establecer la naturaleza, estado, origen y demás características de las mercanclas, determinando su clasificación arancelaria.

La Ley de los Impuestos Generales de Importación y Exportación, habla en el capitulo primero acerca de los impuestos que causarán la importación y exportación de animales vivos y productos del reino animal, haciendo referencia a la tabla de tarifas de las sección 1 del mismo documento. En esta tabla se detalla el genero y/o especie de animales que pueden importarse, de sus productos y subproductos; asl como el impuesto que causa su importación.

1.4.1 Reglmenes de importación

México cuenta, en materia de importación, con los siguientes regimenes aduaneros que permiten a los importadores utilizar aquel que mejor se adecue a sus necesidades:

1.4.1.1 Régimen de importación definitiva  $\gamma$  . The set  $\alpha$ 

Se considera. régimen de importación definitiva la entrada de mercancías de procedencia extranjera para permanecer en el territorio nacional por tiempo ilimitado.

Quienes importen bajo este régimen están obligados al pago de impuestos al comercio exterior y, en su caso, cuotas compensatorias, así como al cumplimiento de las demás obligaciones en materia de regulaciones y restricciones no arancelarias.

1.4.1.2 Regímenes de importación temporal

Las importaciones· temporales de mercancías de procedencia extranjera no pagan impuestos al comercio exterior ni cuotas compensatorias, excepto cuando se introduzcan bajo un programa de diferimiento o devolución de aranceles, en la transferencia o enajenación entre maquiladoras o empresas PITEX, o si éstas internan maquinaria o equipo. Pero deben cumplir con las obligaciones en materia de regulaciones y • restricciones no arancelarias, así como las formalidades para el despacho.

1.4.1.3 Régimen de depósito fiscal

El régimen de depósito fiscal consiste en el almacenamiento de mercancías de procedencia extranjera en almacenes generales de depósito que puedan prestar este servicio en los términos de la Ley General de Organizaciones y Actividades Auxiliares del Crédito y además sean autorizados para ello por las autoridades aduaneras. Este régimen se efectúa una vez determinados los impuestos al comercio exterior, así como las cuotas compensatorias.

Este régimen admite posponer la elección del régimen de importación específico y permite a los particulares mantener almacenadas sus mercancías todo el tiempo que así lo consideren, en tanto subsista el contrato de almacenaje y se pague por el servicio. Las mercancías se pueden extraer total o parcialmente para su importación pagando previamente los impuestos, contribuciones y cuotas compensatorias, actualizados al periodo que va desde su entrada al país hasta su retiro del almacén. Incluso se puede optar por retomarlas al extranjero mediante tránsito interno.

33

Asimismo, hace posible la comercialización de las mercancías en depósito. Cabe mencionar que existen mercancías que no se pueden destinar a este régimen.

1.4.1.4 Régimen de tránsito de mercanclas

El régimen de tránsito consiste en el traslado de mercanclas bajo control fiscal de una aduana nacional a otra. Tiene dos modalidades; el tránsito interno de mercancías y el tránsito internacional de mercancías.

1.4.1.5 Régimen de elaboración, transformación o reparación en recinto fiscalizado

El régimen de elaboración, transformación o reparación en recinto fiscalizado consiste en la introducción de mercanclas extranjeras o nacionales a dichos inmuebles para su elaboración, transformación o reparación, para ser retornadas al extranjero o para ser exportadas en definitiva, respectivamente.

La introducción de mercanclas extranjeras bajo este régimen se sujetará al pago del impuesto general de importación y de las cuotas compensatorias aplicables a este régimen cuando se encuentren bajo un programa de diferimiento o devolución de aranceles. El impuesto general de importación se deberá determinar al destinar las mercanclas a este régimen. En ningún caso pueden retirarse del recinto fiscalizado aquellas mercanclas destinadas a este régimen si no es para retorno al extranjero o para su exportación.

1.4.2 Obligaciones de los importadores

Quienes importen mercanclas están obligados al cumplimiento de las siguientes disposiciones:

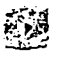

- Llevar un sistema de control de inventarios registrado en contabilidad, que cumpla con las reglas establecidas por la SHCP. Quien utilice los regímenes de importación temporal para elaboración, transformación o reparación en programas de maquila o exportación, de depósito fiscal o de elaboración, transformación o reparación en recinto fiscalizado debe llevar un sistema de control de inventarios automatizado. Quien declare trimestralmente en términos del articulo 12, fracción 111, segundo párrafo, de la LISR, puede llevar un sistema de control de inventarios manual.
- Contar con la información, documentación y medios de prueba necesarios para comprobar el pais de origen y de procedencia de las mercancías, para efectos de preferencias arancelarias, marcado de pais de origen, aplicación de cuotas compensatorias, cupos y otras medidas establecidas conforme a la Ley de Comercio Exterior y tratados internacionales de los que México sea parte y proporcionarlos a las autoridades aduaneras cuando éstas lo requieran.
- Entregar al agente o apoderado aduana! que promueva el despacho de las mercancias una manifestación escrita, bajo protesta de decir verdad, con los elementos que permitan determinar el valor en aduana de las mercancias. Deberá conservar copia de dicha manifestación, obtener la información, documentación y otros medios de prueba necesarios para comprobar que el valor declarado ha sido determinado de conformidad con las leyes mexicanas y proporcionarlos a las autoridades aduaneras cuando éstas lo requieran.
- También debe hacerle entrega del documento en el que conste el mandato (carta de encomienda) que compruebe el encargo que le hubiere conferido al agente aduana!, mismo que podrá expedirlo para una o más operaciones o por periodos determinados, excepto cuando adopte los medios electrónicos de seguridad para encomendar operaciones de comercio exterior.

Estar inscritos en el padrón de importadores a cargo de la SHCP, para lo cual deben encontrarse al corriente en el cumplimiento de sus obligaciones fiscales, comprobar ante las autoridades aduaneras que se encuentran inscritos en el Registro Federal de Contribuyentes y cumplir con las disposiciones legales que regulan el ingreso y salida de las mercancfas.

1.4.3 Documentos que deben presentarse en la importación

El despacho aduanero comprende todo el conjunto de actos y formalidades relativos a la entrada de mercancfas al territorio nacional y a su salida del mismo que deben realizar en la aduana las autoridades aduaneras y en la que participan los consignatarios, destinatarios, propietarios, poseedores o tenedores en las importaciones y los remitentes en las exportaciones, asf como los agentes o apoderados aduanales.

Quienes importen mercancfas están obligados a presentar en la aduana un pedimento en la forma oficial aprobada por la SHCP, el cual deberá ser tramitado por el agente aduanal una vez reunida la documentación necesaria.

En el pedimento se deben declarar los datos referentes a:

i kan dift, bewal

- El régimen aduanero al que se pretendan destinar las mercancfas.
- Los datos suficientes para la determinación y pago de los impuestos al comercio exterior y, en su caso, de las cuotas compensatorias.
- Los datos que comprueben el cumplimiento de las regulaciones y restricciones no arancelarias (permisos o autorizaciones), el origen de la mercancfa, el peso o volumen y la· identificación individual (como son: el número de serie, parte, marca, modelo o especificaciones técnicas).

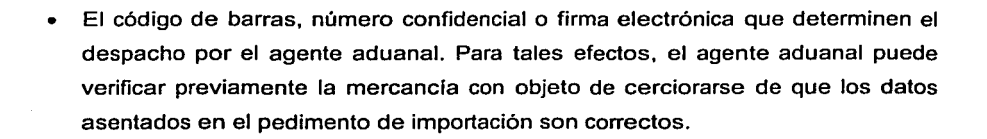

Además debe adjuntar af pedimento de importación la siguiente documentación:

- La factura comercial que ampare fa mercancia que se pretenda importar, cuando el valor en aduana de ésta se determine conforme al valor de transacción y su valor comercial sea superior a 300 dólares de los Estados Unidos de América o su equivalente en otras monedas extranjeras. Dicha factura deberá contener los siguientes datos:
	- o Lugar y fecha de expedición.
	- o Nombre y domicilio del destinatario de la mercancía. En los casos de cambio de destinatario, la persona que asuma este carácter anotará dicha circunstancia bajo protesta de decir verdad en todos los tantos de la factura.
	- o La descripción comercial detallada de las mercancfas y la especificación de ellas en cuanto a clase, cantidad de unidades, números de identificación, cuando estos existan, asf como los valores unitario y total de la factura que ampare las mercancias contenidas en la misma, asf como el importe de los cargos a que se refiere el artículo 65 de la Ley Aduanera. No se considerará descripción comercial detallada cuando la misma venga en clave.
	- o Nombre y domicilio del vendedor.

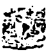

La falta de alguno de los datos o requisitos enunciados con anterioridad, asi como las enmendaduras o anotaciones que alteren los datos originales, se consideran como falta de factura, excepto cuando dicha omisión sea suplida por declaración, bajo protesta de decir verdad, del importador, agente o apoderado aduanal. En este caso, dicha declaración debe presentarse antes de activar el mecanismo de selección automatizado (semáforo fiscal).

Cuando los datos a que se refiere anteriormente se encuentren en idiomas distintos del español, inglés o francés, deben traducirse al español en la misma factura o en un documento anexo. Lo anterior también es aplicable para el manifiesto de carga y los siguientes documentos:

- El conocimiento de embarque en tráfico maritimo o guia en tráfico aéreo, ambos revalidados por la empresa porteadora o sus agentes consignatarios.
- Los documentos que comprueben el cumplimiento de las regulaciones y restricciones no arancelarias (permisos o autorizaciones), exclusivamente las que se hubieran establecido por acuerdo de la Secretaría de Economía (SE) o, en su caso, conjuntamente con las dependencias del Ejecutivo Federal competentes, siempre y cuando se hubieran publicado en el Diario Oficial de la Federación y se identifiquen en términos de la fracción arancelaria y de la nomenclatura que les corresponda conforme a la tarifa de la Ley del Impuesto General de Importación (TIGI).
- Cuando la importación de la mercancía de que se trate esté sujeta a permiso de importación de la SE, será indispensable que se cumpla con todas y cada una de las modalidades que esa dependencia establezca en el permiso respectivo, entre otras, el agente aduanal autorizado para ejercer el permiso, país de procedencia de la mercancia, características de la mercancia, aduana de despacho, etc.
- El documento con base en el cual se determine la procedencia y el origen de las mercancías para efectos de la aplicación de preferencias arancelarias, cuotas compensatorias, cupos, marcado de pais de origen y otras medidas que al efecto se establezcan, de conformidad con las disposiciones aplicables.
- El documento en el que conste la garantla que determine la SHCP mediante reglas cuando el valor declarado sea inferior al precio estimado que establezca dicha dependencia.
- El certificado de peso o volumen expedido por la empresa certificadora autorizada por la SHCP mediante reglas, tratándose del despacho de mercanclas a granel en aduanas de tráfico marítimo, en los casos que establezca el Reglamento de la Ley Aduanera.
- La información que permita la identificación, análisis y control que señale la SHCP mediante reglas.
	- En el caso de mercancias susceptibles de ser identificadas individualmente, deberán indicarse los números de serie, parte, marca, modelo o, en su defecto, las especificaciones técnicas o comerciales necesarias para identificar las mercancias y distinguirlas de otras similares cuando dichos datos existan. Esta información podrá consignarse en el pedimento, en la factura, en el documento de embarque o en relación anexa que señale el número de pedimento correspondiente, firmada por el importador, el agente o apoderado aduana!.

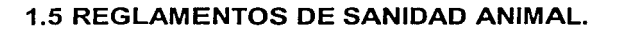

1.5.1 Reglamento Interno de Sanidad Animal

#### TEXTO VIGENTE

(Ultima reforma aplicada 28/12/2001)

Nueva Ley publicadá en el Diario Ofiéial de la Federación el 18 de junio de 1993.

Al margen un sello con el Escudo Nacional, que dice: Estados Unidos Mexicanos.-

Presidencia de la República.

**CARLOS SALINAS DE GORTARI, Expresidente Constitucional de los Estados Unidos** 

Mexicanos, a sus habitantes sabed:

<sup>~</sup>. - , *:* , -·- ' --\_ . . '. -- ,, . -'• ··.. . . ' -. . -

Que el H. Congreso de la Unión, se ha servido dirigirme el siguiente - ~· -~:·,\_.·::. \:·'-~ .~:

**DECRETO** 

EL CONGRESO DE LOS ESTADOS UNIDOS MEXICANOS, D E C R E T A:

**TITULO PRIMERO** 

Disposiciones Generales

CAPITULO<sup>'</sup>I

Del objeto de la ley

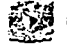

La presente ley es de observancia general en todo el territorio nacional y tiene por objeto fijar las bases para el diagnóstico, la prevención, control y erradicación de las enfermedades y plagas de los animales, con excepción de los que tengan como hábitat el medio acuático.

Sus disposiciones son de orden público e interés social.

CAPITULO 11

#### Conceptos

El acto mediante el cual la Secretaría de Comercio y Fomento Industrial reconoce . organismos nacionales de normalización, organismos de certificación, laboratorios de ' pruebas y unidades de verificación para que lleven a cabo actividades de acuerdo a la Ley Federal sobre Metrología y Normalización;

# **CAPÍTULO III**

De la autoridad competente

Promover, fomentar, organizar, vigilar, coordinar y ejecutar en su caso, las actividades en materia de sanidad animal, en las que participen las diversas dependencias y entidades de la administración pública federal, gobiernos estatales y municipales, así como particulares.

41

#### TITULO SEGUNDO

De las Medidas Zoosanitarias

CAPITULO 1

Disposiciones generales

Las medidas zoosanitarias, tienen por objeto, prevenir, controlar y erradicar enfermedades y plagas de los animales, con la finalidad de proteger su salud y la del hombre.

#### CAPÍTULO 11

De los productos y subproductos animales y de los productos biológicos, qulmicos, farmacéuticos y alimenticios, para uso en los animales o consumo por estos.

도시를 사용할 때 보내 사람이 없

그 10 도 사 12년 2007년 대출을 포함되는 거

#### CAPITULO III<sup>3</sup>

. Del trato humanitario, cuidado zoosanitario y técnicas de sacrificio de animales.

#### CAPÍTULO IV

De los establecimientos

La Secretaria expedirá normas oficiales que establezcan las características y especificaciones zoosanitarias que deberán reunir y conforme a las cuales debe operar los establecimientos.

#### CAPÍTULO V

De la movilización, importación y exportación

Podrá realizarse libremente en el territorio nacional toda movilización de animales, sus productos y subproductos y de productos biológicos, químicos, farmacéuticos o alimenticios. para uso en animales o consumo por estos, salvo cuando la Secretaría expida normas oficiales en las que establezca los casos en que la movilización e

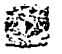

importación de animales, sus productos y subproductos, asi como de productos biológicos, quimicos, farmacéuticos y alimenticios, para uso en animales o consumo por éstos, requieran de certificado zoosanitario en razón del riesgo zoosanitario que impliquen. En tratándose de importación, dichas normas serán expedidas en coordinación con la Secretarla de Comercio y Fomento Industrial.

#### CAPITULO VI

De las campañas de cuarentenas

La Secretarla expedirá normas oficiales que establezcan las campañas y cuarentenas de animales necesarias.

# CAPITULO VII

Del dispositivo nacional de emergencia de sanidad animal

La Secretarla en los términos del reglamento de esta Ley integrará y operará el Dispositivo Nacional de Emergencia de Sanidad Animal y expedirá las normas oficiales que establezcan las medidas de seguridad que deberán aplicarse al caso particular en el que se diagnostique la presencia de una enfermedad o plaga exótica de los animales.

#### TITULO TERCERO

De la Aprobación y Verificación

# CAPITULO I

De la aprobación

# CAPITULO 11

De la verificación

Corresponde a la Secretaria aprobar por materias especificas para las que se otorgue cada aprobación.

 $~\sim$ 

~{~~ ~ ============--

TITULO CUARTO

De los Incentivos, Denuncia Ciudadana, Infracciones, Sanciones y Recurso de Revisión

. . . . . . .

#### CAPITULO 1

De los incentivos

El Premio Nacional de Sanidad Animal, tiene por objeto, reconocer y premiar anualmente el esfuerzo de quienes se destaquen en la prevención, control y erradicación de las enfermedades y plagas de los animales.

# CAPITULO 11

De la denuncia ciudadana

Todo ciudadano podrá denunciar ante la Secretaria directamente o a través de las Delegaciones Estatales, los hechos, actos u omisiones que atenten contra la sanidad animal.

CAPITULO 111

De las infracciones y sanciones

Las infracciones a lo dispuesto en esta ley, sus reglamentos y demás disposiciones de carácter zoosanitario, serán sancionadas administrativamente por la Secretaria, sin perjuicio de las penas que correspondan cuando sean constitutivas de delitos.

### CAPITULO IV

Del recurso de inconformidad

Contra las resoluciones dictadas por la Secretarla, con fundamento en esta ley, el interesado podrá interponer recurso de inconformidad dentro del término de 15 dlas hábiles siguientes a Ja fecha de su notificación.

#### TRANSITORIOS

#### Articulo Primero

La presente ley entrará en vigor a los treinta dlas naturales de su publicación en el Diario Oficial de la Federación.

#### . Articulo. Segundo

Se deroga el Título Tercero y demás disposiciones en materia de sanidad animal, de la Ley de Sanidad Fitopecuaria de los Estados Unidos Mexicanos, publicada en el Diario Oficial de la Federación el 13 de diciembre 1974.

#### Articulo Tercero

Se abroga el Decreto que Declara de Interés Público la Instalación y Funcionamiento de Plantas Empacadoras, Enlatadoras y Refrigeradoras o Almacenes Frigoríficos Tipo Inspección Federal publicado en el Diario Oficial de la Federación, el 17 de enero de 1950. Las plantas Tipo Inspección Federal que estén operando conforme al decreto

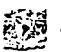

que se abroga, podrán seguir utilizando dicha denominación hasta por el término de un año, contado a partir de la entrada en vigor de esta Ley, en tanto entran en vigor las normas oficiales correspondientes.

#### Artículo Cuarto

Seguirá aplicándose el Reglamento para Campañas de Sanidad Animal, el Reglamento para el Control. de Productos Químícos-Farmacéuticos, Biológicos, Alimenticios, Equipo y. Servícios. pára. Animales.: el Reglamento de la Ley de Sanidad. Fitopecuaria de los Estados Unidos Mexicanos en Materia de Movilización de Animales y sus Productos y el Reglamento; para la Industrialización Sanitaria de la Carne, en lo que no contravengan la presente ley, hasta la expedición de su Reglamento. ' • ' • ·,.,,~· '<, -· • ;, • '

#### Artículo Quinto

El Consejo Técnico Consultivo Nacional de Sanidad Animal, así como los Consejos Regionales: o Estatales, se deberán constituir en un plazo no mayor de 180 días contados a partir de la vigencia de esta Ley.

#### Artículo Sexto

Los Comités de Evaluación a que se refiere el Artículo 37 de esta Ley deberán de formarse en un término máximo de 30 dlas a partir de la vigencia de esta Ley.

México, D. F., a 27 de mayo de 1993. - Dip. José de Jesús Berrospe Díaz, Presidente.-Sen. Salvador Sánchez Vázquez, Presidente.- Dip. Graciela Larios Rivas, Secretaría.-Sen. Antonio Manrlquez Guluarte, Secretario. - Rúbricas.

En cumplimiento de lo dispuesto por la fracción 1 del Articulo 89 de la Constitución Política de los Estados Unidos Mexicanos y para su debida publicación y observancia, expido el presente Decreto en la residencia del Poder Ejecutivo Federal, en la Ciudad

de México, Distrito Federal, a los dieciséis días del mes de junio de mil novecientos noventa y tres.- Carlos Salinas de Gortari.-Rúbrica.-EI Secretario de Gobernación, José Patrocinio González Blanco Garrido. - Rúbrica.

-=-=-=-=-=-=-=-=-=-=-==V~ ~

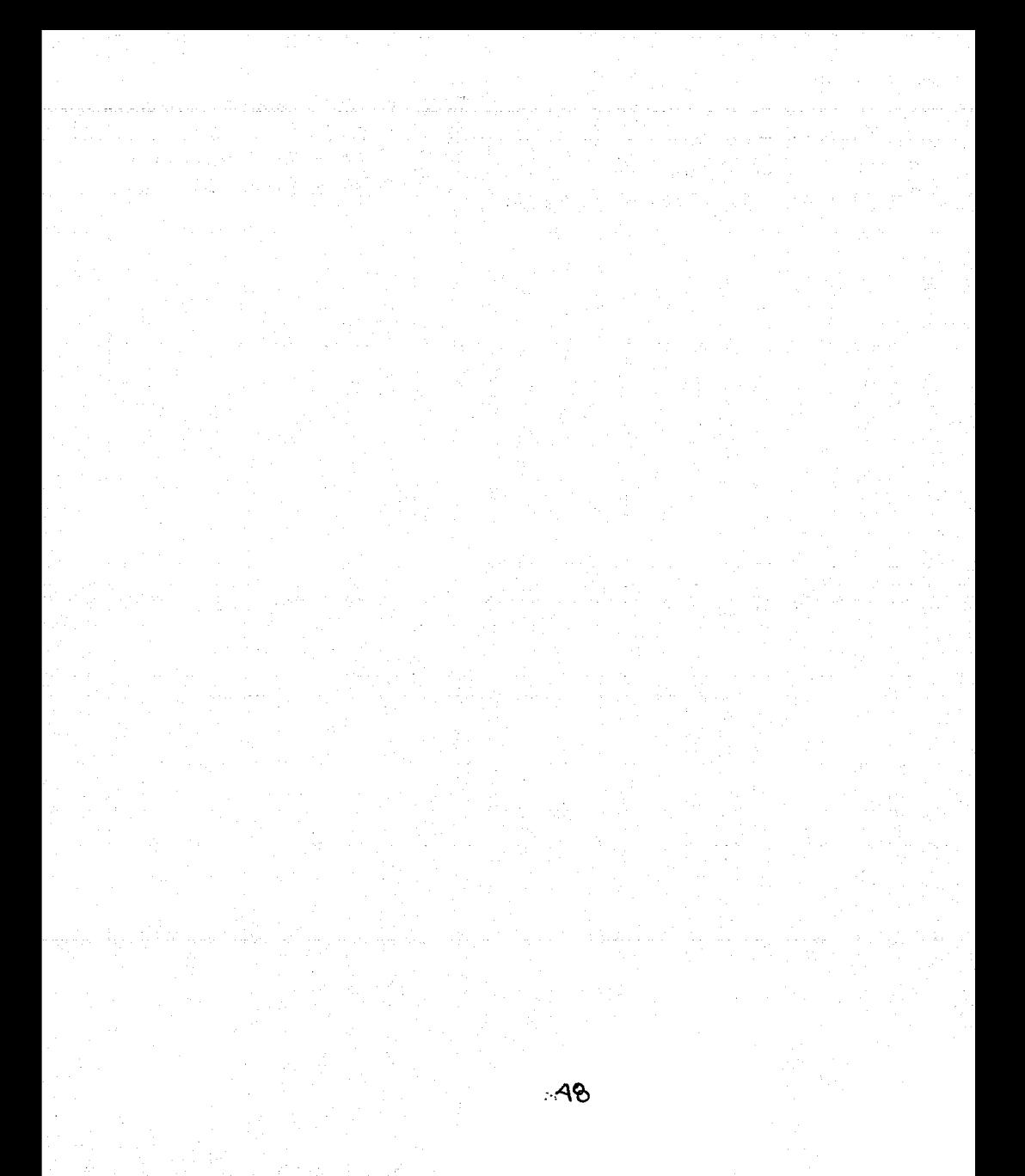

# CAPÍTULO 11 TEORÍA BÁSICA

---- -·--·-·---·---------

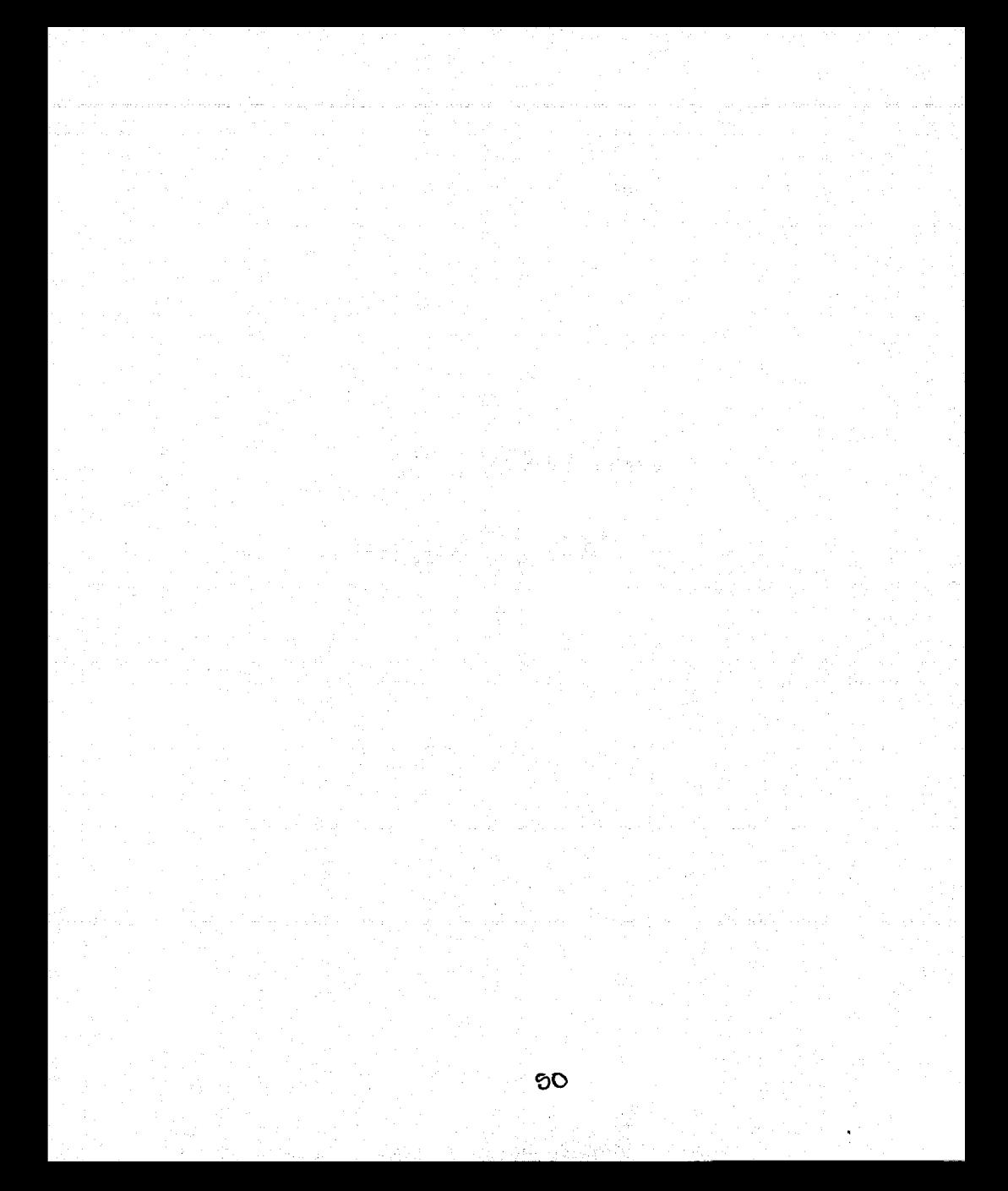

# **2.1 CARACTERÍSTICAS, VENTAJAS Y DESVENTAJAS DE LAS BASES DE DATOS RELACIONALES**

La parte medular de cualquier sistema de información la constituyen sus datos almacenados. En el caso de una institución gubernamental, los datos usualmente cruzan los límites de diferentes divisiones. Por ejemplo, en las decisiones administrativas frecuentemente se necesita información proveniente de toda la institución. Para tomar, decisiones sobre procesos administrativos o técnicos es necesario tener información de inventarios, así como de los empleados, de las estrategias de operación, etc. Esto quiere decir que los datos que abarcan a la institución deben estar almacenados en una forma legible y fácilmente accesible.

2.1.1 Características

#### 2.1.1.1 Base de datos

Es un conjunto de información relacionada que se encuentra agrupada o estructurada de acuerdo a un modelo de datos previo. La arquitectura lógica de una base de datos se define mediante un esquema que representa la definición de las Relaciones entre las Entidades de información. La arquitectura flsica de una base de datos depende de los métodos de almacenamiento de los datos, así como métodos de acceso a los mismos. Una base de datos relacional es un conjunto de esquemas de relación con diferente nombre cada una y donde sus ocurrencias son las tuplas/grupos de esas relaciones.

#### 2.1.1.2 Modelo relacional de datos

El modelo relacional representa toda la información de la base de datos como sencillas tablas de dos dimensiones llamadas relaciones. Cada tabla esta formada por un número finito de renglones y columnas. Las tablas son semejantes a los archivos

51

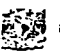

planos, pero la información que contienen puede ser fácilmente extraída y combinada. Algunos conceptos asociados al modelo relacional son útiles para identificar las relaciones y son los siguientes:

- Relación: subconjunto del producto cartesiano de n dominios simples (no necesariamente disjuntos). En tal subconjunto no existirán elementos repetidos; por otra parte cabe destacar que el orden de los elementos no es significativo.
- Dominio: conjunto de valores identificados por un nombre.
- Atributo: papel o, rol que juega un dominio dentro de una tabla, define una propiedad de la relación.
- Orden: número de atributos de dicha relación .

 $r_1$   $\cdot$  .

- Tupla: cada uno de los elementos de una relación, donde el orden de los atributos no es significativo.
- Cardinalidad: es el número de tuplas que tiene dicha relación en un momento determinado.

#### 2.1.1.3. Álgebra relacional

Es una colección de operaciones formales sobre las relaciones. Las operaciones básicas son de dos tipos: unarias y binarias.

Unión: la unión de dos relaciones R y S con el mismo esquema es una relación T con el mismo esquema y con el conjunto de tuplas que pertenecen a R, S o ambas.

Intersección: la intersección de dos relaciones R y S con el mismo esquema es una relación T con el mismo esquema que contiene las tuplas que pertenecen a R y a S a la vez.

=-=-=-=-=-=-=-=-=-=-=-=-=-=-=-=--=

=-=-=-=-=-=-=-=-=-=-=-=-=-=-=-=-=-= ~;~ ~

- Diferencia: la diferencia (R S) de dos relaciones R y S con el mismo esquema es una relación T con.el mismo esquema que contiene las tuplas que pertenecen a R y no pertenecen a S.
- Producto cartesiano: el producto cartesiano de dos relaciones R y S de cualquier esquema, es una relación T que contiene los atributos de R concatenados con los de S y sus tuplas son todas las formadas por la concatenación de una tupla de R con todas las tuplas de S.
- Proyección: la proyección de una relación  $R(A_1, A_2, ..., A_n)$ , es una relación R' obtenida por eliminación de los valores de los atributos de R que no están en R' y la supresión de las tuplas duplicadas. Es la eliminación de columnas dentro de una tabla.
- Selección: la restricción de una relación R por un criterio de selección Q es una relación R' con el mismo esquema de R y cuyas tuplas son aquellas que pertenecen a R y satisfacen Q. En Q los operandos pueden ser columnas o constantes y los operadores pueden ser de comparación, aritméticos y lógicos.
- Producto o conjunción (join): el producto de dos relaciones R y S según Q' es un conjunto de tuplas del producto cartesiano R x S que satisfacen Q' .

2.1.1.4 Reglas de Normalización

La teorla de Normalización está basada en la observación de que un cierto conjunto de relaciones son mas eficaces en un medio de inserción, actualización y eliminación de

datos; que las que tendrían otros conjuntos de relaciones conteniendo los mismos datos. De manera que el proceso de normalización trata de asegurar que el modelo conceptual de la base de datos funcionará en forma adecuada, a pesar de las modificaciones que pueda sufrir el esquema relacional por la evolución en la percepción de la realidad. El objetivo de las tres primeras formas normales es permitir la descomposición de relaciones sin pérdidas de información.

2.1.1.4.1 Primera Forma Normal

· Una relación está en primera forma normal si todo atributo contiene un valor atómico. Es decir,· que una estructura en forma de tabla sólo puede tener un valor en cada intersección de renglón y columna. Ningún grupo de valores está permitido en las intersecciones. La eliminación de esos grupos de datos implica crear mas renglones.

#### 2.1.1.4.2 Segunda Forma Normal

Una relación está en segunda forma normal si y solo si: la relación está en primera forma normal y si· además todo atributo que no sea llave es completamente dependiente de manera funcional de la llave completa. Es decir, todo atributo que no es llave necesita completa la llave para poder ser identificado de manera única. La segunda forma normal permite eliminar las redundancias para que ningún atributo esté determinado por una parte de una llave. Toda estructura de tipo tabla en la segunda forma normal implica necesariamente que se encuentra también en la primera forma normaL

#### 2.1.1.4.3 Tercera Forma Normal

Una relación está en tercera forma normal si y solo si: la relación está en segunda forma normally si además todo atributo que no pertenece a la llave no depende de otro atributo que no es llave. Cuando un atributo que no es llave se puede determinar con uno o más atributos que tampoco son llave, se dice que existe dependencia transitiva

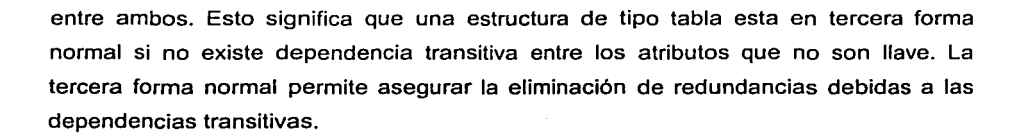

2.1.1.5 Reglas de Integridad

- De la relación: ningún valor de los atributos que conforman la clave primaria puede ser nulo.
- De referencia: sea A la clave primaria de R1 y también un atributo foráneo de R2, entonces para toda tupla de R2 donde A sea diferente de nulo, debe existir la tupla correspondiente en R1.
- De los valores de un atributo; son las características definidas por el administrador de bases de datos sobre los valores de los atributos, usando un lenguaje de definición de datos.

#### 2.1.2 Ventajas de las bases de datos relacionales

2.1.2.1 Independencia de los datos

A la capacidad para utilizar la base de datos sin conocer los detalles de representación de los mismos, se conoce como Independencia de los Datos.

En el medio convencional de los conjuntos de datos, el programador de aplicaciones tiene que saber las respuestas a las siguientes preguntas; ¿Cuál es su formato?, ¿Dónde están localizados?, ¿Cómo se accede?, etc. Los usuarios de la base de datos deberían estar orientados al contenido de información de los datos y no deberían preocuparse por los detalles de representación y localización. Sin embargo, las bases de datos relacionales ofrecen independencia de datos, tanto en el aspecto físico, como en el aspecto lógico.

*55* 

#### 2.1.2.2 Control en la redundancia de datos

El proceso de diseño identifica las relaciones entre los elementos de datos y la manera más eficiente de agruparlos para cumplir con los requerimientos de información. El . proceso también identifica elementos redundantes. Se llama redundancia de datos a la situación en la que se almacenan repetidamente los mismos grupos de datos. La presencia de este fenómeno conduce a muchos problemas que tienen que ver con la Integridad de los Datos. Las bases de datos relacionales reducen esta situación de forma razonable.

#### 2.1.2.3 Consistencia de datos

Al hablar de consistencia de datos estamos hablando de cuan confiable puede ser la información que esta siendo almacenada en la base de datos. Si se hacen varias consultas en un mismo momento, sin modificar la base de datos, y se obtienen las mismas salidas de datos, podemos decir que los datos son consistentes. Ya que muestran la misma información cada vez que se hace la misma consulta, claro mientras la base de datos no haya sido actualizada. Generalmente, la inconsistencia de datos se puede deber a que el manejo de las reglas de integridad de datos fue muy pobre.

#### 2.1.2.4 Integridad de datos

Una causa de que la integridad de los datos resulte inadecuada es la redundancia de éstos .. Es \_inevitable que surjan algunas incongruencias al almacenar la misma información en más de un lugar. Sin embargo, la reducción de la redundancia de datos y el. buen manejo de las reglas de integridad pueden hacer que la información contenida. dentro de la base de datos sea fiable, es decir, lo mas cercana al mundo real.

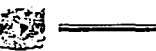

#### 2.1.2.5 Seguridad

Las bases de datos relacionales deben ofrecer un esquema de seguridad, regularmente implementado por los programas manejadores de bases de datos. La seguridad se refleja en la protección de los datos contra accesos, modificaciones y/o pérdidas perpetradas por usuarios válidos o no válidos.

#### 2.1.2.6 Simplicidad

El usuario final representa con un Modelo de Datos. Sus solicitudes se formulan en términos del contenido de la información y no reflejan la complejidad de los aspectos relacionados con el sistema. Un modelo relacional es lo que el usuario ve, y no necesariamente lo que se implantará fisicamente.

#### 2.1.2.7 Posibilidad de consultas no planeadas

Debido a que no hay una dependencia de posición entre las relaciones, las consultas no tienen que reflejar ninguna estructura predefinida y por lo tanto pueden ser un tipo de procedimiento no estándar de consulta.

#### 2.1.3 Desventajas

La integración de datos de una empresa o institución en un lugar central puede acarrear algunas desventajas. Como los datos provenientes de archivos individuales se integran en un repositorio centralizado, como puede ser una base de datos, se pierde fácilmente el sentido de propiedad. Es decir, perdemos también la responsabilidad por los datos. Como consecuencia, los datos inexactos pueden pasar inadvertidos. Esto puede causar serios problemas a menos que se tomen medidas extensivas para la integridad y la validez de los datos.

La base de datos también se puede convertir en blanco de fallas de seguridad a menos que se mantenga una disciplina estricta. Mas aún, una base de datos puede acrecentar conflictos políticos y organizativos dentro de la organización debido a que sirve a las necesidades de múltiples usuarios, algunos de los cuales pueden tener conflictos legítimos de intereses y diferentes necesidades.

Una base de datos integrada también puede amenazar la privacidad. Pues resulta fácil recopilar información acerca de gente, organizaciones y después exponer esa información a alguna persona u organización no autorizada. Por lo tanto, si el sistema de manejo de base de datos no asegura integridad, seguridad y privacidad adecuadas; y si la base de datos no está diseñada apropiadamente, ésta puede ser causa u origen de nuevos problemas por resolver.

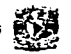

# 2.2 **CARACTERÍSTICAS, VENTAJAS Y DESVENTAJAS DE SQLBASE**

#### 2.2.1 Visión general del producto

Las bases de datos relacionales almacenan los datos con una cierta inteligencia, y por tanto, es preciso para diseñarlas realizar un considerable esfuerzo de abstracción y normalización al establecer las relaciones que las estructuran.

SQLBase es un manejador de base de datos relaciónales Multiusuario para Plataformas Windows 32 bits y NetWare, diseñado para trabajar con aplicaciones visuales o aplicaciones de la Web (Red) en forma confiable sin la atención de un DBA (Administrador de base de datos).

Es la única base de datos que ofrece la protección de los datos de punta a punta; ofrece la encriptación del archivo de base de datos ya sea que esté almacenado en el servidor. en proceso de transferirse a través de la red desde una ubicación a otra, o almacenado en un dispositivo remoto.

Las bases de datos poderosas como SQLBase son construidas basándose en una arquitectura especialmente diseñada para la manipulación eficiente de datos.

Esta capacidad se extiende mediante el uso de interfaces y herramientas para acceder. utilizar y aprovechar a fondo las características completas de una base de datos.

El poder de SQLBase es extendido por su excelente desempeño, confiabilidad y seguridad de datos, entre otros. Su habilidad para resolver consultas complejas y adaptarse a las necesidades deí desarrollador es una muestra de lo bien que todas estas características han sido diseñadas para trabajar juntas.

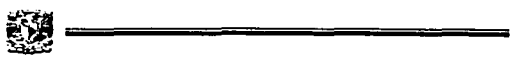

Si bien muchas bases de datos pueden parecer similares en cuanto a las facilidades básicas que brindan a los desarrolladores, hay factores que pueden impactar de manera importante en los costos de desarrollo e implementación de aplicaciones.

#### 2.2.2 Especificaciones Técnicas

Structured Query Language (SOL): SQLBase, como su nombre lo indica, fue diseñado para soportar SQL en forma nativa, en lugar de ser una base de datos "convertida" de otro modelo. Sigue el estándar ANSl-89 y la sintaxis que soporta es generalmente compatible con DB2.

SQL ha implementado las siguientes caracterlsticas:

- Integridad Referencial Declarativa: para garantizar la consistencia de la base de datos.
- Stored Procedures y Triggers: para implementar las reglas y operaciones de negocio.
- Extensibilidad: se puede ampliar la base de datos mediante Extemal Functions (Funciones Externas).
- Amplia sintaxis: AL TER TABLE, permitiendo renombrar tablas y columnas.
- Cursores bi-direcciónales: para optimizar el rendimiento de las aplicaciones Windows.
- Múltiples transacciones: independientes en la aplicación cliente con múltiples cursores para maximizar la flexibilidad de la aplicación y el desarrollo.
- Base de datos Programable: SQLBase provee funcionalidad que reduce la carga en la construcción de aplicaciones, independiente de las herramientas de

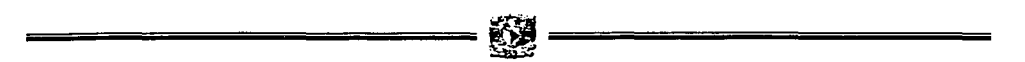

desarrollo que se estén utilizando. Esto incluye caracterlsticas avanzadas tales como: Integridad referencial: la integridad referencial (las reglas definibles por el usuario que dictan las referencias válidas entre datos de diferentes tablas de la base) puede, teóricamente, ser implementada en forma declarativa o por procedimiento. SQL soporta ambas. Una vez implementada, garantiza la consistencia de datos en todo momento, con la ventaja de ahorrar trabajo de programación y permitiendo que varias aplicaciones accedan a la base de datos sin tener que programar reglas de integridad en cada una de ellas. Las normas declaradas para una base de datos se encentran totalmente expuestas en tablas catálogo, proporcionando asl una base para la auto-documentación de la base de datos. Alternativamente, la integridad referencial por procedimiento puede ser implementada en SQLBase a través del uso de Triggers.

- Triggers: con SQLBase, los diseñadores de bases de datos pueden garantizar que cada vez que se modifica un determinado elemento de datos se ejecutará un procedimiento almacenado especifico. Esto resulta extremadamente útil para implementar las reglas del negocio o restricciones complejas de integridad referencial que van más allá del alcance de la integridad referencial declarativa estándar. Los Triggers se pueden utilizar para modificar otras bases, o para evitar definitivamente cualquier cambio si el mismo se opone a las normas de la empresa. Constituyen también un vehlculo ideal para insertar pistas de auditoria en las tablas, registrando los valores previos en tablas históricas. Además es posible utilizarlos para emular fácilmente un tipo de columna "autoincremental" para claves primarias.
- Stored Procedures: a través de esta funcionalidad avanzada, SQLBase brinda muchos beneficios para la base y los desarrolladores, tales como: compartir y reutilizar código, reducción del tráfico de red, seguridad flexible, mejoras de rendimiento, etc. Extemal functions: permite a los desarrolladores integrar funcionalidad creada utilizando cualquier ambiente de desarrollo, con

61

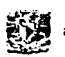

operaciones normales de la base de datos. Una vez declarada dentro de la base de datos, las DLL externas pueden ser llamadas desde Stored Procedures, Trigger o aún directamente desde las aplicaciones cliente.

- Stored Commands: como punto final para un rendimiento constante de las sentencias SQL usadas más frecuentemente se dispone de los Stored Commands {comandos almacenados). Se diferencian de los Stored Procedures en que contienen una sola sentencia SQL {un SELECT o un comando DML) que compila, optimiza y almacena en la base de datos. Una vez almacenado, las aplicaciones pueden invocar el comando sin pasar por la carga y transmisión a la red, compilando y optimización de las consultas. También se puede llamar a los múltiples comandos almacenados con una sola petición {un proceso llamado encadenamiento), por ejemplo, para generar una identificación secuencial de una tabla antes de insertar un registro en otra. Esto reduce la cantidad de mensajes y la carga general de la red.
- Soporte de transacciones: SQLBase soporta transacciones de tamaño ilimitado, no limitadas por memoria, sobre todas las plataformas, desde el high-end que soporta a un grupo de trabajo hasta el motor del servidor de base de datos en laptops. También otorga la protección para una recuperación totalmente automatizada ante fallas de equipo, asegurando que las transacciones incompletas sean eliminadas y que las completas sean transferidas al volver a arrancar el servidor, aún en el caso de un corte de energía durante el ciclo de commit. Los cursores múltiples de la misma aplicación operan dentro de una sola transacción, eliminando el riesgo de que las aplicaciones "se bloqueen a sí mismas" evitando incorporar la actualización de los datos, un riesgo que se corre en bases de datos que no soportan esta caracterlstica.
- Savepoints: para que las transacciones complejas que involucren subtransacciones puedan ser eliminadas sin abandonar ni repetir el proceso

completo, SQLBase soporta múltiples Savepoints dentro de una sola transacción. Los Savepoints pueden tener un nombre, otorgando de este modo mayor flexibilidad de código a los programadores.

- Rollback de DML: a diferencia de otras tantas Bases de Datos, SQLBase permite no solamente cambiar los datos sino también modificar la estructura de la Base a ser respaldada. Esta capacidad resulta muy práctica al aplicar actualizaciones a una base ya distribuida.
- Transacciones distribuidas: SQLBase soporta integridad transaccional entre múltiples bases de datos que usen two-phase commit (tecnologla de ejecución de dos faces). Esto permite que una sola transacción ejecute cambios a múltiples bases SQLBase, en sistemas de hardware completamente separados, siempre que estén dentro de la misma red, funcionalidad ésta que solo era posible anteriormente a través del uso de sistemas costosos, con componentes de red y bases complejas. Las operaciones distribuidas pueden ser muy importantes para permitir garantizar transacciones entre bases separadas pero funcionalmente relacionadas entre si. SQLBase es la primera base de datos relacional que soporta una funcionalidad commit de dos fases (automática y transparente), que opera tanto entre servidores de trabajo en grupo como entre sistemas autónomos. Por ejemplo, se podría emitir una transacción commit de dos fases a un servidor multiusuario NetWare y a un server desktop Windows NT. No es necesario incluir una programación especial en las aplicaciones para implementar tales transacciones, simplemente se hace uso de una sola llamada API para habilitar el procedimiento.

Potencia y rendimiento: SQLBase siempre desempeñó un muy buen papel en los benchmarks de la industria (obteniendo benchmarks TPC-B y -C) donde mantuvo firmemente su posición entre los líderes, siendo muchas veces líder, de bases de datos para plataformas basadas en tecnología lntel. Pero la real

63

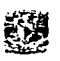

potencia de una base de datos es su capacidad de trabajar bien en cualquier entorno, no solamente en el laboratorio. Por lo tanto, la base de datos debe tener la flexibilidad de adaptarse a varios de los requisitos que los clientes exigen. Además, el rendimiento necesita ser pareja, y antes que proporcionar sólo una rendimiento inicial excelente, debe priorizar un buen rendimiento a través del tiempo, a medida que la base crece y las exigencias sobre ellas aumentan.

- 2.2.3 Caracterlsticas principales del producto
	- Seguro: en SQLBase se tiene una amplia variedad de caracterlsticas de seguridad; incluyendo seguridad del servidor, el cifrado de la página de la base de datos, la protección de la alteración de la página de la base de datos, la seguridad de la transmisión y la tecnología avanzada de la validación de la contraseña.
	- Requisitos de hardware mínimos: SQLBase fue diseñado para hacer frente a las nuevas memorias de la PC y para operar con una energla más baja en los CPU's.
	- Automatizado: las tareas administrativas comunes asociadas a una base de datos emparentada se hacen en forma impllcita, y otras funciones tales como reservas en línea se pueden integrar en el uso, reduciendo las tareas que necesitan ser ejecutadas por un administrador de la base de datos (DBA).
	- Constante: SQLBase se construye en una sola base del código que proporciona funcionalidad constante. Esto permite que los programadores utilicen un sistema común de funciones de SQUAPI sin importar el ambiente en el cual están desplegando; eliminando las complejidades de ocuparse de una base de datos para cada plataforma. Esto se traduce en un tiempo reducido y menores costos de mantenimiento.

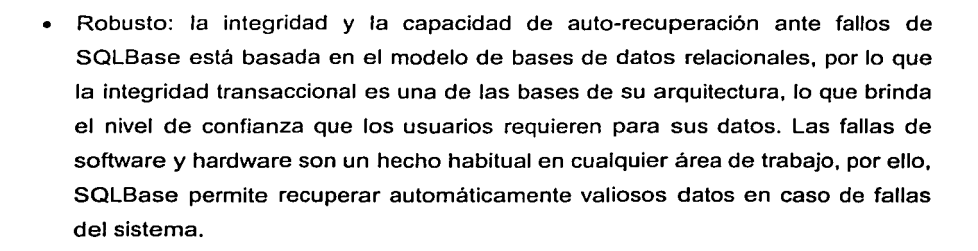

~~<br>~~

¡¡;-\_~ ;¡¡¡¡¡;¡¡¡¡¡;¡¡¡¡¡;¡¡¡¡¡;¡¡¡¡¡;¡¡¡¡¡;¡¡¡¡¡;¡¡¡¡¡;¡¡¡¡¡;¡¡¡¡¡;¡¡¡¡¡;¡¡¡¡¡;¡¡¡¡¡;¡¡¡¡¡;¡¡¡¡¡;¡¡¡¡¡-

- Plataformas: SQLBase fue desarrollado especificamente para funcionar sobre plataformas PC con sistemas operativos: Windows 3.1 I 3.11, 95 / 98 / 2000 / Millenium / NT y Novel! Netware 4.11 / 5.0. Los requerimientos de memoria y disco rígido son mínimos (12 Mb de RAM y 10 Mb de disco), lo que permite poseer una base de datos poderosa, sin grandes inversiones en hardware, además, SQLBase resulta ideal para ser incluida en paquetes de aplicaciones monousuario o multiusuario hasta 200 usuarios concurrentes.
- Confiable: por más de 15 años, Centura ha estado creando RDBMSs para el mercado cliente / servidor, con ventas sobre de 50,000 servidores multiusos de la base de datos, y sobre 450,000 millones de motores single-user (usuario único) de la base de datos; su personal técnico experto de servicio y de ayuda, aseguran el éxito de sus proyectos.
- Ideal para aplicaciones Web y Cliente-Servidor: simplemente conectando SQLBase a Internet, ésta puede ser accedida desde cualquier parte del mundo, usando el protocolo TCP/IP. Clientes Windows corriendo aplicaciones creadas con cualquier herramienta de desarrollo, como Gupta Team Developer, pueden acceder a SQLBase directamente o via ODBC u OLE DB.

65

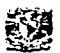

#### 2.2.4 Ventajas de SQLBase

- Encapsulación en las funciones del negocio:
	- o Proporciona mantenimiento centralizado y eficiencia.
	- o Más seguridad que otros manejadores de base de datos.
	- o Usos menos complejos.
	- o Capacidad centralizada del mantenimiento.
	- o Un costo más bajo de mantenimiento y de desarrollo.
	- o Normalización.
	- o El funcionamiento se mejoró con respecto a las versiones anteriores.
	- o Bajo costo de mantenimiento.
	- o Mantenimiento mejorado.
	- o Menos desarrollo complejo en su uso.
	- o Solución del acceso.
	- o La integridad de los datos.
	- o Un costo más bajo.
- Arquitectura del Servidor:
	- o SQLBase & Structured Query Language.
	- o Soporte de Transacciones.
- Interfaces de programación:
	- o SQL/API.
	- o ODBC.
	- o JDBC.
	- o OLE DB.
	- o SQLBase++ {for C++ ).
	- o SQUAPI Microsoft Visual Basic.
- Bases de Datos / Servidor:
	- o Múltiples bases de datos por servidor.
	- o Un servidor de bases de datos por computadora.
- Licencias:
	- $o$  1, 5, 10, 25, 50 y usuarios ilimitados.
- Niveles de Locked (inmovilización):
	- $\circ$  Acceso a nivel de página.
- Integridad referencial:
	- o Declarativa, opciones de cascada: RESTRICT, DELETE, SET NULL.
	- o Mensajes de'error definidos por el usuario.
- *-::\_\_',.·.·.y*  .·;··· Soporte para Stored Procedures:

,.'::~:;.~ .;;;

- o Lenguaje: extensión de SAL (Scalable Application Language).
- o SOL Estático / Dinámico.
- o Línea a línea con cursores bidirecciónales.
- Funciones externas (Externa! functions):
	- o Soporta todas las plataformas; DLLs bajo Windows; NLMs bajo NetWare.
	- o lnvocables con Stored Procedures y Triggers.
- Copias de seguridad:
	- o Online y offline (en linea y fuera de linea).
	- o lncreméntales o completas.
	- o Restauración completa con herramientas adicionales para copias de seguridad increméntales subsecuentes.
	- o Recuperación automática ante fallas.
- Triggers (Disparadores):
	- o A nivel de fila o de sentencia.
	- o Antes o después de efectuados los cambios.
	- o Valores antiguos y nuevos dentro del Trigger.
	- o Más de un Trigger por tabla y operación.
	- o Lo valores pueden ser sobrescritos antes del INSERT / UPDATE.
- Indices:
	- o B-tree o hash.
	- o Unique o non-unique (única o no-única).

o Soporte para claves compuestas.

- Soporte de Transacciones:
	- o Commit I Rollback completos.
	- o Login eficiente de transacciones.
	- o Múltiples nombres para los checkpoints.
	- o Rollback DML permitido.
	- o Liberación automática de lockeds.
	- o Opciones flexibles para time-out de lockeds.
	- o Niveles de locked configurables.
	- o Lecturas sucias no permitidas.
- Interfaces API :
	- o 32-bit nativa.
	- o ODBC: 32-bit (3.5).
	- o JDBC: level 4 (true Java client) SOL features.
	- o Sinónimos (públicos y privados) para tablas, vistas, Stored Procedures, Stored Commands External functions.
	- o Select anidados.
	- o Cursores bidirecciónales.
	- o Single outer joins per statement (ANSI) or Oracle style semantics.
- UNION's:
	- o UPDATE con sub-queries.
- Seguridad:
	- o Todos los objetos tienen creador con nombre.
	- o Asignación flexible de privilegios para operadores no-creadores: SELECT, INSERT, UPDATE, DELETE, INDEX y ALTER.
	- o Asignación de privilegios a nivel de tabla o columna.
	- o Encriptación única para cada base de datos.
- Y2K (Año Dos Mil):
	- o Todos los componentes actuales de SQLBase Centura Garde están certificados para el año 2000.
	- o Resolución automática de centurias.
	- o Replicación de datos.
	- o Con SQLBase Exchange, una herramienta universal para el movimiento de datos.
	- o Licencias individuales necesarias.
- Comunicación cliente / servidor:
	- o TCP/IP.
	- $\circ$ NetBIOS.
	- Anonymous pipes (Solo con Windows NT, Windows 2000 or Windows 9x).
- Encriptación:
	- o Encriptación de la base de datos (por tabla) con DES y triple DES.
	- o Algoritmos checksum para proteger contra cambios en los datos.
	- o Encriptación de paquetes enviados por red.
	- o Validación de passwords (contraseña).

# 2.2.5 Desventajas de SQLBase

- No existe gran soporte.
- Sólo permite un servidor activo por máquina.

지도움

- Sólo se puede instalar sobre plataformas Windows.
- Para administrar la Base, se necesitan módulos extras 6 productos de terceros.

 $\mathbb{Z}$  –

=--=-=-=-=-=-=-=-=-=-=-=-=

# 2.2.6 Requerimientos del Sistema

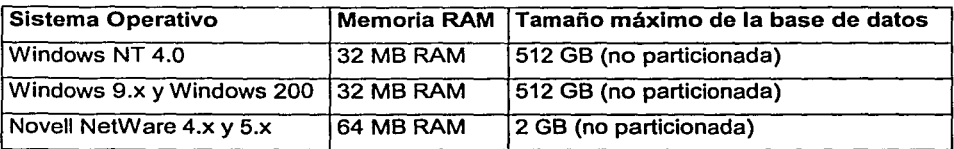

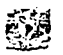

# 2.3 **CARACTERÍSTICAS, VENTAJAS Y DESVENTAJAS DE CENTURA TEAM DEVELOPER**

#### 2.3.1 Team Oeveloper

Team Developer es un ambiente de desarrollo de 32 bits que permite crear aplicaciones robustas y escalables. Team Developer provee un lenguaje SAL 4GL, orientado a objetos, permite integrar componentes ActiveX, genera Objetos COM y DCOM utilizando MTS como servidor, soporta OLE.OS, trabaja con Sistemas de Negocios como Lotus Notes y SAP R/3, agrega inteligencia a las Bases de Datos Relacionales, y permite desarrollar aplicaciones que pueden publicarse en la Web, generando HTML, XML y utilizando Java Script y manejo de cookies.

Team Developer permite crear aplicaciones robustas, escalables y para Internet. El lenguaje de programación de GUPTA (SAL - Scalable Application Language) es productivo, orientado a objetos e ideal para crear aplicaciones de alto rendimiento. Toma ventaja de las tecnologías como COM, XML, OLE.OS, Microsoft Transaction Server y Active Server Pages para crear poderosas soluciones.

Para el desarrollo de aplicaciones Centura Team Developer ofrece las siguientes caracteristicas:

- Lenguaje de programación SAL, 4ta. Generación con un único editor outlinestyle.
- Creación de librerlas, módulos compilados y componentes COM para una máxima reutilización.
- Diseño de Interfaces "Point-and-clic" para clientes Windows y Web.
- Asistente de código "Context-sensitive" *y* help online.
- Database Explorer permite visualizar y administrar bases de datos de desarrollo.
- Debugging inteligente ahorra tiempo de desarrollo: Aplicaciones Windows, Web y basadas en componentes.
- Team Developer Extensions Kit permite crear sus propios add-ons.
- SQLBase Centura Garde embebido permite comenzar los proyectos de desarrollo inmediatamente.
- Servidor de Aplicaciones "Web App Manager" incluido para probar aplicaciones Web client.

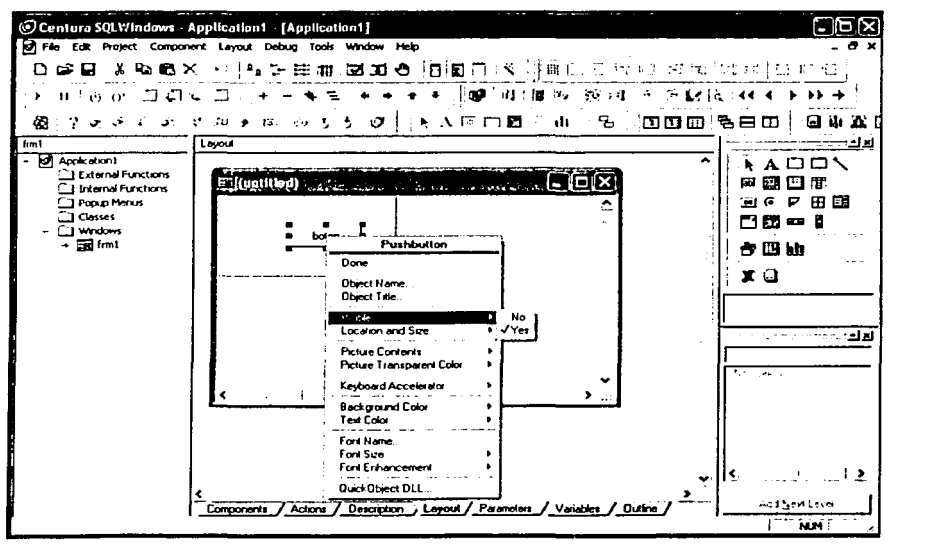

FIGURA2.3.1.1 ENTORNO DE DESARROLLO DE CENTURA TEAM DEVELOPER 2000

## 2.3.2 Características

- Team Developer es utilizado por muchas compañías a nivel mundial para desarrollar importantes aplicaciones de negocios en poco tiempo. Por esto el uso de Team Developer reduce de manera significativa los costos de desarrollo de software.
- Team Developer permite que los equipos de desarrolladores trabajen de manera más éficiente' gracias a su repositorio central, que facilita el manejo de versiones y equipos de trabajo. Al estar orientado completamente a objetos, permite la reutilización de código y hace del mantenimiento una tarea sencilla.
	- Reduce drásticamente los costos de desarrollo con su ultra-rápido entorno de desarrollo 4GL.
	- Sencilla, rápida, confiable y poderosa conexión a todas las bases de datos corporativas (Oracle, 082, SOL Server, SAP R/3, etc.).
- Soporte para desarrollos en equipo.
- Desarrollo para Windows e Internet.
- Creación de objetos COM+.
- Soporte completo para ActiveX y COM+, que permite aprovechar las capacidades de Microsoft Office en sus aplicaciones.
- Entorno de programación completamente orientado a objetos, incluyendo herencia múltiple y polimorfismo.

#### 2.3.3 Lo nuevo en Team Developer 2000

Rendimiento en tiempo de ejecución mejorado.

El nuevo Team Developer 2.1 es hasta tres veces más rápido que su antecesor. En una encuesta reciente, el rendimiento en tiempo de ejecución resultó ser uno de los factores de mayor importancia para Jos desarrolladores de aplicaciones.

• COM+ mejorado.

Mucho ha sido mejorado y extendido en lo que concierne al soporte de COM+. Entre estas mejoras se destacan: el manejo de eventos, el asistente de ActiveX y el soporte de nuevos tipos de datos variant. En general, Ja implementación de COM+ resulta mucho más segura y confiable.

• Debug COM+ en tiempo real.

Team Developer 2.1 introduce la posibilidad de depurar objetos COM+ en tiempo real. De otra forma, esta tarea puede convertirse en algo complicado y engorroso, ¿Qué objeto es el responsable del problema? El depurador de objetos COM+ de Team Developer 2.1 funciona de Ja misma forma que el depurador normal, por Jo que incluye Ja animación de código, múltiples breakpoints y una ventana para seguimiento de variables.

Compatibilidad absoluta de COM+ con Microsoft Office 2000 I XP.

Gupta ha hecho que Team Developer 2.1 sea totalmente compatible con Office 2000 y XP. Integrar Word para Ja creación de cartas y documentos es ahora una tarea sencilla con ActiveX y el soporte para COM+. De la misma manera, Excel puede ser manejado desde su aplicación para realizar complicados cálculos y automatización de planillas.

2.3.4 Características Generales

Rápido desarrollo 4GL.

•

Los costos más altos para el desarrollo de software no provienen del software en si mismo, sino de los recursos humanos necesarios para completar un proyecto. Reducir el tiempo de desarrollo resulta imperativo cuando se desea evitar el encarecimiento. en la creación de una aplicación. El entorno de desarrollo de Team Developer ayuda a reducir el tiempo de desarrollo de manera considerable.

Poderosa conectividad a Bases de Datos.

Las aplicaciones de negocios necesitan de algo fundamental: acceso a una base de datos. Toda la información se encuentra almacenada en bases de datos, independientemente de si la misma se encuentra en entornos distribuidos o centralizados. A través del tiempo, Team Developer se ha caracterizado por sus rápidos y poderosos componentes para el acceso a bases de datos. Gupta fue la primera compañía en introducir routers nativos de bases de datos que permiten a los usuarios la utilización de características 'Back End' con un alto rendimiento. Team Developer permite la conexión a las bases de datos más importantes, como Oracle, SQL Server, lnformix, 082 y CA lngres. La integración de objetos visuales con los orlgenes de datos resulta muy importante para acelerar el proceso de desarrollo.

Soporte para desarrollo en equipo.

En la mayorla de los casos, las aplicaciones de negocios son desarrolladas en equipo. Para facilitar el proceso de desarrollo en equipo, Team Developer incluye un repositorio central para la entrada y salida de código y el completo manejo de versiones. Este repositorio central asegura que dos o más desarrolladores no se encuentran trabajando sobre la misma porción de código, evitando así la pérdida del mismo y esfuerzos innecesarios.

• Desarrollo en Windows y Web.

Team Developer ayuda a reducir los costos para aplicaciones que necesiten estar disponibles tanto en el entorno clásico de Windows como en browsers de Internet. No es necesario desarrollar dos aplicaciones diferentes. De hecho, la misma aplicación puede ser utilizada en Windows o en un browser de Internet a través del uso de las extensiones Web. Muchas veces, cambiar a aplicaciones Web únicamente puede tener un impacto descomunal en los costos del desarrollo de una aplicación. Con Team Developer, en lugar de instalar una nueva versión en cada máquina cliente, la misma puede ser instalada una única vez, centralmente. Luego, ésta se encontrará disponible para ser utilizada por todos los usuarios.

Integración total con Microsoft Office.

Una aplicación de negocios no posee una funcionalidad completa si no permite completar datos en una carta de Word u obtener datos desde una planilla Excel. Aplicaciones desarrolladas con Team Developer pueden interactuar directamente con aplicaciones de Office, ya sea para enviar o recibir datos desde una planilla de Excel o una carta de Word, por citar algunos ejemplos.

También es posible enviar mails con Outlook, obtener datos de la libreta de direcciónes o trabajar con Microsoft Project y PowerPoint, entre otras cosas.

- 2.3.5 Especificaciones
	- Completo entorno de programación 4GL.

La variedad de objetos y clases de ejemplo que incluye Team Developer, ayudan a implementar aplicaciones de negocios a una gran velocidad. Su gran cantidad de funciones predefinidas facilitan la realización de tareas complejas, simplificándolas en sólo una linea de código. Por ejemplo, para llenar una tabla en pantalla con datos desde una tabla de una base de datos es necesaria una simple linea de código.

• IDE Intuitivo (Entorno de Desarrollo Integrado Intuitivo).

Team Devetoper permite al desarrollador observar el nivel de detalle que desea ver, desde las acciones de un mensaje hasta el código fuente completo. Ningún otro entorno posee una representación del código tan clara, estructurada y fácil de aprender. La lectura del código por parte de otro desarrollador resulta muy simple, pues Team Developer obliga a que éste sea escrito con un formato predefinido, adecuadamente indentado. El código "Espaghetti" no es posible con Team Developer.

• Completa orientación a objetos.

Team Developer ha sido el primer entorno de desarrollo 4GL en soportar una orientación a objetos completa, incluyendo herencia múltiple y polimorfismo. Esta capacidad, ayuda a aumentar la productividad del desarrollador. Las bibliotecas de clases permiten la reutilización de código y un fácil mantenimiento.

Informes.

Team Developer incluye amplias capacidades para crear reportes. Tareas comunes, como facturación o informes mensuales son ahora simples y rápidos. Esto es posible gracias a Report Builder, la herramienta integrada que puede ser ampliamente controlada por el desarrollador para producir informes de alta calidad.

Desarrollo Web.

Las clases para desarrollo Web reducen el tiempo de desarrollo y mantenimiento de aplicaciones por muchos factores, en comparación con las herramientas basadas en HTML. Crear, definir y reutilizar clases es muy simple aprovechando la orientación a objetos de Team Developer. Cuando desee cambiar el código en un objeto, sólo el código de la clase debe ser modificado. Todos los objetos descendientes heredarán las modificaciones automáticamente.

El mantenimiento de aplicaciones web voluminosas basadas en HTML es una tarea que demora mucho tiempo, pues implica el manejo de miles de archivos y directorios sumado al manejo de múltiples versiones. Team Developer ayuda a reducir estas cantidades drásticamente, pues no se necesitan archivos HTML ya que un solo archivo de la aplicación se encuentra registrado en el Web Application Manager. Éste es el que envia los formularios web a los usuarios cuando estos lo requieren.

En los últimos tiempos se ha popularizado el uso de XML. Team Developer brinda todo el poder que el desarrollador necesita para implementar aplicaciones basadas en XML. Usando XML, los objetos COM tienen, literalmente, acceso a todos los métodos XML disponibles. Dichos métodos permiten la lectura y escritura de archivos XML asi como el acceso a cada elemento de dicho archivo.

 $\times$   $\times$  misliction  $^{\prime\prime}$ 

 $79$  and  $\sqrt{2}$  , which  $\sqrt{3}$  is the sale  $\sqrt{3}$ 

Herramientas de terceros.

Una amplía variedad de herramientas de terceros proveen bibliotecas de clases, técnicas de modelación de aplicaciones *y* otras herramientas para los usuarios de Team Developer. Las bibliotecas de clases *y* los generadores de código reducen el tiempo desarrollo de manera considerable.

- 2.3.6 Especificaciones técnicas
	- Marcas *y* versiones de bases de datos soportadas.
		- o SQLBase 6.x *y* superiores.
		- o Oracle 7.x y 8.x (Sólo con las capacidades de la versión 7).
		- o Microsoft SOL Server 6.5 y superiores.
		- o Sybase System 10 y 11.
		- o lnforrnix 7.x y 9.x.
		- o CA lngres 11 (Sólo router nativo).
		- o ODBC (Sólo router nativo).
		- o Lotus Notes 4.11a, 4.5 (Sólo OLE DB).
		- o XML (Sólo OLE DB).

• Requerimientos del sistema para desarrollo.

- o PC Pentium o superior.
- o Windows 95, 98, NT4 o 2000 (NT4 o 2000 recomendados).
- o 64 MB RAM.
- o 60 MB de espacio en disco rígido.
- o Web server y browser, requeridos para probar aplicaciones Web (Internet Explorer 5, o el mismo que el usuario final, recomendado).
- o Software de conectividad cliente de la base de datos elegida (Ver arriba).
- o Microsoft Visual C++ 5.0 o superior para el Object Compiler.
- Requerimientos del sistema para desarrollo de aplicaciones servidor (COM y/o Web).
	- o Una licencia para desarrollo web es requerida para cada servidor de aplicaciones Team Developer a cliente Web.
	- o Una licencia de desarrollo para OLE DB es necesaria para aplicaciones desarrolladas externamente.
	- o PC Pentium o superior.
	- o Windows NT4 o 2000.
	- o 64 MB RAM.
	- o 60 MB de espacio en disco rígido.
	- o Web App Manager para clientes de aplicaciones web.
- Software de conectividad cliente de la base de datos elegida (descrita anteriormente).

- ~ Se recomienda Microsoft Transaction Server para objetos COM.
- Requerimietnos de sistema del usuario final.
	- o PC 486 o superior.
	- o Windows 95, 98, NT4 o 2000.

# 2.4 **REDES Y COMUNICACIONES**

### 2.4.1 Redes

#### 2.4.1.1 Definición de una red

Una red es un sistema de elementos interrelacionados que se conectan mediante un vinculo dedicado.o conmutado para proporcionar una comunicación local o remota (de voz, video, datos, etc.) y facilitar el intercambio de información entre usuarios con intereses comunes.

### 2.4.1.2 Elementos de la Red

PCs

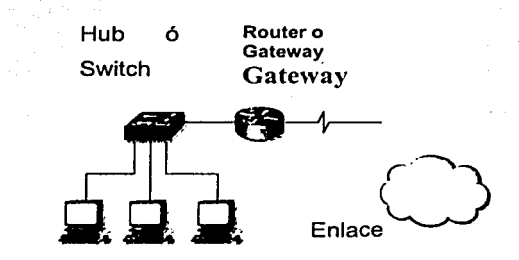

FIGURA 2.4.1.2.1 ELEMENTOS DE UNA RED

### 2.4.1.3 El repetidor

El repetidor es una máquina de red que regenera la señal eléctrica que le llega, con el fin de restituir su nivel original y así evitar los problemas que se pudieran producir por una excesiva atenuación. En ocasiones los repetidores se pueden utilizar para convertir la señal de un sistema de cableado en otro. Un repetidor podría tener una entrada coaxial y otra par trenzado.

# 2.4.1.4 Hubs (concehtradores)

Son los repetidores utilizados normalmente para la distribución de señal a través de par trenzado, formando Una red en estrella.

La ventaja principal de un repetidor reside en la facilidad de operación: se limita a copiar bits de un segmento de red en otros. No requiere ningún tipo de operación especial. No atiende a las direcciónes de red, protocolos, servicios, etc. Se limita a repetir la señal de la red a una gran velocidad. La mayor limitación del repetidor consiste en que no als .- de les problems, del tráfico generados en la red chi cada uno de sus segmentos. De  $\overline{ }$   $\overline{ }$  se propagará por todm .c;.,s de I;, ;, capaz de realizar un tepetidor consiste en aislar los sego rotura de cable en alguno de ellos. .com/residual/state-quelles de red en case co.

2.4.1.5 Switch (Conmutador de datos)

El switch es siempre local, conecta segmentos de red en lugar de redes. La velocidad de operación del switch es mayor que la del puente, que introduce mayores tiempos de retardo. En un switch se puede repartir el ancho de banda de la red de una manera apropiada en cada segmento de red o en cada nodo, de modo transparente a los usuarios.

Aunque el aspecto externo de un hub puede coincidir con el de un switch y, efectivamente ambos distribuyen señal entre segmentos de red, hay diferencias sustanciales entre allos. La más significativa es que, mientras que en el hub el ancho de banda de la máquina es compartido por todos los puertos mediante una multiplexación en el tiempo (sólo una estación puede transmitir de un puerto a otro en cada instante), en el switch el ancho de banda está por encima del ancho de banda de cada uno de los puertos.

#### 2.4.1.6 El router (enrutador)

Los encaminadores son dispositivos software o hardware que se pueden configurar para encaminar paquetes entre sus distintos puertos utilizando la dirección lógica correspondiente a la internet (subred). Las características fundamentales de los encaminadores se pueden resumir del modo que sigue: Poseen un elevado nivel de inteligencia y pueden manejar distintos protocolos previamente establecidos.

Proporcionan seguridad a la red, puesto que se pueden configurar para restringir los accesos a ésta. Reducen la congestión. de la red aislando de tráfico las distintas subredes que interconectan. Por elemplo, un router TCP/IP puede filtrar los paquetes que le llegan utilizando las máscaras IP.

#### 2.4.1.7 Brouter

. . •' Dispositivo que cumple las funciones de Bridge y router.

#### 2.4.1.8 Bridge

Dispositivo para dividir una red en varias subredes.

#### 2.4.1.9 Gateway

Dispositivo de enlace entre redes de características diferentes.

#### 2.4.2 Topologías de Red

Entre los principales tipos de Topologías físicas tenemos:

Topologíáde BUS (Lineal), Estrella, Ring (anillo) y de Malla

#### 2.4.2.1 Topología de BUS

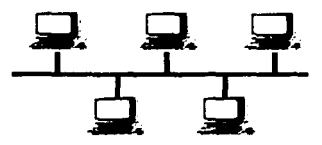

FIGURA 2.4.2.1.1 TOPOLOGÍA BUS

Consiste en un cable con un terminador en cada extremo del que se cuelgan todos los elementos de una red. Todos los Nodos de la Red están unidos a este cable. Este cable recibe el nombre de "Backbone Cable". Tanto Ethernet como LocalTalk pueden utilizar esta topologla. Sus ventajas de la topologia de BUS son más fácil de conectar nuevos nodos a la red y requieren menos cable que una topologla estrella. Sus desventajas de la topología de BUS son que toda la red se caería se hubiera una ruptura en el cable principal. Se requiere terminadores. Es difícil detectar el origen de un problema cuando toda la red cae. No se debe utilizar como única solución en un gran edificio.

2.4.2.2 Topologla de Estrella.

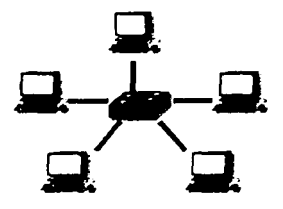

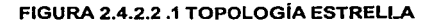

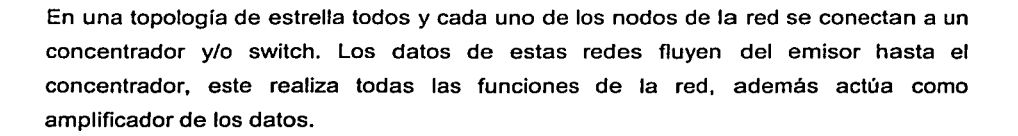

#### 2.4.2.2.1 Ventajas de la Topologla Estrella

Gran facilidad de instalación. Posibilidad de desconectar elementos de red sin causar problemas. Facilidad para la detección de fallo y su reparación. Inconvenientes de la Topologla de Estrella. Requiere más cable que la topologla de BUS. Un fallo en el concentrador provoca el aislamiento de todos los nodos a él conectados. Se han de comprar hubs o concentradores.

2.4.2.3 Topologla Ring (Anillo).

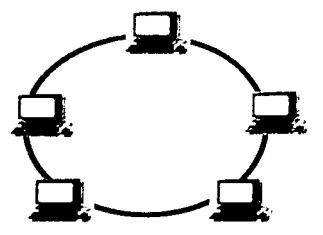

FIGURA 2.4.2.3.1 TOPOLOGIA ANILLO

La topologla ring, conecta computadoras en un simple circulo de cable. Las señales viajan alrededor del bucle en una dirección y pasan a través de cada computadora. A diferencia de la topologla pasiva de bus, cada computadora actúa como un repetidor que impulsa la señal y la envla al siguiente computadora. Debido a que la señal pasa a través de cada computadora, la falla de una computadora puede impactar la red entera.

#### 2.4.2.4 Topología de Malla

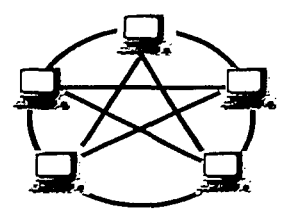

~~

;.;,;~ ;;¡¡¡¡;;¡¡¡¡;;¡¡¡¡;;¡¡¡¡;;¡¡¡¡;;¡¡¡¡;;¡¡¡¡;;¡¡¡¡;;¡¡¡¡;;¡¡¡¡;;¡¡¡¡;;¡¡¡¡;;¡¡¡¡;;¡¡¡¡;;¡¡¡¡;;¡¡¡¡;;;;;;;;;;¡

FIGURA 2.4.2.4.1 TOPOLOGÍA MALLA

Cada estación está conectada con todas (red completa) o varias (red incompleta) estaciones formando una estructura que puede ser regular (simétrica) o irregular.

El coste en medios de comunicación depende del número de conexiones y suele ser elevado, ganando sin embargo en fiabilidad frente a fallos y en posibilidades de reconfiguración.

El coste de instalación al aumentar el número de estaciones es también grande y sobre todo de dificultosa realización en una red ya instalada, lo que representa un gran inconveniente en redes locales. No se adapta a grandes dispersiones geográficas pero permite tráficos elevados con retardos medios bajos. La dificultad de diseño reside en minimizar el número de conexiones y desarrollar potentes algoritmos de encaminamiento y distribución de flujos.

### 2.4.3 Modelo OSI

Aunque en la actualidad nos parezca sencillo, conectar en red dos equipos, es un complicado problema de ingeniería. Cuando se abordan problemas de esta magnitud, la forma de solucionarlos suele ser dividir el problema grande en problemas pequeños.

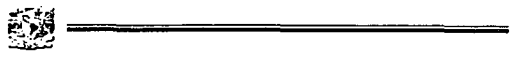

Esto es lo que propone el modelo de redes OSI (Open Systems lnterconnection), publicado por la organización internacional ISO, con lo que se pretende que los nodos que conforman una red, incluso de diferentes fabricantes, sean capaces de establecer comunicación sin problema.

El protocolo de comunicaciones se constituye en un estándar de software, que es la encargada de controlar la comunicación entre dos estaciones, el termino "estándar" se refiere a que ese elemento debe cumplir determinados requerimientos, los cuales son impuestos por OSI.

Este modelo divide el "gran problema" en 7 pequeños problemas a los que se conoce como los siete niveles de red OSI.

gare of common

Veamos los siete niveles:

~·~' ·¡ • : -.-· .- - *: \_\_ .* \_:.-, .

- Nivel Fisico, and a set of the set of the set of the set of the set of the set of the set of the set of the set of the set of the set of the set of the set of the set of the set of the set of the set of the set of the se
- 그릇을 주지 모르 • Nivel de Enlace de Datos.

개통의 친구는 그만 하

- Capa de Red.
- s te division Capa· de Transporte.
- Capa de Sésión;
- Capa de Presentación.
- Capa de Aplicación.

그가 사람들 거품이 없는데.

i števenský konstantský metodolog († 1932)<br>1903 – Johann John Berlin, americký filozof, filozof († 1932)

again and the

sales and a

We have a send to the send

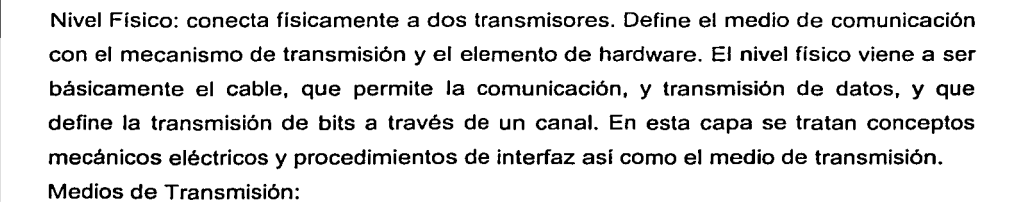

Par Trenzado: consiste en dos alambres de cobre enroscados, para reducir interferencia eléctrica.

Cable Coaxial: consiste en un alambre dentro de un conductor cillndrico, con mejor . blindaje y puede cruzar distancias mayores.

Fibra Óptica: los pulsos de luz rebotan dentro de la fibra. ~ .~-:-·.·,--.--:~'?'". =·/7~·:;:..:.;s~;·:;:?.~;0.~·:·:\_~l~~~~---~.>,\_\_ ... ~.: · - · --

····· .•.•• ·.····· \$:.:.~:0 :),{ i~" ,~I.¡ .. . ;.~·r;·f ·'···

'·.L~·5 .. ,i-t\-·.·· ·5,':'E: :.:~·"".;t;,-~.' ·:~}~~~;-, ·" :.'.:i.' ,. :·

 $T_{\rm e}$  ,  $T_{\rm e}$ 

Nivel de Enlace de Datos: controla posibles errores entre dos puntos. Valida la  $i$ ntegridad de los datos que pasan de un nodo a otro controlando su flujo.

El nivel de enlace trata de detectar y corregir los errores. Contienen información como número de caracteres: un campo de encabezamiento guarda el número, pero si el número es cambiado, será muy difícil recuperarlo. Caracteres de inicio y fin.

.<br>*Capa* de Red: encamina la información a través de la red Define protocolos de enrutamiento de datos para asegurar que la información llegue al nodo correcto. Encamina los paquetes de la fuente al destino final a través de routers intermedios, ·tiene que saber la topología de la subred, evitar la congestión y manejar saltos de la fuente y el destino si están en redes distintas.

Capa de Transporte: propicia la comunicación entre dos puntos no adyacentes. Define protocolos para estructuración de mensajes, supervisa la transmisión y detecta errores.

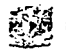

Provee un servicio eficiente y confiable. El hardware y el software dentro de este nivel de transporte se llaman "entidad de transporte", puede estar en el corazón del sistema operativo, en un programa, en una tarjeta, etc. Sus servicios son semejantes a los del nivel de red, al igual que las direcciónes y el control de flujo.

Capa de Sesión: gestiona problemas ajenos a la comunicación. Coordina las comunicaciones y mantiene la sesión de comunicación el tiempo que sea necesario, controlando la seguridad, el ingreso de usuario y las tareas de administración.

Capa de Presentación: convierte la información. Define la manera como los datos se formatean, se presentan y se codifican.

Capa de Aplicación: proporciona servicios a la aplicaciones. Define la manera como interactúa la aplicación ejecutada con la red; incluye la administración de bases de datos, el correo electrónico y ciertos programas que emulan terminales.

Este nivel es el más cercano al usuario. Es el programa o conjunto de programas que generan información para que esta viaje por la red, por ejemplo el correo electrónico, cuando lo procesamos y enviamos, este puede ir a cualquier lugar del mundo, y ser leido en cualquier tipo de ordenador.

#### 2.4.4 TCP/IP

En 1973, la Agencia de Proyectos de Investigación Avanzada para la Defensa (DARPA), de los Estados Unidos, inició un programa para la investigación de tecnologías que permitieran la transmisión de paquetes de información entre redes de diferentes tipos y características. El proyecto tenía por objetivo la interconexión de redes, por lo que se le denominó "Internetting", y a la familia de redes de computadoras que surgió de esta investigación se le denominó "Internet".

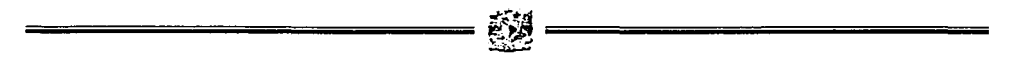

Los protocolos desarrollados se denominaron el Conjunto de Protocolos TCP/IP, que surgieron de dos conjuntos previamente desarrollados; los Protocolos de Control de Transmisión (Transmission Control Protocol) e Internet (Internet Protocol).

2.4.4.1 Conjunto de Protocolos TCP/IP

Su relación con el Modelo OSI

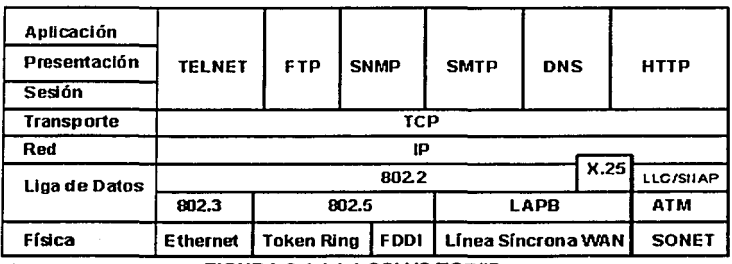

FIGURA 2.4.4.1.1 OSI VS TCP/IP

- TCP = TRANSFER CONTROL PROTOCOL
- IP = INTERNET PROTOCOL
- 2.4.4.2 Descripción del Modelo de Capas de TCP/IP

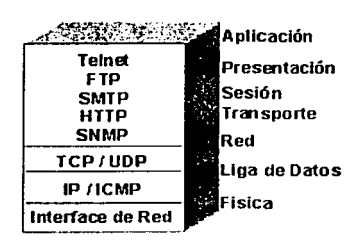

FIGURA 2.4.4.2.1 CAPAS DE TCP/IP

- Capa de Aplicación: invoca programas que acceden servicios en la red. Interactúan con uno o más protocolos de transporte para enviar o recibir datos, en forma de mensajes o bien en forma de flujos de byte.
- Capa de Transporte: provee comunicación extremo a extremo desde un programa de aplicación a otro. Regula el flujo de información. Puede proveer un transporte confiable asegurándose que los datos lleguen sin errores y en la secuencia correcta. Coordina a múltiples aplicaciones que se encuentren interactuando con la red simultáneamente de tal manera que los datos que envle una aplicación sean recibidos correctamente por la aplicación remota, esto lo hace añadiendo identificadores de cada una de las aplicaciones. Realiza además una verificación por suma, para asegurar que la información no sufrió alteraciones durante su transmisión.
- Capa Internet: controla la comunicación entre un equipo y otro, decide qué rutas deben seguir los paquetes de información para alcanzar su destino. Conforma los paquetes IP que serán enviados por la capa inferior. Desencapsula los paquetes recibidos pasando a la capa superior la información dirigida a una aplicación.
- Capa de Interfaz: de Red. emite al medio físico los flujos de bit y recibe los que de él provienen. Consiste en los manejadores de los dispositivos que se conectan al medio de transmisión.

# 2.5 **PLATAFORMAS DE SISTEMAS**

El sistema está diseñado para funcionar en un ambiente de Windows, se recomienda la versión Windows 98 SE o superior; el motor de base de datos puede correr desde Windows 95 pero para un desempeño optimo y estable se recomienda Windows NT versión 4.0 o superior.

Si bien en el lanzamiento de las nuevas versiones de Windows, se han presentado difererites.bugs (inadvertencias, omisiones, errores) estos son solucionados a través de Service Pack

2.5.1 Características de Windows XP Professional

Windows XP Professional integra los puntos fuertes de Windows 2000 Professional como la seguridad basada en estándares, la capacidad de administración y la fiabilidad, con las mejores características comerciales de Windows 98 y Windows Me, este sistema operativo aumenta la capacidad informática al tiempo que reduce el costo total en los equipos.

Las siguientes características muestran cómo se compara con versiones anteriores de Windows y con Windows XP Home Edition.

Los siguientes símbolos son utilizados en la tabla de comparación:

 $=$  Característica incluida

~ = Característica parcialmente incluida o admitida

= Característica no incluida

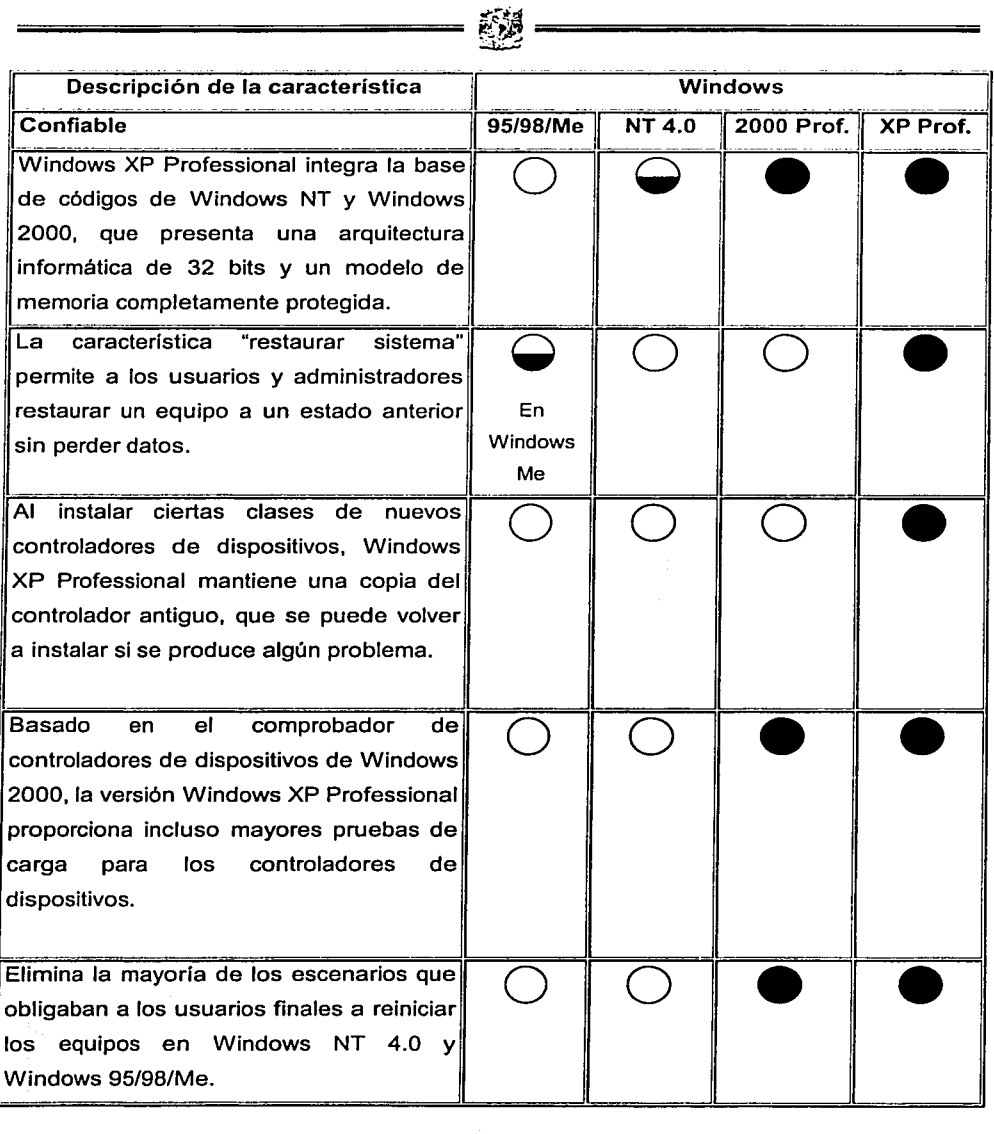

≡

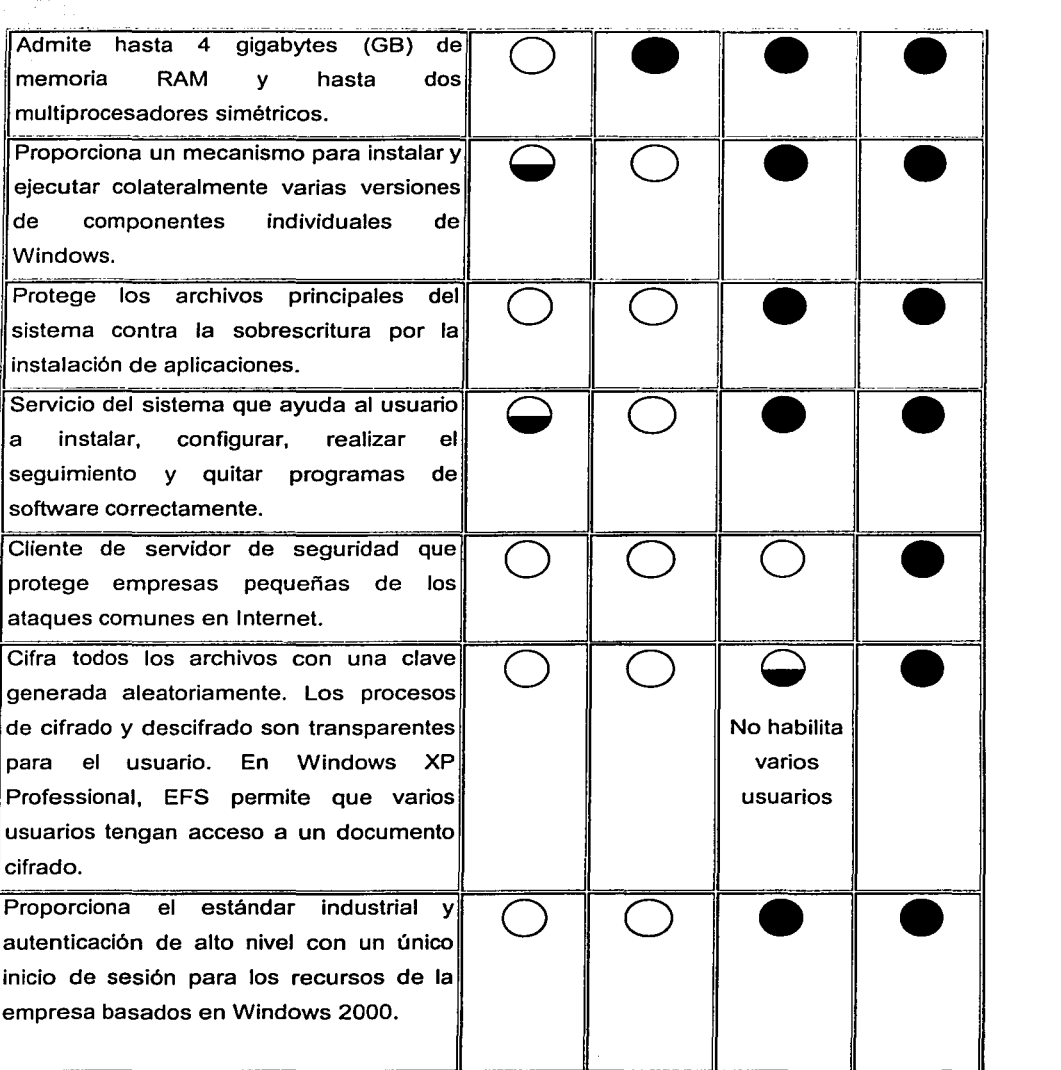

1

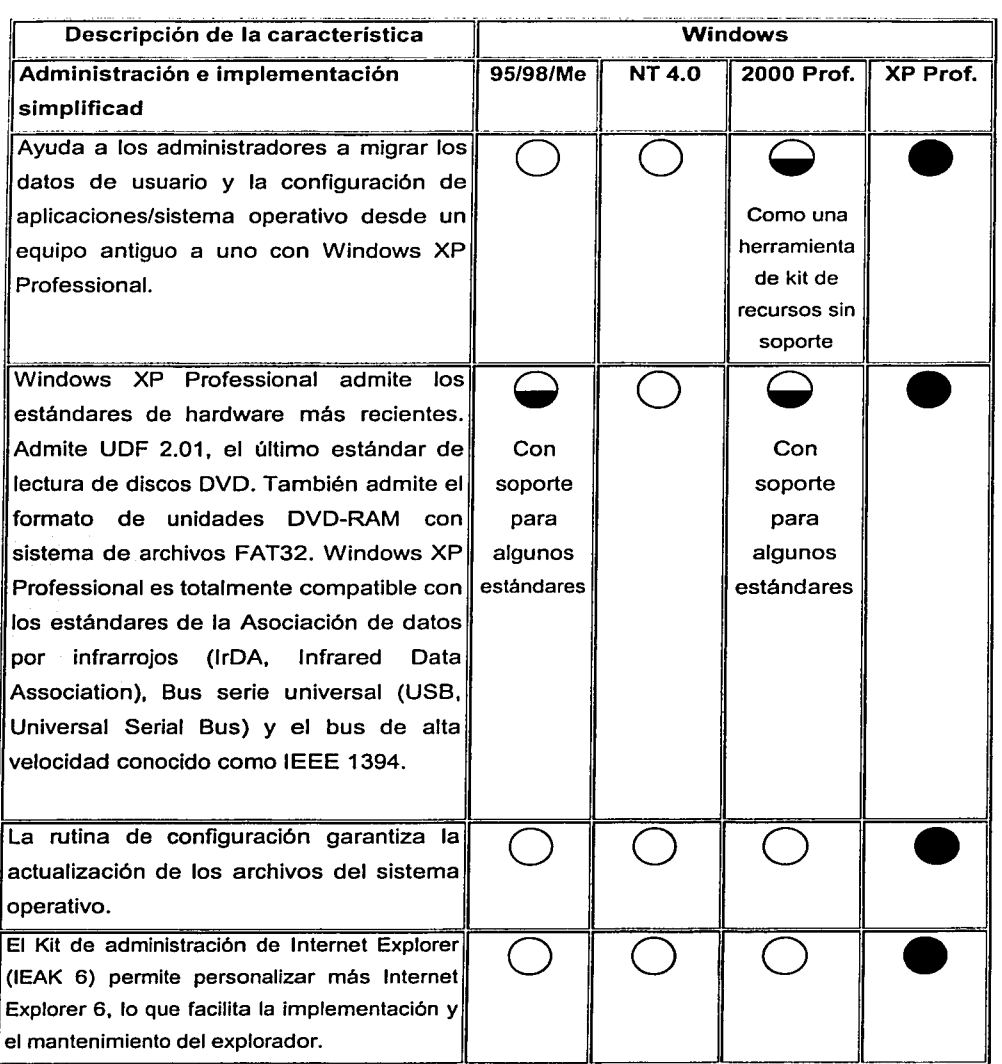

塑

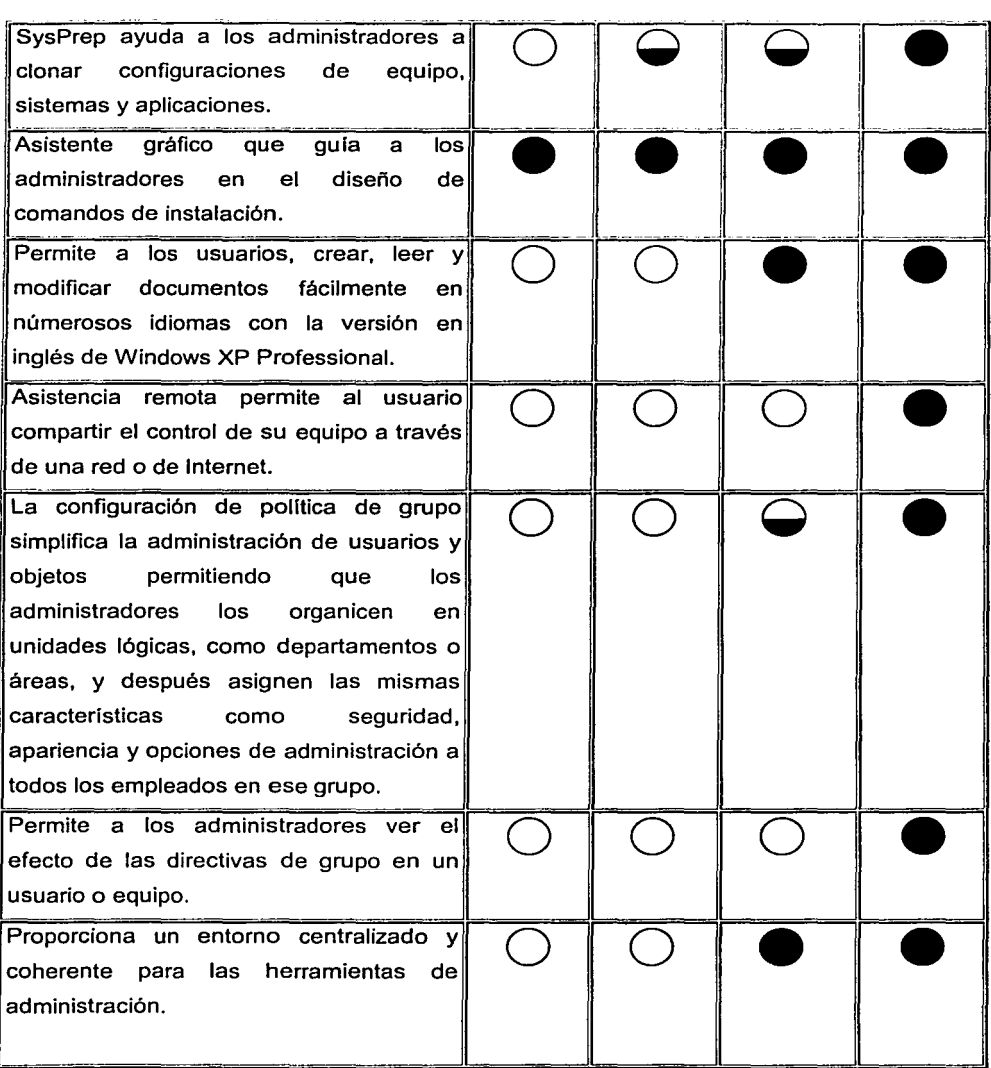

塑

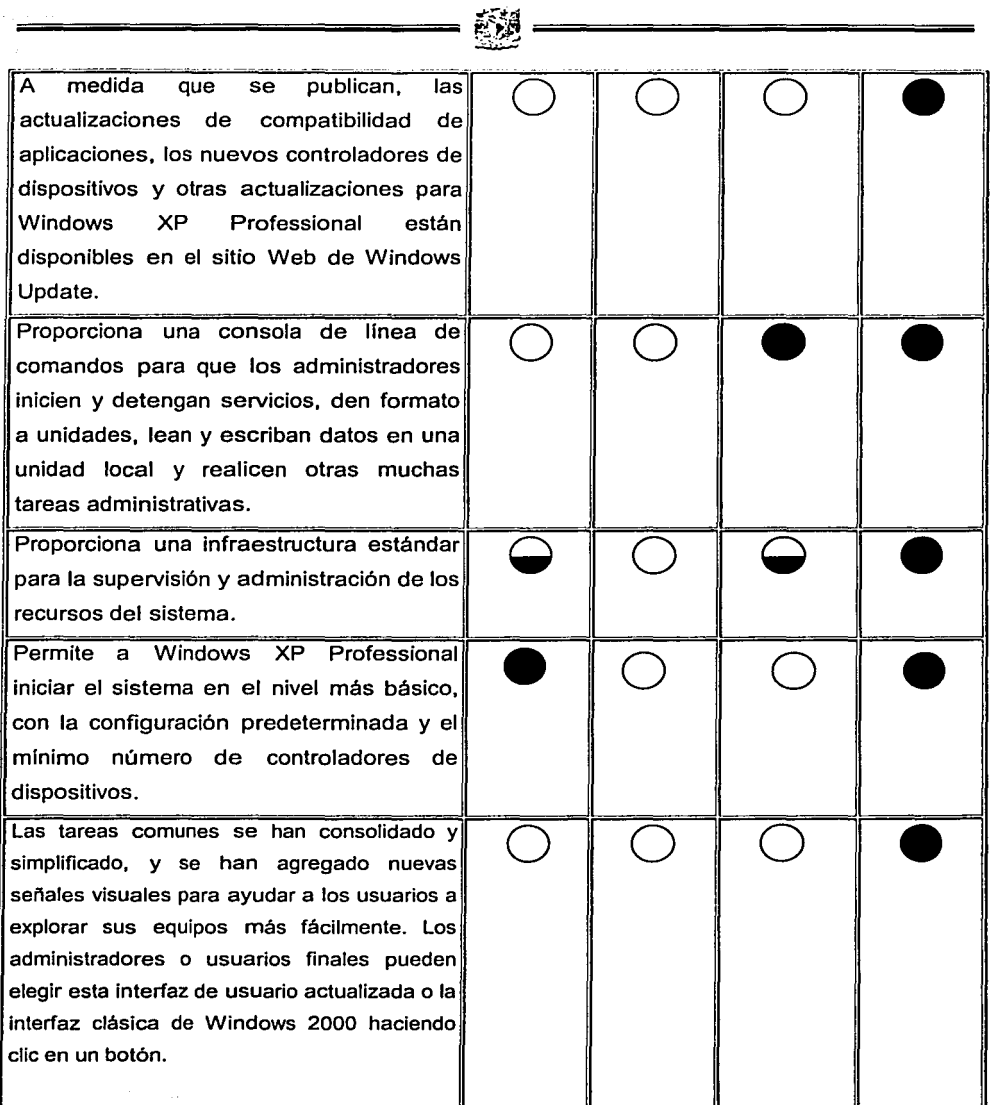

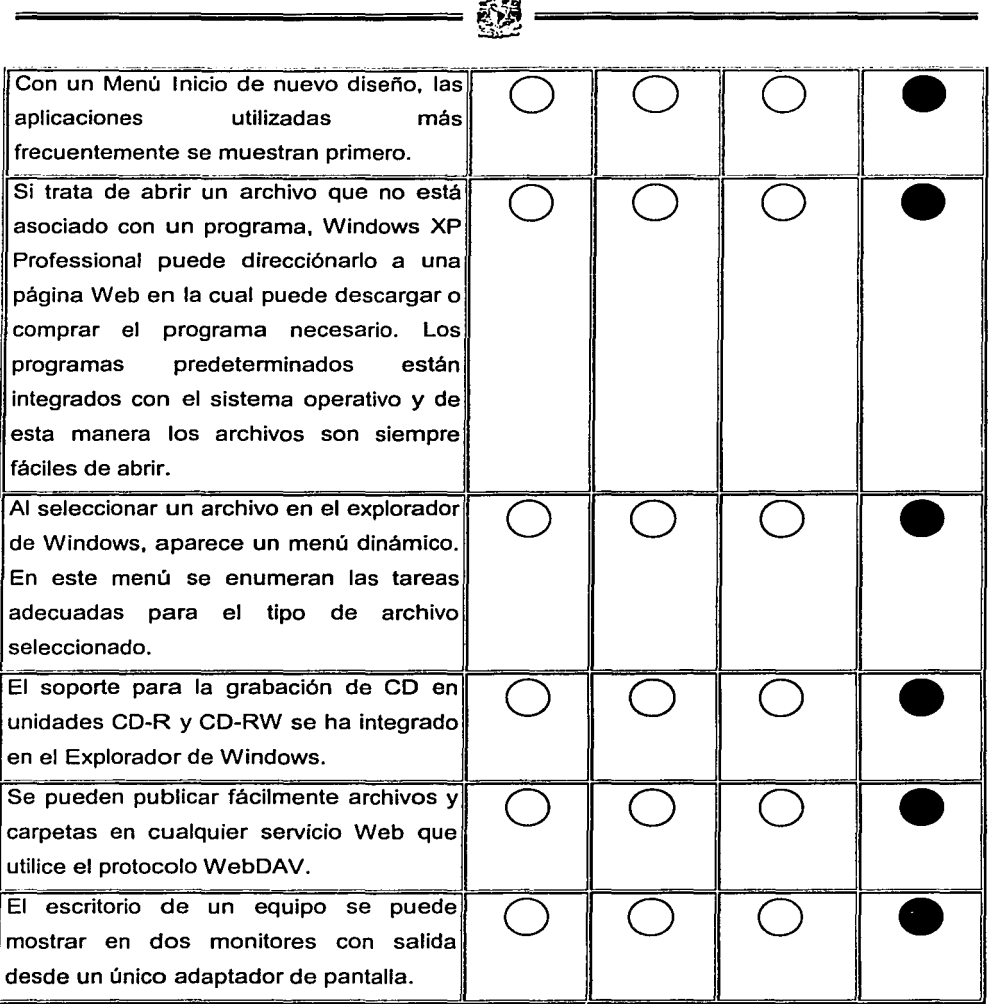

- ---·--·-·----· --·--·------·-·-----------------------

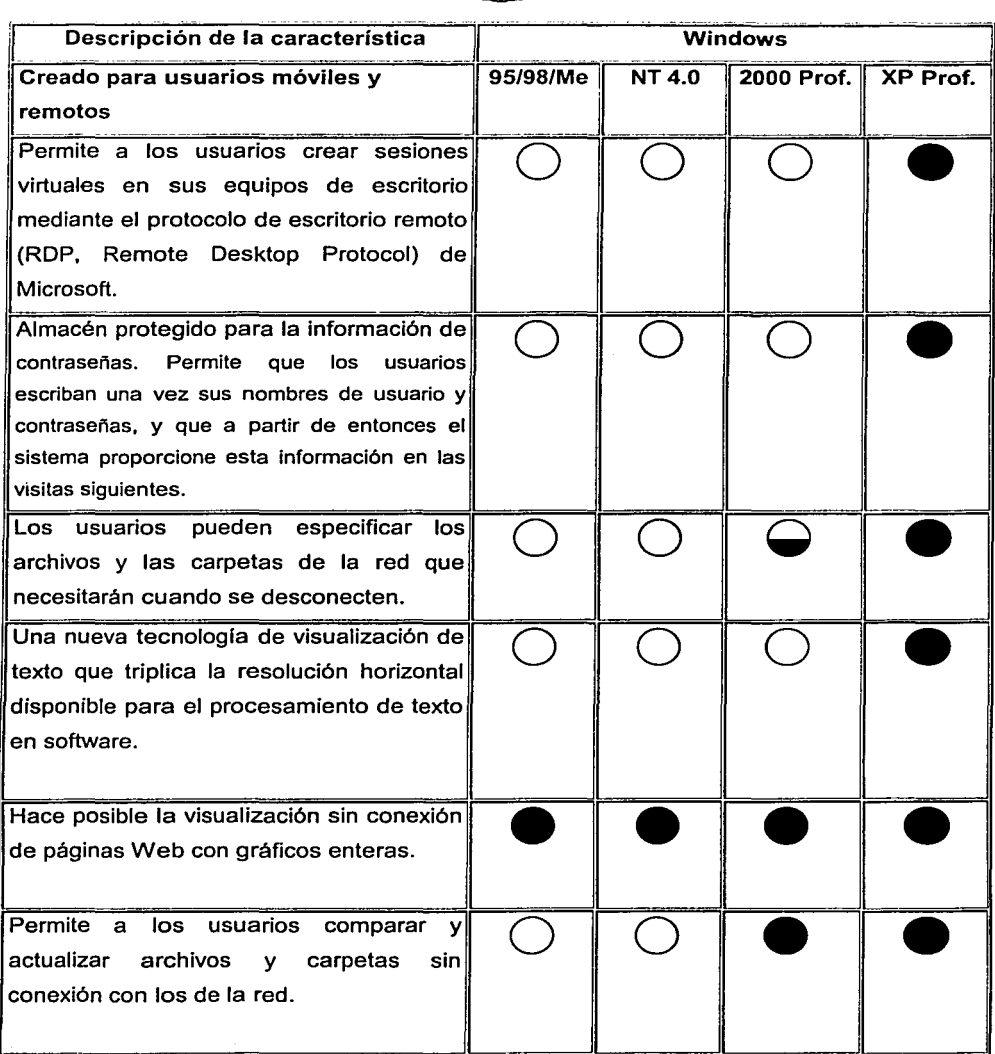

醦

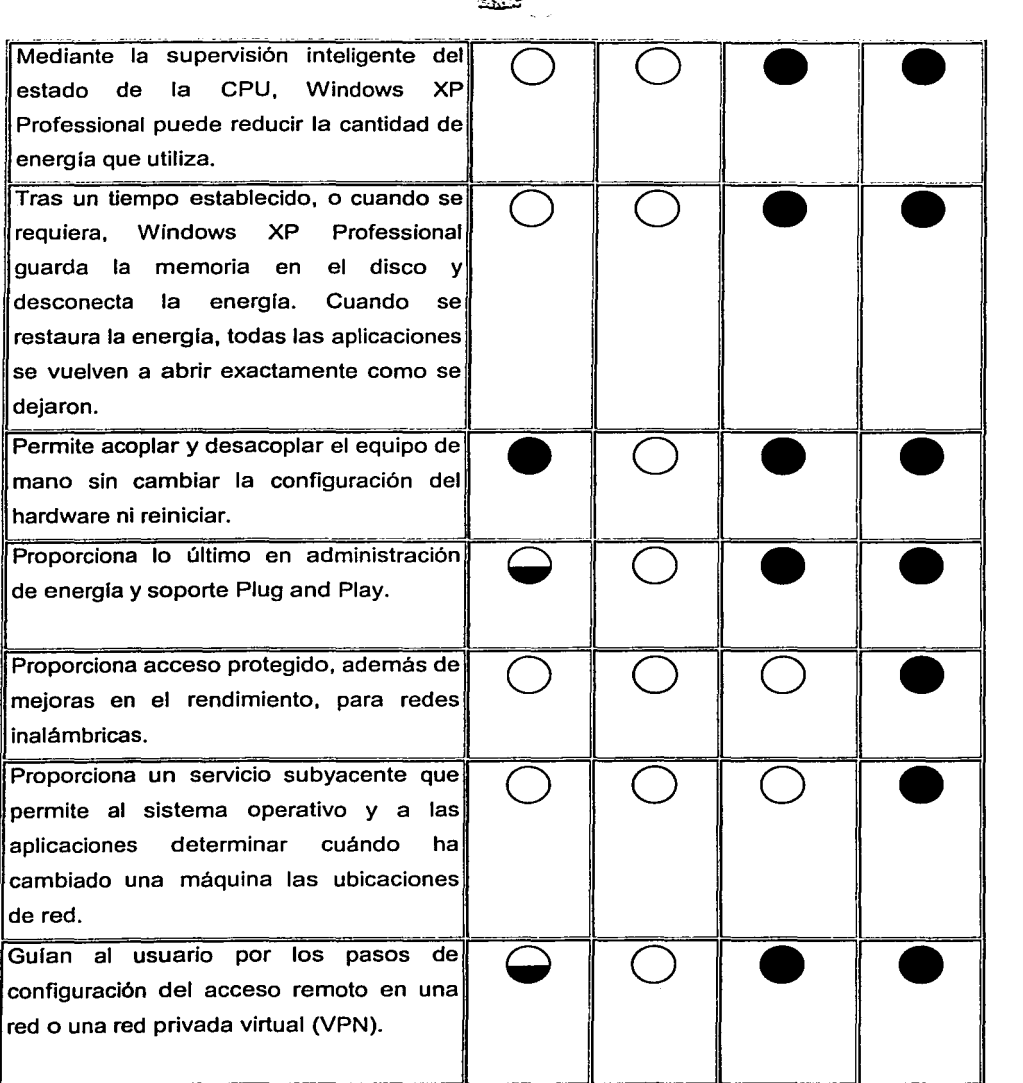

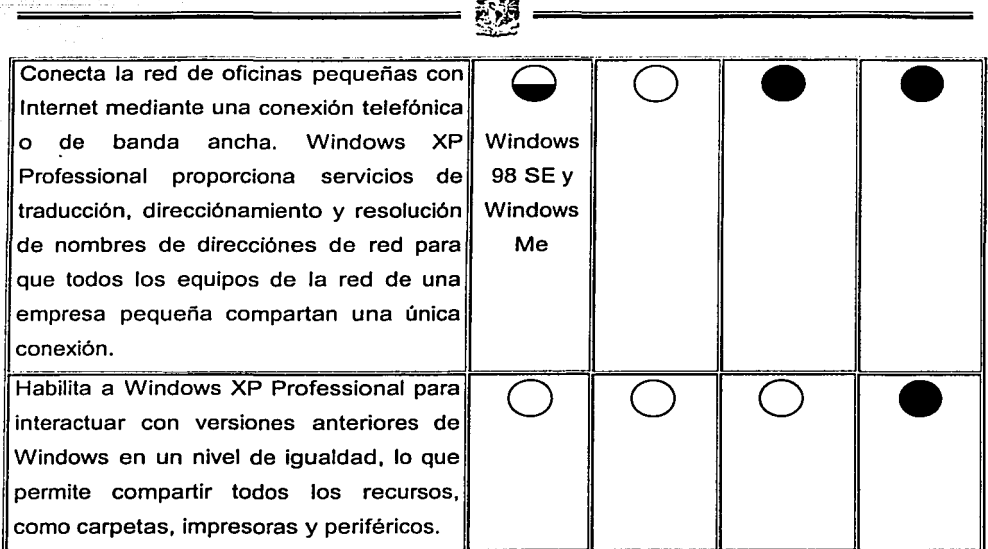

المستعصف

## FIGURA 2.5.1.1 TABLA COMPARATIVA DE WINDOWS VS WINDOWS XP PROFESSIONAL

# 2.5.2 Service Pack

Son correcciones, mejoras, agregados, nuevos informes, nuevas ventanas, nuevas funciones etcétera de un sistema especifico.

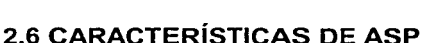

ASP (Active Server Pages, Páginas de Servidor Activas) es un entorno para crear y ejecutar aplicaciones dinámicas e interactivas en la Web.

Gracias a esta tecnologia creada por Microsoft, el usuario de Internet puede recibir páginas generadas dinámicamente en et servidor, agrupadas en la categoria de lenguajes de script (guión) las páginas ASP contienen además de los tags (etiquetas) de HTML habituales en las páginas Web, fragmentos de código que el servidor resolverá antes de enviarlo al navegador. Es decir, se puede combinar en las páginas HTML, secuencias de comandos y componentes ActiveX para crear páginas y aplicaciones Web interactivas.

ASP es principalmente utilizado sirviéndose del lenguaje Visual Basic Script que no es más que una versión light del Visual Basic. Sin embargo, es posible programar páginas ASP en Java Script. Lo único que hay que hacer es especificar en la propia página qué tipo de lenguaje estamos utilizando.

2.6.1 El modelo de Páginas ASP

Las páginas ASP comienzan a ejecutarse cuando un usuario solicita un archivo \*.asp al servidor Web a través del explorador. El servidor web llama a ASP, que lee el archivo solicitado, ejecuta las secuencias de comandos que encuentre y envla los resultados al explorador del cliente.

Puesto que las secuencias de comandos se ejecutan en el servidor, y NO en el cliente, es el servidor el que hace todo el trabajo necesario para generar las páginas que se envian al explorador. Las secuencias de comandos quedan ocultas a los usuarios, estos solo reciben el resultado de la ejecución en formato HTML.
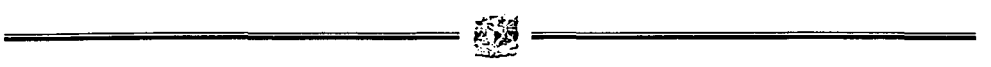

Desaparece por tanto el problema de si el cliente puede o no ejecutar sentencias de comandos, el servidor Web solo envía el resultado en código HTML estándar interpretable por cualquier explorador.

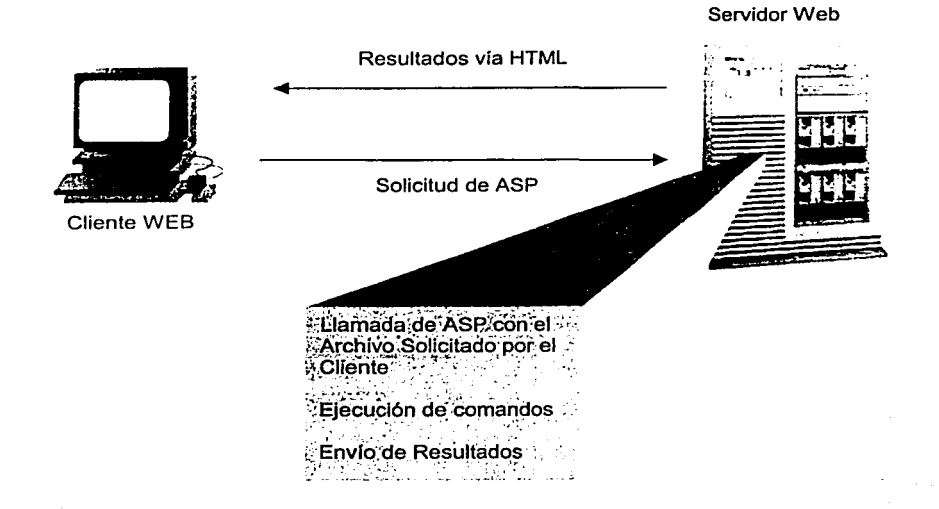

#### FIGURA 2.6.2.1 MODELO DE ASP

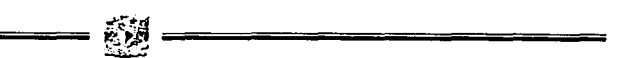

2.6.2 Aplicaciones de las páginas ASP

La facilidad para conectar con una base de datos y extraer datos de la misma dinámicamente visualizándolos en el navegador es la utilidad más practicada de las páginas ASP.

Puede conectarse a gestores de base de datos SQL, Access, Oracle, o cualquier otro motor que disponga de driver ODBC.

Comercio electrónico, portales, sedes personalizables y todas aquellas aplicaciones en las que el protagonista es la información dinámica.

2.6.3 Crear Páginas ASP

Los archivos .asp son archivos de texto normales, no es necesario ningún editor especial para crearlos, puede usarse cualquier editor que genere código ascii.

Un archivo .asp puede contener texto, código HTML, código ASP o cualquier combinación de estos. Si no contiene código ASP se comporta como un archivo .html normal.

Para identificar las marcas de código ASP se utilizan los tags <% (como marca de inicio del código) y%> (como marca final del código). Ejemplo de código ASP

<% Response.write ("hola") %>

Nota: todos los archivos .asp requieren una parte de proceso por el servidor, por lo cual no es conveniente convertir a .asp los archivos que no contengan código.

#### 2.6.4 Contenido de una página ASP

Además del código HTML habitual para las páginas Web, el autor de las páginas ASP puede escoger entre dos lenguajes de script para codificar los contenidos dinámicos. Estos lenguajes son VBScript y JScript, el primero de ellos es el más utilizado y tiene su origen en el conocido lenguaje Visual Basic. Por el contrario JScript se parece a JavaScript.

<%@ LANGUAGE="VBSCRIPT" %> <%@ LANGUAGE="JSCRIPT" %>

#### 2.6.5 Tratamiento delos comentarios.

Para especificar un comentario en un página ASP debe introducir una comilla simple Eiemplo:  $< 9/6$ 

'Esta línea no será procesada por tratarse de un comentario  $\%$ 

En ASP son utilizados también los objetos, que son programas compilados e instalados en el servidor y que han sido programados para realizar un conjunto de operaciones fácilmente accesibles por otros programas y que reciben el nombre de Métodos.

Debido a que el resultado de procesar una página ASP es una página HTML, el objeto Response es probablemente el más utilizado en las páginas ASP ya que permite la comunicación entre el servidor y el cliente.

#### 2.6.6 Tratamiento de las Variables

Todas las variables de una página ASP son de tipo Variant por lo que no debe especificarse entre lnteger, string u otro tipo de objeto.

-=-===-=-=-===-===-=-==~~----=-===-=-=-=======-=- ~

Su declaración es opcional aunque su práctica es una buena costumbre ya que evita errores y facilita la lectura del código. En la declaración se utiliza la palabra reservada "Dim" pudiéndose anidar varias declaraciones mediante el separador",". Para forzar a que se declaren todas las variables de una página debe introducirse el código "Option Explicit".

#### 2.6.7 Requisitos

Para procesar una página ASP no existe ninguna restricción especial en el lado del cliente, por lo que es indiferente la utilización del navegador Internet Explorer o Netscape Comunicator sin embargo, en el lado del servidor, es necesario un servidor Web de Microsoft. Se utiliza el archivo ASP.DLL para interpretar el código, siendo el servidor más extendido Internet lnformation Server (más conocido como llS). Para la implantación de un servidor Web que soporte ASP el software necesario es, si lo que estamos configurando es un servidor de alto rendimiento:

• WINDOWS NT 4.0

#### • llS 4.0 (INTERNET INFORMATION SERVER 4.0) Ó 1153.0 + ASP.EXE

·•f:\_~ .~~,~~ . -?:=:,'~~~~'~;~if~~,~~.> \~( ·,,~:>·'.,

Para desarrollo o sistemas Intranet los requerimientos son más sencillos:

- ;;Y~~k~·~~:i:t¡w·~~·sE·RCER 1.0 + ASP.EXE '· ; ··· ·;~ff r.~t'~'.''> ·rj''' *·J.* ·
- WINDOWS 98 + PERSONAL WEB SERVER 4.0

Tanto IIS como Personal Web Server pueden descargarse desde la web de Microsoft.

Nota: Personal Web Server 4.0 esta incluido en algunas de las distribuciones de Windows 98 en el directorio ADD-ONS\PWS

Para plataformas Unix es necesario añadir un software que actue de intérprete siendo algunos de los más conocidos:

- • Instant ASP.
	- Chilisof.

**Taly Act (2018)** 

# **CAPÍTULO III**

## PLANTEAMIENTO DEL PROBLEMA Y PROPUESTA DE SOLUCIÓN

109

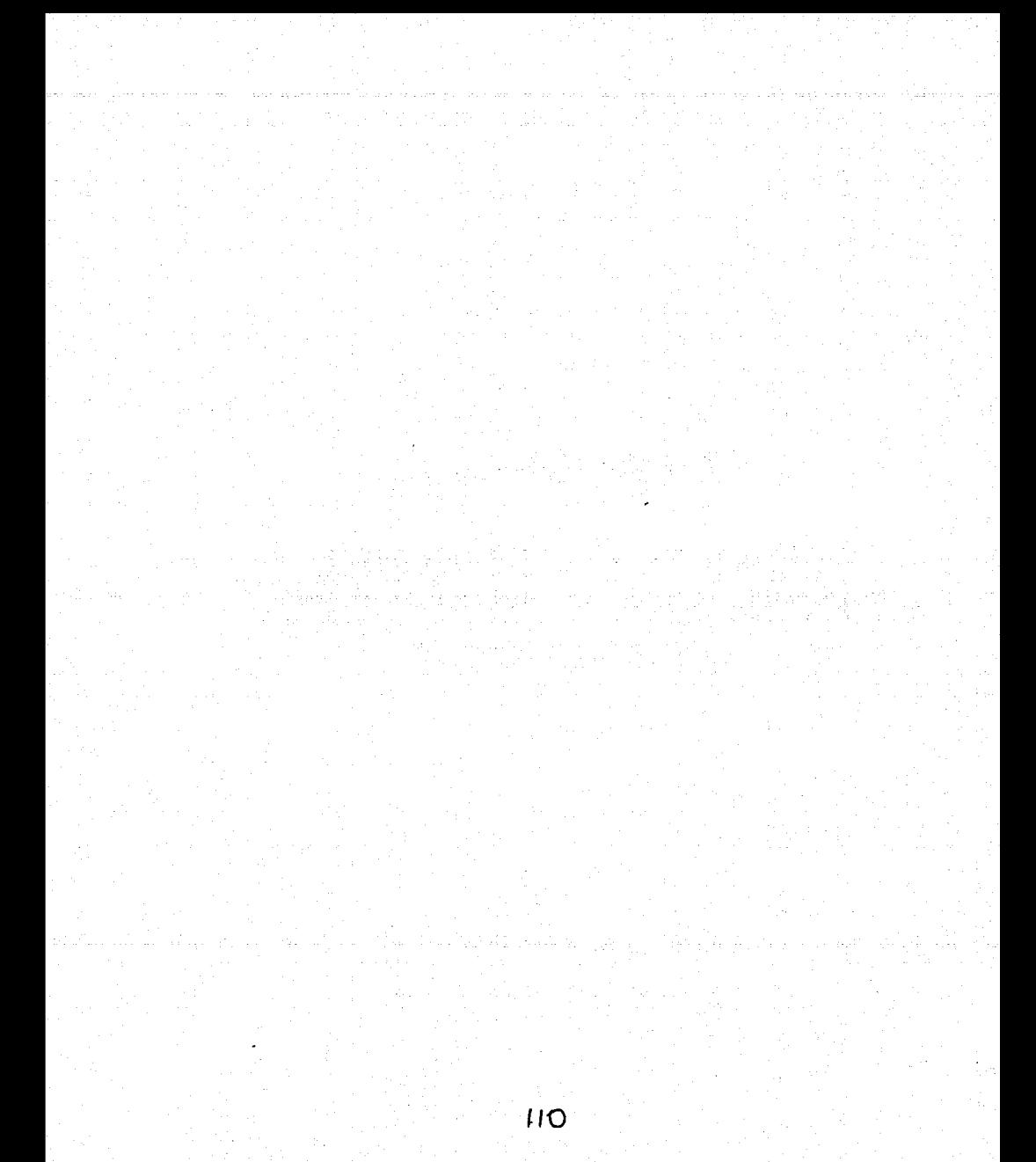

## 3.1 **PROBLEMÁTICA ACTUAL**

3.1.1 Sistema actual de Hoja de Requisitos Zoosanitarios

La Dirección General de Salud Animal (DGSA), perteneciente al SENASICA, para poder proteger al pals de plagas y enfermedades de animales vivos y productos generados de estos, emite varias normas y exige varios requisitos que el importador debe cumplir. Para saber que requisitos debe cumplir el importador. este solicita un documento a la DGDA llamado "Hoja de requisitos zoosanitarios para la importación".

Actualmente la DGDA cuenta con un sistema que expide la hoja de requisitos Zoosanitarios y opera bajo plataforma MS-DOS, corre en una red NOVELL v.3.12 y fue diseñado en lenguaje Clipper.

La instalación del sistema se realizó en diferentes partes de la República Mexicana. A continuación se enumeran estos sitios:

• Oficinas centrales en la Ciudad de México.

• 10 Oficinas de Inspección Sanitaria (OISA) ubicadas en los siguientes lugares:

 $-111$ 

- o Cancún.
- o Ciudad Hidalgo.
- o La Paz.
- o Mexicali.
- o Nuevo Laredo.
- o Ojinaga.
- o Piedras Negras.
- o Reynosa.
- o Tijuana.
- o Manzanillo.
- 11 Delegaciones Estatales:
	- o Aguascalientes.
	- o Campeche.
	- o Comarca Lagunera.
	- o Jalisco.
	- o Nuevo León.
	- o Veracruz.
	- o Colima.
	- o Guanajuato.
	- Michoacán.
	- Yucatán.
	- o Sonora.

La información generada por las OISA·s y las Delegaciones es transmitida para procesarlas a oficinas centrales. La conexión se hace a través de MODEM directo al servidor y se calendariza la hora en que va a ser transmitida la información porque no se pueden conectar dos usuarios a la vez.

La actualización de los catálogos se hace primero en oficinas centrales y después las delegaciones y OISA's se deben conectar a estas para poder actualizar su base. Las OISA's y las Delegaciones pueden no actualizar la base de datos en el mismo día, por lo que se pueden tener diferentes bases operando simultáneamente, generando incongruencia en la base de datos central.

Para que el importador pueda solicitar la hoja de requisitos, debe de proporcionar los datos requeridos para poder imprimir este documento, entre estos datos se encuentra un cuarteto de datos llamado "combinación". Esta combinación esta formada por:

• País de Origen. Es el país en donde originalmente nació el animal.

- País de Procedencia. Es el país de donde viene el producto o animal, este país puede ser el mismo que el país de procedencia o puede ser diferente. Por ejemplo un caballo pudo haber nacido en Arabia Saudita, pero para llegar a nuestro pals paso por Estados Unidos, así que el país de origen es Arabia Saudita, pero el pais de Procedencia es Estados Unidos.
- Especie. Es la especie del animal o la especia de donde se produjo el producto.
- Función Zootécnica o Producto. La función zootécnica es para que sirve el animal vivo (deporte, exhibición, carga, etc.). Se debe de especificar que producto es el que se va a importar o la función que va a realizar el animal vivo que se va a importar.

Cabe aclarar que dada la gran cantidad de combinaciones que pueden resultar, constantemente se esta incrementando este catálogo. Si el importador desea una hoja de requisitos, pero fa combinación no se encuentra en catálogo, el importador debe de pedir que se incluya esta combinación.

El proceso para incluir una combinación consta de varios pasos, primero el solicitante pide formalmente fa alta de la combinación, ya sea esta personalmente o a través de fax a oficinas centrales, después es asignado a un MVZ para que analice la situación sanitaria de los paises de donde procede *y* decide que requerimientos debe de tener el producto que se desea importar, una vez realizado esto, la solicitud pasa al director de el departamento de importaciones que le da el visto bueno *y* este a su vez lo remite al director de la DGDA que lo revisa *y* lo autoriza para ser utilizado.

Usuario

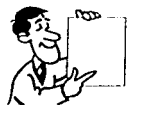

Acude a la Oficina Correspondiente a tramitar su hoja de Requisitos con su pago de derechos correspondiente

#### lnspectorfas o Delegación

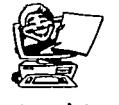

Captura datos

Verifica Datos y combinación si no existe da de alta

Entrega Hoja de Requisito

Emite resultados de captura y emisión de Hojas de Requisitos

DGSA

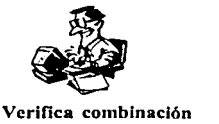

y aprueba o rechaza

Emite Resultados Estadísticos

Analiza Resultados

Informa a Autoridades correspondientes

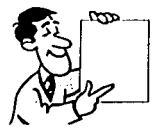

#### FIGURA 3.1.1.1 DIAGRAMA DE FLUJO DE LA EXPEDICIÓN DE LA HOJA DE REQUISITOS

El sistema actual genera reportes y estadlsticas solamente en oficinas centrales y puede tener incongruencia de datos, gracias a que las bases en provincia pueden no estar actualizadas.

El sistema dejó de operar en el año 2000 porque su base de datos manejaba solamente 2 cifras para almacenar el año, por lo que al cambiar de 99 a 00 los reportes no funcionaban adecuadamente.

Si un importador o un turista desde otro país quiere saber los requisitos necesarios para poder importar o simplemente para poder traer a su mascota, tiene que telefonear a oficinas centrales, en la Ciudad de México, aqui se busca la combinación y se imprime un documento de consulta que a su vez se le manda por fax a la persona que lo requirió.

3.1.2 Procedimientos del sistema

3.1.2.1 Procedimiento para solicitar una hoja de requisitos.

- Pagar en cualquier banco los derechos por el servicio.
- Acudir a la oficina correspondiente a tramitar su hoja de requisitos.
- Llenar el formato para pedir la hoja de requisitos.
- Entregar el formato a la ventanilla correspondiente y recibir su recibo.
- Si la combinación es válida y todos los datos están bien, el documento se le entrega al dia siguiente.

3.2.2.2 Procedimiento para aprobar una combinación

- Se solicita en la ventanilla correspondiente el alta de la combinación requerida.
- Se crea un documento donde se especifica la combinación que es requerida.
- La DGSA examina la combinación y de acuerdo a las normas oficiales y al estado de salud que impere en los paises, tanto de origen como de procedencia, se capturan los requisitos que serán necesarios para poder importar el producto o animal, se anexa al documento de solicitud y se firma de aprobado.
- El documento pasa al departamento de importaciones, donde se revisa y se firma de aprobado o se rechaza.
- Después la solicitud se manda a la Dirección de la DGDA, donde se aprueba la petición o se rechaza.
- Finalmente si la petición contiene las tres firmas de aprobación, los requisitos se capturan y se actualiza la base de datos central.

3.1.2.3 Procedimiento para actualizar la base de datos

- Los datos a incluir se pasan por oficio al departamento de informática de la DGDA;
- Se capturan los datos para actualizar la base de datos.
- Las OISA's y Delegaciones en el interior del país se conectan, de forma calanderizada, al servidor de oficinas centrales y actualizan todo el catálogo modificado.
- Las OISA's y Delegaciones mandan a oficinas centrales toda la base modificada diariamente.

#### 3.2 **REQUERIMIENTO DE LA SECRETARIA**

#### 3.2.1 Requerimientos generales

 $\sim$ 

- El sistema deberá desarrollarse en una base de datos relacional que pueda soportar la carga de trabajo a. nivel Nacional y que posea las facilidades para incluir la seguridad suficiente para que esta no pueda ser dañada por algún intruso.
- Deberá poseer un ambiente visual con el cual este familiarizado el usuario final, es decir, de tipo Windows donde se posean pantallas que contengan iconos que muestren claramente las funciones que serán ejecutadas.
- El sistema deberá poseer catálogos que puedan ser actualizados por el administrador del sistema o bien por la gente que posea los privilegios para realizar esto.
- La secretaria pone como único requisito que se utilice el software que actualmente se posea en ésta, para evitar la erogación de dinero en la adquisición de nuevo software asi como sus licencias. Sin embargo solicita que se haga una evaluación de éste para saber si es competitivo con respecto a otros productos en el mercado.
- Mejorar la emisión de la Hoja de Requisitos al aplicar nuevas tecnologlas y metodologías de ingeniería de software.
- Consistencia y confiabilidad en el manejo de la información.
- Lograr que el sistema enlace a los principales puntos de expedición para que el usuario no tenga que desplazarse hasta oficinas centrales en la Ciudad de México.
- Enlazar los diferentes puntos expedidores con oficinas centrales para poder responder de manera inmediata al bloqueo de productos que por alguna causa puedan ser introducidos al país.
- Conceder la consulta en linea para el público en general a fin de que en cualquier parte del mundo conozcan previamente los requisitos que deben de cumplir para poder introducir animales, productos o subproductos a territorio nacional.
- Incrementar la seguridad en los servidores y asignar privilegios a estos.
- El sistema deberá generar y consultar los diferentes catálogos.
- Interacción con todos los departamentos y confiabilidad de la información.
	- Procedimientos de respaldos de información sencillos y rápidos.

#### 3.2.2 Requerimientos particulares

ati Lawrant College.

- Para acceder al sistema el usuario deberá proporcionar 4 datos: especie, producto o función zootécnica, país de origen y país de procedencia.
- Se podrá consultar la información referente a cada especie en linea.
- Amigable, máxime que los conocimientos en computación del personal no son muy elevados.
- El trabajo debe desarrollarse en un ambiente gráfico controlado por iconos.
- Con manejo de la información por catálogos, que permita ser accesada desde cualquier punto o bien, transferida a donde se necesite.
- Con requerimientos de captura mínimos.
- Generación de reportes sencilla versátil y diversa.
- Dependencia mlnima de administración del sistema y servicio de soporte técnico eficiente y rápido.
- Generación y consulta de bitácora del sistema.
- Manejo de niveles de seguridad en el sistema.
- Que evite en la manera de lo posible los errores humanos.
- Opciones de ayuda y manuales de errores sencillos y fáciles de seguir, que permitan al usuario solventar cualquier tipo de problema o aclarar todo tipo de dudas.
- Capacitación a los usuarios.
- Desarrollo de Manual Técnico y de Usuario.

## 3.3 **BÚSQUEDA Y ANÁLISIS DE LA INFORMACIÓN**

Actualmente, la DGDA cuenta con un sistema que expide la Hoja de Requisitos Zoosanitarios {HRZ). Dicho sistema trabaja en modo texto y se ejecuta sobre MS-DOS.

De este sistema se aprovecharon datos de las tablas que contienen catálogos como; el de "Especie", "Producto y/o Función Zootécnica", "Combinaciones", etc. La información requerida para el nuevo sistema se localizó dentro de la dependencia {SAGARPA), tomando como base los antecedentes registrados en los siguientes rubros.

3.3. 1 Lineamientos para la expedición de la Hoja de Requisitos Zoosanitarios

Estos lineamientos son validos hoy en dla y fueron actualizados por última vez en junio de 2001. Y amparan la obtención de la hoja de requisitos zoosanitarics para la importación de animales, sus productos y subproductos. Así como productos biológicos, qulmicos, farmacéuticos y/o alimenticios, para uso en animales o consumo por éstos.

3.3.1.1. Unidades Expedidoras de la HRZ

El trámite puede presentarse en alguna de las siguientes oficinas:

- a) Dirección General de Salud Animal, Calle Recreo 14 piso 12, Col. Actipan, México D.F., Teléfonos: 55-34-89-94 y 55-34-94-96 ext. 132.
- b) Oficinas de Inspección de Sanidad Agropecuaria dependientes de la Dirección General de Inspección Fitozoosanitaria en puertos, aeropuertos y fronteras.
- c) Delegaciones Estatales de la SAGARPA, subdelegaciones de Ganaderla.

El trámite puede presentarse personalmente, por representante legal, por correo o mensajerla. Si el trámite se presentó por correo certificado o mensajerla, en ambos casos con acuse de recibo, la autoridad remitirá el oficio o resolución al interesado, por la misma vía, con acuse de recibo, siempre y cuando los solicitantes hayan adjuntado al trámite, el comprobante del servicio de mensajerla previamente pagado.

;;-\_;~ ~ -----------------------------------

#### 3.3.1.2 Requisitos de presentación

Él tramite debe presentarse en escrito libre en original. El escrito deberá contener los siguientes datos:

- a) · Nombre. Denominación o Razón Social.
- b) Domicilio de quien realiza él trámite y en su caso los de su representante legal.
- c) Registro Federal de Causantes del promovente nombre y domicilio de la pérsona o personas autorizadas para recibir notificaciones.
- d) Fecha de emisión del escrito correspondiente.
- e) Teléfono, fax y correo electrónico opcional.
- f) Especie animal.

.·-· ,,--· *:::;y::.'* 

- g) Función zootécnica en caso de animales vivos o en su caso producto o subproducto.
- h) País de origen.
- í) Pais de procedencia.

121

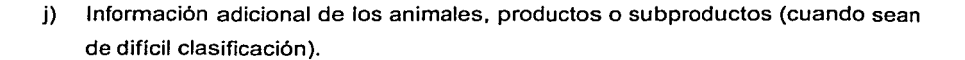

- k) Número de combinación aprobada por la DGSA (si la conoce el usuario).
- 3.3.1.3 La solicitud deberá acompañarse de los siguientes documentos
	- a) Carta poder simple o en hoja membretada en favor del gestor cuando se trate de persona física o moral, respectivamente (por una sola ocasión, en lo sucesivo presentarán el acuse de recibo sellado por el personal de ventanilla).
	- b) Copia oficial de identificación del gestor (por una sola ocasión como se menciona en el anterior punto).
	- c) En el caso de extranieros deberán presentar pasaporte.
	- d) Originaldel pago de Derechos con el sello de la oficina receptora.
	- e) Protocolo de elaboración del producto emitido por la empresa elaboradora del producto en idioma castellano o inglés y cualquier otro que el solicitante considere relevante.

#### 3.3.1.4 Pago de derechos

Comprobante de pago original, por la cantidad actualizada indicada en el art. 86-8 al 86-E de la Ley Federal de Derechos, en la forma fiscal de declaración general de pago de derechos 5P1A004 451, requisitada con la clave 400056 y el concepto "CERTIFICACIÓN, SERVICIOS TÉCNICOS, APROBACIÓN Y EXPEDICIÓN."

#### 3.3.1.5 Oficina resolutora

El trámite requiere de la resolución de la siguiente oficina: DIRECCIÓN DE IMPORTACIONES, EXPORTACIONES, SERVICIOS Y CERTIFICACIÓN PECUARIA.

 $\mathbb{S}^{n}$  ————————————

El particular podrá obtener las siguientes resoluciones:

- a) Hoja de requisitos zoosanitarios.
- b) Oficio de negativa.
- e) Oficio de estudio técnico.
	- Plazo oficial de resolución. De manera inmediata, cuando existe la HRZ en él catálogo público de la SAGARPA. O bien, cinco días hábiles, contados a partir del dla siguiente de la presentación de la solicitud, cuando no exista la HRZ en él catálogo público de la SAGARPA, ya sea que la resolución sea favorable o negativa. Cuando se requiera realizar un análisis técnico, cinco días hábiles contando a partir del día siguiente de la presentación de la solicitud, se informara al solicitante tal situación y posteriormente, cinco días hábiles contados a partir de la conclusión del análisis técnico, se informara al solicitante la resolución del trámite.
	- Vigencia de la resolución. En caso de que se otorgue la HRZ, tendrá una vigencia de dos meses.

#### 3.3.2 Formatos oficiales en papel

Formatos en papel que sirven como solicitudes para el inicio de un trámite. Los datos de tales documentos son registrados en el sistema anterior para ser procesados.

De igual modo, son útiles para el nuevo sistema y quedan explicados en el punto anterior donde se habla de los lineamientos para conseguir la HRZ.

Los formatos que se usan para obtener la HRZ se presentan en los siguientes dos puntos:

3.3.2.1 Solicitud de emisión de Hoja de Requisitos Zoosanitarios

En la figura 3,3.2.1 se muestra el formato utilizado para solicitar la emisión de la HRZ. Dicho formato está basado en los lineamientos del punto 3.3.1.

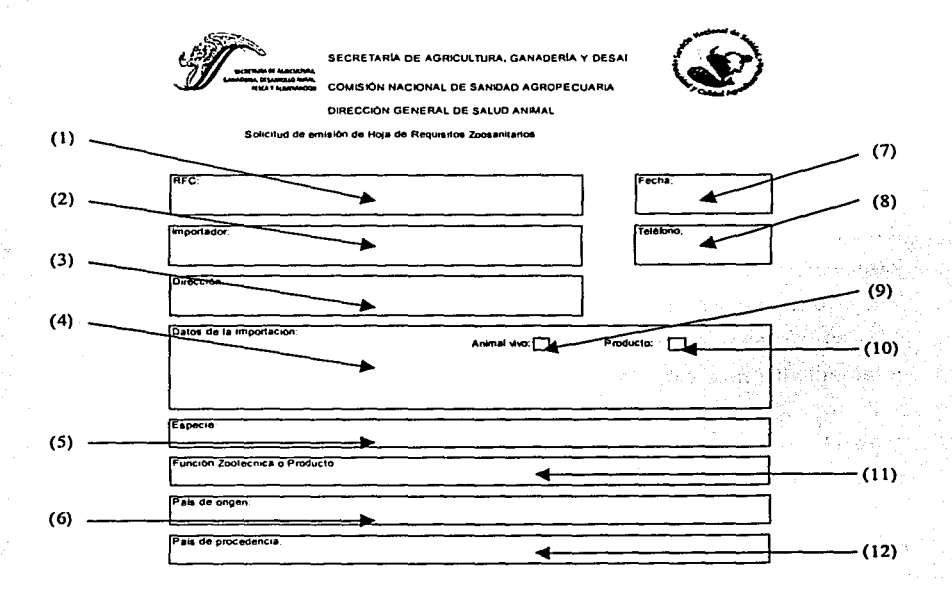

#### 3.3.2.1 SOLICITUD DE EMISIÓN DE HRZ

El detalle del formato anterior es:

1) Registro Federal de Causantes del promovente.

2) Nombre, Denominación o Razón Social del interesado.

3) Domicilio de. quien realiza el trámite y en su caso el de su representante legal o bien, nombre y domicilio de la persona o personas autorizadas para recibir notificaciones.

4) Breve explicación de los animales y/o productos que serán importados. Así como información adicional de los mismos cuando sean de difícil clasificación.

5) Especie animal.

 $\tau$  and  $~\sim~$ 

- 6) País de origen. Es decir, lugar donde nació el animal o donde se elaboró el producto o subproducto.
- 7) Fecha de emisión del escrito correspondiente.
- 8) Teléfono, fax y correo electrónico opcional.
- 9) Animal vivo. Seleccionar en caso de que así sea.
- 10) Producto o subproducto. Seleccionar en caso de que asl sea.
- 11) Detalle de la Función zootécnica o Producto que serán importados. Puede . agregar información adicional de los animales, productos o subproductos (solo cuando sean de dificil clasificación).
- 12) País de procedencia. Es decir, último país donde estuvo el animal o producto antes de ingresar a nuestro pais.
- 3.3.2.2 Solicitud para la aprobación de combinación

En la figura 3.3.2.2 se muestra el formato utilizado para solicitar la inclusión de una nueva combinación de "Especie, Función Zootécnica o Producto, Pais de origen y Pais de procedencia" en el catálogo de la DGSA (Dirección General de Salud Animal). Actualmente esta definido un procedimiento para autorizar nuevas combinaciones en el catálogo.

El procedimiento inicia con un formato llamado "Solicitud para la aprobación de combinación", el cual es detallado en la figura 3.3.2.2. y termina con la inclusión del nuevo registro dentro del catálogo del sistema.

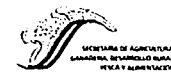

**SECRETARÍA DE AGRICULTURA GANADERÍA Y DESARROLLO RURAL COMISIÓN NACIONAL DE SANIDAD** AGROPECUARIA DIRECCIÓN GENERAL DE SALUD ANIMAL

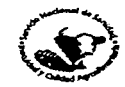

Soticitud para la aprobación de combinación

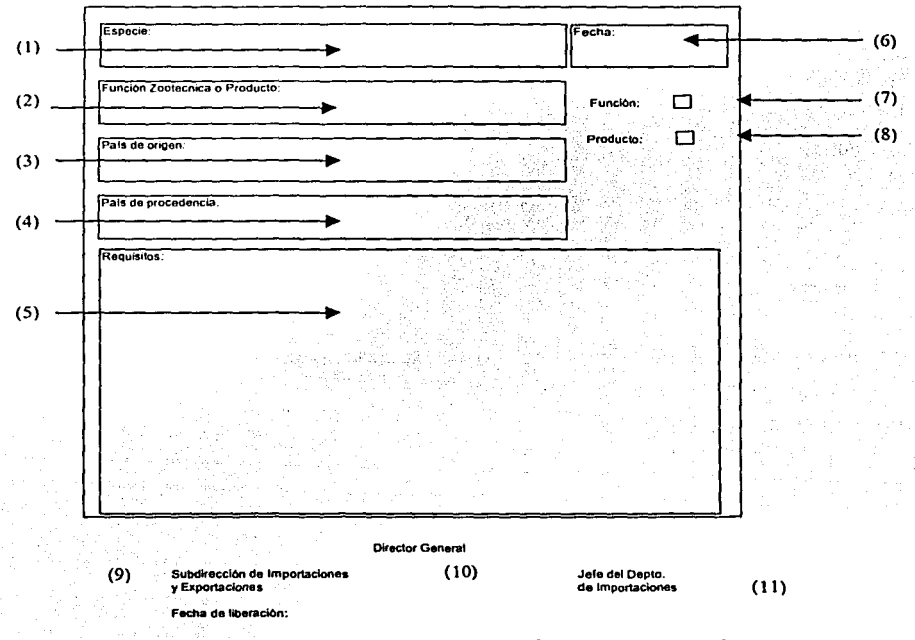

#### 3,3,2,2 SOLICITUD PARA LA APROBACIÓN DE COMBINACIÓN

El detalle del formato anterior es:

1) Especie animal.

2) Función Zootécnica, producto o subproducto.

- 3) País de origen. Es decir, lugar donde nació el animal o donde se elaboró el producto o subproducto.
- 4) País de procedencia. Es decir, último pafs donde estuvo el animal o producto antes de ingresar a nuestro pafs.
- 5) Requisitos.
- 6) Fecha.
- 7) Función.
- 8) Producto.
- 9) Firma del subdirector de Importaciones y Exportaciones.

10) Firma del Director General.

11 )Firma del Jefe del Departamento de Importaciones.

## 3.4 IDENTIFICACIÓN DEL PROBLEMA POR ÁREAS

Las áreas involucradas para la importación de animales y sus productos pertenecen únicamente a la Dirección de Salud Animal.

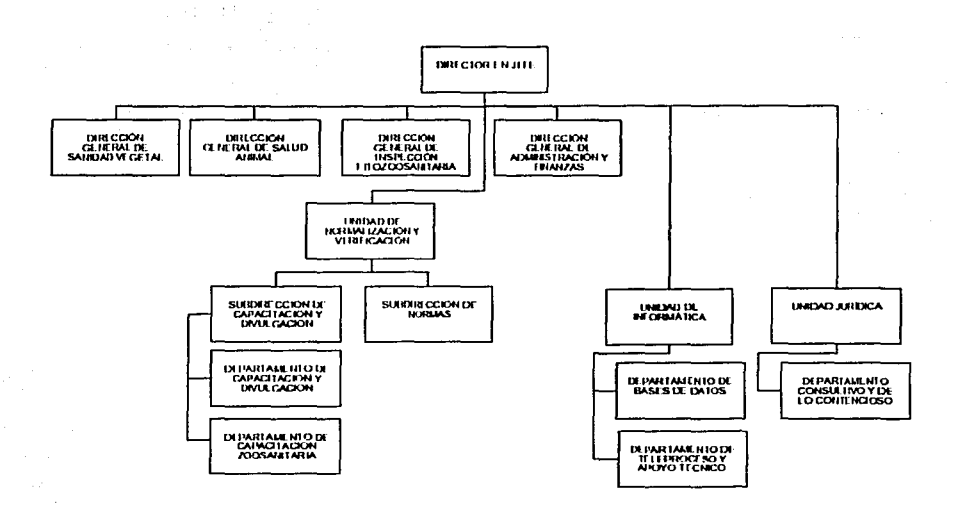

FIGURA 3.4.1 ORGANIGRAMA GENERAL DEL SENASICA

La obtención de la hoja de requisitos zoosanitarios para la importación de animales, sus productos y subproductos y de productos biológicos, químicos, farmacéuticos o alimenticios, para uso en animales o consumo por éstos, debe realizarse en las unidades expedidora de la HRZ.

El trámite debe presentarse en la (alguna de las) siguiente(s) oficina(s):

- Dirección General de Salud Animal.
- Oficinas de Inspección de Sanidad Agropecuaria dependientes de la Dirección General de Inspección Fitozoosanitaria en puertos, aeropuertos y fronteras.

• Delegaciones Estatales de la SAGARPA, subdelegaciones de Ganaderia.

El trámite puede· presentarse personalmente, por representante legal, por correo o mensaje ria.

Para los trámites personales, se tiene que acudir a las Direcciónes y/o Delegaciones antes mencionadas y esto trae como consecuencia perdida de tiempo para el solicitante, ya que tiene que acudir directamente a las oficinas más cercanas a su domicilio, solo para obtener la HRZ y regresar posteriormente ya con sus datos completos para la aceptación de su solicitud.

Para los representantes legales la situación se torna más dificil ya que el solicitante tiene que realizar una serie de trámites antes de acudir a solicitar la HRZ y acudir de igual forma a su oficina más cercana a su domicilio.

Por correo resulta uno de los trámites más lentos por este medio, ya que tiene que solicitar antes que nada la HRZ y esperar a que le sea enviada al domicilio para posteriormente regresarla a la oficina solicitada.

Estos son los primeros contratiempos que se tienen para importar productos, derivados y/o animales vivos.

-- -----------........ .....,,,=

El trámite requiere de la resolución de la siguiente oficina: DIRECCIÓN DE IMPORTACIONES, SERVICIOS Y CERTIFICACIÓN PECUARIA dependientes de la Dirección de Salud Animal como aparecen en la figura 3.4.2

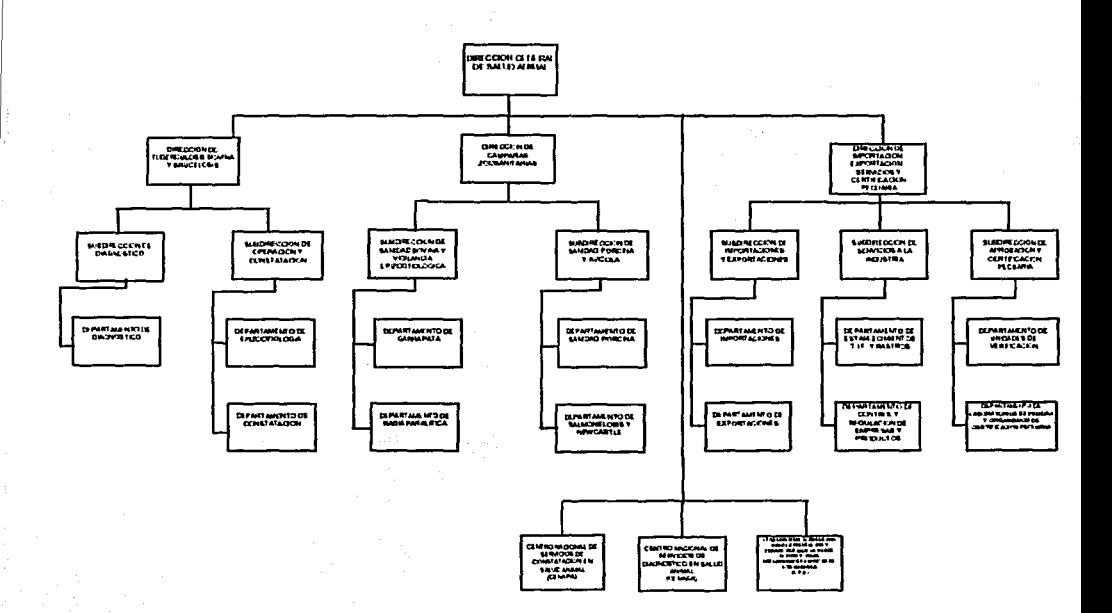

#### FIGURA 4.3.2 ORGANIGRAMA DE LA DIRECCIÓN DE SALUD ANIMAL.

El particular podrá obtener las siguientes resoluciones:

a) Para productos y subproductos de origen animal:

Resultados de análisis de control de calidad (Para productos y subproductos elaborados).

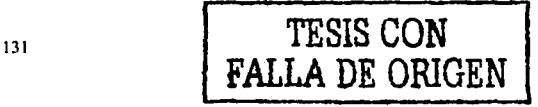

- Constancia de origen (Para productos y subproductos elaborados).
- Descripción del proceso de elaboración.

~;~~ ==================¡;;¡ !!'-l:~ ~

En caso de requisitos especiales establecidos y acordados con el pais importador, se deberá presentar la documentación que los avale.

==================

b) Para animales vivos:

- Resultados de pruebas de laboratorio.
- Certificado de vacunación, cuando sea solicitado por el pais importador.
- Constancia de origen de los animales.
- Reseña de las características de los animales.
- Certificado de salud.
- En caso de requisitos especiales establecidos y acordados con el pais importador, se deberá presentar la documentación que los avale.
- c) Para productos quimicos, farmacéuticos biológicos o alimenticios para uso en animales o consumo por es:
	- Resultado de análisis de control de calidad
	- Constancia de origen.

 $\sim$   $\sim$   $\sim$   $\sim$ 

 $.23.52$  AddA1

. ~· .. ~ t

• En caso de requisitos especiales establecidos y acordados con el pals importador, se deberá presentar la documentación que los avale.

Las resoluciones anteriores nos llevan a un plazo largo de un mes y medio para poder lograr una importación ya que primeramente se acepta la HRZ de la siguiente manera:

• La dirección de salud animal recibe la solicitud de la HRZ. Esta Dirección revisa la solicitud que contenga todos los datos requeridos y la turna a la Dirección de

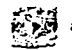

Importación, Exportaciones, Servicios y Certificación Pecuaria, trámite que tarda 3 días hábiles.

- La Dirección lo turna al Departamento de Importaciones la cual recibe la solicitud de la HRZ, revisa el tipo de importación de acuerdo a su resolución.
	- 1) Para productos y subproductos de origen animal, qui micos y derivados. Se turna a la Subdirección de Servicios de la Industria para su aprobación, trámite que tiene que durar 12 dias hábiles para su liberación y ser aprobada.
	- 2) Para animales vivos, biológicos, farmacéuticos y de consumo animal. Se turna a la Subdirección de Aprobación Y certificación Pecuaria, aqui los trámites se llevan más tiempo, ya se tienen realizar estudios biológicos y de cuarentena para su liberación tiempo en que se tarda en la resolución 15 días hábiles.

El plazo oficial de resolución puede llevarse más de 20 días hábiles aproximadamente, contados a partir del dia siguiente de la presentación de la solicitud, cuando no exista la HRZ en él catálogo publico de la SAGARPA, ya sea que la resolución sea favorable o negativa.

Cuando se requiera realizar un análisis técnico, 15 días hábiles contando a partir del dla siguiente de la presentación de la solicitud, se informara al solicitante tal situación y posteriormente, 15 días hábiles contados a partir de la conclusión del análisis técnico, se informara al solicitante la resolución del trámite.

## 3.5 **OPCIONES DE SOLUCIÓN Y ELECCIÓN DE LA ÓPTIMA**

Para fa creación de un sistema es necesario contar con un manejador de bases de datos relacionales que administre Jos datos y un lenguaje de programación con el cual se realice la interfaz entre la información y la presentación de estos al usuario en un ambiente gráfico.

En Ja actualidad existen diferentes tipos de manejadores de bases de datos. El manejador de base de datos es un módulo de programas que constituye Ja interfaz entre Jos datos de bajo nivel almacenados en Ja base de datos y Jos programas de aplicaciones y las consultas hechas al sistema.

Una base de datos relacional almacena los datos en tablas separadas en lugar de poner todos Jos datos en un solo Jugar. Esto agrega velocidad y flexibilidad. Las tablas están ligadas por relaciones definidas que hacen posible el combinar datos de varias tablas según se pida.

Los sistemas manejadores de bases de datos relacionales han sido altamente aceptados por la forma en que se manejan Jos datos.

Para fa toma de decisión del manejador de base de datos se tomaron en cuenta las siguientes opciones.

3.5.1 SQLBase

SQLBase es el producto Jider de Ja base de Gupta, que permite a una compañía manejar su información más cerca del consumidor. Con SQLBase, las compañias pueden manipular su información lejos del centro de datos corporativo con una operación libre de administración y con requerimientos de bajos recursos.

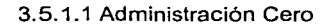

La reducción del soporte técnico costoso asl como costos operativos es la clave para la implantación de sistemas de negocio de costo efectivo. Diseñada como una base de datos libre de mantenimiento, SQLBase es capaz de correr sin necesidad de ser atendido por semanas o meses, extendiendo los archivos en disco, eliminando las conexiones redundantes y más.

3.5.1.2 Estructura Robusta y Capacidad de Auto Recuperación

A diferencia de bases de datos en archivos, SQLBase tiene una integridad transaccional como base, y provee el nivel de aseguramiento de la demanda de usuarios. Fallas de sistemas son catastróficas, pero las capacidades avanzadas de log del SQLBase permiten la recuperación automática.

3.5.1.3 Seguridad Avanzada

Con la encriptación triple-DES opcional de Treasury Edition, SQLBase integra nuevas funciones de seguridad y autorización pasadas por otra aplicación o base de datos de trabajo. Las caracteristicas de Seguridad hacen a SQLBase una elección premier para aplicación Web donde una compañia necesite una base de datos fuera del esquema de seguridad de muro de fuego.

3.5.1.4 Monitoreo Comprensivo y archivos de Log

SQLBase provee soporte único para eventos de la base de datos registrados en el log, permitiendo una identificación rápida y resolución de problemas de producción. La información de las bases de datos internas, también están disponibles sobre demanda vía el API, dando a los diseñadores las herramientas que necesitan para encontrar los problemas.

#### 3.5.1.5 Abierto y Flexible

El API de SQLBase es entendible y soporta una variedad de interfaces, dejando que los desarrolladores se concentren en la aplicación, no en la base de datos pero con la seguridad de que la funcionalidad siempre se va a alcanzar.

SQLBase soporta:

- ODBC.
- •OLE DB.
- Pure Java (level 4) JDBC .
- C/C++ (DLL and linked).

an dha de galenda

• Visual Basic, Delphi y Team Developer.

3.5.1.6 Consistencia a través de Plataformas

SQLBase Desktop y Server comparten una línea de código común, y se refleja en una funcionalidad . idéntica en el SQL y las interfaces. Esto ahorra tiempo y dinero al simplificar las· configuraciones y cortando tiempo al desarrollo, permitiéndole construir . una sola versión del programa para aplicaciones de uno o multiusuarios.

#### 3.5.1.7. Potente Soporte SQL

Cón una implementación relacional real y completa, SQLBase reduce el tiempo de desarrollo al dejar escribir la aplicación SQL que se necesita en realidad. Y con su avanzado optimizador de consultas basado en el costo, entregara el rendimiento que los clientes demandan.

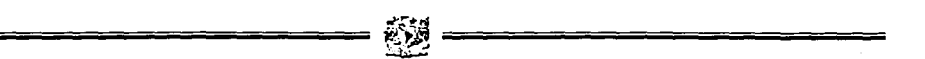

3.5.1.8 Aplicaciones Basadas en Web-Based y cliente servidor

El protocolo TCP/IP de SQLBase permite el acceso al servidor SQLBase desde cualquier parte en el mundo vía la Internet. Los clientes de Windows que corren aplicaciones creadas con una herramienta de desarrollo estándar, tal como el Team Developer o Visual Base, pueden utilizar los componentes del cliente de SQLBase para conectarse directamente o via ODBC y OLE DB.

#### 3.5.1.9 Soporte JDBC

SQLBase ofrece aplicaciones Java para intercambio de plataformas para acceder a bases de datos con un driver JDBC 100% apegado a java (nivel 4).

#### 3.5.1.1 O Registro exitoso

Gupta se creo en 1988 como el primer RDBMS para las redes de PC. Originalmente desarrollado en DOS, se convirtió en el primer RDBMS para NetWare, y ahora esta disponible para todas las plataformas de Windows. Desde su concepción, más de 100,000 servidores multiusuarios y 1, 000,000 de usuarios han desarrollado, haciendo SQLBase uno de las bases de datos más permanentes en la industria.

#### 3.5.2 SQL Servar 2000

En la actualidad, las compañías demandan una clase diferente de solución de base de datos. El rendimiento, la escalabilidad y la confiabilidad son esenciales y la anticipación al mercado es critica. Aparte de estas cualidades empresariales fundamentales, SQL Server 2000 proporciona agilidad a sus operaciones de análisis y administración de datos. Desde una perspectiva de administración de datos y análisis, resulta critico transformar los datos sin procesar en inteligencia empresarial y aprovechar las oportunidades que presenta el Web. SQL Server 2000 es un paquete completo de base de datos y análisis de datos. Es un producto de base de datos totalmente habilitado para Web que proporciona una compatibilidad fundamental con el Lenguaje de marcado extensible (XML, Extensible Markup Language) y la capacidad para realizar consultas en Internet y por encima del servidor de seguridad.

3.5.2.1 Totalmente habilitado para Web

SQL Server 2000 proporciona completas capacidades de programación de bases de datos basadas en estándares Web. La perfecta compatibilidad con el lenguaje XML y los estándares de Internet le proporcionan la capacidad para almacenar y recuperar fácilmente datos en formato XML con procedimientos almacenados integrados. También puede utilizar datagramas de actualización de XML para insertar, actualizar y eliminar datos con facilidad.

3.5.2.2 Acceso fácil a los datos a través de Web

Con SQL Server 2000, puede utilizar HTTP para enviar consultas a la base de datos, realizar búsquedas de texto en documentos almacenados en la base de datos y ejecutar consultas a través del Web con el lenguaje natural.

3.5.2.3 Análisis basado en Web eficaz y flexible

Las capacidades de servicios de análisis de SQL Server 2000 se extienden a Internet. Puede tener acceso a los datos del cubo y manipularlos por medio de un explorador Web.

3.5.2.4 Alta escalabilidad y confiabilidad

Con SQL Servar 2000 obtendrá una escalabilidad y confiabilidad incomparables. Las capacidades de ampliación de SQL Server satisfacen las necesidades de las exigentes aplicaciones empresariales y de comercio electrónico.

3.5.2.5 Escalado de ampliación

SQL Server 2000 aprovecha los sistemas de multiproceso simétrico (SMP, Symmetrical Multiprocessor). SQL Server Enterprise Edition puede utilizar hasta 32 procesadores y 64 GB de RAM.

3.5.2.6 Escalado de distribución

Ei escalado distribuye la base de datos y la carga de datos entre servidores. 1

3.5.2.7 Mayor anticipación al mercado

SQL Server 2000 es la estructura de administración y análisis de datos de Microsoft Enterprise Servers. SQL Server 2000 incluye herramientas que aceleran el desarrollo desde el concepto inicial a la entrega final.

3.5.2.8 Servicios de análisis integrados y extensibles

Con SQL Server 2000, puede generar soluciones de análisis de extremo a extremo con herramientas integradas para crear un valor con los datos. Además, puede llevar a cabo automáticamente procesos empresariales basados en los resultados del análisis y recuperar de manera flexible conjuntos de resultados personalizados de los cálculos más complejos.

3.5.2.9 Rápido desarrollo, depuración y transformación de los datos

SQL Server 2000 presenta la capacidad para optimizar y depurar consultas de manera interactiva, mover y transformar rápidamente datos provenientes de cualquier origen y definir y utilizar funciones como si estuvieran integradas en Transact-SQL. Puede diseñar y codificar visualmente aplicaciones de base de datos con cualquier herramienta de Visual Basic.

139
3.5.2.10 Administración y optimización simplificadas

.· ~ .. <~".'.'-:) ,.~:~!;:;~;·~ ~:i·~·"~:;~(, :.: .. ;

Con SQL Server 2000, resulta sencillo administrar bases de datos de forma centralizada junto a todos los recursos empresariales. Permanece en linea mientras mueve y copia fácilmente bases de datos entre equipos o instancias.

3.5.3 MySQL

MySQL es un sistema de administración de base de datos relacional.

La parte SQL de "MySQL" significa "Structured Query Language" (Lenguaje de consultas estructurado). El lenguaje más común estandarizado que es utilizado para acceder a bases de datos.

El servidor de base de datos MySQL es una base de datos de código abierto (open source) más utilizado a nivel mundial. Su arquitectura de software ingeniosa lo hace extremadamente fácil y rápido de personalizar. El rehusó extensivo de código dentro del software y una aproximación minimizada para producir características llenas de funcionalidad han resultado en un sistema de administración de la base de datos sin igual en velocidad, compactación, estabilidad y facilidad de desarrollo. La única separación de la ralz del servidor a el manejador de la tabla hace posible correr MySQL bajo un estricto control de transacciones o con un acceso a disco ultrarrápido, o lo que sea más apropiado para la situación.

MySQL esta disponible gratis bajo la Licencia Publica General (General Public Licence GPL). Las licencias comerciales se venden a usuarios que prefieren no estar restringidos por los términos de la GPL.

MySQL, la más popular base de datos de SQL de Open Source, es desarrollado y proveido por MySQL AB. MySQL AB es una compañía comercial que construye su negocio proveyendo servicios alrededor de la base de datos MySQL.

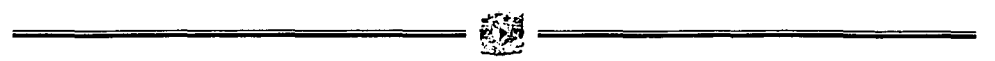

Open Source significa que es posible para cualquiera utilizarlo y modificarlo. Cualquiera puede bajar el software MySQL de Internet y utilizarlo sin pagar nada. Cualquiera puede estudiar el código fuente y cambiarlo para adecuarlo a sus necesidades. El software MySQL utiliza la licencia general pública, para definir que se puede o no hacer con el software en diferentes situaciones. Si necesitas meter código MySQL en un software comercial se puede comprar una licencia comercial.

La base de datos MySQL es muy rápida, confiable, y fácil de utilizar. El servidor MySQL también tiene un conjunto práctico de características desarrolladas en cooperación con los usuarios. MySQL Server fue originalmente desarrollado para manejar grandes bases de datos mucho más rápidas que las soluciones existentes y ha sido utilizada exitosamente en ambientes de producción muy demandantes durante varios años. A través de desarrollo constante, MySQL Server ahora ofrece un conjunto de funciones muy ricas. Su conectividad, velocidad y seguridad hacen que MySQL server ser altamente recomendado para acceder bases de datos sobre la Internet.

3.5.4 Elección del manejador de la base de datos

Para la elección de la base de datos, se torno en cuenta la tabla 3.5.1 en la cual se presentan los manejadores de bases de datos que se mencionaron anteriormente.

Los siguientes simboios son utilizados en la tabla de comparación:

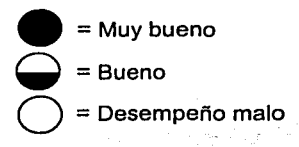

141

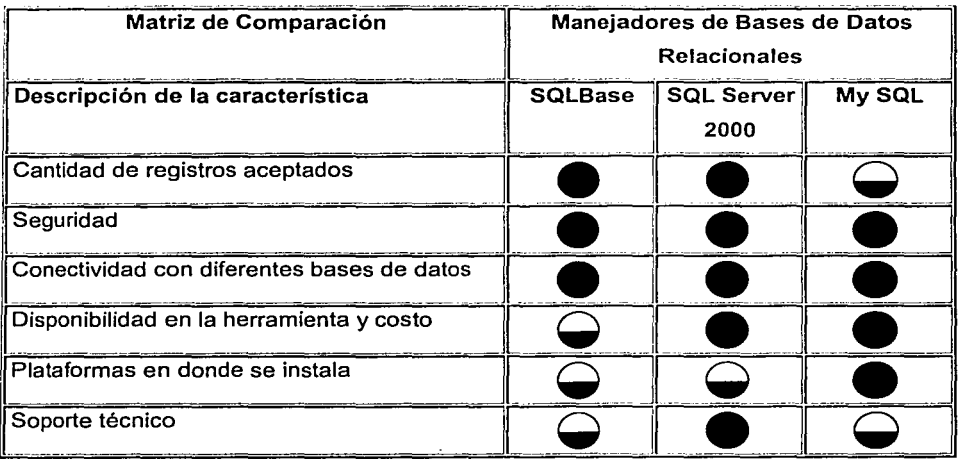

#### FIGURA 3.5.1 TABLA COMPARATIVA DE MANEJADORES DE BASES DE DATOS

Para la elección del manejador de la base de datos se consideraron las caracteristicas presentadas en la tabla 3.5.1 y en base a ella se optó finalmente por SQLBase.

#### 3.5.5 Front-End

Un front-end es un método o un sistema utilizado para promover o para vender un producto. Es su propia publicidad, es la forma de conseguir clientes y no compradores de ventanas.

Un front-end es un procesador de formatos, es decir, un procesador de entrada/salida para visualizar el formato ·de los datos de entrada y/o procesarlos y después presentarlos.

142

3.5.6 Team Developer

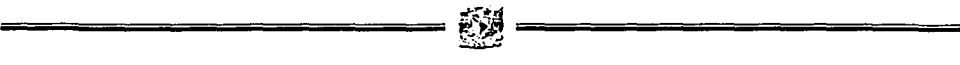

Team Developer es un lenguaje de cuarta generación de 32 bits. Es una herramienta ideal para crear aplicaciones de negocio de alto rendimiento que integra los datos y los sistemas que corren en el negocio. Es orientado a objetos, tiene aplicaciones integradas a la Web, interfaz nativa para la base de datos compatible.

Es una aplicación robusta escalable y habilitada para Internet.

Deja integrar aplicaciones de office y asl como cualquier otra aplicación de los usuarios. Permite crear aplicaciones visuales orientada a objetos basadas en servidores que automáticamente actualizan el contenido en Internet, tales como, HTML, XML, Java Script.

#### 3.5.7 Visual Basic

Visual Basic permite a los desarrolladores escribir rápidamente software robusto y confiable; cumple la promesa de vencer los retos fundamentales que enfrentan actualmente los desarrolladores y sus organizaciones.

Siendo un ambiente de programación poderoso, altamente productivo y ampliable, Visual Basic libera el potencial para el desarrollo de aplicaciones. Proporciona las herramientas y tecnologlas requeridas para construir aplicaciones que impulsarán las organizaciones de hoy y promoverán la siguiente generación de software con base en el servicio Web XML.

Visual Basic es un conjunto de herramientas completo para construir e integrar répidamente servicios Web XML, aumentar draméticamente la productividad del desarrollador y permitir nuevas oportunidades de negocios. Visual Basic abstrae el substrato XML y la complejidad asociada de los servicios Web, permitiendo a los desarrolladores construir y utilizar servicios Web como lo harlan con cualquier otro componente.

143

Visual Basic proporciona un soporte revolucionario para múltiples lenguajes en un solo ambiente. Aprovechando diseñadores compartidos para componentes visuales y no visuales, XML y HTML, asi como un depurador unificado.

Visual Basic se enfoca en todo el ciclo de vida de desarrollo, desde planeación y diseño, pasando por el desarrollo y pruebas, hasta una implementación y administración continua.

Visual Basic proporciona una plantilla preconstruida y patrones de programación familiares para simplificar radicalmente el desarrollo de servicios Web XML.

Visual Basic incluye funciones completas para trabajar con bases de datos para maximizar la productividad del desarrollador. En lugar de requerir múltiples herramientas para crear esquemas de bases de datos, procedimientos almacenados, indices, activadores y otros artículos.

Los desarrolladores pueden trabajar fácil y rápidamente con esquemas de bases de datos fisicas para Microsoft SQL Server y Oracle utilizando el Diseñador de bases de datos. El Diseñador de bases de datos proporciona una vista visual del esquema y puede ser editado directamente para agregar, modificar o eliminar tablas, columnas, indices, vistas y otros objetos de bases de datos. Además, se pueden ver y modificar las relaciones entre las tablas proporcionando un control completo sobre el diseño de bases de datos fisicas. Con el Diseñador de bases de datos, los desarrolladores tienen el poder de trabajar con esquemas de bases de datos SQL Server y Oracle sin salir de Visual Basic.

El Diseñador,de consultas permite a los desarrolladores crear consultas SQL complejas rápida y fácilmente. Los desarrolladores pueden crear su consulta visualmente <sup>y</sup> después evitar directamente el script correspondiente SQL con fidelidad completa entre el script y el diagrama visual. Se pueden ver los resultados de la consulta para verificar exactitud, agilizando el trabajo con datos para los desarrolladores.

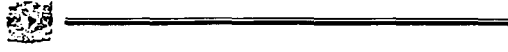

Visual Basic incluye depuración transparente de procedimientos almacenados para desarrolladores que utilizan Microsoft SQL Server versión 6.5 ó superior. Esto facilita a los desarrolladores pasar directamente del código de lógica de negocios a instrucciones SOL, reduciendo el tiempo requerido para reparar cualquier error.

#### 3.5.8 Delphi

Delphi es la primera aplicación para desarrollo de ambientes para Windows que soporta totalmente nuevos servicios de Internet. Con Delphi, los desarrolladores individuales y corporativos pueden crear aplicaciones de próxima generación para ebussines rápida y fácilmente.

Delphi provee un complemento poderoso de herramientas basadas en estándares para el control y entrega de datos del negocio.

Delphi es una aplicación basada en componentes bajo un ambiente de desarrollo que da soporte a una implementación rápida y eficiente de programas basados en Windows con un mlnimo de código.

Las herramientas de base de datos de Delphi permiten el desarrollo de aplicaciones cliente - servidor. Se puede ver la información en tiempo real de tal forma que se conocen los resultados de las consultas inmediatamente.

Delphi es una poderosa, aplicación de alta productividad para el desarrollo de ambientes gráficos que hace fácil el desarrollo de aplicaciones. Delphi provee un complemento poderoso de herramientas basadas en estándares para el control y entrega de datos del negocio.

## 3.5.9 Elección del Front-End

Los siguientes símbolos son utilizados en la tabla de comparación:

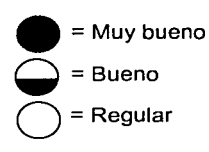

| Matriz de Comparación                      |  | Aplicaciones de Desarrollo |                     |        |
|--------------------------------------------|--|----------------------------|---------------------|--------|
| Descripción<br>de<br><b>característica</b> |  | la Team Developer          | <b>Visual Basic</b> | Deiphi |
| Costo                                      |  |                            |                     |        |
| Facilidad en BD                            |  |                            |                     |        |
| Conectividad                               |  |                            |                     |        |
| Soporte técnico                            |  |                            |                     |        |

FIGURA 3.5.2 TABLA COMPARATIVA DE APLICACIONES DE DESARROLLO

Para la creación del front-end se empleará el software Team Developer, debido a las características mencionadas en el capitulo 2.3, además de ser un estándar para la SENASICA, ya se trabajaba en algunos de los departamentos además de conocerse el producto.

El fabricante\_ del manejador de la base de datos es el mismo de la aplicación, esto -ofrecía una ventaja extra, la de ser SQLBase nativo de Team Developer.

En la figura 3.5.3. se muestra la interface para el desarrollo de aplicaciones con Centura Team Developer.

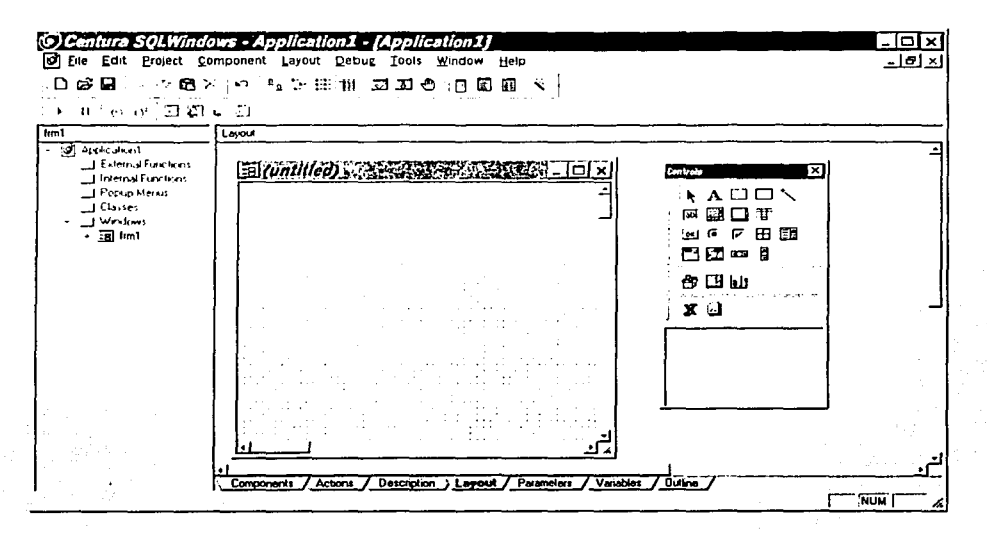

#### FIGURA 3.5.3 INTERFACE DE DESARROLLO DEL CENTURA TEAM DEVELOPER

Para mayor información del software consultar el tema 2.3. Características, ventajas y desventaias de Centura Team Developer.

e sa che che vista dalla la.<br>Altri

148

# **CAPÍTULO IV**

## **DESARROLLO E** IMPLANTACIÓN DEL SISTEMA

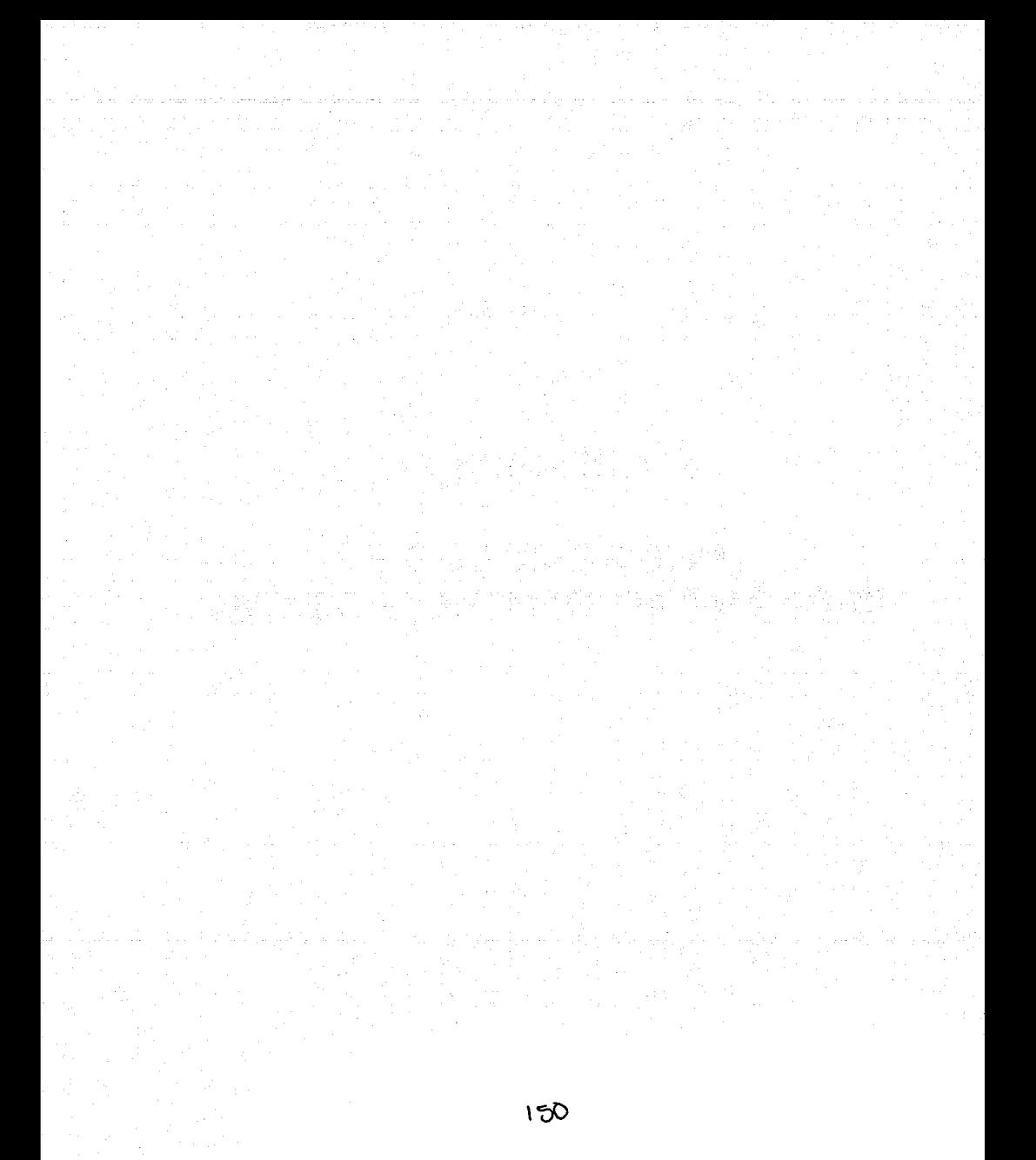

## 4.1 APLICACIÓN DE LA METODOLOGÍA ELEGIDA

#### 4.1.1 Diagrama de contexto

El diagrama de contexto muestra la interrelación que tiene el sistema con las entidades involucradas en el proceso.

El sistema se alimentar de los datos de la persona que desea importar, así como de los datos del producto o animal que se va a importar.

Los datos del producto a importar se les llama combinación, y esta formada por cuatro datos: especie, producto o función zootécnica, país de origen y país de procedencia.

Si la combinación es correcta y el importador esta dado de alta, el sistema generará la Hoja de Requisitos Zoosanitaria.

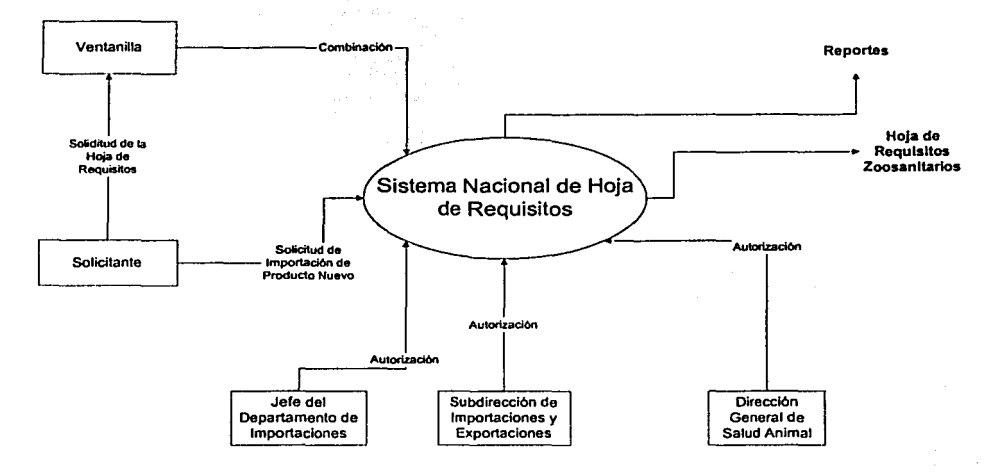

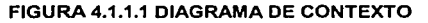

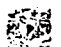

#### 4.1.2 Diagrama de flujo de datos

El diagrama de flujo de datos (DFD) es una técnica que representa el flujo de la información y las transformaciones que se aplican a los datos al moverse desde la entrada hasta la salida.

4.1.2.1 Diagrama de Nivel 1

En este diagrama se representa los módulos principales del sistema, así como su · interrelación con las entidades externas ..

53 AND P

Como.indica la metodología, los procesos son representados por burbujas, a las cuales numeramos, para después utilizar esta· numeración como· referencia en la explotación de dichos procesos. A las entidades externas las representamos con un rectángulo y al flujo de información con una flecha.

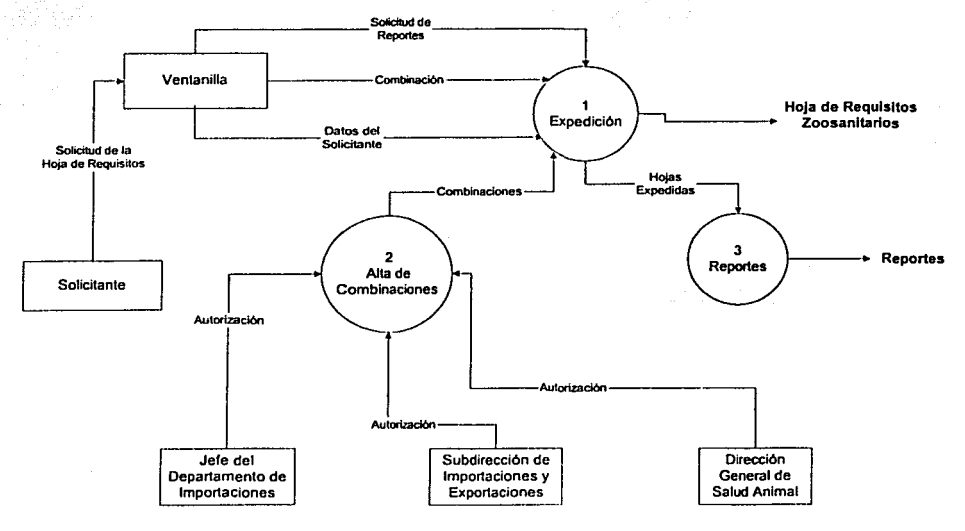

FIGURA 4.1.2.1.1 DIAGRAMA DE NIVEL 1

## 4.1.2.2 Diagrama de Nivel 2

Para continuar con la metodología, se explotan los procesos hasta que la representación gráfica sea obvia y no se tenga que explotar más.

En el diagrama de nivel 2 se explotan los procesos que se han establecido en el diagrama de nivel 1.

4.1.2.2.1 Expedición

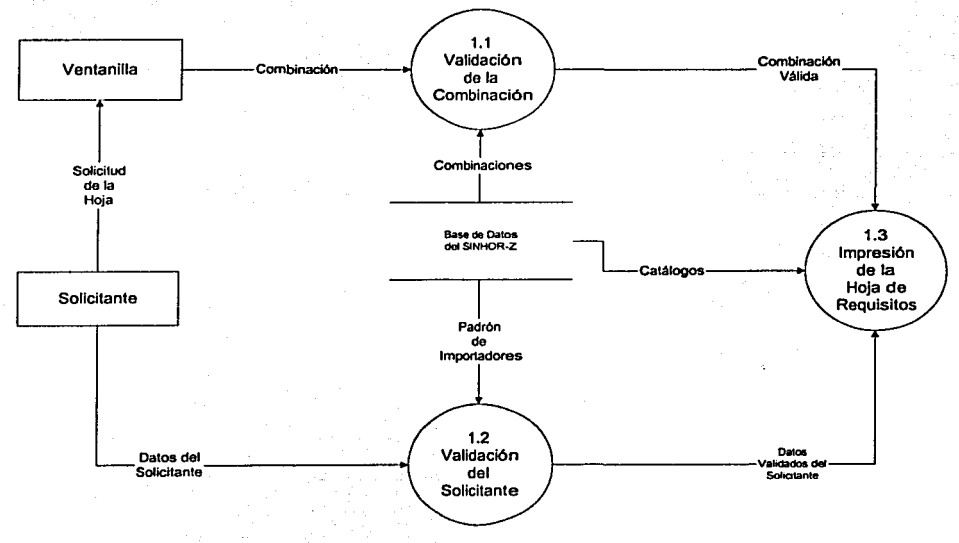

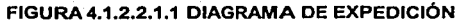

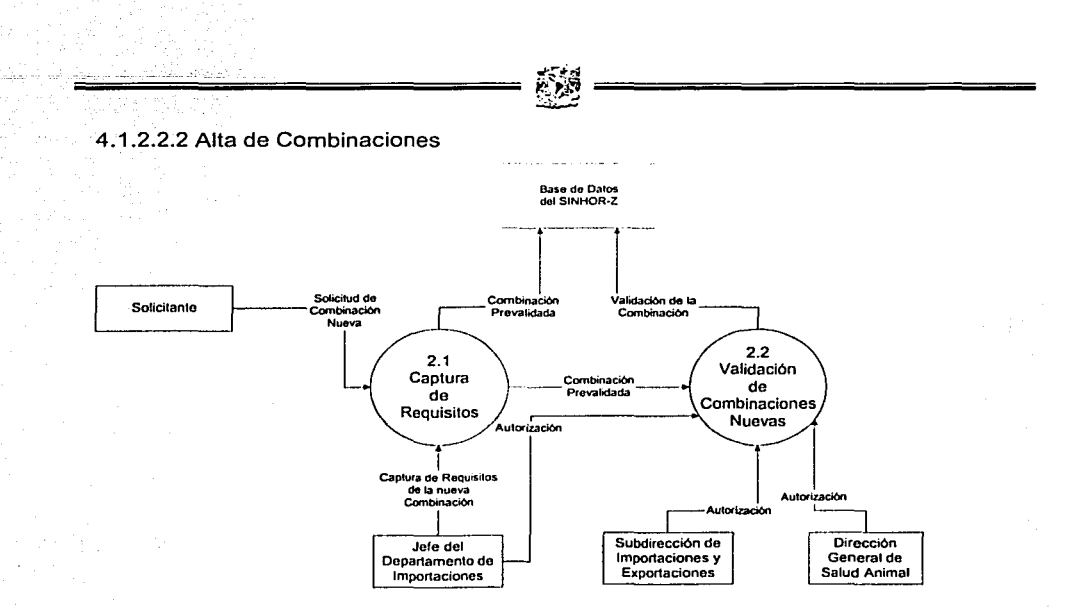

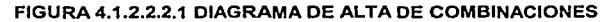

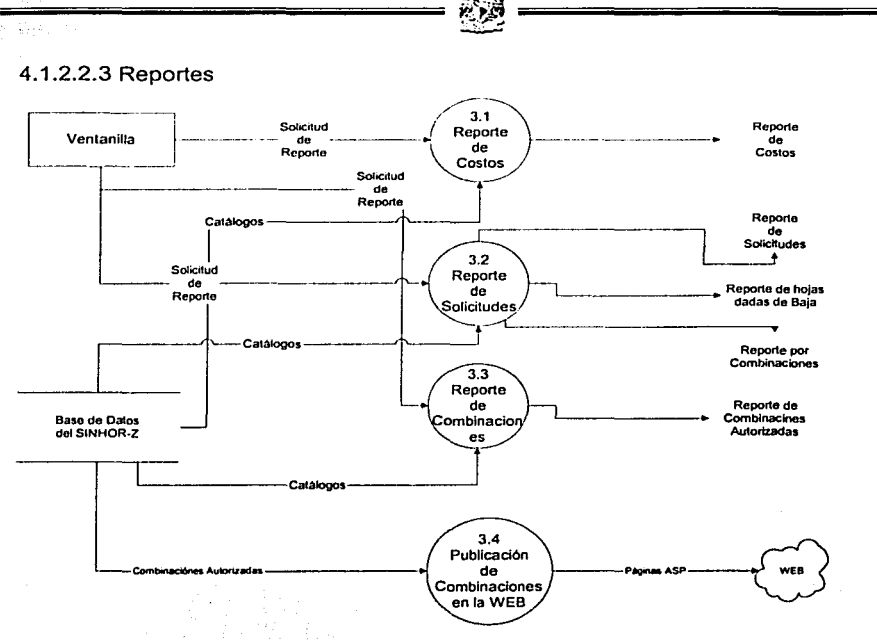

FIGURA 4.1.2.2.3.1 DIAGRAMA DE REPORTES

4.1.2.3 Diagrama de Nivel 3

A continuación se muestra el desglose de los procesos que son más complejos por lo que se requiere tener un mayor detalle.

155

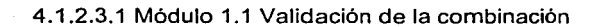

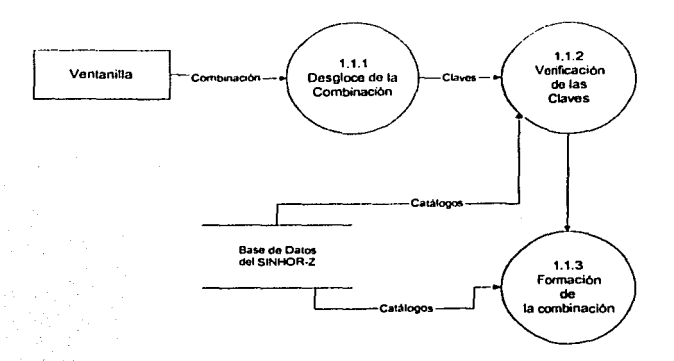

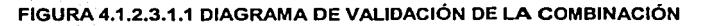

## 4.1.2.3.2 Módulo 2.1 Captura de Requisitos

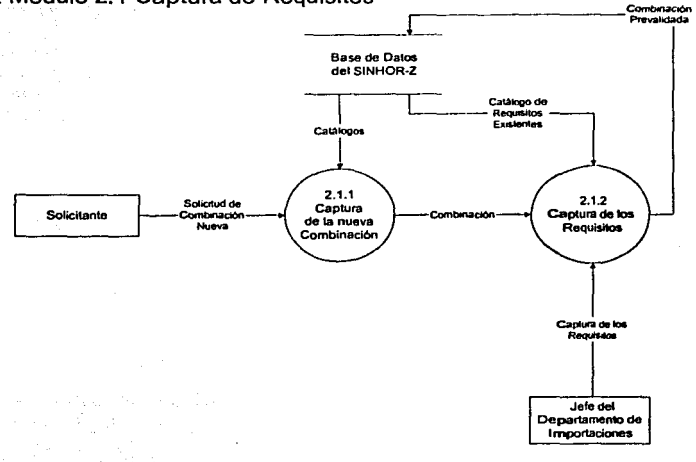

#### FIGURA 4.1.2.3.2.1 DIAGRAMA DE CAPTURA DE REQUISITOS

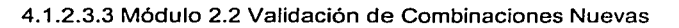

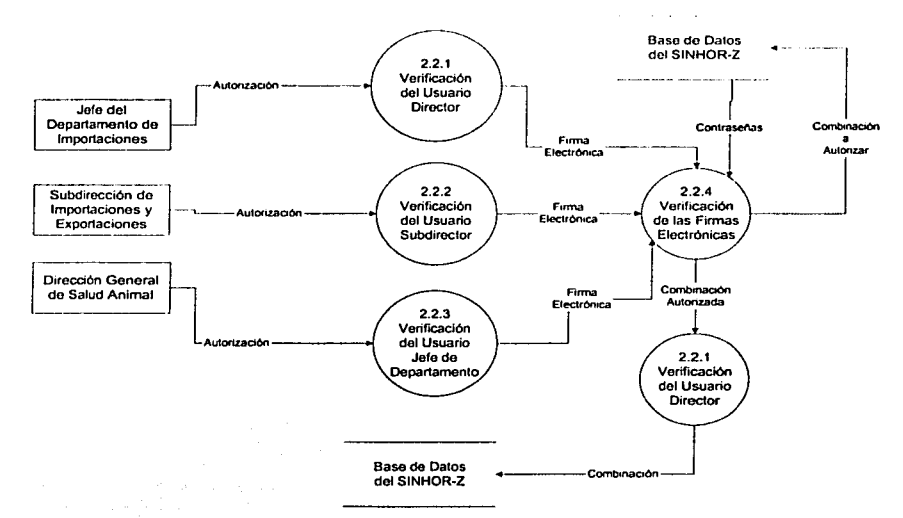

FIGURA 4.1.2.3.3 1 DIAGRAMA DE VALIDACIÓN DE COMBINACIONES NUEVAS

## 4.1.3 Diccionario de datos

Es una lista organizada de todos los elementos significativos para el sistema; con definiciones precisas y rigurosas para usuarios y analistas, que permiten una total comprensión de todas las entradas y salidas de datos. Así como, la composición del almacenamiento y cálculos intermedios.

En el diccionario de datos se hacen definiciones rigurosas de:

- Datos propios de las entidades.
- Entidades.

## 4.1.3.1 Datos propios de las entidades

En la siguiente tabla tenemos los nombres de las columnas de todas las entidades dentro de la base de datos. Cada columna tiene su correspondiente tipo de dato, de igual modo, en la tercera columna se puede apreciar si el atributo es requerido o no.

ē,

17일 오늘

수도 있다. 너희 나도 안 봐요.

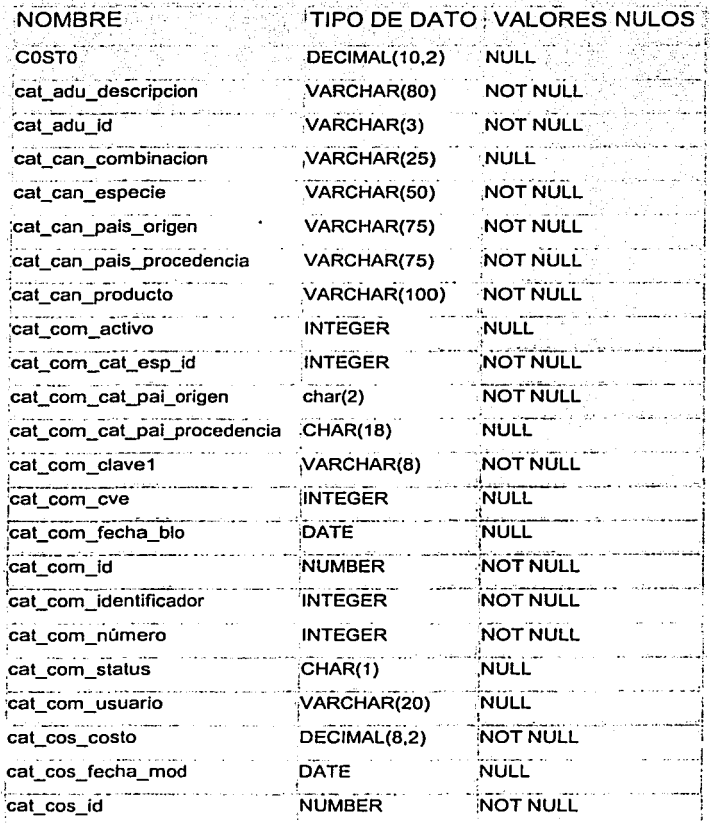

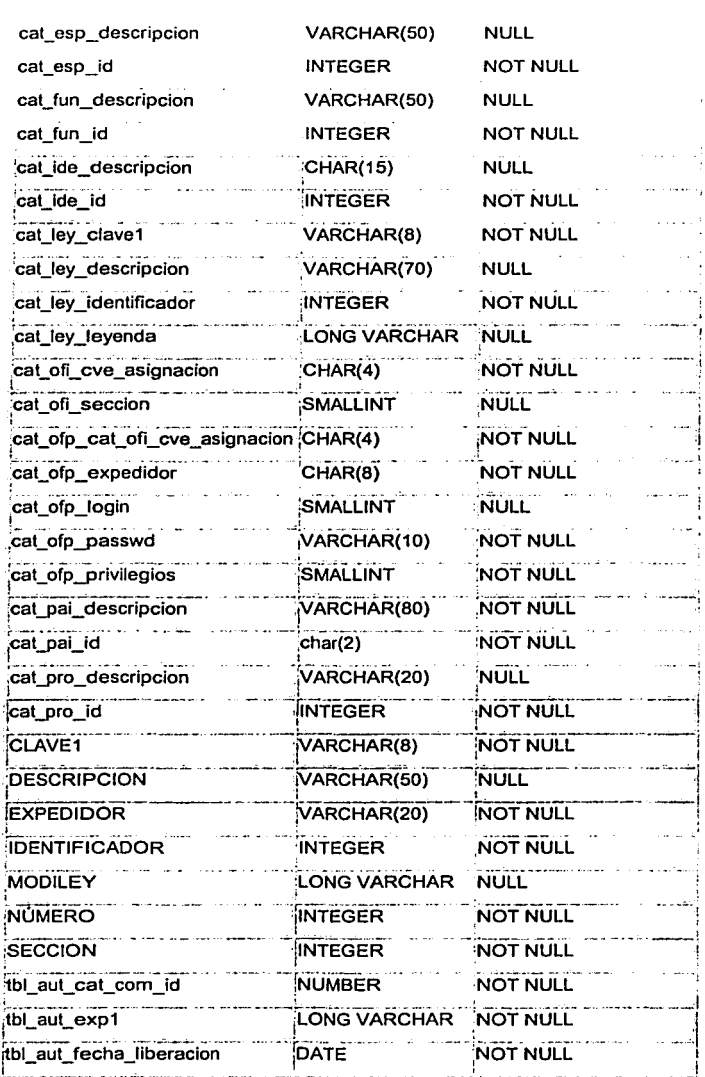

松河

159

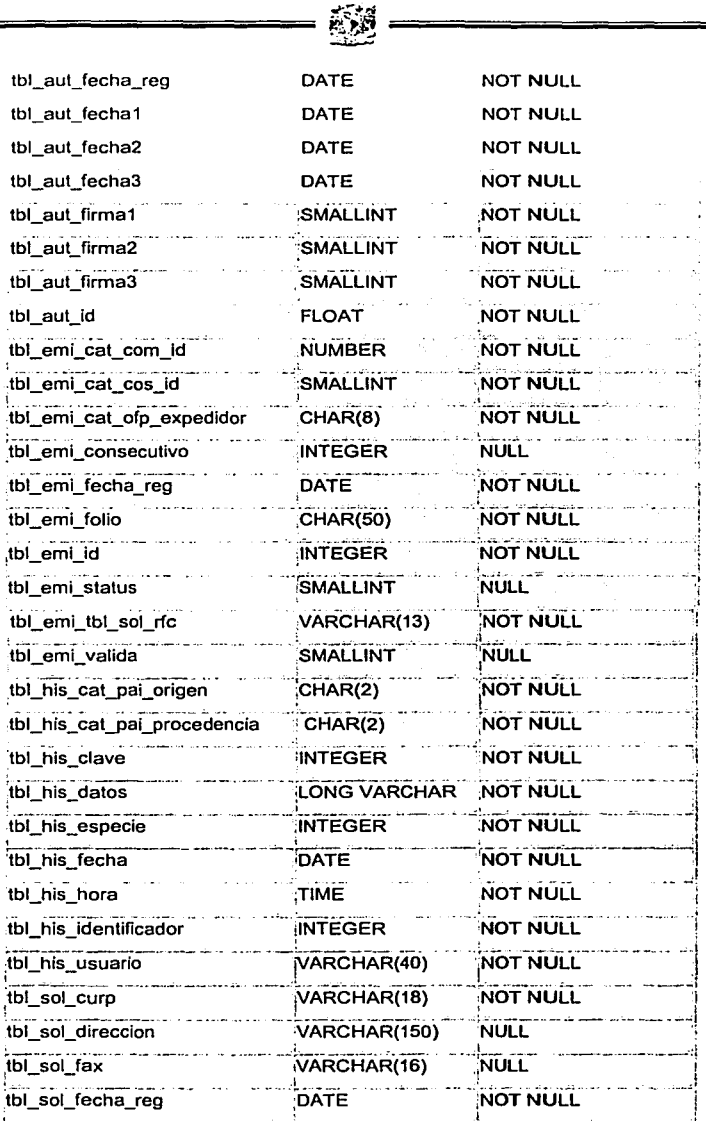

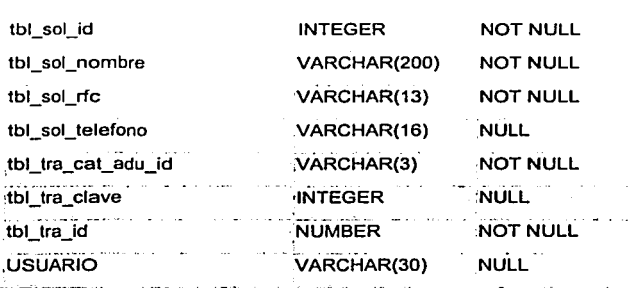

## 4.1.3.2 Entidades

Las entidades corresponden a cada una de las tablas que forman parte de la base de ·datos física. Son arreglos bidimensionales que contienen todos los datos de nuestro sistema. A continuación se listarán todas las entidades de la base de datos junto con los . atributos que las componen y una breve descripción de su función dentro del sistema de base de datos.

Tabla de Atributo y Definición

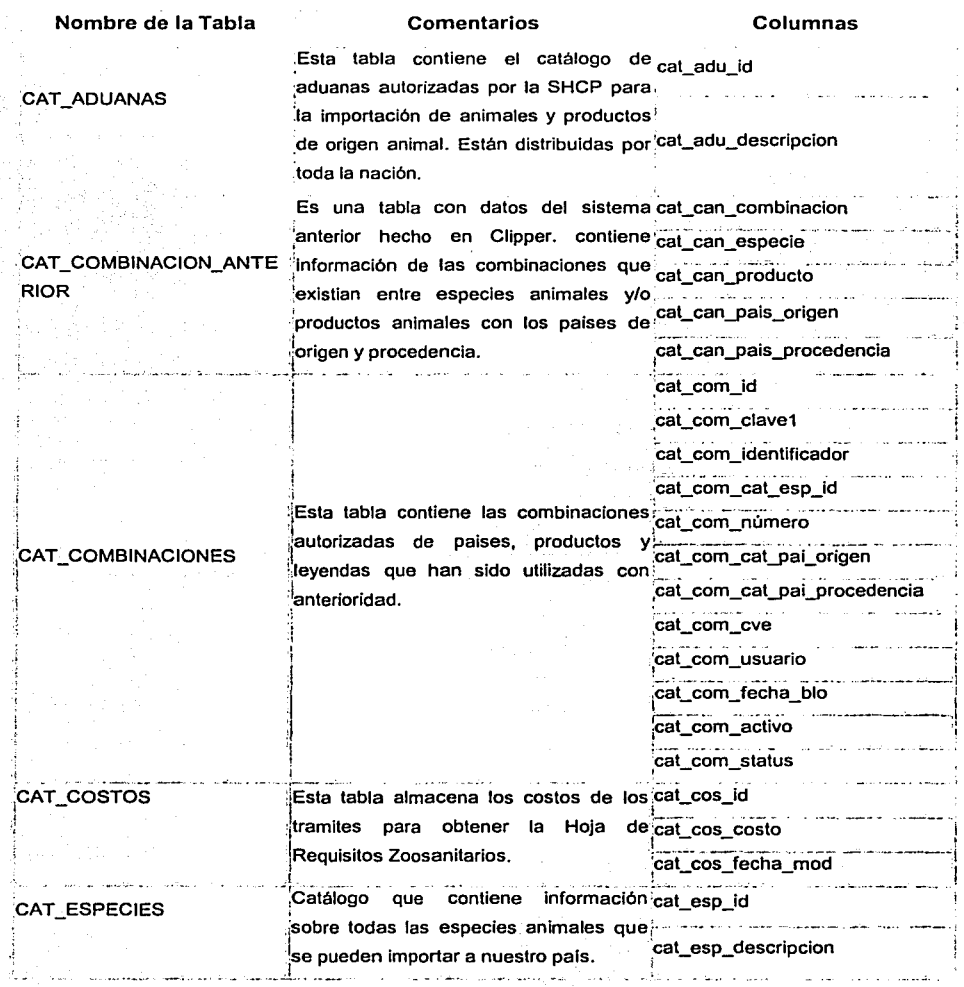

**SE** 

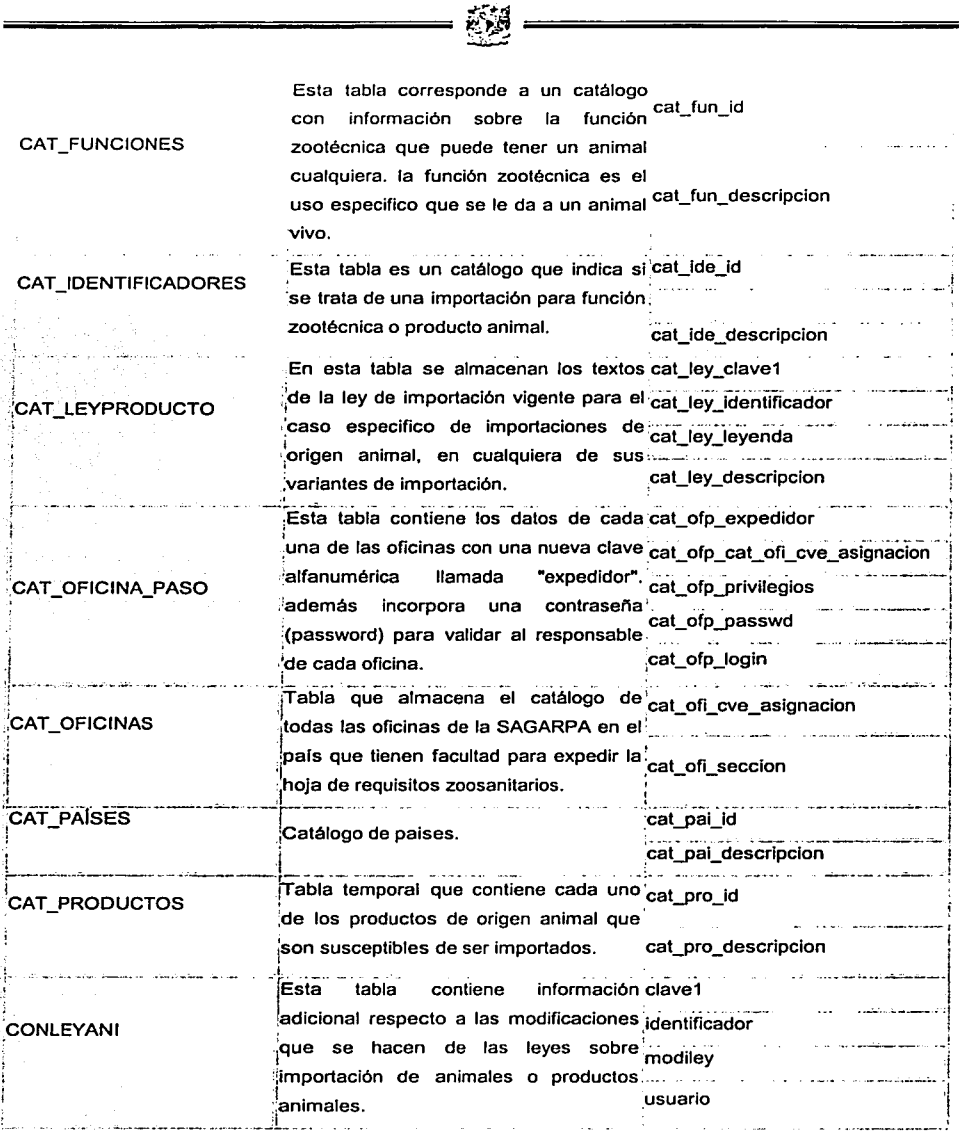

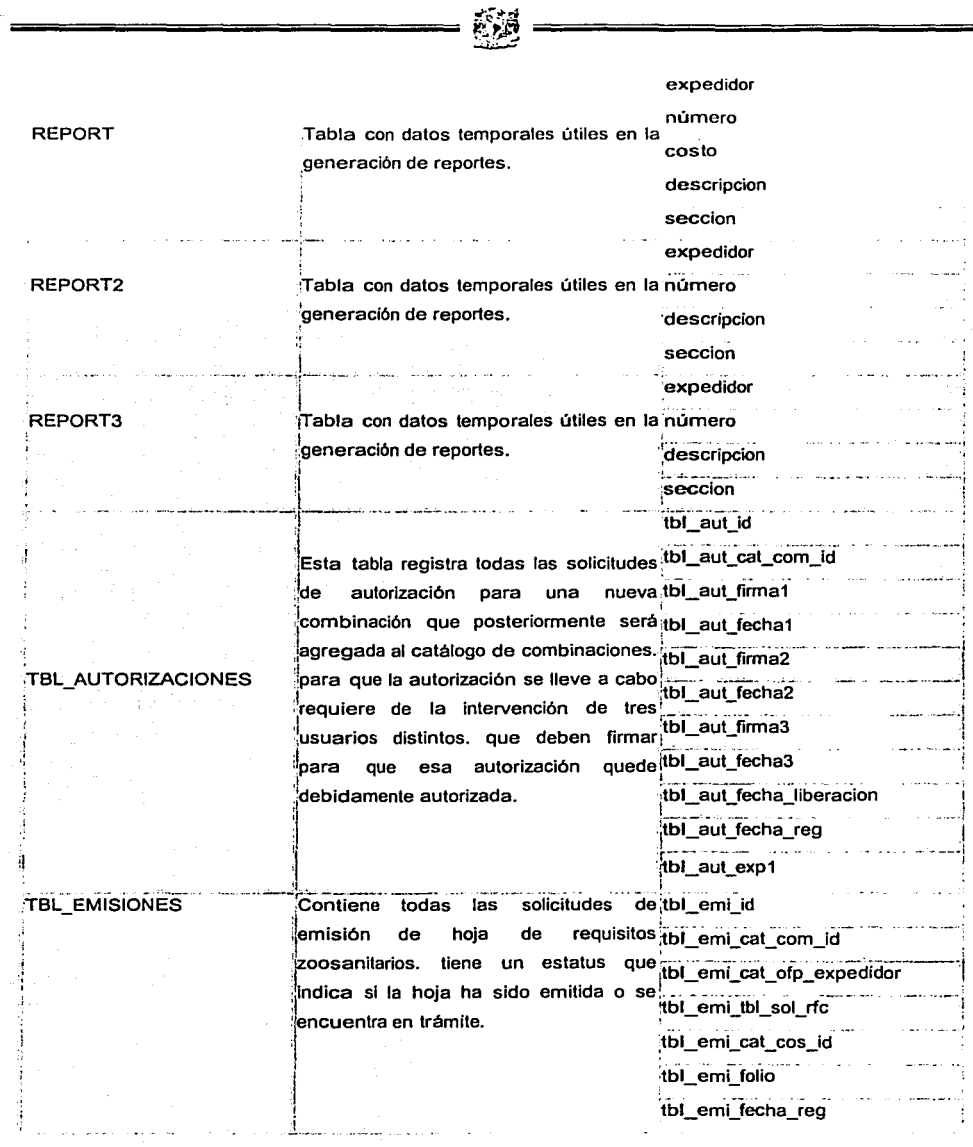

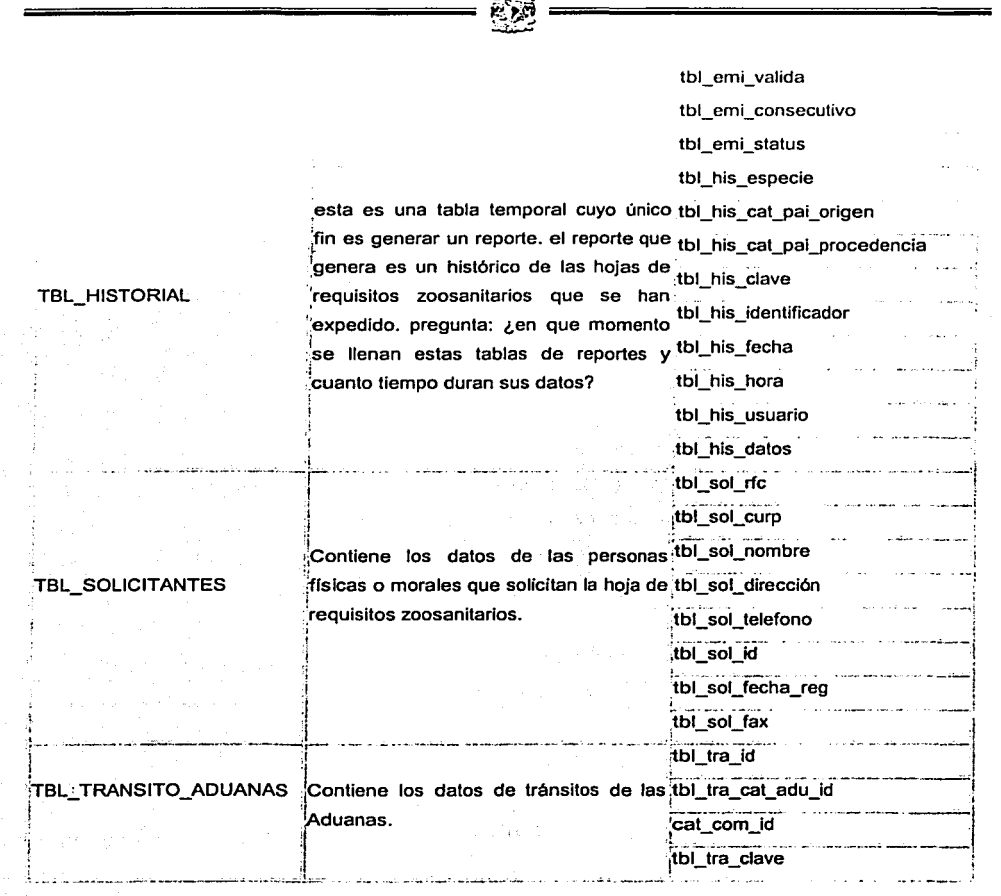

#### 4.1.4 Diagrama Entidad-Relación

Es una herramienta gráfica que se emplea para representar las entidades, los atributos de las entidades y las relaciones que existen entre ellas. El diagrama de entidadrelación es el sustento lógico para la estructura final de la base de datos. Pasa por varias fases de refinamiento en las cuales el diagrama es-adaptado de acuerdo a criterios establecidos, de los cuales podemos mencionar; la normalización y las reglas de negocio. El diagrama del sistema se nuestra en la figura 4.1.4.1.

.,.\_ ..... >:&:

~~ -=-=-------------=---=--------=

#### 4.1.5 Normalización

Una vez concluido el diseño del diagrama entidad-relación, observaremos que las entidades pasan a ser las tablas de la base de datos física. Asimismo, los atributos de las entidades serán las columnas de las tablas 'y las relaciones entre entidades se construirán mediante referencias entre una táblaiy *otra:* Sin embargo, el éxito de una base de datos es el diseño.

Para llegar a un diseño cercano al óptimo es necesaria la normalización de las tablas que conforman la base de datos. La normalización es muy útil para disminuir en todo lo posible la redundancia de datos y para aumentar la consistencia de los mismos. En la practica es posible aplicar hasta la tercera forma normal.

Veamos un caso concreto de normalización dentro de la base de datos del sistema tomando como referencia documentos del procedimiento manual.

Antes del funcionamiento del sistema, la información se manejaba con algunos formatos en papel que tenían la forma de tablas. Tomando los datos de aquellos animales que son traídos a México del mismo país de origen, por las mismas personas, pero que tienen diversos usos. Considerando los datos de la siguiente tabla:

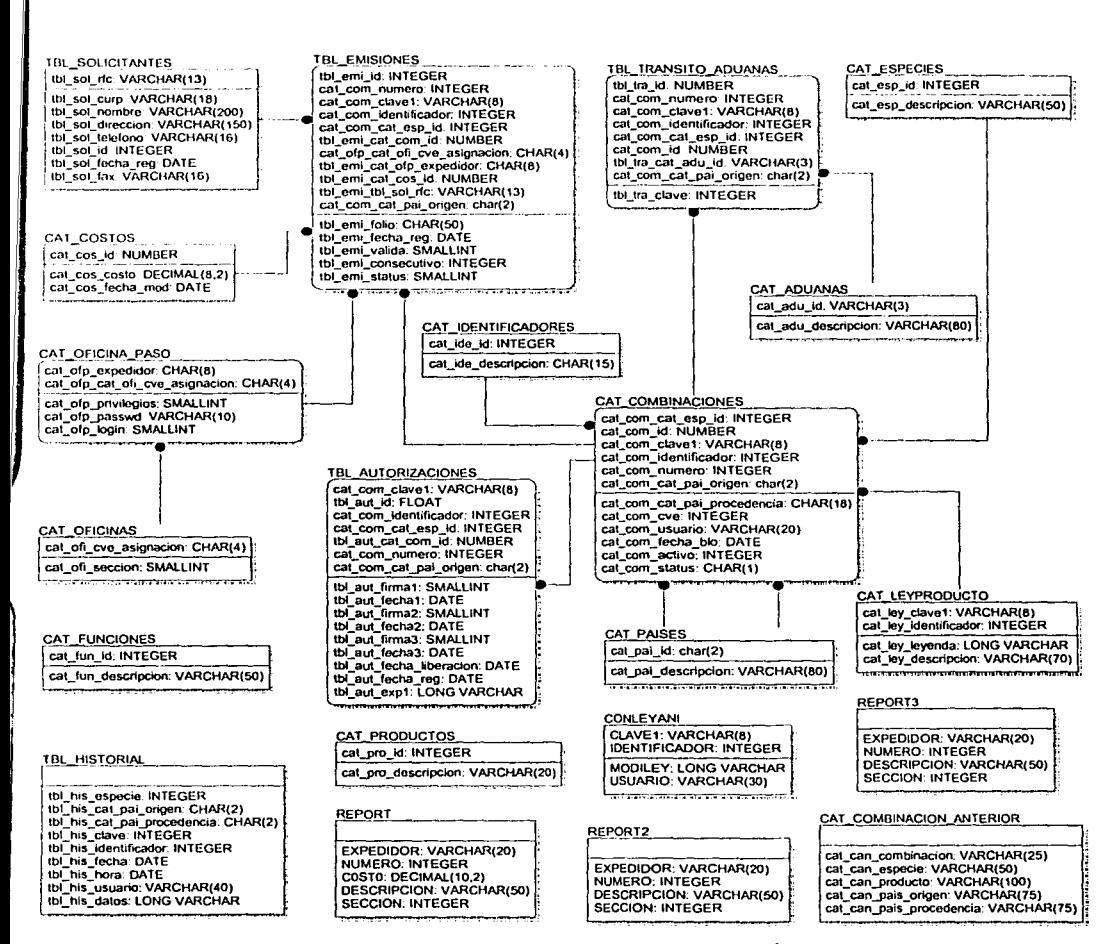

#### FIGURA 4.1.4.1 DIAGRAMA ENTIDAD - RELACIÓN

#### 4.1.5.1 Primera forma normal

La primera forma normal nos indica que los datos contenidos en cada intersección de renglón y columna deben ser atómicos. Es decir, deben estar representados por valores indivisibles. Los cuales no deberán agruparse en arreglos de valores. Por ejemplo:

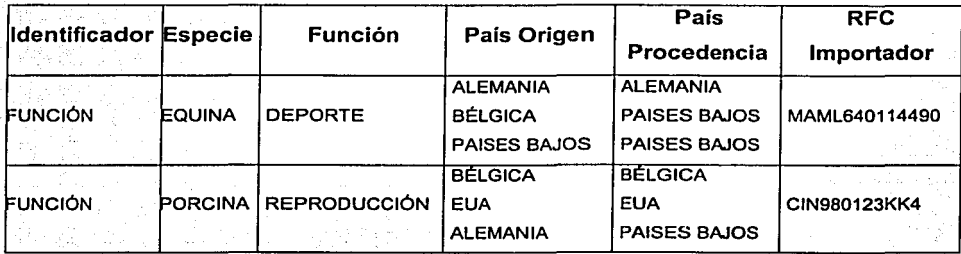

Al aplicar la primera forma normal, la tabla se ve de la siguiente forma:

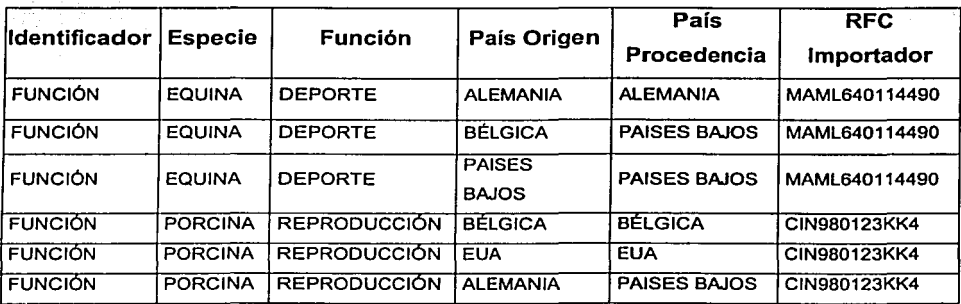

Ahora la tabla se encuentra en la primera forma normal, pues cada intersección tiene un solo valor.

4.1.5.2 Segunda forma normal

La segunda forma normal tiene por objeto eliminar la dependencia que existe entre columnas que no son llave primaria. De tal modo que las columnas solo dependan de manera funcional de la llave primaria.

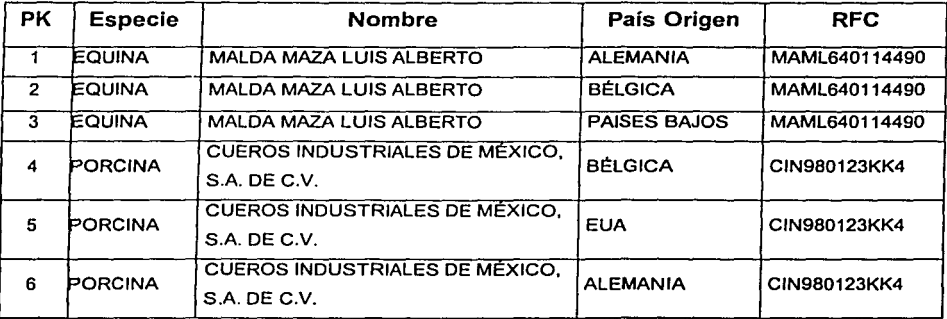

El resultado después de aplicar la segunda forma normal es:

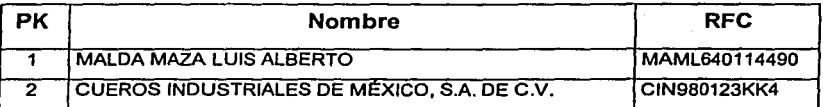

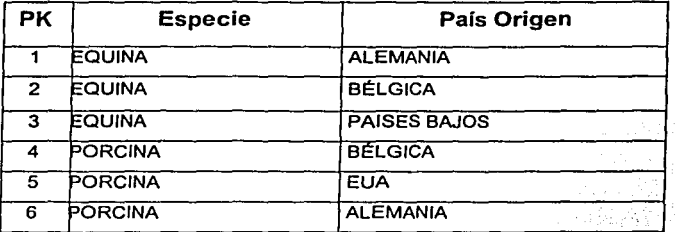

La tabla original se dividió en dos tablas con una relación intermedia.

#### 4.1.5.3 Tercera forma normal

Se dice que una tabla esta en tercera forma normal si no existe dependencia transitiva entre los atributos que no son llave. Cuando un atributo que no es llave se puede determinar con uno o más atributos que tampoco son llave, se dice que existe dependencia transitiva entre los dos, alternativamente, si existen algunos atributos que no siendo clave tengan dependencia funcional entre ellos, la tabla no esta en la tercera forma normal.

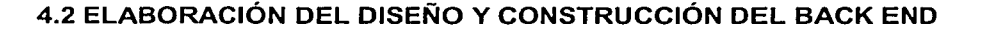

Para poder diseñar y construir el Back End, se necesita una herramienta que facilite el diseño y desarrollo de la base de datos. Una de las herramientas para el diseño y modelado de nuestra base de datos es ERwin 4.0.

Esta herramienta esta basada en un ambiente gráfico muy amigable al usuario, lo cual facilita el desarrollo de toda la aplicación rápidamente, la herramienta de la cual disponemos va desde la común tarea de crear una tabla para la base de datos. hasta sofisticadas herramientas de transformación de datos entre diversos servidores.

El tamaño inicial de la base de datos se calcula siempre en base a la cantidad inicial de datos que deberá manejar el sistema, tomando en cuenta el espacio requerido por cada registro que contendrá una tabla *y* el número de estos que estarán almacenados, para ello nos apoyaremos en nuestra herramienta de diseño.

Esta herramienta también dispone de ciertas características muy útiles como la generación del script de la base de datos, la generación de prototipos de aplicaciones en base a los datos especificados.

Actualmente existen otros productos con caracteristicas similares, como son: ER/Studio, Power Designer, Designar 2000. Para nuestro sistema nos enfocaremos en el uso de la primera herramienta ERwin 4.0.

Para empezar a diseñar *y* construir el Back End se necesita indicar la manera en la cual debe instalarse correctamente la herramienta ERwin 4.0. Se necesita saber los requerimientos técnicos de la herramienta de diseño, para no tener ningún problema más adelante.

Rápidamente los requerimientos más importantes se muestran en la figura 4.2.1

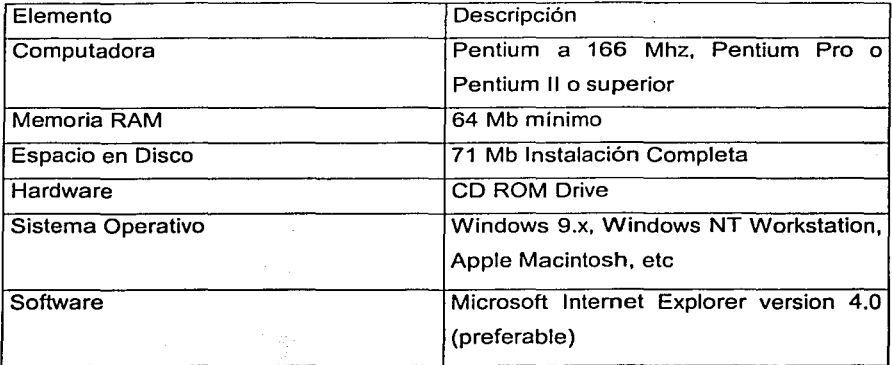

#### FIGURA4.2.1 REQUERIMIENTOS DE ERWIN

Actualmente se cuenta con este equipo y sus componentes.

- Computadoras con procesador Pentium II y Pentium III.
- Memoria RAM 64 Mb.
- Disco Duro de 10 GB.
- Unidad de CD-ROM.
- Sistema operativo instalado Windows 98.
- Microsoft Office 2000.
	- Internet Explorer versión 4.0.

Es entonces cuando empezarnos con el primer paso la instalación de ERwin 4.0. en nuestro ambiente de desarrollo.

- Revisar los requerimientos técnicos de las computadoras.
- Revisar el tipo de Sistema Operativo que esta instalado.

Verificar que no exista una versión anterior y si es así, actualizarla por la versión 4.0.

- Introducir en la Unidad de CD-ROM el CD que contiene el programa de Instalación. Espere unos minutos a que se ejecute el programa de instalación automáticamente, si esto no se ejecuta, exploramos el CD, buscando el icono ER4.exe y damos un doble clic en él.
- Se muestra la pantalla inicial, en la figura 4.2.2 que muestra la bienvenida de nuestra instalación.

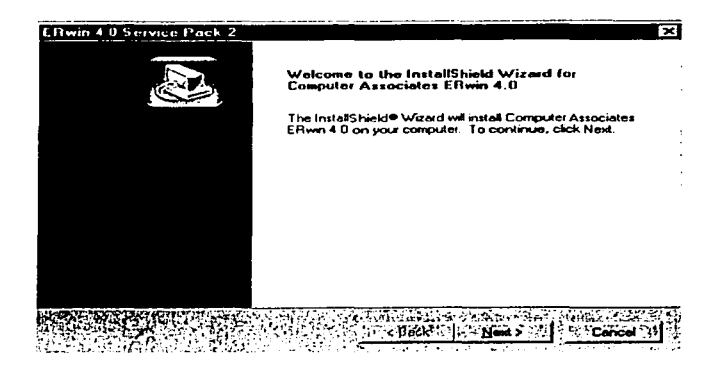

FIGURA4.2.2 PANTALLA INICIAL DE INSTALACIÓN

Se despliega otra pantalla con la posibilidad de seleccionar los componentes de la herramienta y el espacio requerido por el producto (recomendamos todos los componentes).

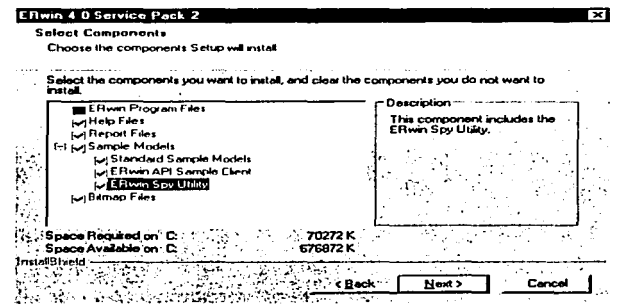

FIGURA 4.2.3 SELECCIÓN DE COMPONENTES

Otra pantalla nos muestra las especificaciones del contrato, en la figura 4.2.4 se muestra y damos clic en botón de I Agree (Estoy de acuerdo) para continuar y aceptar las especificaciones del producto.

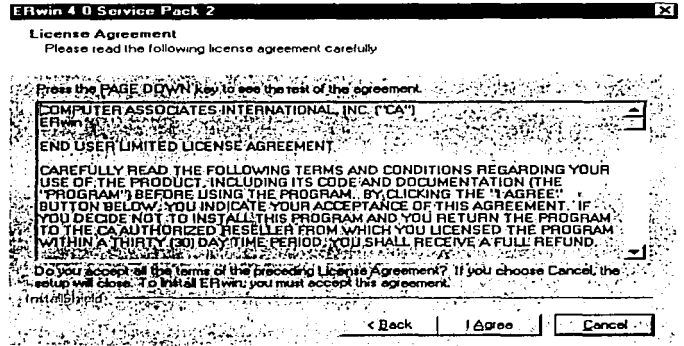

#### FIGURA 4.2.4 LICENCIA DEL PRODUCTO

Después de finalizar con la instalación de ERwin 4.0, se abre la herramienta que se encontrará en el submenú Programas del menú inicio. Donde se despliega una serie de opciones como las mostradas en la figura 4.2.5.

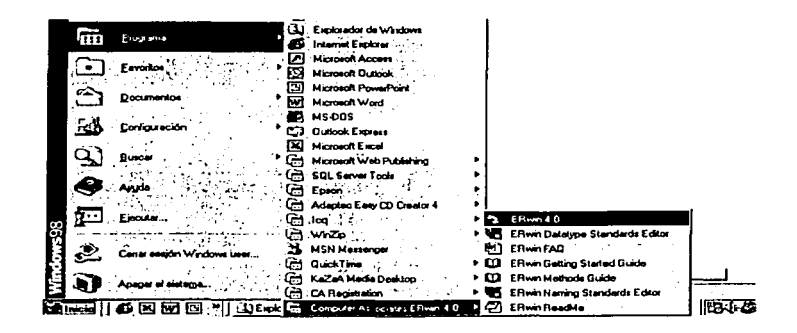

FIGURA 4.2.5 ABRIENDO EDWIN 4.0

Una vez seleccionada nuestra herramienta de diseño y modelado de la base de datos, nos enfocaremos a el diseño del nuestras Tablas, campos, llaves, ligas, etc.

. El primer paso es crear un nuevo modelo de datos en la herramienta ERwin 4.0 como se muestra en la siguiente figura 4.2.6.

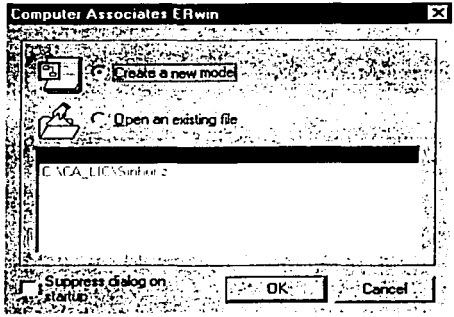

FIGURA 4.2.6 CREACIÓN DE UN NUEVO MODELO DE DATOS
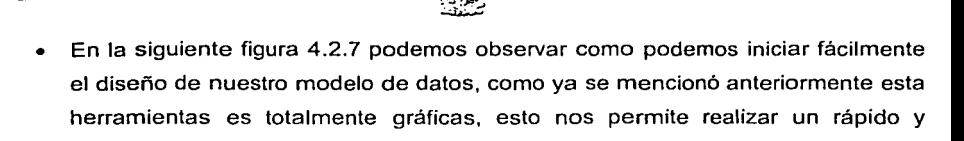

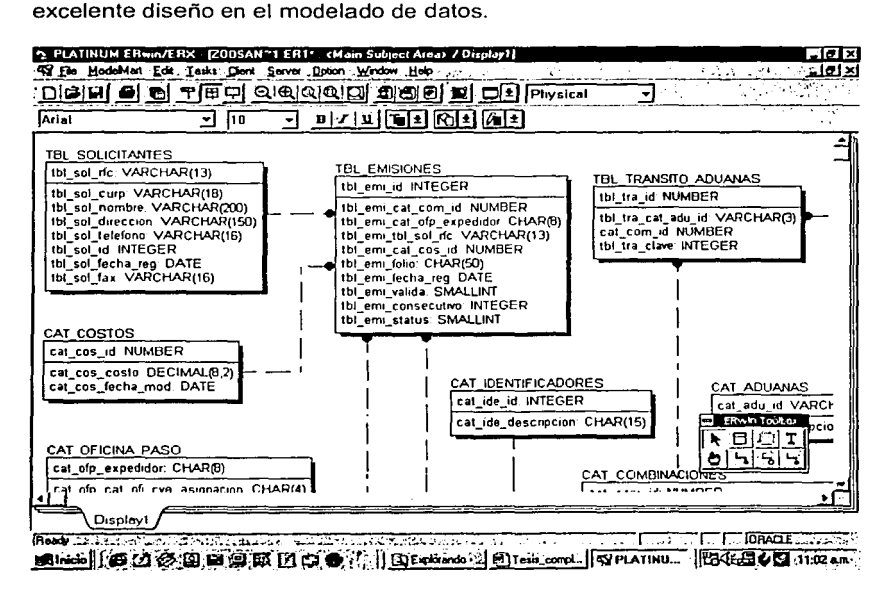

FIGURA 4.2.7 PANTALLA PRINCIPAL DE ERWIN

En ERwin podemos diseñar tres tipos de modelos:

- Modelo lógico / físico: un tipo de dato creado en ERwin, con el modelo lógico / físico están automáticamente ligados entre sí.
- Modelo lógico: un modelo de datos que representa las reglas del negocio que gobierna una y cada una de las operaciones del negocio, usualmente un modelo

de datos lógico es usado para empezar el primer punto para el modelo físico, con la representación de una base de datos física.

Modelo Físico: Un modelo de datos que representa los objetos físicos en una base de datos esta en las reglas para dirigir o manejar cada uno de los datos físico puede ser usado para crear y actualizar la base de datos.

Es en estos momentos cuando se crea el modelo de datos. Se crearán los indices, tablas y vistas, que son el cerebro de la base de datos.

Antes de realizar y crear una tabla, necesitamos recordar unos pasos.

- Planificar y realizar las tablas, verificar el tipo de datos que tendrá cada columna si aceptará valores nulos, etc.
- Rectificar los nombres de las columnas, su tamaño, etc. y que no haya columnas duplicadas, porque no serán aceptadas por SQL.
- No es conveniente crear una base de datos y tablas sin haber hecho un análisis de las que se necesitan.

El nombre de una columna debe ser único dentro de la misma tabla, no obstante diferentes tablas de una base de datos pueden tener columnas con el mismo nombre, y el nombre de una tabla debe ser único dentro de las creadas por el usuario pero también puede existir tablas con el mismo nombre pero perteneciente a diferentes usuarios, cuando se crea una tabla esta se localiza en el grupo de archivos predeterminados, toda columna de una tabla requiere que se especifique un tipo de datos, SQLBase maneja varios tipos de datos; tipo numérico (NUMBER, NUMBER(), DECIMAL, DECIMAL(), DOUBLE PRECISIÓN, SMALLINT, FLOAT, INTEGER), tipo entero (DATE, DATE TIME, TIME) y cadenas (CHAR, VARCHAR, LONG VARCHAR).

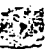

También vemos que utilizaremos constraints (restricciones), que son una forma de garantizar la integridad de una base de datos mediante la filtración que se inserta en una columna de la tabla, existiendo 5 tipos de restricciones que mencionaremos a continuación:

- Not null: especifica que una columna no puede aceptar el valor nulo null.
- Check: limita los valores que pueden colocarse en la columna por medio de una condición booleana (verdadero o falso).
- Unique: obliga a que una columna posea valores únicos, o sea, no podrá haber dos registros con el mismo contenido, impidiendo la duplicidad de datos.
- Llave primaria (primary Key). Crea la llave primaria de la tabla, es decir, una columna o combinación de columnas, cuyos valores deben de ser únicos dentro de la tabla para identificar una fila, no podrá tener valor null, una llave candidata (candidate key) es una columna (o combinación de columnas) con valores que permiten identificar de manera única una fila, una de ellas se seleccionará como llave primaria.
- Llave foránea (foreing key). Identifica la relación entre tablas, es un campo de la tabla actual que apunta hacia un campo - llave. Esta restricción no permite que se introduzca en la tabla actual un valor que no se encuentre en el campo - llave de la tabla externa asociada, el uso de esta restricción evita que se elimine filas de la tabla actual.

En la siguiente figura 4.2.8 se muestra la pantalla donde se da de alta los nombres de los campos o columnas en la tabla correspondiente; así como las caracterlsticas generales de las columnas.

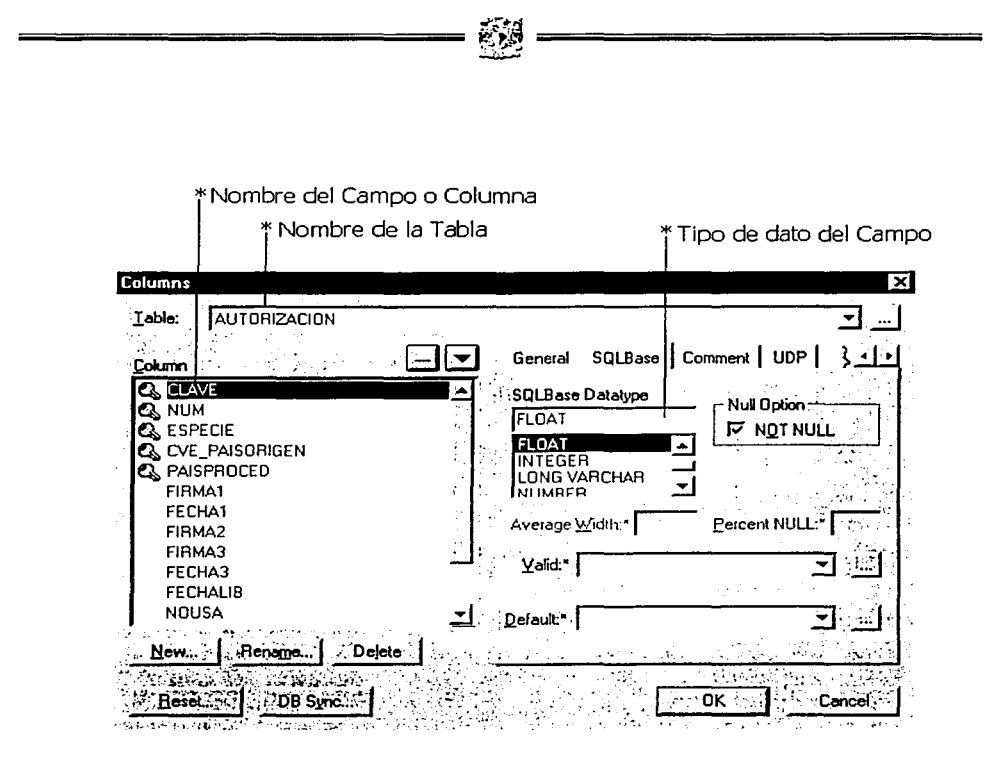

FIGURA 4.2.8 CARACTERÍSTICAS ESPECÍFICAS DE LAS COLUMNAS

Una vez terminado el diseño, y después de una refinación sucesiva, resulta en una base de datos compuesta de las siguientes tablas:

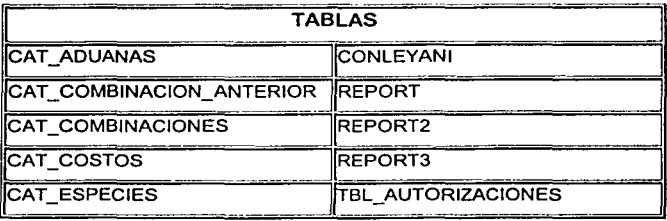

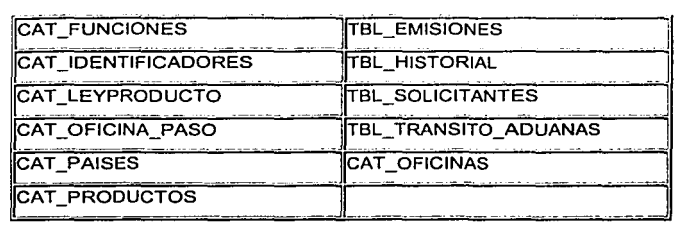

Terminado nuestro diseño de la base de datos para el sistema, se procederá a la construcción del nuestro Back End con SQLBase; elaborando un conjunto de objetos que compondria al sistema, donde se terminara de elaborar todos los elementos de nuestra base de datos, como los Triggers, Stored Procedures, Stored Commands, Rollback, Savepoints, etc. Esto nos permitirá generar una buena base de datos confiable y estable, asi como un buen desempeño y un excelente desempeño.

En la figura 4.2.9 podemos observar el monitor de la base de datos de SQLBase nos muestra las diferentes áreas de trabajo.

- System Activity: Muestra las Actividades del servidor.
- $\bullet$  **Process Activity: Muestra los procesos que realizan las bases de datos.**
- Server Status Muestra los usuarios que están conectados al servidor, asi corno las bases que están usando.
- Databases : Muestra las bases existentes en la servidor.

Con estos elementos el administrador de nuestra base de datos tendrá el control total de nuestra base de datos, haciendo con esto una confianza, para el sistema.

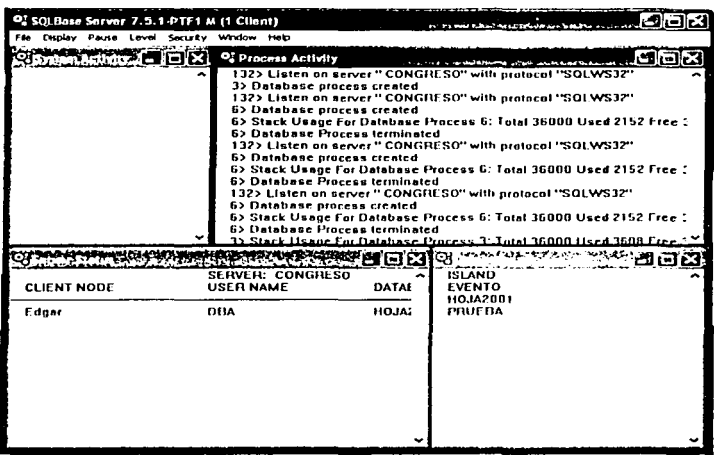

FIGURA 4.2.9 MONITOR DE SQLBase

En la siguiente figura 4.2.10 se muestra la pantalla principal de SQLConsole.

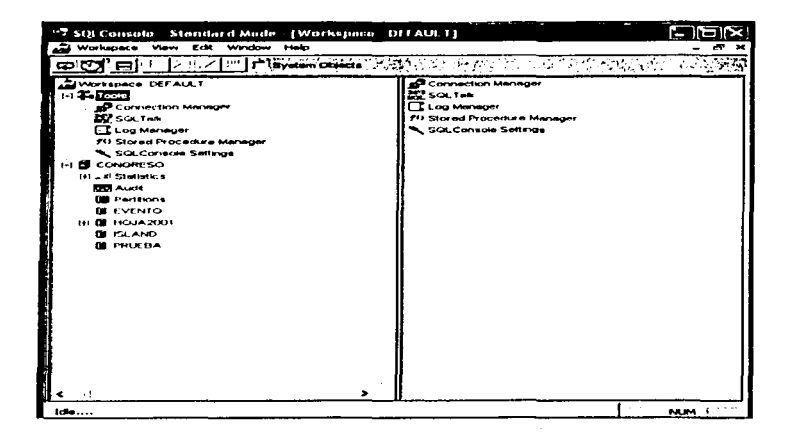

### FIGURA4.2.10 CONSOLA DE SQLBASE

SQLConsole es el administrador de la base de datos, la cual consta de dos partes:

- La primera ventana (izquierda) muestra las actividades o elementos más importantes del ambiente SQLBase. Usualmente el DBA es el encargado de monitorear esta pantalla.
- La segunda ventana (derecha) muestra el detalle o es el área de trabajo

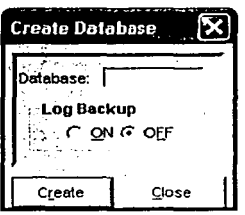

## FIGURA4.2.11 INICIACIÓN DE LA BASE DE DATOS EN SQLBase

Para crear una nueva base de datos, tenemos que iniciar invocando la siguiente pantalla figura 4.2.11. Donde se introduce el nombre de nuestra base de datos y se oprime el botón de Create (Crear).

El tamaño inicial de la base de datos se calcula siempre en base a la cantidad inicial de datos que deberá manejar el sistema, tomando en cuenta el espacio requerido por cada registro que contendrá una tabla y el número de estos que estarán almacenados.

Para poder crear una nueva tabla en nuestra base de datos en SQLBase necesitamos darla de alta en la siguiente figura 4.2.12, así como podemos definir las columnas, el tipo, si valor, etc.

182

-~---·---·- --------------

Esto nos permite una flexibilidad por si en el diseño no consideramos una tabla o más, la podemos reincorporar en la etapa de construcción del Back End, sin ningún problema.

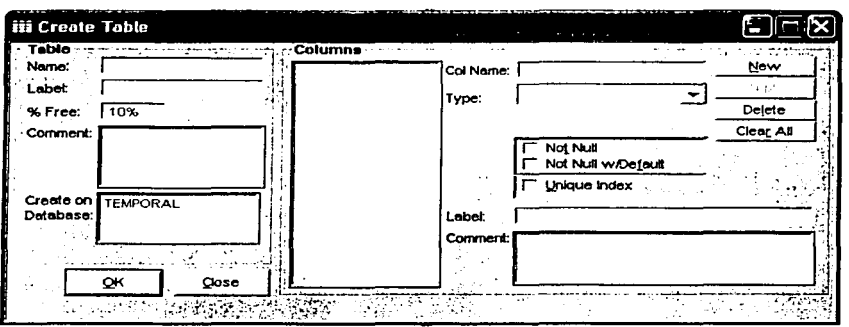

FIGURA4.2.12 CREACIÓN DE TABLAS

Para la creación de las tablas del sistema, no apoyamos de SQLBase y declaramos el nombre de nuestra tabla, asl como el nombre de cada uno de nuestros campos y el tipo, si son nulos o no lo son, si el campo es llave primaria, o no, etc.

A continuación mostramos en la figura 4.2.13 una pantalla la cual nos muestra como se definió la tabla "tbl\_emisión", con sus respectivos campos.

Posteriormente se crearon las de más tablas para nuestro sistema y que dan el soporte de la información dentro de nuestras tablas.

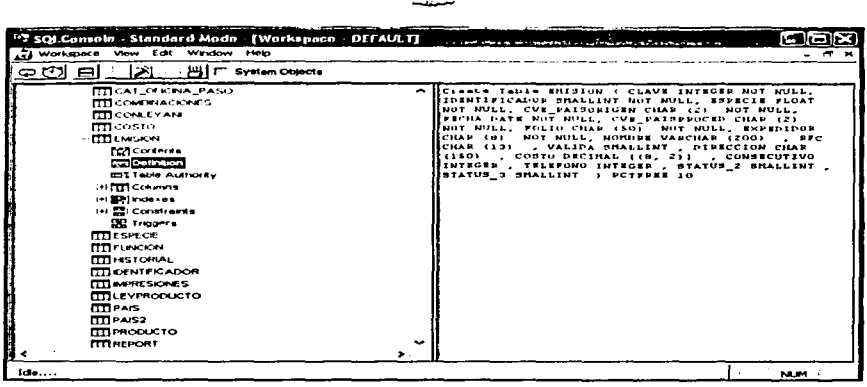

## FIGURA 4.2.13 CREACIÓN DE LA TABLA TBL\_EMISION

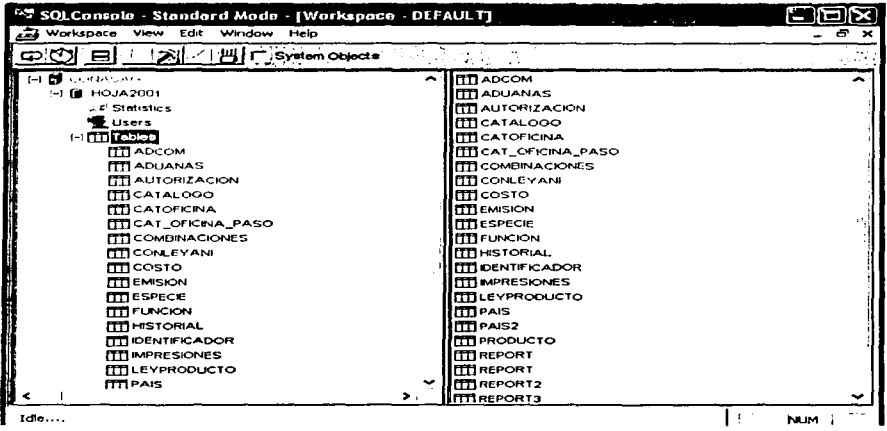

#### FIGURA 4.2.14 TABLAS DEL SISTEMA

Con esto terminamos de construir nuestro Back End, sin embargo faltara por construir el Front End, que en el siguiente capítulo se describe su construcción.

# 4.3 **DISEÑO Y CONSTRUCCIÓN DEL FRONT END**

Para la construcción del Front End se empleo la herramienta de Centura Team Developer en la cual se emplearan tres pasos para la creación del sistema y los cuales son los siguientes:

"~"!'.V

Y."~ ~ --=============-=-

Creación de la interfaz.

Se agregan los componentes a la forma principal y se adecuan según las necesidades del programador.

• Asignación de propiedades a los componentes.

Se define la apariencia y comportamiento de los controles para cada forma que se desee crear para la aplicación.

• Asignación de código a los eventos.

Los eventos son sucesos que se activan internamente dentro del proyecto o que el usuario genera deliberadamente (acciones del ratón) y esto se logra cuando agregamos código a los eventos.

## 4.3.1 Creación de la interfaz

Para la creación de la interfaz (medio de comunicación entre el usuario y la aplicación) se incluyen los siguientes elementos:

> 2010年1月 ಾರಲಾ

- La creación de un formulario.
- Controles del formulario .

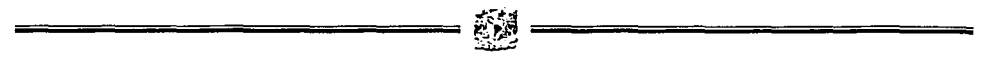

Cuando se inicia la aplicación de Centura de forma automática se genera un nuevo proyecto, en el cual debemos de generar las formas del sistema en la carpeta de Windows como se muestra en la figura 4.3.1.1 y el cual esta listo para que se le inserten los controles para generar una nueva aplicación según sean las necesidades del programador.

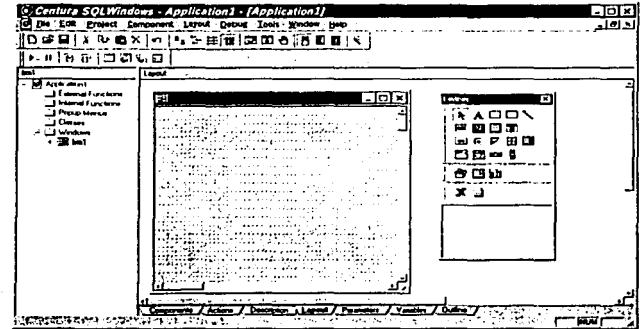

FIGURA 4.3.1.1 APERTURA DE UNA NUEVA

En la figura 4.3.2.1 se muestra la interfaz con su forma correspondiente así como sus controles (botones, cajas de texto, combos, casillas de verificación, frames, etc.), los cuales nos van a permitir enviar o recibir los datos requeridos por los usuarios.

Todos los lenguales de programación visual tienen la facilidad de colocar sus componentes (controles y objetos) dentro de los formularios y esto se logra mediante el arrastre de los objetos desde la caja de herramientas a la forma del programa.

4.3.2 Asignación de propiedades a los componentes

Una vez que se ha elaborado y definido la interfaz gráfica se procede a la asignación de las propiedades de los controles. En este paso es importante establecer las características que tendrán estos controles, tales como: nombre del control, color, tamaño, etc. Para establecer y cambiar sus características es necesario editar cada

control para desplegar sus propiedades y establecer que tipo de información desplegara o ejecutara según su función.

Como ejemplo de las características de los controles usados dentro del sistema podemos describir los de la figura 4.3.2.1 perteneciente al módulo de altas de levenda del sistema:

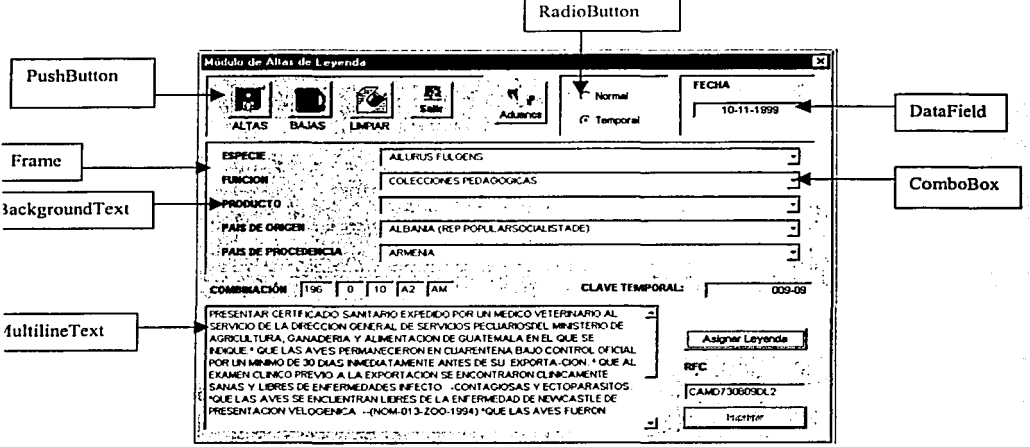

FIGURA 4.3.2.1 DESCRIPCIÓN DE LA FORMA

#### BackgroundText.

Este control es de los más usados en cualquier interfaz gráfica, su función principal es identificar por medio de una etiqueta la función de un botón, de una celda, etc. Una etiqueta tiene la facilidad de deshabilitar el ingreso de datos para evitar la alteración de la información y mal interpretar resultados, este caso aplica para esta aplicación.

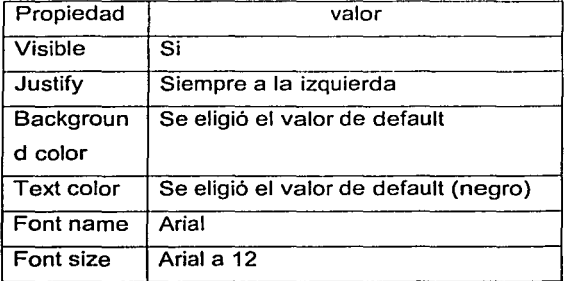

• PushButton.

Este control es usado para la ejecución de un comando el cual puede iniciar, interrumpir o terminar un proceso de la aplicación en particular.

Este control también es de los más usados en las aplicaciones gráficas y una de sus funciones en particular son las de confirmar las acciones a realizar dentro de la aplicación.

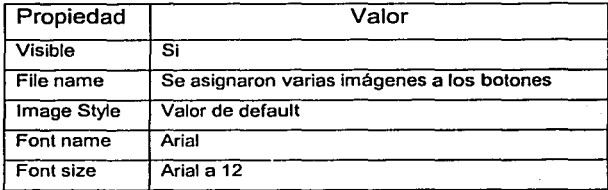

OptionButton.

Estos controles de botón de opción se utilizan para elegir una de las dos opciones que se presenten en la interfaz y esto le facilita al usuario la

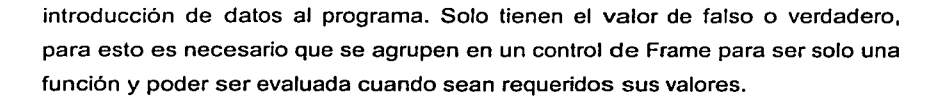

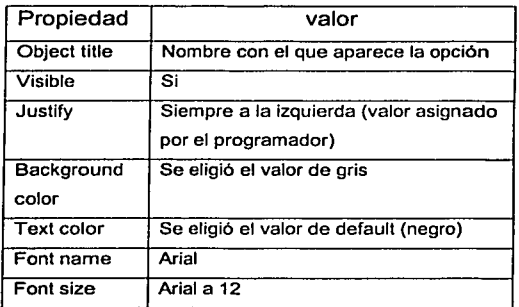

• Frame.

Es un marco que esta alrededor de los controles de OptionButton y el cual es necesario para que algunos controles realicen su función. De esta manera se pueden establecer otros grupos de controles tales como CommandButton, TextBox y Labels, etc. asi los controles que se encuentren dentro de un trame serán parte de este control.

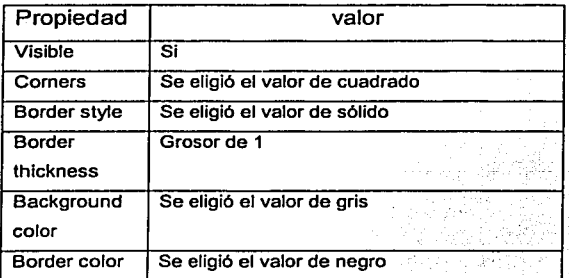

DataField.

Este control nos permite realizar la entrada y salida de los datos en la aplicación. En este control es importante dimensionarlo de acuerdo al tamaño de información que se desee ingresar y obtener, ya que de los contrario no se visualizara de forma completa todos los datos requeridos, por. lo que el usuario .-.\_, .. podria tener problemas de uso con el sistema.

Este control se utiliza en la aplicación para el ingreso de información al sistema y para la obtención de datos como se muestra en la figura 4.3.2.2

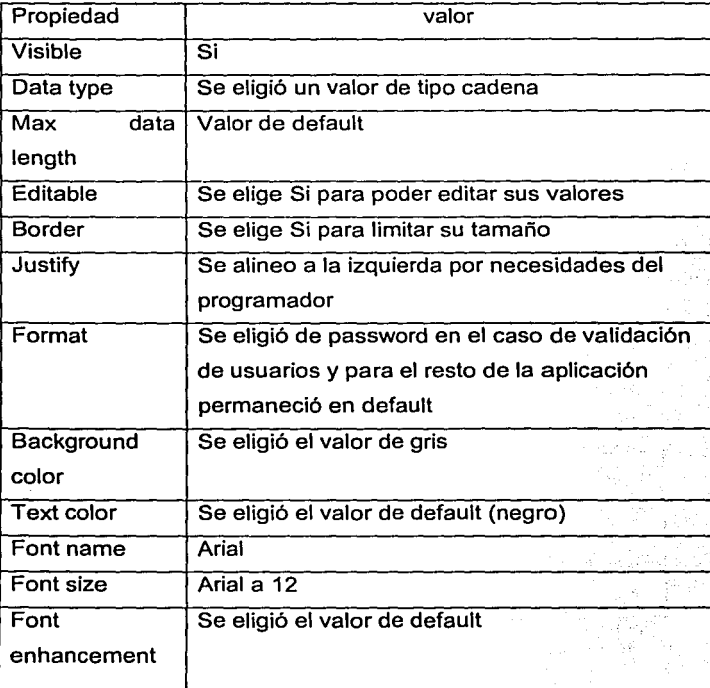

190

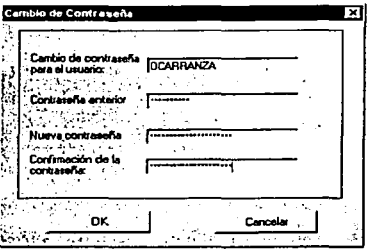

FIGURA 4.3.2.2 EJEMPLO DE DATAFIELD

ComboBox.

Este control nos permite seleccionar solo. los datos que se encuentren en los catálogos de nuestro sistema, facilitando al usuario el ingreso y obtención de la información de acuerdo a sus requerimientos.

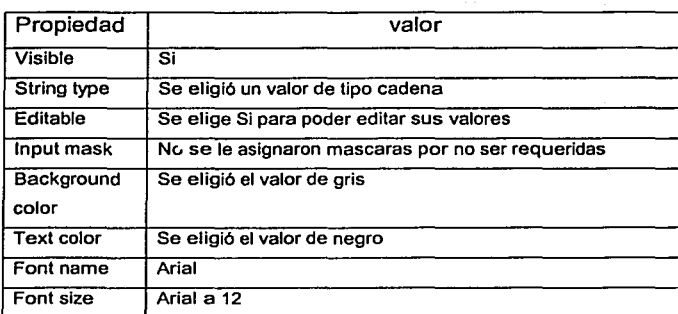

4.3.3 Asignación de código a los eventos

La mayoría de los eventos y propiedades para el teclado y el ratón pueden elegirse ·durante el diseño. Al escoger propiedades y cambiar sus definiciones en la barra Properties, prácticamente se elimina la necesidad de escribir el código para lograr los mismos resultados.

Evento clic.

Este evento ocurre cuando el usuario oprime y después suelta el botón del ratón sobre un control. Para una forma, este evento ocurre cuando el usuario hace clic ya sea sobre un área en blanco de la forma o sobre un control desactivado. Para un control, este evento ocurre cuando el usuario realiza alguna de las siguientes acciones: hace clic sobre un control con cualquier botón del ratón; elige un item en una caja combinada de la caja de listado, ya sea presionando las teclas de flechas o haciendo clic con el botón del ratón; presiona la barra espaciadora cuando un botón de comando, botón de opción o caja de selección tiene el enfoque; presiona la tecla Enter cuando la forma tiene un botón de comando con su\_ propiedad por omisión establecida en True (-1); u oprime la tecla Escape cuando una forma tiene un botón Cancel.

Para. nuestro caso se habilitara el evento clic para todos los controles que se usaran para el desarrollo del sistema.

• Eventos KeyDown y KeyUp.

Estos eventos ocurren cuando el usuario oprime o suelta una tecla mientras un control o forma tiene el enfoque. Estos eventos detectan todas las teclas del teclado, aunque son utilizadas generalmente para las de la parte extendida del teclado. En cualquiera de los eventos, el control con el enfoque recibe todos los teclazos. Sin embargo, una forma puede tener el enfoque solamente si no tiene controles visibles e inhabilitados.

### 4.3.4 Origen a las conexiones

Para la conexión de la base de datos con el manejador de bases de datos SQLBase las conexiones se generan dentro de Centura Team Developer a diferencia de los demás lenguajes de programación visuales, Centura no hace uso de los proveedores de datos (ODBC de windows), ya que SQBase en nativo de Centura.

--=-~r-J

iit~ ··~.:1 =============

Para insertar datos, editar y extraer solo se le especifica a los controles dentro de su código las bases de datos que se desean abrir, asl como sus tablas y campos que se desean conectar a la aplicación.

Para la consulta de los datos es necesario crear en el datafield; combo y la conexión a la base, es decir, crear la conexión especificando el usuario, password y base de datos y tablas que se desean consultar. En la figura 4.3.4.1 se muestra el código que se debe de programar para la conexión a la base de datos.

- Application Actions
	- On SAM\_AppStartup
		- <> ! Set SqlDatabase="HCicl.6.2000"
		- <> ! Set SqlUser="DBA"
		- <> ! Set SqlPassword="HOJ.6.DI~"
		- <> ! Call SqlConnect( hSqlMair1)
		- $\bullet$  ! Call SqlSetIsolationLevel( hSqlMain, 'RL').
		- $\bullet$  ! Call SalCreateWindow( frmConecta, hW )
		- <> Call SalModalDialog( dlgChecaBase, hWndForm)
		- $\bullet$  If OkBase = FALSE
		- Else
	- $\bullet$  ! On SAM SalError

#### FIGURA 4.3.4.1 CONEXIÓN A LA BASE DE DATOS

Se abre una sola vez la base de datos para lograr insertar. modificar y borrar información de la base. Por ejemplo para realizar una consulta en la aplicación es necesario seleccionar el objeto para declarar las funciones que nos permitirán la obtención de datos en un datafield, tal código del objeto se muestra en la figura 4.3.4.2

- **Dialog Box: dlgBusqueda** 
	- **o Description:**
	- **Tool Bar**
	- **Contents**
	- **e> Functions**
	- **o Window Pa1amelers**
	- **o Window Variables**
	- **M essage Actions** 
		- On SAM\_Create
			- o Set diEspecie=EspBu o Set dlldentificador=ldBu
			- o Set dfCfave•ClaveBu
			- o Call SalCenterWindow( dlgBusqueda)
		- ° Call SalTblPopulate( tbll>.cerca. hSqlMain, 'Select DESCRIPCION.DESCRIP,CLAVE1 From Pais.Pais2,Combinaciones Where Pais.CVE\_PAISORIGEN•Combinaciones.CVE\_PAISORIGEN and Pais2.CVE\_PAISPROCED•Combinaciones.CVE\_PAISPROCED ESPECIE•:CVE\_ESP and CLAVE•:CVE\_CVE and IDENTIFICADOR•:CVE\_IDE Order by 1.2.3

#### INTO :tblAcerca.colPO.:tblAcerca.colPP.:tblAcerca.coll.evenda '.TBL\_FillAll )

#### FIGURA 4.3.4.2 CONEXIÓN A UNA CONSULTA

El la figura anterior la conexión a la base de datos es realizar una búsqueda por descripción de producto o por código de combinación del producto animal a importar.

4.3.5 Diseñador de reportes

El diseñador de reportes de datos es un generador de informes con un origen de datos procedentes .de diferentes tablas, el cual permite colocar los campos directamente desde el diseñador de entorno de datos.

Para crear un informe de datos nuevos, elegimos en el menú principal de Centura "Tools" *y* seleccionamos "Report Builder'' *y* dentro de esta ventana vamos a la opción \_de "Report" para definir los querys necesarios para nuestros reportes. En la figura 4.3.5.1. Se muestra una plantilla ya elaborada en donde se han definido los querys para los campos del formato final del reporte.

194

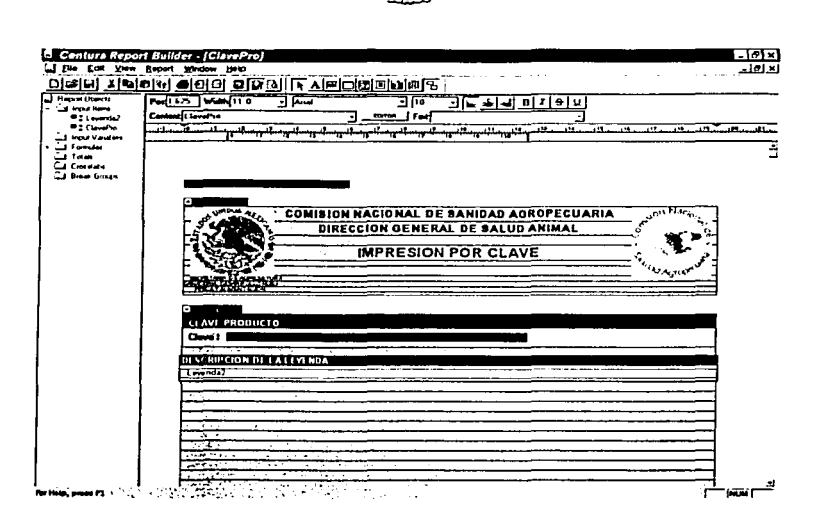

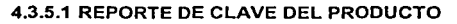

En la figura 4.3.5.2 se muestra todas las posibles conexiones a las bases de datos con la que es compatible Centura.

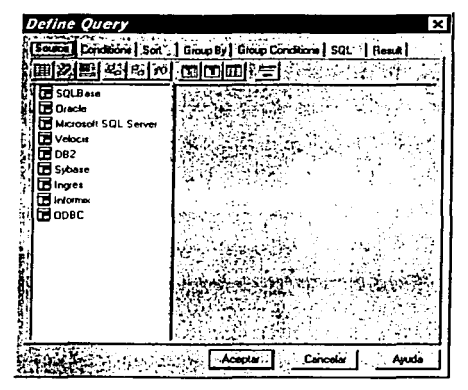

4.3.5.2 REPORTE DE CLAVE DEL PRODUCTO

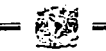

## 4.3.6 Diseño y construcción de las Páginas ASP

Para la difusión de los requisitos que se requieren para poder importar animales y productos de origen animal, se propuso publicarlas en Internet.

Anteriormente para consultar los requisitos para importar una especie animal o sus productos era necesario que se dirigieran directamente a la oficina expedidora de la Hoja. Con este nuevo sistema cualquier persona puede consultar los requisitos necesarios para importar su producto desde cualquier parte del mundo y en cualquier instante ahorrándole al importador tiempo y dinero.

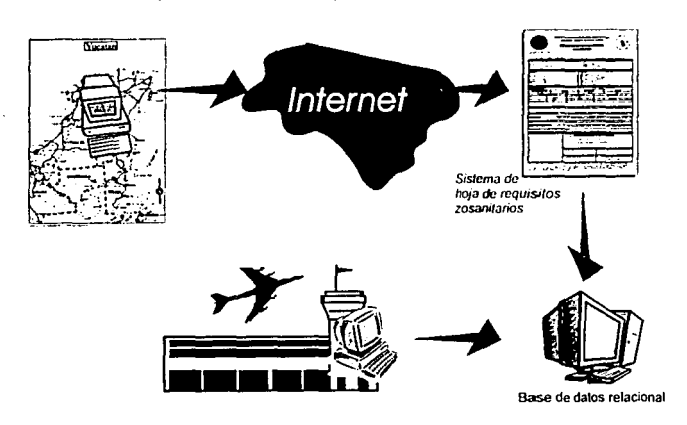

4.3.6.1 HOJA DE REQUISITOS EN INTERNET

Pero, como las combinaciones pueden cambiar constantemente, y los requisitos necesitan esta en linea, no es posible utilizar páginas estáticas, por lo que utilizamos las páginas ASP, que permiten tener páginas dinámicas y enlaces en linea con la base de datos.

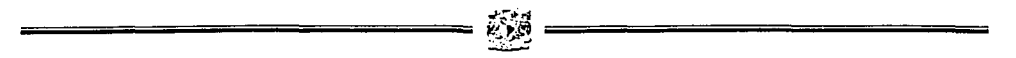

Para poder consultar la página se necesita, en primer instancia, saber que se va a importar, si animales vivos o productos, por lo que necesitamos una página que nos permita elegir entre estas opciones.

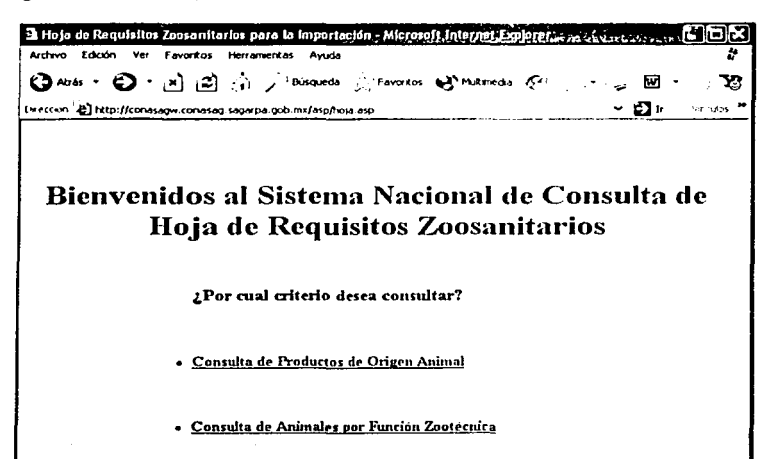

#### 4.3.6.2 PÁGINA DE INICIO

En esta página solamente se pondrán 2 link's que apuntarán a otras dos hojas ASP que corresponderán una, a productos de origen animal, y otra a animales vivos.

La estructura de esta página es en realidad la de una página WEB por lo que la codificación es muy simple como se muestra a continuación.

- $1$  < $HTML$ >
- 2. <HEAD>

3. <TITLE>Hoja de Requisitos Zoosanitarios para la Importación</TITLE>

- 4. </HEAD>
- $5. <$ Body >
- 6. <CENTER>
- 7. <H1>Bienvenidos al Sistema Nacional de Consulta de Hoja de Requisitos Zoosanitarios </H1>
- 8. </CENTER>
- 9.  $\epsilon$ hr>
- 10.<P>¿Por cual criterio desea consultar?</P>

11. <a href="hojaprod.asp"><STRONG>Consulta de Productos de Origen Animal

- 12. <BR></STRONG></a>
- 13. <a href="hojafun.asp"><STRONG>Consulta de Animales por Función Zootécnica - ·''-:

George Calendar Sine

- 14. </STRONG></a>
- 15.</BODY>
- $16.$  </HTML >

Lo relevante de este código son: la cabecera que se muestra en la línea 7 y se escribe entre las etiquetas <H1> y </H1>, y los enlaces que se muestran en las líneas 11 y 13 y como se ve llaman a dos hojas asp que se llaman hojaprod.asp y hojafun.asp, estas páginas que corresponden a combinaciones de productos y de funciones zootécnicas, se muestran a continuación.

. - .

한다. 조회 기사와 보습니다

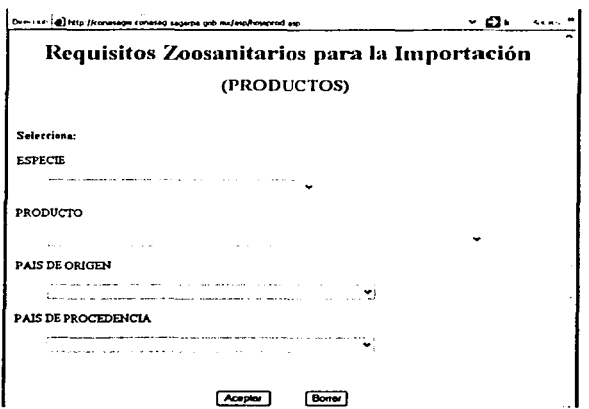

## 4.3.6.3 PÁGINA DE PRODUCTOS

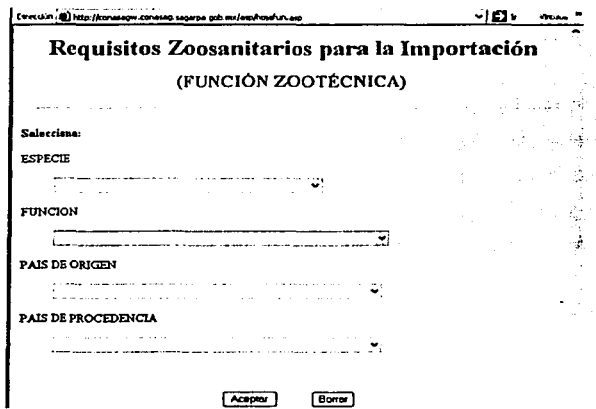

# 4.3.6.4 PÁGINA DE FUNCIÓN ZOOTÉCNICA (ANIMALES VIVOS)

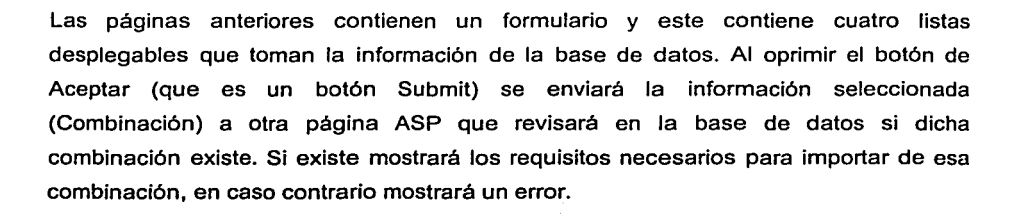

La conexión a la· base de datos se realiza mediante ODBC y el código que se utiliza para realizar la conexión a la base de datos es el siguiente:

- 1. Set Ob Conn=Server.CreateObject("ADODB.Connection").
- 2. Ob Conn.ConnectionString= Password= Internet;" "Data Source=Hojazoo;User ID=intemet;
- 3. Ob\_Conn.Open.

 $\mathcal{H}(\mathcal{E})$ 

La primera linea muestra la creación de un objeto tipo ADODB que es el objeto que va a establecer la conexión. En la segunda linea, que es la linea de conexión, se especifica los datos necesarios para poder conectarse con el ODBC, en este caso el ODBC se va a llamar HOJAZOO, el usuario va a ser Internet, asl como su password será internet. La tercera linea abre la conexión con la base de datos.

La página muestra 4 combo box que se van a llenar al abrir la página con catálogos que se encuentran en la base de datos, y estos catálogos combinados van a formar la combinación necesaria para poder solicitar la información.

Por ejemplo el código para la Especie es el siguiente:

1. Set Ob\_RS= Ob\_Conn.Execute ("SELECT especie, descripcion FROM especie order by descripcion")

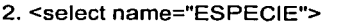

- 3. <% do until (Ob\_RS.Eof) %>
- 4. < OPTION VALUE = < %= Ob\_RS("ESPECIE") %> >

<%= Ob\_RS("DESCRIPCION") %>

- 6. <% Ob\_RS.MoveNext()
- 7. loop%>

## 8. </select>

5.

En la lfnea 1 se declara un objeto tipo Recordset (Ob\_RS) que va a contener el resultado de la búsqueda declarada en SQL. Las lfneas 2 y 8 muestran las etiquetas necesarias para crear el combo box, después en ASP, en las lineas 3 y 7 se declara un ciclo que es el que va a llenar la lista, aquí la condición de rompimiento es mientras que el Recorset tenga datos. La linea 6 sirve para mover el puntero del recordset hacia el siguiente elemento. La linea 4 va a servir para indicar el valor que va a tomar el campo especie al seleccionar algún elemento de la lista y finalmente la linea 5 es la que va a llenar la lista con la descripción de los catálogos.

En esta página existe una forma que es la que va a capturar los datos seleccionados de las listas y con un botón los va a mandar hacia otra página asp que los va a procesar, este código se muestra a continuación:

- 1. <FORM method "Post" action="hojafun.asp">
- 2. < button type="submit"> Aceptar </button>
- 3. </FORM>

Las líneas 1 y 3 muestran la construcción de la forma y en la línea 1 se especifica la página que va procesar los datos enviados al oprimir el botón de la linea 2.

Depende de la combinación solicitada el programa mostrará una página de error (imagen 4.3.6.5) o los requisitos necesarios para la importación (imagen 4.3.6.6).

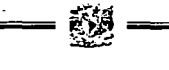

[ Everyon (@) http://consisten.comesed-segarbe.gob.au/asp/hosefun.asp  $-0$ **Service** P

#### Requisitos Zoosanitarios para la Importación

#### (FUNCIÓN ZOOTECNICA)

Especie:<br>Función: **ARMADILLO**<br>EXHIBICION Pais de Origen: BELICE Pais de Procedencia: BELICE

#### No existe Requisitos para la combinación solicitada Para mas información mandar un email a:

Lourdes Molina

### 4.3.6.5 PÁGINA DE ERROR

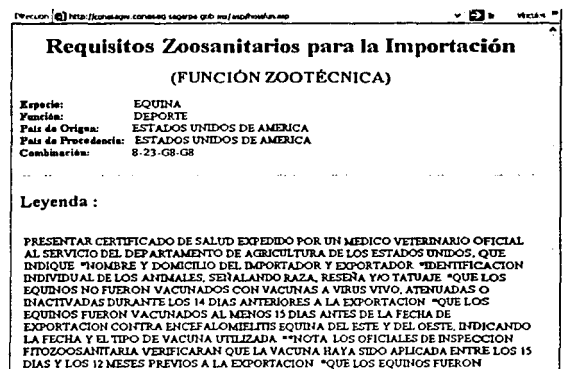

4.3.6.6 PÁGINA DE REQUISITOS ZOOSANITARIOS

EXAMINADOS Y SE ENCONTRARON CLINICAMENTE SANOS, Y LIBRES DE ENFERMEDADES

Esto se logra al tomar los datos enviados y formando una combinación, consultar en la base de datos, a través del siguiente comando SELECT de SQL:

 $sq =$  "Select leyenda from leyproducto where clave1 = "(select clave1 from combinaciones where especie =  $"$  & Request.Form("ESPECIE") and clave = Request.Form("FUNCION") and cve\_paisorigen = Request.Form("PO") and  $cve\_paisproced = Request.Form("PP")$  and identificador = 0 and activo = 1)"

A continuación se ejecuta dicha selección:

Ob\_RS.Open sql

Y finalmente se realiza la visualización, ya sea del error o de los requisitos:

IF Ob\_RS.Eof then <h1>No existe Requisitos para la combinación solicitada </h1> ELSE Response.Write Ob\_RS("Leyenda") ENDIF

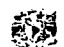

# **4.4 PRUEBAS E INTEGRACIÓN DEL SISTEMA**

Las pruebas constituyen una parte integral y vital del desarrollo de sistemas. Se realizan con el propósito de descubrir defectos y se establecen para mejorar la calidad del sistema.

Las pruebas requieren que se descarten las ideas acerca de lo correcto que es el software desarrollado y que al descubrir los errores, se logre superar cualquier conflicto en el sistema.

4.4.1 Tipos de Pruebas

La verificación y validación de un sistema es un proceso continuo a través de cada etapa del proceso de elaboración de software. La validación y verificación (V & v) es el término genérico para el proceso de inspección que asegura que el software cumple con sus requerimientos y que los requerimientos cumplen con las necesidades del usuario.

La V & v es un proceso cíclico continuo. Empieza con la revisión de los requerimientos y continúa a través de revisiones reguladas y estructuradas hasta la prueba del producto.

El proceso de V & v tiene 2 objetivos.

- Descubrir los defectos del sistema.
- Dar asesoría de cuando no se puede utilizar el sistema en una situación operacional.

La diferencia entre validación y verificación es:

- Validación: ¿estamos desarrollando el producto correcto?.
- Verificación: ¿estamos desarrollando correctamente el producto?.

Para poder cumplir con el objetivo dual del proceso de V & v existen 2 tipos de pruebas:

- Pruebas estadfsticas: En este tipo, fas pruebas son diseñadas para reflejar la frecuencia de las entradas del usuario y después de correr las pruebas, se puede obtener un estimado de la confiabilidad operacional del sistema.
- Pruebas de Defectos: Aquf, las pruebas son diseñadas para revelar la presencia de defectos en el sistema.

4.4.2 El proceso de Pruebas

El proceso de pruebas debe entonces proceder en etapas donde la prueba se lleva incrementalmente en conjunto con la implementación del sistema.

El proceso de pruebas puede consistir en 5 etapas:

- Prueba de unidad: Los componentes se prueban individualmente para asegurar que operan adecuadamente. La prueba unitaria trata cada componente como una sola entidad que no necesita de otros componentes durante el proceso de pruebas.
- Pruebas de módulo: Un módulo es una colección de componentes dependiente tales como un objeto o una colección de procedimientos y funciones. Un módulo

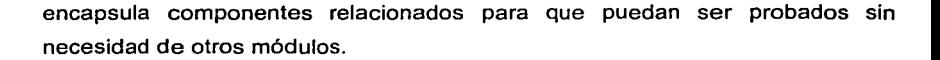

- Pruebas de subsistemas: esta fase involucra la prueba de un conjunto de módulos que han sido integrados en subsistemas. Los subsistemas pueden ser diseñados e implementados independientemente. La prueba de subsistemas se debe de concentrar en la detección de errores de interfaz y se logra ejercitando rigurosamente esta interfaces.
- Pruebas de sistemas: los subsistemas son integrados para hacer un sistema. El proceso de prueba se concentra en encontrar errores que normalmente resulta de interacciones no anticipadas entre subsistemas y otros componentes. También se concentra en validar que el sistema cumpla con los requerimientos de funcionalidad y no funcionalidad definidos por el usuario.
- Pruebas de aceptación: esta es la etapa final en el proceso de prueba antes de que el sistema sea aceptado para su uso operacional. En este se prueba el sistema con datos proporcionados por el usuario final. Las pruebas de aceptación a menudo revelan errores y omisiones en la definición de los requerimientos del sistema.

#### 4.4.3 Prueba de defectos

Estas pruebas se realizan para descubrir defectos en el software y no la confiabilidad del mismo.

Como se mencionó anteriormente, al probar un programa se buscan 2 objetivos. El primero intenta mostrar que el sistema cumple con las especificaciones definidas, y el segundo intenta ejercitar al sistema de tal manera que los defectos latentes en el mismo sean expuestos.

Como podemos darnos cuenta estos 2 objetivos son distintos, las pruebas de validación requieren que el sistema se comporte correctamente, utilizando casos de prueba de aceptación, mientras que una prueba de defectos, es una prueba que causa que el sistema se equivoque y en consecuencia muestre un defecto.

4.4.4 Prueba funcional (caja negra)

———————— **翌** —

La prueba funcional es un enfoque para probar si las especificaciones del componente probado son utilizadas para derivar casos de prueba. El componente es una caja negra y su comportamiento sólo puede ser determinado al estudiar sus entradas y las salidas relacionadas a estas.

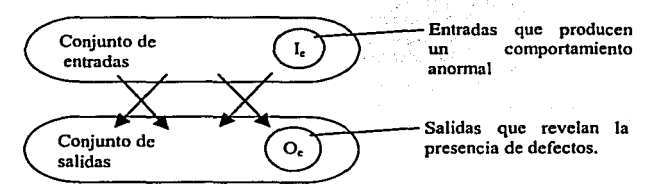

FIGURA 4.4.4.1 PRUEBA DE FUNCIONALIDAD O DE CAJA NEGRA

El principal problema para la persona que realiza la prueba para descubrir los defectos, es la de seleccionar las entradas que tienen un alta probabilidad de ser miembros del conjunto l<sub>e</sub>

Una elección efectiva depende de las habilidades y experiencias del probador, pero también existen algunos enfoques estructurales que pueden ser utilizados para la selección de estos datos.

4.4.5 División equivalente

Esta es una técnica para determinar que clases de datos de entrada tienen propiedades comunes.

Un programa se debe de comportar en una forma comparable para todos los miembros de una división equivalente como se muestra en la figura.

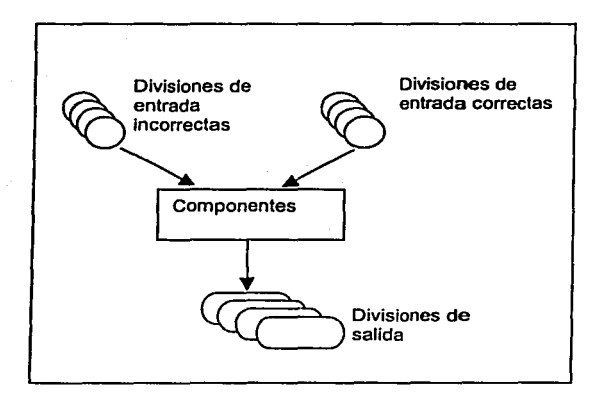

FIGURA 4.4.5.1 PRUEBA DE DIVISIÓN EQUIVALENTE

Las Divisiones equivalentes pueden ser identificadas utilizando las especificaciones del programa o la documentación del usuario y también por la experiencia del programador.

## 4.4.6 Pruebas estructurales (caja blanca)

Un enfoque complementario para probar, es el estructural o de caja blanca o de caja de cristal. El nombre contrasta con el de caja negra debido a que la persona que realiza la prueba puede analizar el código y también puede utilizar su conocimiento acerca del código y de la estructura de un componente para poder obtener los datos de prueba.

La ventaja es que los casos se pueden dar sistemáticamente y probar con mediciones.

Los mecanismos de control de calidad que se establecen para controlar las pruebas pueden cuantificar el nivel de prueba que se requiere así como conocer el que se ha estado llevando.

Se pueden perfeccionar las divisiones de equivalencia identificadas en la caja negra al examinar la operación del componente probado.

En la búsqueda binaria se divide el espacio de búsqueda en 3 partes.

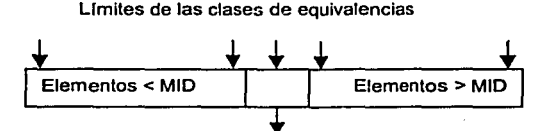

Punto Medio

FIGURA 4.4.6.1 BÚSQUEDA BINARIA

Las clases de prueba que caigan en los limites de cada una de estas divisiones deben ser seleccionadas.

4.4.7 Prueba del camino (path testing)

Este es una estrategia de prueba de caja blanca que ejercita cada camino de ejecución independientemente a través del componente probado.

Este asegura que todos los casos en el programa se ejecuten por lo menos una vez y en el caso de las condiciones, estas se prueben para falso y verdadero.

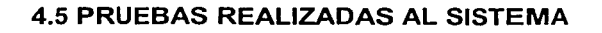

Para la validación de usuarios se introdujo un usuario y una contraseña que no se encontraba en la base de datos y el sistema ejecuto el error siguiente:

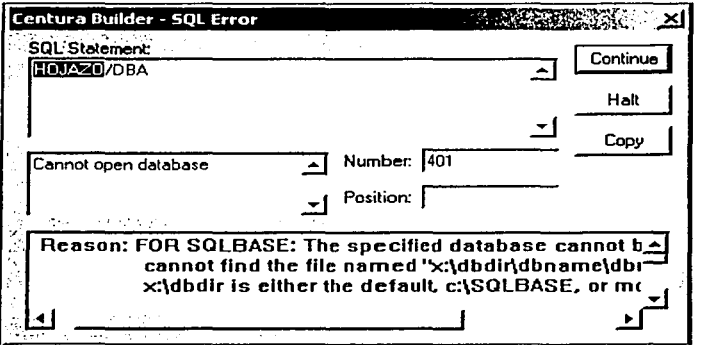

FIGURA 4.5.1 ERROR DE USUARIO INCORRECTO

Al corregir este error el sistema mostraba la siguiente pantalla:

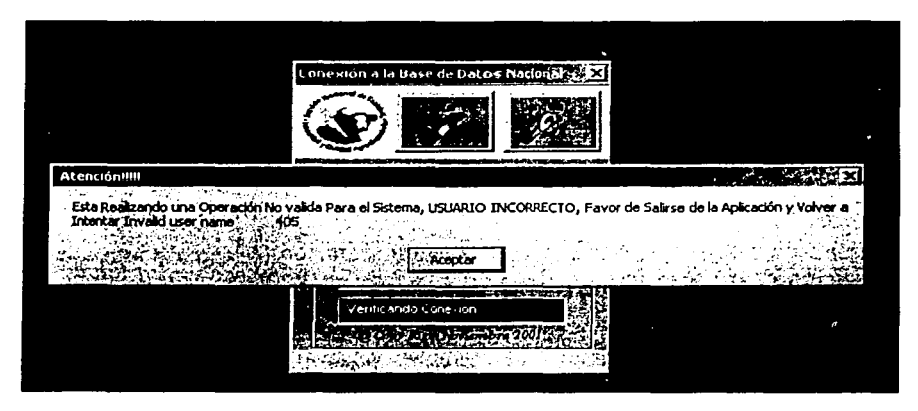

FIGURA 4.5.2 ERROR DE USUARIO INCORRECTO

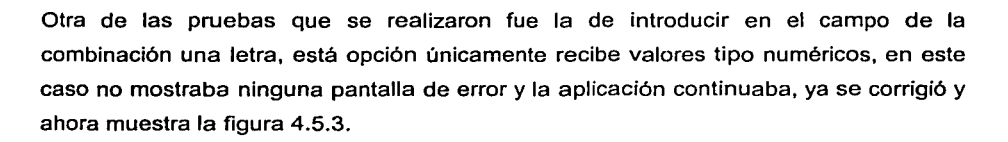

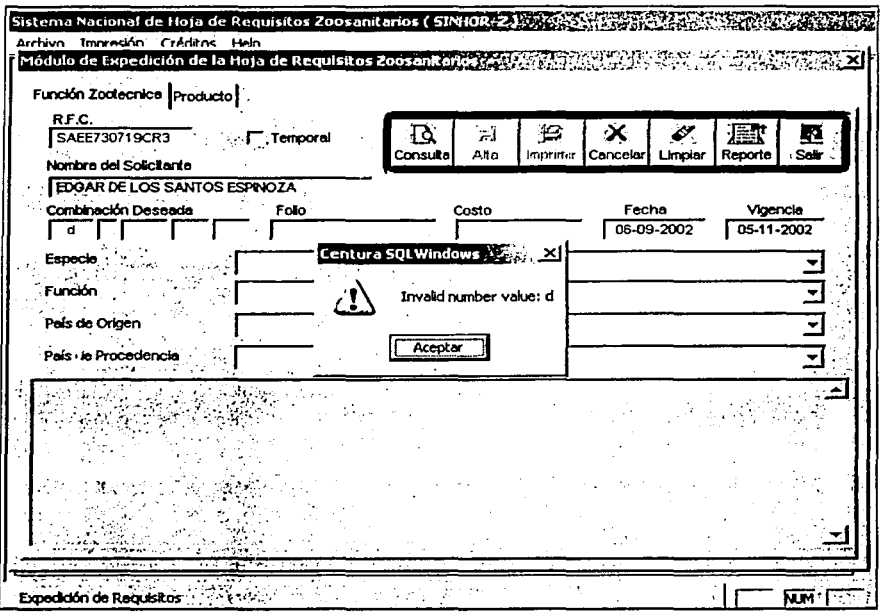

FIGURA 4.5.3 ERROR DE CLAVE INCORRECTA

Siguiendo con las pruebas efectuadas fue la de tratar de dar de alta una combinación con un usuario que no es válido, el sistema muestra el siguiente error:
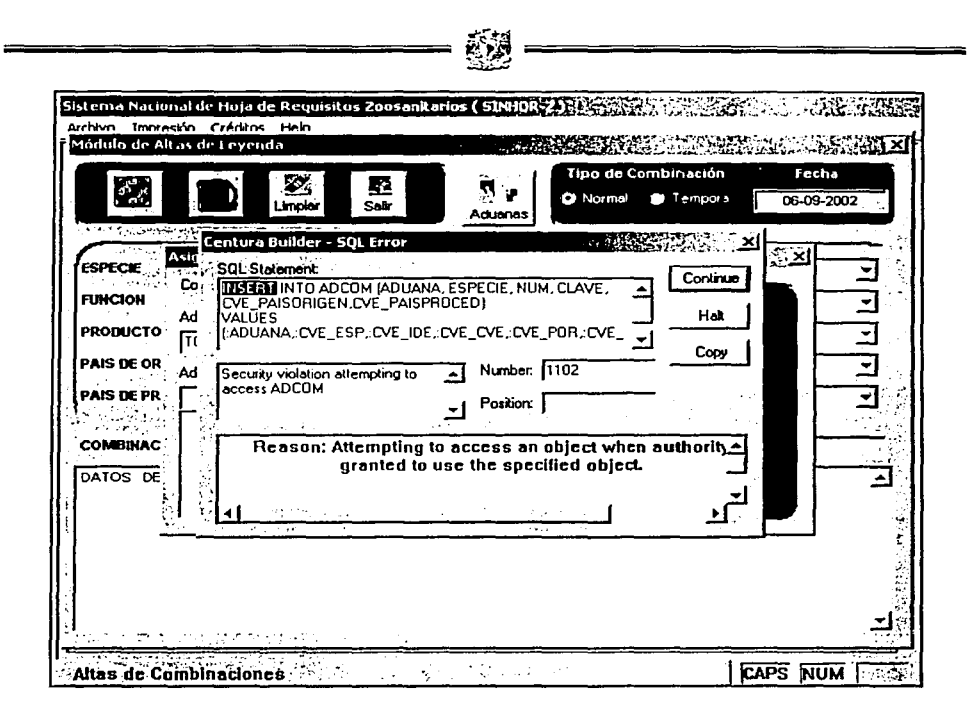

#### FIGURA 4.5.4 PANTALLA ERROR AL DAR DE ALTA COMBINACIÓN CON UN USUARIO SIN PERMISOS

Arreglando el problema anterior se muestra la siguiente pantalla:

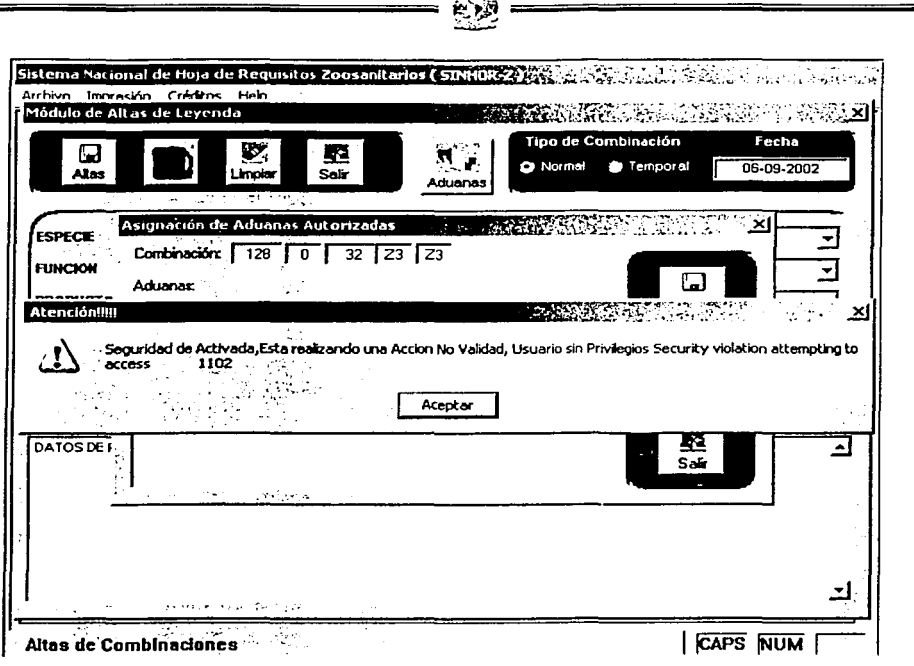

ورنوسيون

FIGURA 4.5.5 PANTALLA ERROR AL DAR DE ALTA COMBINACIÓN CON UN USUARIO SIN **PERMISOS** 

Se validaron los campos de fechas y las cantidades que se introducía sin que correspondieran con el formato de fecha, por ejemplo 45-64-6546, el sistema continuaba con la aplicación y no arrojaba la Hoja de Requisitos Zoosanitarios.

Al corregir el código, se muestra la siguiente pantalla:

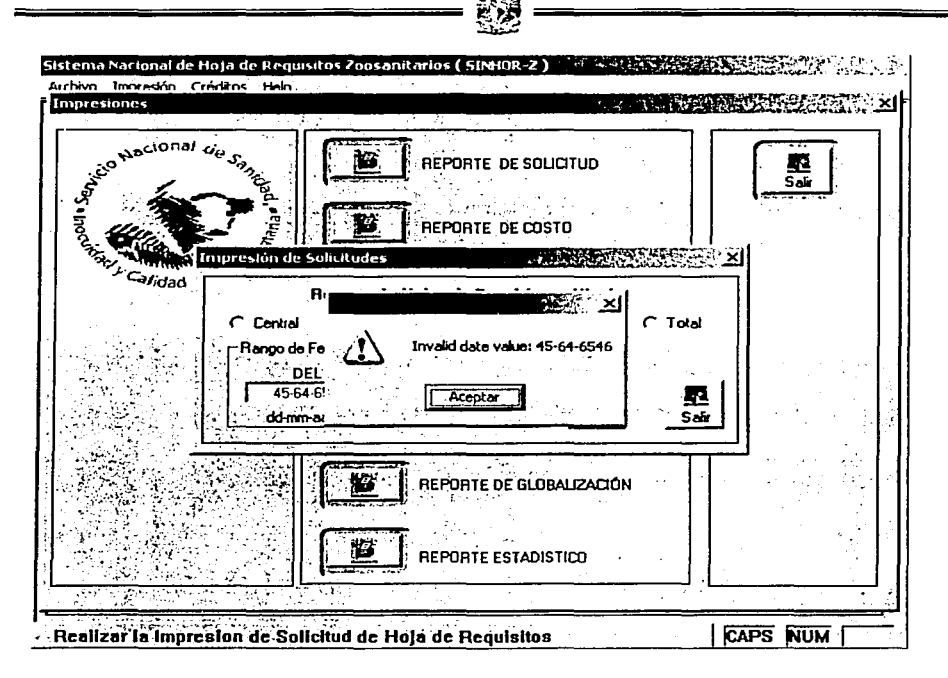

#### FIGURA 4.5.6 ERROR AL INTRODUCIR UNA FECHA ERRÓNEA

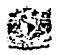

## **4.6 FACTIBILIDAD TÉCNICA Y OPERATIVA**

El Sistema de base de datos "Hoja de Requisitos Zoosanitarios" presenta algunas limitantes y costos, por lo que es necesario mencionar los recursos con los que la Dirección General de Administración y Finanzas cuenta para el desarrollo del sistema y su implantación.

El sistema se implantara sobre la plataforma de Windows, soportando sus diferentes versiones (95,98,2000 y XP) ya que se cuenta con las licencias para todas estas versiones antes mencionadas. Las herramientas de desarrollo proporcionadas por la DGAF a petición de los mismos son las siguientes:

• Construcción del Back End mediante el SQLBase con una licencia.

• Construcción del Front End mediante Centura Team Developer con cuatro licencias.

Cabe mencionar que ya se disponla actualmente de estas herramientas en la DGAF. El esquema de trabajo para este sistema será del tipo Cliente-Servidor, concentrándose el servidor en las instalaciones de la DGAF dentro del Departamento de Informática y los clientes distribuidos de la siguiente manera:

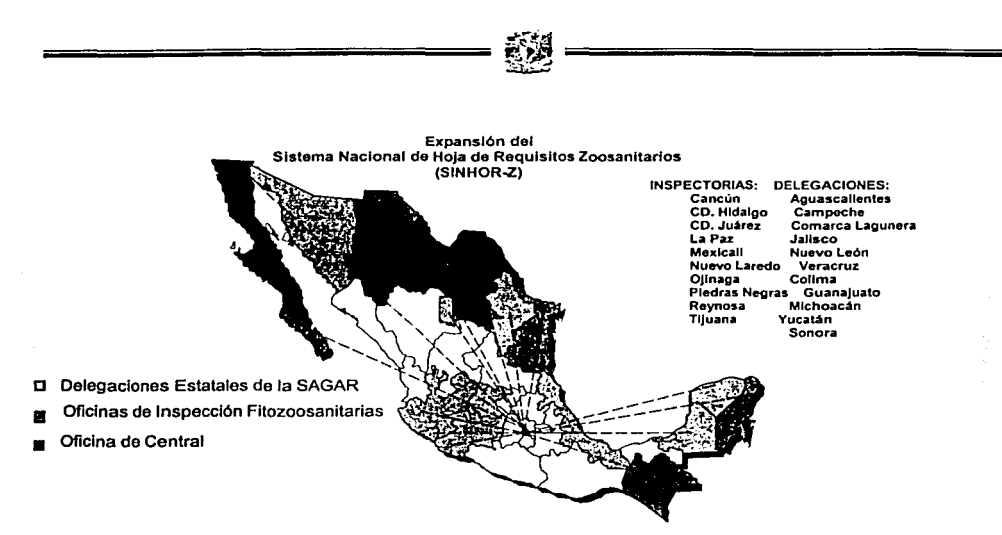

FIGURA4.5.1 DISTRIBUCIÓN DE LA APLICACIÓN

Para cada sitio mostrado en la figura 4.5.1 será instalado una aplicación para cada dependencia de la SENASICA, en total serán:

- 10 Inspectorias.
- 11 Delegaciones.

Sumando 31 aplicaciones en la provincia y 5 en la capital del país.

4.6.1 Requerimientos mlnimos del Sistema

Los requerimientos mínimos de desempeño del sistema son los siguientes:

- Procesador Pentium 111 a 750 MHz 6 superior.
- Windows NT4 o 2000.
- 128 MB RAM.
- 20 GB de espacio en disco duro.
- Unidad de CD-ROM.
- Tarieta de red FastEthernet.

• Impresora.

Los requerimientos antes mencionados corresponden a una aplicación totalmente gráfica y amigable, lo que facilita el completo uso de la aplicación para el usuario. Esto trae como beneficios que la capacitación al usuario sea mínima, ya que el usuario esta ya muy relacionado con los ambientes gráficos de Windows y con las actividades laborales que realiza.

La administración del sistema deberá estar bajo el cargo de una persona que cuente con los conocimientos de soporte a redes para ambientes Windows, protocolos de red TCP/IP, Bases de Datos, Centura Developer y SQLBase. Con esto se estarla garantizando el mantenimiento del sistema (modificaciones al sistema cuando sea requerido), así como la administración y prevención de riesgos sobre la aplicación como pueden ser por ejemplo el crecimiento y corrupción de la base de datos, etc.

#### 4.6.2 Capacitación de usuarios

La capacitación para los usuarios se facilita dado que la aplicación esta desarrollada en un ambiente gráfico amigable y con validaciones que hacen que el usuario evite cometer errores de captura. La capacitación básica para los usuarios consistiria de los siguientes pasos:

- Encendido de la PC.
- Inicio del sistema.
- Presentación de las pantallas del sistema.

==============-- ~~~ ~

- Uso y alcance del sistema (altas, consultas, cambios, bajas y reportes).
- Referencia y uso del manual de usuario.

El usuario una vez que ha tomado el curso de uso y manejo del sistema deberá de ser capaz de distinguir cuando es una falla de sistema y cuando es una falla de Windows, falla de hardware o una falla de comunicaciones.

!'t;t~

==============--

Esta capacitación tendria una duración de una sola sesión que duraría alrededor de seis horas procurando responder a todas las preguntas y dudas sobre el sistema. Cabe destacar que el uso y operación del sistema debe estar apegado a los procedimientos propios del SENASICA y que es responsabilidad del usuario el buen uso del mismo.

La capacitación para el administrador del sistema debe ser lo más completa, es decir, conocer y dominar completamente el sistema como si fuera un usuario final para asl responder a las necesidades de los demás usuarios cuando sea requerido. El administrador es el responsable de mantener en buen estado la base de datos realizando los respaldos diarios y asegurándose que se ubiquen en lugares estratégicos para su recuperación inmediata en caso de existir alguna contingencia que podrla afectar los procesos de la empresa. El administrador también es responsable de mantener informados a los usuarios de reportar cualquier eventualidad que se llegará a presentar sobre el sistema y solicitar la ayuda inmediata para la solución de problemas.

### 4.6.3 Estimación de costos

Existen muchos factores que influyen en el costo de un producto de programación. El efecto de estos factores es ,dificil de estimar y, por ende también lo es el costo del esfuerzo en el desarrollo o en el mantenimiento.

Entre los factores que afectan se observan, en forma primordial las siguientes:

- Las capacidades individuales del personal asignado al proyecto y su familiaridad con el área de aplicación.
- La complejidad del producto, el tamaño de éste.
- El tiempo asignado.
- El nivel de confiabilidad.
- El nivel tecnológico utilizado.
- La disponibilidad, familiaridad y estabilidad del sistema donde se desarrolla el producto.

Al principio, el costo del software constituia un pequeño porcentaje del costo total de los sistemas basados en computadora. Un error considerable en las estimaciones del costo del software tenia relativamente poco impacto. Hoy en dia, el software es el elemento más caro de la mayorla de los sistemas informáticos. Un gran error en la estimación del costo puede ser lo que marque la diferencia entre beneficios y pérdidas.

Sobrepasarse en el costo puede ser desastroso para el equipo de desarrollo. La estimación del costo y del esfuerzo del software nunca será una ciencia exacta. Son

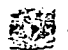

demasiadas las variables humanas, técnicas, de entorno, políticas que pueden afectar al costo final del software y al esfuerzo aplicado para desarrollarlo. Sin embargo, la estimación del proyecto de software puede dejar de ser un oscuro arte para convertirse en una serie de pasos sistemáticos que proporcionen estimaciones con un grado de riesgo aceptable.

Dentro de la mayor parte de las organizaciones, la estimación de costos de la programación se basa en las experiencias pasadas. Los datos históricos se usan para identificar los factores de costo y determinar la importancia relativa de los diversos factores dentro de la organización. Lo anterior, por supuesto, significa que los datos de costos y productividad de los proyectos actuales deben ser centralizados y almacenados para un empleo posterior.

La estimación de costos puede llevarse acabo en forma jerárquica hacia abajo o en forma jerárquica hacia arriba (bottom-up). La estimación jerárquica hacia abajo se enfoca primero a los costos del nivel del sistema, así como a los costos de manejo de la configuración, del control de calidad, de la integración del sistema, del entrenamiento y de las publicaciones de documentación. Los costos del personal relacionado se estiman mediante el examen del costo de proyectos anteriores que resulten similares.

En la estimación jerárquica hacia arriba, primero se estima el costo del desarrollo de cada módulo o subsistema; tales costos se integran para obtener un costo total. Esta técnica tiene la ventaja de enfocarse directamente a los costos del sistema, pero se corre el riesgo de despreciar diversos factores técnicos relacionados con algunos módulos que se desarrollarán. La técnica subraya los costos asociados con el desarrollo independiente de cada módulo o componente individual del sistema, aunque puede fallar al no considerar los costos del manejo de la configuración o del control de calidad. En la práctica, ambas técnicas deben desarrollarse y compararse para que iterativamente se eliminen las diferencias obtenidas.

Otra de las técnicas con las que se puede estimar el costo de un sistema es realizando una estructura de división de trabajo, esta técnica es de tipo jerárquico en donde se establecen diferentes partes de un sistema.

A continuación se muestran tres tablas de costos representadas por diferentes formas de valor del sistema.

En la tabla 4.6.3.1 se presenta una estimación de costos por obra terminada:

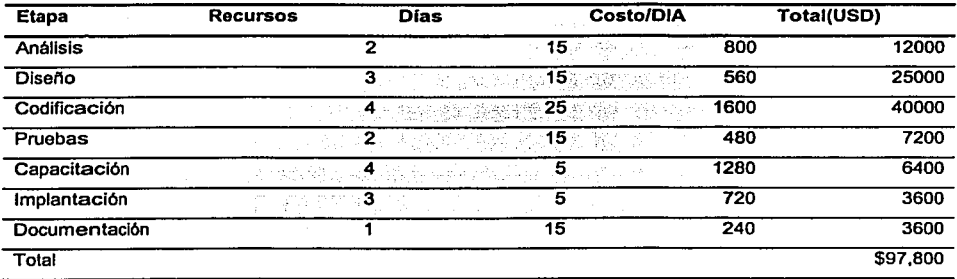

FIGURA 4.6.3.1 TABLA DE PRESUPUESTOS EN DÓLARES.

En la tabla 4.6.3.2 la estimación de costos es por el número total de lfneas programadas para el sistema:

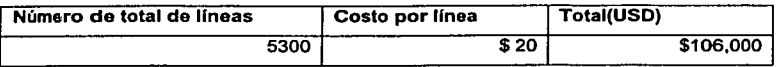

FIGURA 4.6.3.2 TABLA DE PRESUPUESTOS EN DÓLARES.

En la tabla 4.6.3.3 la estimación de costos es por el número total de módulos del sistema:

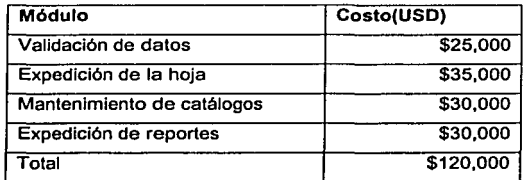

 $~\,{\tilde{y}}\}=-\qquad$ 

#### FIGURA 4.6.3.3 TABLA DE PRESUPUESTOS EN DÓLARES.

El costo del sistema es aproximado en cualquier tipo de forma de venta, aunque para el cliente dependiendo de sus necesidades y alcance económico será el último en decidir cual es su mejor opción de compra, es decir, el cliente puede comprarlo en módulos, por sistema completo, etc.

Los precios de costo del software (herramientas de desarrollo) y hardware (equipos destinados al sistema) corren por parte de la empresa contratante al momento de aprobar el proyecto. Por supuesto, el 1.V.A. no está incluido en nuestra cotización.

En la figura 4.6.3.4 se presenta el diagrama de Gantt de las etapas de desarrollo del sistema:

Se proporcionara como garantia del producto final al usuario un mes y cediendo los derechos totales del código del sistema, asi como la documentación completa del mismo.

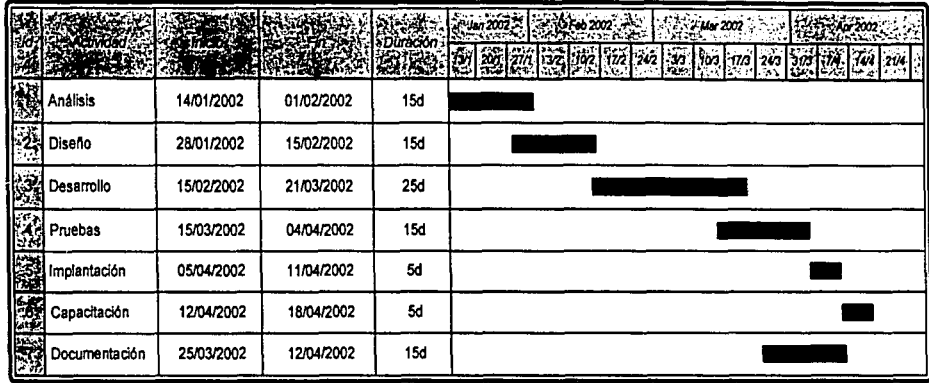

惙

FIGURA 4.6.3.4. DIAGRAMA DE GANTT

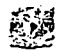

## **4. 7 GENERACIÓN DE REPORTES**

Los reportes presentados en el sistema es la relación de campos almacenados en la base de datos de combinaciones autorizadas, hojas expedidas, combinaciones autorizadas y catálogos.

4.7.1 Reporte de Leyenda

Los reportes de leyenda es un documento interno que indica la combinación que se puede realizar (especie, función / producto, pals de origen, pals de procedencia), leyenda asociada a esta combinación (requisitos necesarios para la importación de función I producto) y aduanas autorizadas por las cuales se puede introducir la función I producto al pals.

En la función producto, O significa la validación de un animal vivo y 1 un producto especifico.

#### 4.7.2 Reporte de hojas expedidas

Este es un reporte que se genera por cada uno de los usuarios que están en ventanilla; es un reporte de uso externo que muestra los folios, fechas, combinación y status de las hojas expedidas.

En el renglón de status cuando este campo está en blanco significa que la hoja está vigente.

4.7.3 Hoja de requisitos zoosanitarios

La Hoja de Requisitos Zoosanitarios es el documento final que es entregado al cliente, es un documento externo que contiene:

- Datos del solicitante.
- Datos de la combinación a importar.
- Requisitos a cumplir por el Importador.
- Aduanas autorizadas.
- Fecha de Expedición, Vigencia y pagos de derechos.

## 4.7.4 Reporte de combinaciones autorizadas

Es un tipo de reporte de uso interno que indica todas las combinaciones liberadas.

La liberación se realiza por tres personas diferentes, existiendo una secuencia especifica de liberación .Primeramente el Jefe del Departamento de Importaciones, después el Subdirector de Importaciones y Exportaciones y por último el Director General de Salud Animal.

## 4.7.5 Reporte de hojas canceladas

Este reporte es usado por los usuarios de ventanilla, es un documento externo que muestra el folio, fecha y combinación de posibles errores de captura en la elaboración de la hoja de requisitos zoosanitarios.

#### SERVICIO NACIONAL DE SANIDAD, INOCUIDAD Y CALIDAD AGROALIMENTARIA DIRECCION GENERAL DE SALUD ANIMAL

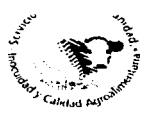

#### Combinación (Autorizada, sin validez oficial para trámite de importación)

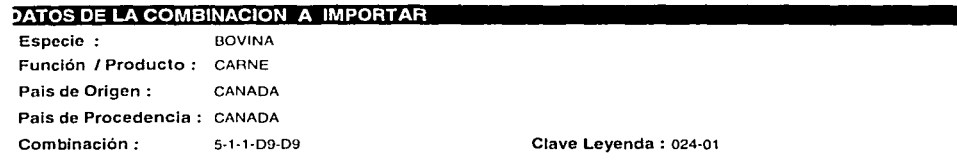

#### REQUISITOS

ورور

resentar certificado oficial que indique:

Que el producto es originario de Canada

an el producto procede de animales inspeccionados ante y postmortem sacrificados en establecimientos bajo control oficial, encontrandose sanos.

Esta acrobado por un organismo oficial, para consumo humano.

Inicamente se autoriza el inoreso de carne cuya procedencia sea de plantas aprobadas por la Secretaria de Agrícultura. Ganadería, Desarrollo Bural, Pesca y Alimentación

2nda embarque debera ser somelido a revisión por personal oficial de la Oficina de Inspección de Sanidad Agropecuana, a lin de constatar el cumplimiento de lo indicado en la "COM-030-200-1995 "Especificaciones y procedimientos para la venticación de came canales visceras y despoios de importación en puntos de venticación zoosanitana".

Jue los animales de los cuales se obtuvo el producto no fueron alimentados con harinas de carne y hueso de origen rumiante.

Jue en el país de origen del producto existe reglamentación zoosanitaria vigente que prohibe alimentar a los rumiantes con harinas, de carne y hueso de origen rumiante.

....<br>En inspección de la mercancía se realizara en un punto de inspección y venticación autorizado por la Dirección General de Inspección Fitozoosanitana.

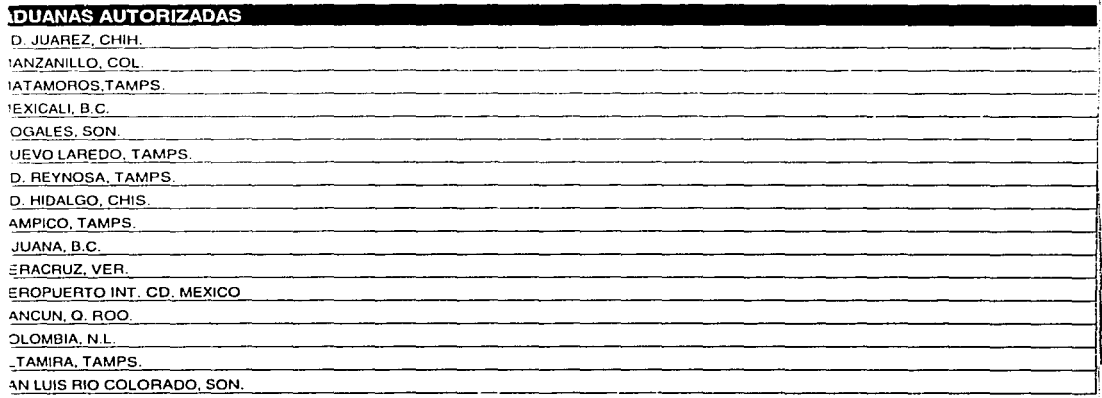

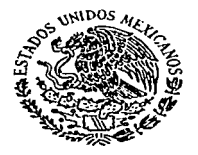

#### SERVICIO NACIONAL DE SANIDAD, INOCUIDAD Y CALIDAD AGROALIMENTARIA DIRECCION GENERAL DE SALUD ANIMAL REPORTE DE HOJAS EXPEDIDAS DEL 01-03-2002 AL 01-03-2002

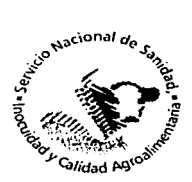

Pag.:1

---·- -----------------------"--

SLCRETARIA DE AGRICULTURA<br>GANADERIA, DESARROLLO RURAL.

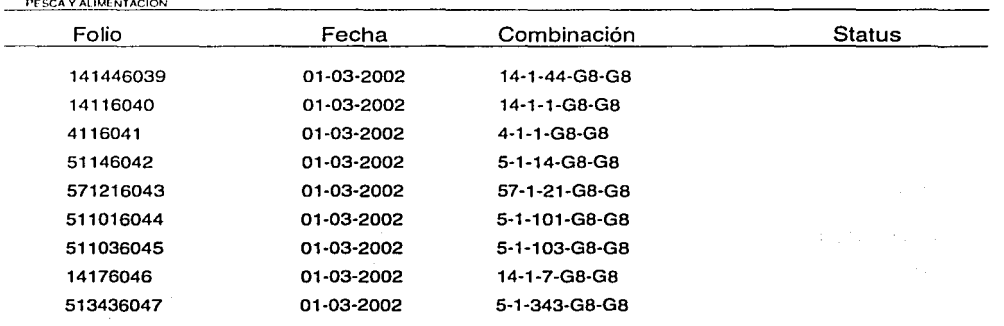

Total de Hojas expedidas : 9

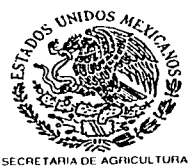

GANADERIA, DESARROLLO RURAL

SERVICIO NACIONAL DE SANIDAD, INOCUIDAD Y CALIDAD AGROALIMENTARIA DIRECCION GENERAL DE SALUD ANIMAL HOJA DE REQUISITOS ZOOSANITARIOS

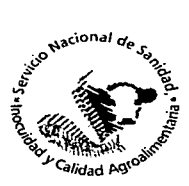

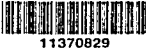

PESCA Y AUMENTACION DATOS DEL SOLICITANTE Nombre ó Razón Social **BARBOGLIO BERGERA PEDRO** 

#### DATOS DE LA COMBINACION A IMPORTAR

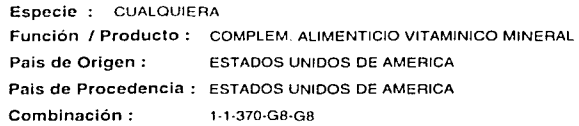

#### REQUISITOS A CUMPLIR POR EL IMPORTADOR

Presentar certificado sanitario oficial original expedido por un Médico Veterinario oficial del servicio de la autoridad Federal correspondiente del país de origen que indique

·oue en la elaboración del ahmenlo no han sido empleados productos o subproductos do origen ovino.

Presentar original y copia simple del certificado de control de calidad de la empresa fabricante. El personal de la Oficina de Inspección de Sanidad Agropecuaria retendra unicamente la copia después de cotejarla.

·oebem mostrarse copia del documento que ampare el registro del producto (tarjetón) expedido por la Dirección General de Salud Animal y en el caso que el mismo tenga más de un año de expedido, deberá presentar también el dictamen de calidad del producto expedido por un Médico Veterinario aprobado como unidad de verificación en establecimientos industriales (área 08) o en establecimientos comerciales (área 09) o por un Médico Veterinario verificador autorizado en el área de establecimientos industriales (área 06), mercantiles o comerciales (área 07), el cual tendrá una vigencia de 12 meses a partir de la fecha de su expedición (Acuerdo de Mejora Regulaloria, publicado en el Diario Oficial de la Federación el 23 de julio de 1999: Ley Federal de Sanidad Animal publicada el 12 de junio de 2000).

#### "Nota

A) En caso de que no se presente el dictamen de calidad expedido por el Médico Veterinario aprobado o por un Médico Veterinario verificador autorizado en el área de establecimientos industriales se aceptará como válida la copia de renovación del registro del producto cuya vigencia será la indicada en el mismo documento.

B) Los productos alimenticios concentrados y balanceados formulados con ingredientes de origen vegetal, harina de pescado y/o adicionados con vitaminas y minerales quedan exentos do los requisitos relativos al registro y del dictamen de calidad emitida por el Médico Veterinarfo aprobado como unidad de venficación o por un Médico Veterinario verificador autorizado en el área de establecimientos industriales.<br>1900/100/100/100/100

#### 1ir~.,~.~1•~t~·'G~~,~.i:~:t~·,~·~•]¡~.1~;J!Efi~·'].z1.!v1iiiiiiiiiiiiiiiiiiiiiiiiiiiiiiiiiiiiiiiiiiiiiiiiiiiiiiiiiiiiiiiiiiiiiiiiiiiiiiiiiiiiiiiiiiiiiiiiiiiiiiiiiiiiiiiiiiiiiiil

'! TODAS L ~~~~~~~~~~~~~~~~~~~~~~~~~~~~~~~~~~~~~~~~~~~~~~~~~~~~~

Pago de Derechos : \$552.00 Pag.: 1

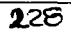

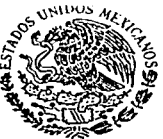

SERVICIO NACIONAL DE SANIDAD, INOCUIDAD Y CALIDAD AGROALIMENTARIA DIRECCIÓN GENERAL DE SALUD ANIMAL **CATÁLOGO DE COMBINACIONES AUTORIZADAS FUNCIÓN ZOOTECNICA** 

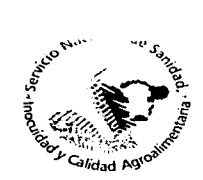

SECRETARIA DE AGRICULTURA<br>GANADERIA, DESARROLLO RURAL,<br>PESCA Y ALIMENTACIÓN

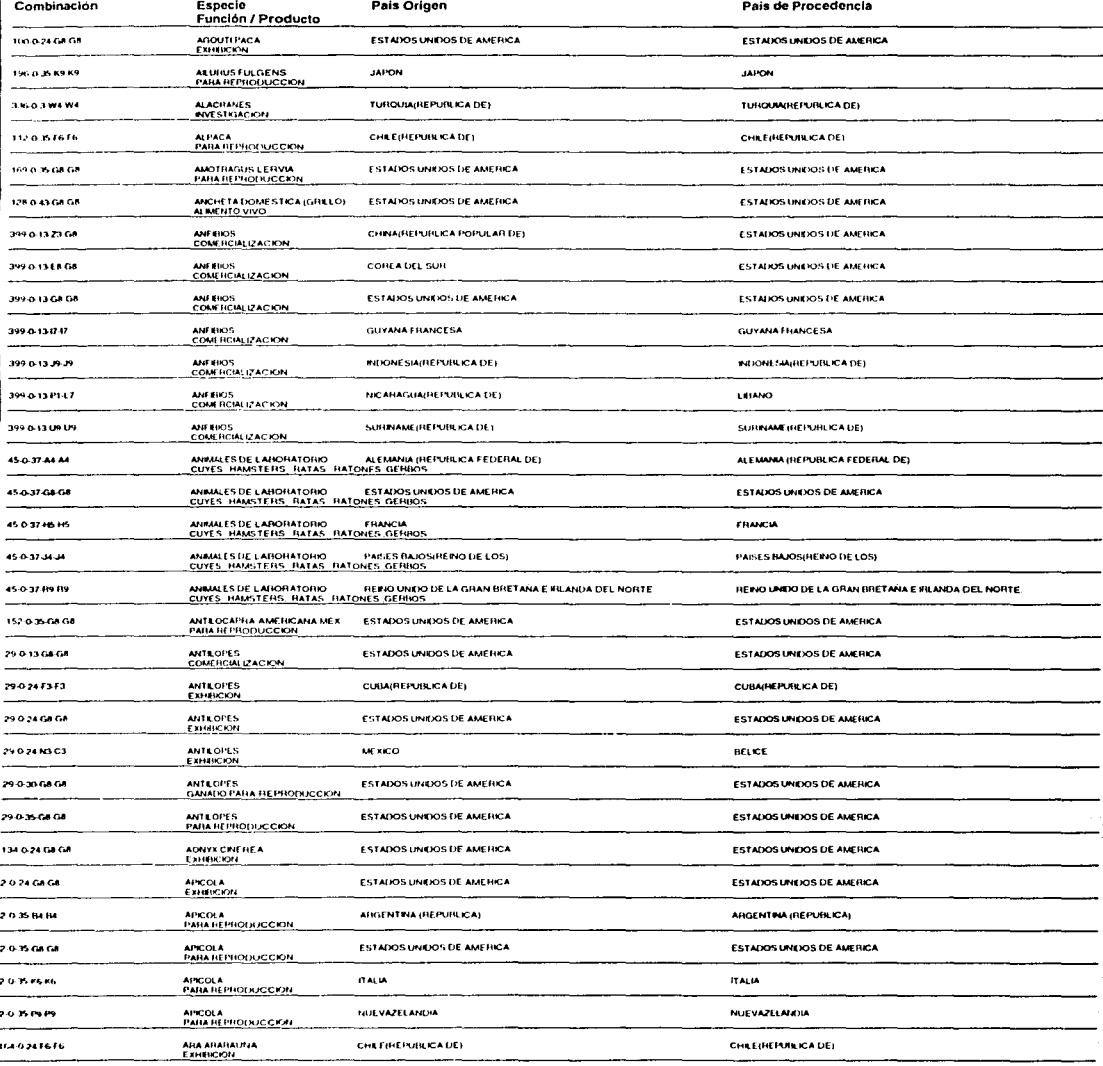

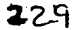

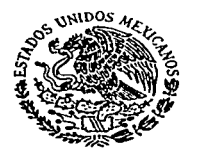

#### SERVICIO NACIONAL DE SANIDAD, INOCUIDAD Y CALIDAD AGROALIMENTARIA DIRECCION GENERAL DE SALUD ANIMAL REPORTE DE HOJAS EXPEDIDAS DEL 01-03-2002 AL 01-03-2002

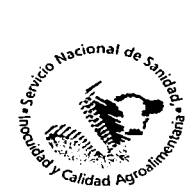

SECRETARIA DE AGRICULTURA<br>GANADERIA, DESARROLLO RURAL,<br>PESCA Y ALIMENTACION

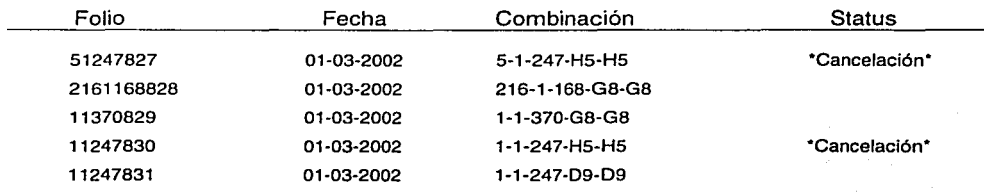

'.

2.'30

Total de Hojas expedidas : 5

Pag.:1

## **CONCLUSIONES**

- Consideramos que la Universidad Nacional Autónoma de México nos provee de una formación integral en todos sentidos, que difícilmente se encuentra en otras instituciones de educación superior de carácter público o privado. Dado que recibimos una formación técnica muy sólida, al tiempo que nuestro desarrollo cultural y humano prospera. La Universidad Nacional forma profesionistas eficientes en el manejo de la tecnología y con una gran conciencia social.
- La Facultad de Ingeniería de la UNAM es uno de los pilares dentro del desarrollo industrial y económico del país. Pues forma profesionales en diferentes ramas de la técnica, los cuales coadyuvan a la transformación de nuestro país. La facultad forma hombres y mujeres capaces de controlar la naturaleza para goce de todos los mexicanos.
- Creemos que es muy importante toda la investigación que se realiza en la UNAM. Particularmente me llama la atención el instituto de ingeniería, que colabora con muchas instituciones de diversos sectores. Esa vinculación hará dentro de poco tiempo que muchos de los problemas tecnológicos de nuestro país sean solventados por compañeros ingenieros de nuestra casa de estudios.
- El Programa de Apoyo a la Titulación constituye una de las mejores opciones, en la que ex alumnos de las Escuelas y Facultades de Ingeniería logran realizar su tesis profesional brindando la asesoría necesaria para la conclusión de los estudios a nivel licenciatura.
- Al finalizar el sistema se observo que se cumplieron los objetivos solicitados por la empresa y plasmados en el tema 3.2 "REQUERIMIENTOS DE LA SECRETARIA".
- Con el desarrollo de este sistema se agilizaron los trámites para la emisión de la hoja de requisitos zoosanitarios que una persona física o moral necesita para

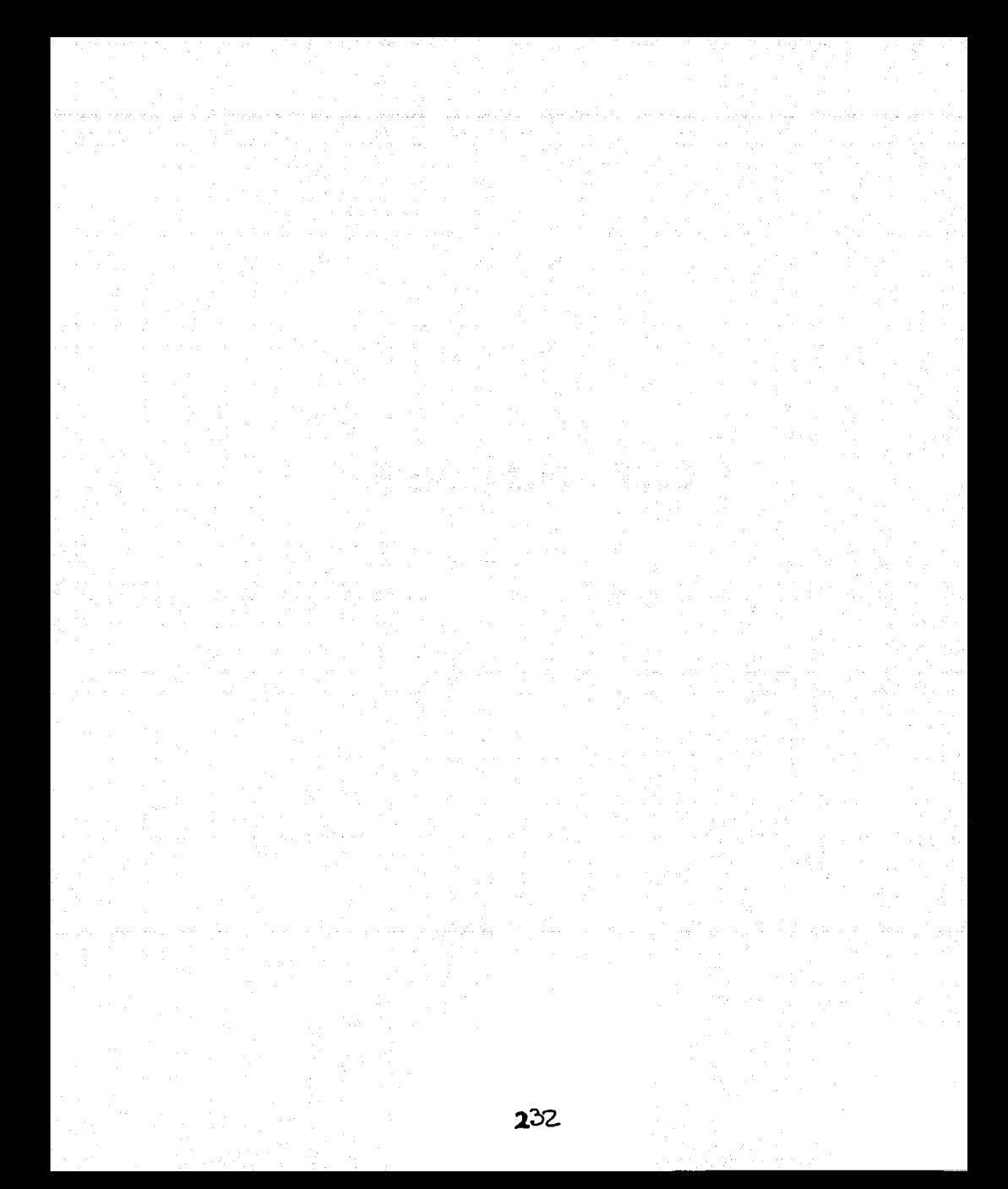

- Consideramos que la Universidad Nacional Autónoma de México nos provee de una formación integral en todos sentidos, que difícilmente se encuentra en otras instituciones de educación superior de carácter público o privado. Dado que recibimos una formación técnica muy sólida, al tiempo que nuestro desarrollo cultural y humano prospera. La Universidad Nacional forma profesionistas eficientes en el manejo de la tecnología y con una gran conciencia social.
- La Facultad de Ingeniería de la UNAM es uno de los pilares dentro del desarrollo industrial y económico del país. Pues forma profesionales en diferentes ramas de la técnica, los cuales coadyuvan a la:transformación de nuestro pais. La facultad forma hombres y mujeres capaces 'de controlar la naturaleza para goce de todos íos mexicanos.
- Creemos que es muy importante toda la investigación que se realiza en la UNAM. Particularmente me llama la atención el instituto de ingeniería, que colabora con muchas instituciones de diversos sectores. Esa vinculación hará dentro de poco tiempo que muchos de los problemas tecnológicos de nuestro pals sean solventados por compañeros ingenieros de nuestra casa de estudios.
- El Programa de Apoyo a la Titulación constituye una de las mejores opciones, en la que ex alumnos de las Escuelas y Facultades de Ingeniería fogran realizar su tesis profesional brindando la asesoría necesaria para la conclusión de los estudios a nivel licenciatura.
- Al finalizar el sistema se observo que se cumplieron los objetivos solicitados por la empresa y plasmados en el tema 3.2 "REQUERIMIENTOS DE LA SECRETARIA".
- Con el desarrollo de este sistema se agilizaron los trámites para la emisión de la hoja de requisitos zoosanitarios que una persona física o moral necesita para

introducir animales o productos derivados de estos a nuestro pals, ya que el sistema esta en linea y la actualización de catálogos se redujo de gran manera.

En general se contempla que muchos de los procesos que realizan las entidades gubernamentales de nuestro país se pueden automatizar al crear programas informáticos, pero dadas las carencias de personal calificado, equipo y recursos en general, no se pueden realizar, conllevando a esto que los procesos sean mas lentos, inseguros e ineficientes.

# BIBLIOGRAFÍA

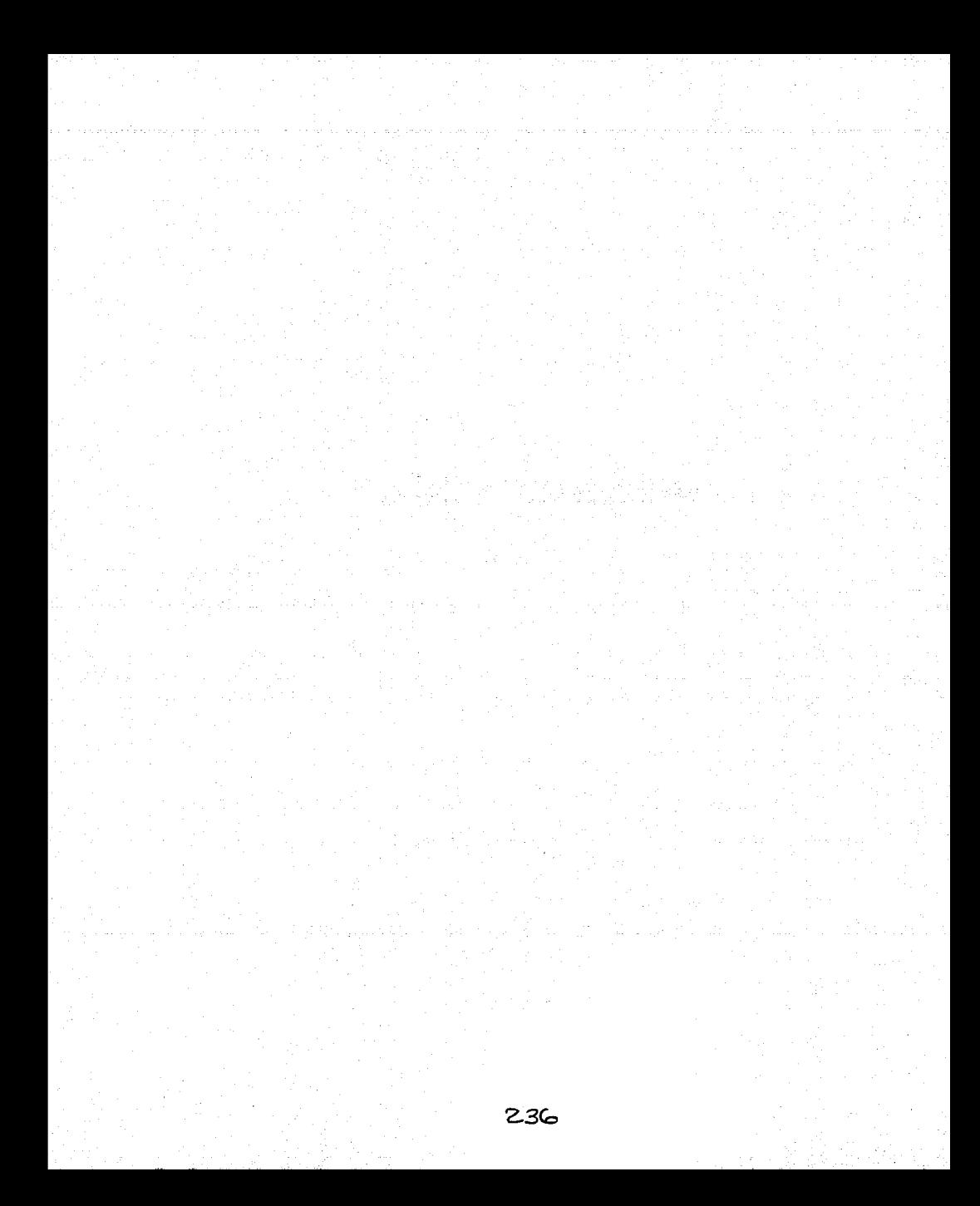

### **BIBLIOGRAFÍA**

Manual Organizacional del Servicio Nacional de Sanidad Inocuidad y Calidad Agroalimentaria (SENASICA), México, 2001.

Software Engineering. 4 ed. Sommervile, lan. Addison-Wesley. Wokingham, England 1992. 650 pp.

lngenlerla de Software. 6a edición Sommerville; lan. Pearson Educación, México, 2002. ISBN: 970-26-0206-8 721 pp.

lngenierla de Software. Un enfoque práctico 5ª ed. Presuman Roger S. Me. Graw-Hill/lnteramericana de España. 2002 602 pp.

Building Applications with SQL Windows/32, Certified Traning. Centura Soft. 610 pp.

Active Server Pages 3. Bobadilla Jesús y otros. Alfaomega México 2000. 467 pp.

HTML Dinámico, ASP y JavaScript. Bobadiila Jesús y otros. Alfaomega México 2000. 511 pp.

Diccionario de Informática Edición 1999. Cultural, S.A. España 1999. 360 pp.

SQL Server 7. Iniciación y referencia. Ramalho José Antonio. Me. Graw-Hill.

Enciclopedia de Microsoft Visual Basic 6. Francisco Javier Cevallos. Alfa Omega Ra-Ma.

Guia de importación a México (Aduana México). Servicio de administración Tributario (SAT). Noviembre 2001.

## **SITIOS DE INTERNET**

www.senasica.sagarpa.gob.mx/pagconasag/pconasag.htm

www.quptaworldwide.com/

www.quptaworldwide.com/products/sqlbase/sqlbase-keyfeatures.asp

www.microsoft.com/spain/windowsxp/pro/evaluation/caracteristicas.asp - top

www.microsoft.co.ke/spain/windowsxp/pro/evaluation/whyupgrade/comparativa.asp

www.microsoft.com/latam/windowsxp/pro/evaluacion/actualizar/comparacion2.asp

www.latam/sql/evaluation/overview/productguide.asp

www.mysql.com/products/what is mysql.html

www.mvsgl.com/products/index.html

www.microsoft.com/catalog/display.asp?subid=44&site=10145&x=28&v=14

www.centurasoft.com

www.cem.itesm.mx/dacs/publicaciones/logos/palabra/2002/18feb.html

www.mrsolutions.com.mx/respal~1.htm

# MANUAL TÉCNICO

 $\sim 10$ 

240

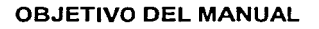

El objetivo de este manual es el de proporcionar información necesaria para conocer la estructura del sistema y poder realizar tareas de Mantenimiento y Soporte Técnico, tales como: adecuaciones, actualizaciones e integración de nueva funcionalidad al sistema.

En el presente documento se encontrará la información sobre, formularios y una breve descripción de cada uno de ellos.

Los pasos a seguir para la instalación y personalización eficiente del sistema, asl como las necesidades o requerimientos técnicos tanto de software como de hardware.

A continuación se mostraran la lista de las formas o programas de aplicación. Ver la siguiente tabla 1.0:

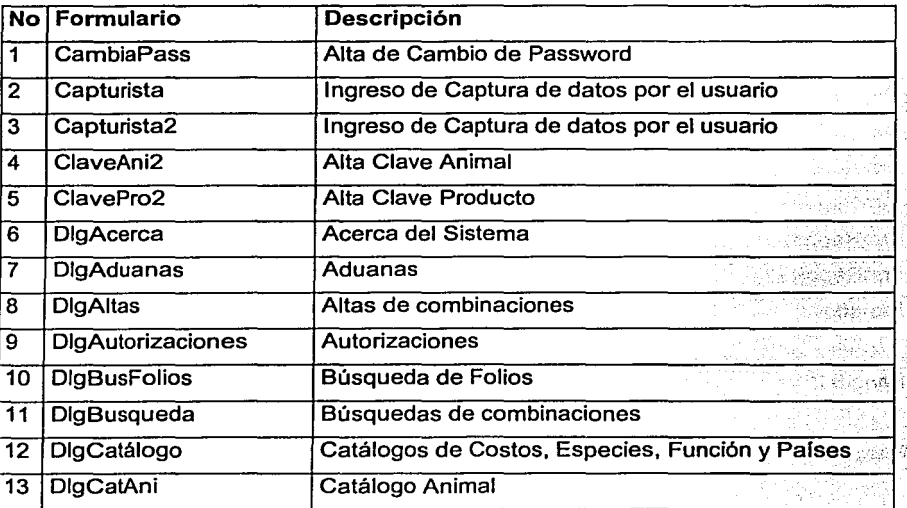

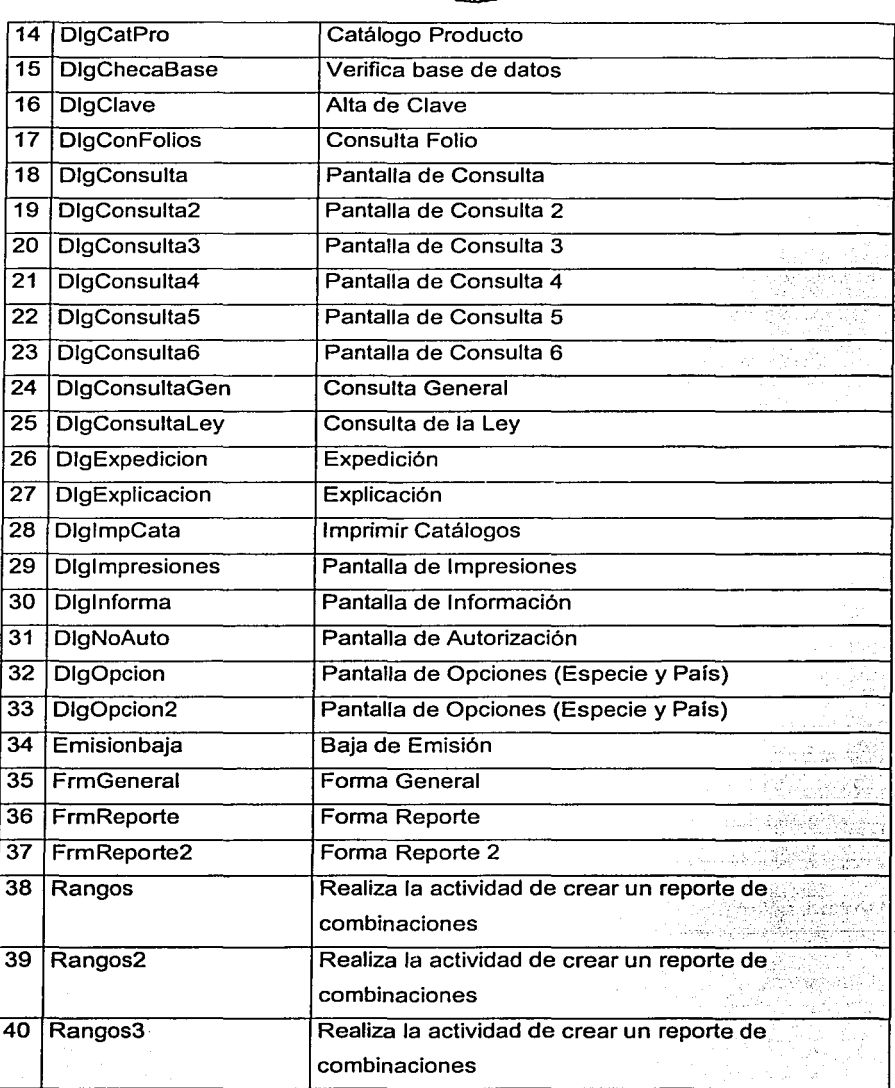

夜湖

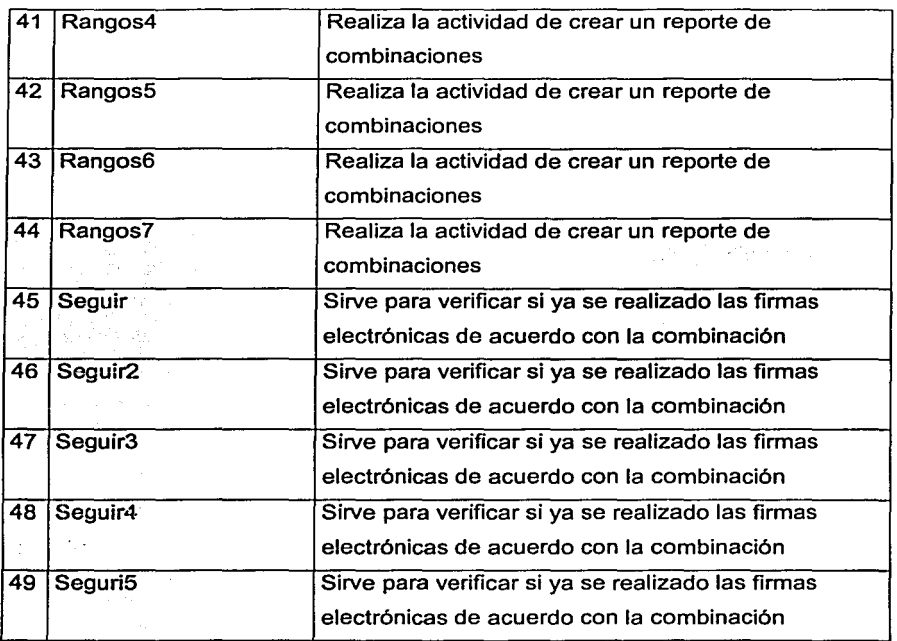

麴

### TABLA 1.0 FORMULARIOS DEL SISTEMA

 $\sim 200$ 

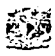

## REQUERIMIENTOS Y NECESIDADES DEL SISTEMA NACIONAL DE HOJA DE REQUISITOS ZOOSANITARIOS (SINHOR-Z)

Para realizar el Sistema Nacional de Hoja de Requisitos Zoosanitarios (SINHORZ), serla necesario contar con:

- Un Servidor Risc con 36 GB en disco duro con crecimiento hasta de 144 GB internos como máximo y un crecimiento externo hasta de 6 Terabytes, 2 procesadores Risc de 64 bits c/u con una velocidad de 336 Mhz, 4 MB de caché externo expandible a 8 procesadores y memoria RAM de 2 GB expandibles a 8 GB y en Back-End SQLBase, para cubrir las necesidades que tiene el sistema, de esta manera se considera como uno de los más apropiados.
- Se utilizará Windows como sistema operativo, SQLBase como manejador de base de datos y Centura Team Developer como lenguaje de programación, además de utilerlas y librerías para WEB. Un Servidor para el personal que usa la WEB.
- Tener una Conexión directa a la CONASAG, ya sea por OS-O o Por Linea Dedicada.

Contar con un equipo de cómputo para la explotación del sistema con las siguientes características:

- Procesador Pentium con espacio en disco duro de 66 MB, Memoria RAM 32 MB y tarjeta de red o fax módem.
- Contar con la cooperación de la DGPOP en el área de informática para utilizar las instalaciones de telecomunicación. Esto basándose en que el sistema utilizará la

infraestructura info-SAGAR para que puedan estar conectados directamente a la CONASAG realizando un servicio cliente-servidor.

----=-==--=-==--==--==-=---=~~¡¡;¡¡;¡¡¡¡¡¡;;;;¡¡¡;¡¡;¡¡¡¡;¡¡;¡¡¡¡;¡¡;¡¡¡¡;¡¡;¡¡¡¡¡¡;;;;¡¡¡;¡¡;¡¡¡¡;¡¡;¡¡¡¡;¡¡;¡¡¡¡;¡¡;¡¡¡¡;¡¡;¡¡~ ~

- Contar con la cooperación por parte de las delegaciones e inspectorias para la instalación del sistema SINHOR-Z, asi como en delegaciones, la utilización del servidor.
- Contar con la normatividad para poder realizar el sistema SINHOR-Z, la cual está regida por DGSA. Asi como la supervisión de ésta.
- Contar con la participación del área de importaciones para la verificación del programa y aceptación de éste en cada una de sus etapas.

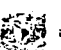

## INSTALACIÓN DEL SISTEMA NACIONAL DE HOJA DE REQUISITOS ZOOSANITARIOS ( SINHOR·Z)

La nueva versión del sistema de hoja de requisitos entrara a partir del primero de noviembre del año en curso, por tal motivo deberá instalarse el Front-End el día 31 de Octubre del año en curso, de no cambiar el Front-End, no podrá expedir hojas de requisitos.

#### Pasos para realizar la instalación del sistema de SINHOR-Z ver. 1.0

#### "IMPORTANTE"

Es muy importante que se realice la siguiente actividad, El renombrar el subdirectorio Hoja por Hojant que esta en C:\ o en ralz antes de instalar la nueva versión.

- Entrar al explorador de Windows.
- Seleccionar el subdirectorio llamado Hoja.
- Hacer un clic derecho en el subdirectorio ya antes seleccionado.
	- Escoger la opción Cambiar nombre.
	- Cambiar el nombre del subdirectorio Hoja por el del Hojant.

El CD de instalación tiene un archivo ejecutable el cual funciona al momento que se inserta el CD en la unidad de CDROM.

En caso de que el archivo ejecutable no funcione realizar la siguiente actividad.
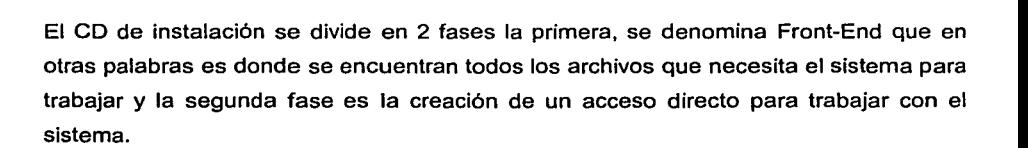

Fase 1 Pasos para realizar la instalación del Front-End sistema SINHOR-Z.

- Para iniciar la instalación del Front-End solo es necesario regresarse a la unidad del CD-ROM o sea la unidad D: o E: según sea el caso.
- Ejecutar el archivo setup.exe.
- Seguir los pasos que indica el software de instalación.
- Es importante aclarar que en la fase final de la instalación es necesario dar un clic en el botón que tiene un dibujo de una computadora.
- Al termino de la instalación regresara al explorador de Windows.

Nota: en esta fase se habrá instalado el software del sistema SINHOR-Z llamado Front-End.

Fase 2 Pasos para realizar un acceso directo para ejecutar el sistema SINHOR-Z.

Salirse del explorador de Windows dando un clic a el icono  $\boxtimes$  que esta en la parte superior derecha para salirse de cualquier aplicación.

- Es necesario dar un clic derecho en el escritorio, se desplegara una lista flotante en donde se debe de escoger la opción que dice Nuevo y de ahl escoger la opción de Acceso directo.
- Dar un clic al botón que dice Examinar.

Se desplegara dentro de un recuadro los diferentes subdirectores que tiene el disco duro y se tendrá que escoger el subdirectorio que dice Hoja con doble clic en el nombre.

- Sé desplegara una lista de archivos ejecutables, de ahí se tiene que escoger con un clic el archivo que se llama Hoja2000.exe, que esta representado con una mano oprimiendo un botón.
- Al tener seleccionado el archivo solo quedara dar un clic al botón que dice "Abrir'' y en ese momento pondrá una ruta en donde va estar especificado el archivo ejecutable anteriormente seleccionada, solo quedara dar un clic al botón que dice "Siguiente".
- Por ultimo preguntará el nombre con el que se va a quedar el acceso directo y da un nombre, solo quedará dar un clic al botón que dice "Finalizar'' para que nuestro acceso directo se cree.

Con los anteriores pasos daremos por finalizada la instalación del sistema SINHOR-Z solo quedará probar si el sistema quedo instalado correctamente.

Para trabajar con el sistema solo es necesario dar doble clic en el icono llamado Hoja2000.exe que se creo con anterioridad en el escritorio.

Al momento aparecerá la siguiente pantalla 2.0.

En donde será Necesario dar el nombre del Usuario que en este caso será: XXXXXX *y*  después la Password que será: XXXXXX *y* por ultimo solo quedara dar un clic al botón Aceptar para entrar al sistema.

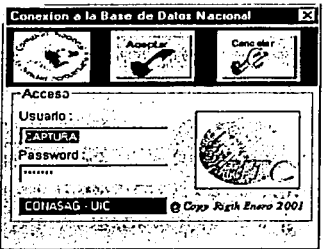

PANTALLA 2.0 INICIO DEL SISTEMA

Para cualquier aclaración comunicarse a la Unidad de Informática de la CONASAG teléfonos: 56-87-84-63 y 56-87-79-74.

#### Respaldo de la Base de Datos

Toda la información se respalda en medios magnéticos mediante procesos batch, estos respaldos (2 para ser precisos) se realizan todos los días hábiles, los cuales se almacenan, una copia en una bóveda fuera del edificio y la segunda copia se queda en el centro de cómputo, para que en caso de emergencia, por ejemplo el borrado accidental de la información de una tabla, esta pueda ser recuperada con la información contenida en los Medios Magnéticos. Para esto se ejecutan los procesos de carga de tabla especifica. En adición a esto, existen respaldos Semanales, mensuales y un histórico anual, el cual registra un respaldo de los últimos 10 años, después de eso, los datos serán borrados. Además de las tablas de producción, también son respaldadas las tablas de desarrollo y de pruebas, solo que estas solo son respaldadas cada semana.

En caso de contingencias como puede ser un siniestro natural, tales como inundación, terremoto, una situación de guerra, terrorismo u otras, al inmueble en donde se aloja el centro de cómputo, existe un ambiente idéntico de producción como todos los sistemas con que cuenta la SENASICA, en la Cuidad de México, la cual se habilita casi de inmediato, para no perder ningún tipo de información de esté y todos los sistemas de la SENASICA, para esto, es necesario que diariamente se esté replicando la información generada desde las diferentes dependencias de la SENASICA hacia la Cuidad de México, esto garantiza que toda la información que se genera fuera de la Cuidad de México, sea la correcta. Y en la Cuidad de México se encuentra otro centro de cómputo tipo espejo, donde ahi se respalda toda la información recaudada del primer centro de cómputo mencionado.

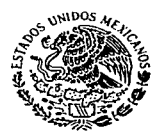

SECRETARIA DE AGRICULTURA. GANADERIA, DESARROLLO RURAL. PESCA VALIMENTACION

#### SERVICIO NACIONAL DE SANIDAD, INOCUIDAD Y CALIDAD AGROALIMENTARIA UNIDAD DE INFORMÁTICA

OFICIO No. 800.00.00.02.-113

México, D. F., a 8 de abril de 2002.

#### A los Usuarios a nivel central del Sistema Nacional de Hoja de Requisitos Zoosanitaria Presente.

Por este conducto hago de su conocimiento la asignación de nuevas Cuentas y Contraseñas en sobre cerrado. Esto le permite tener acceso directo al Sistema, por lo cual debe ser manejada con discreción, ya que la Unidad de Informática del SENASICA, UIS, al momento de formalizar la entrega, no se hace responsable del mal uso que se le dé. Asi mismo, la modificación de la cuentas y/o contraseñas se hará si existe algún cambio del personal, pérdida de la cuentas y/o contraseñas o cuando sea necesario por seguridad del mismo. Cabe señalar que dichas modificaciones aplicarán a partir del 15 de abril del corriente.

Lo anterior con la finalidad de asegurar la integridad y confidencialidad de la información.

Quedo a sus órdenes para cualquier duda o aclaración al respecto.

Atentamente El Titular de la Unidad

lng. Román Ruiz García

c.c.p. lng. Luis l. Garcés Guevara.· Director Gral. de Admón. *y* Finanzas de SENASICA.· Presente

RRG'DCM'rchg

ala sistema da manakama kala kogoto hadi Salamesi sharar ka sa hidi kara ka shekara ta kara ka manaka communication in a community of the community of the e de la final de la composició de la composició de la participació de la final de la final de la final de la f<br>La final de la final de la final de la final de la final de la final de la final de la final de la final de la<br> a stream a company of the Second of the company of the<br>The supplier of the second state of the second second second second second second second second second second<br>Second second second second second second second second s 그렇다 그는 아직 나는 것이 되었다. 어머니가 되었다 de stadium au ser groupe andere generale de la propie de politique de groupe de propie ser le propie par le pr<br>Le propie de propie de la propie de la propie de la propie de la propie de la propie de la propie de la propi<br>L i de la capación de la construcción de la construcción de la construcción de la construcción de la construcció<br>La capación de la construcción de la construcción de la construcción de la construcción de la construcción de and the probability of the same of the constitution of the first construction of the same of the same of the s and the control of the common control of the control of the control of the control of the control of the control of the control of the control of the control of the control of the control of the control of the control of t and the second property was a line of kids and of letter . We assume that the sequence of the contribution of the function of the contribution of  $\mathcal{F}_\text{c}$  $\mathbb{E}[\widehat{y}^{\prime}_{\alpha},\widehat{y}^{\prime}_{\alpha}]\widehat{y}^{\prime}_{\alpha}]=\mathbb{E}[\widehat{y}^{\prime}_{\alpha},\widehat{y}^{\prime}_{\alpha}]\widehat{y}^{\prime}_{\alpha}]=\mathbb{E}[\widehat{y}^{\prime}_{\alpha},\widehat{y}^{\prime}_{\alpha}]\widehat{y}^{\prime}_{\alpha}=\widehat{y}^{\prime}_{\alpha},\widehat{y}^{\prime}_{\alpha}]\widehat{y}^{\prime}_{\alpha}$ a salah sahiji dés the process of the property of the and the state of the figure والأنادي والأقال والمراوي والمتوقع والمستوي والمستنب والمتواطن والمستنب والمتحدث  $\label{eq:3.1} \mathcal{L}_{\mathcal{A}}(\mathcal{A}) = \exp\left\{ \mathcal{L}_{\mathcal{A}}(\mathcal{A}) + \mathcal{L}_{\mathcal{A}}(\mathcal{A}) \right\} \mathcal{L}_{\mathcal{A}}(\mathcal{A}) = \mathcal{L}_{\mathcal{A}}(\mathcal{A}) + \mathcal{L}_{\mathcal{A}}(\mathcal{A}) \mathcal{A}^{-1}$ 그대 그는 우유는 사람들을 받을 때 사람들이 있다.  $\mathcal{L}_{\rm{max}}$  , where  $\mathcal{L}_{\rm{max}}$ 

# MANUAL DE USUARIO

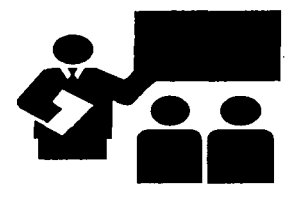

# **SENASICA**

Sistema Nacional de Hoja de Requisitos Zoosanitarios

# Manual de **Usuario**

SERVICIO NACIONAL DE SANIDAD INOCUIDAD Y CALIDAD AGROALIMENTARIA

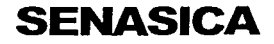

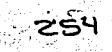

# Tabla de contenido

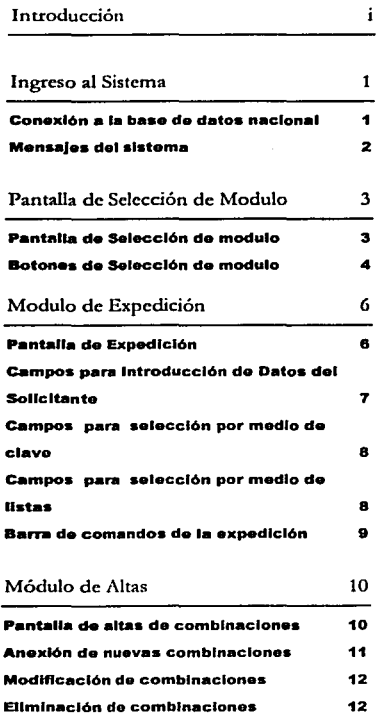

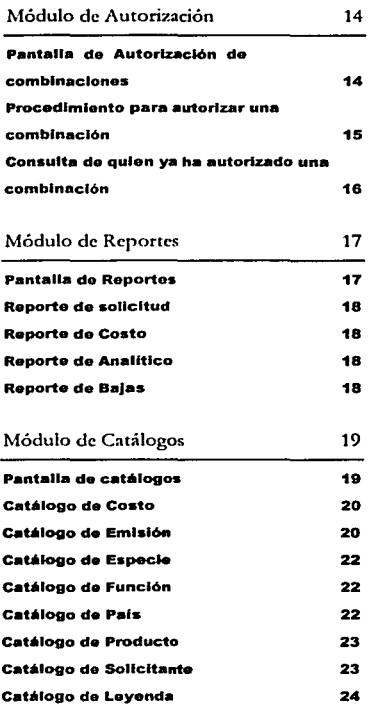

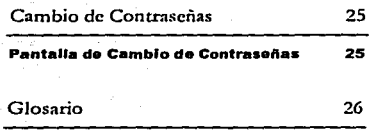

 $\chi(\Lambda_1) \approx 2\pi$  , and

 $\pm$   $\%$ 

And Carlos A

Herbert Germany

sti skog

stalia (1930) ko

all the angle

 $\gamma_{\rm eff}$ 

 $\tau_{\rm eff}$  will deal  $\zeta$  -space ( ) and ( ) look  $\omega$  -shifts (  $\omega$  )

 $\mathbb{R}^{2\times 2}$ 

ku siyasa keceka inggr

House No. All Hot Local

Show and the state of

 $\alpha=\frac{1}{2}$  , and the set of  $\alpha$ 

**SALE** 

## **Introducción**

a Comisión Nacional de Sanidad Agropecuaria presenta esta nueva versión del Sistema Nacional de Hoja de Requisitos Zoosanitarios (SINHOR-Z). El Sistema de Hoja de Reqwsitos se creo para sistematizar la emisión de un documento que contenga los reqwsitos necesarios para que una persona pueda introducir animales o productos derivados de estos a nuestro país.

El SINHOR-Z, además de realizar satisfactoriamente su propósito, ofrece nuevas herramientas que pcnniten que el uso de este sistema sea muy sencillo y rápido. Para tal fin se integraron tecnologías de punta que permiten que cualquier usuario que este conectado a la red SAGARPA pueda, con este sistema, expedir hojas de requisitos. Pero no solo esto, sino que a través de Internet, un usuario puede obtener los requisitos.

Este sistema reduce el tiempo de la actualización de catálogos (que antes se realizaba vía telefónica) ya que en el instante en que un catálogo sea actualizado automáticamente se tendrá disponible en toda la red SAGAR, teniendo con esto información actualizada y en tiempo real.

മാി

#### **Ingreso al Sistema**

١

E 1 primer paso para iniciar una sesión de trabajo con el SJNHOR-Z es hacer doble clic con el botón izquierdo del ratón sobre el icono del Sistema localizado en la pantalla del escritorio de la estación de trabajo. Al activar el programa aparecerá una pantalla (Ver Ilustración 1) en la cual se pedirá la clave del usuario y un *password* las cuales son medidas de seguridad implementadas al SINHOR-Z y su propósito es controlar de manera selectiva el ingreso a la Base de Datos y activar las opciones permitidas para cada usuario.

Dichas claves serán asignadas de acuerdo a la actividad realizada por el usuario y es responsabilidad de cada uno hacer uso correcto de estas.

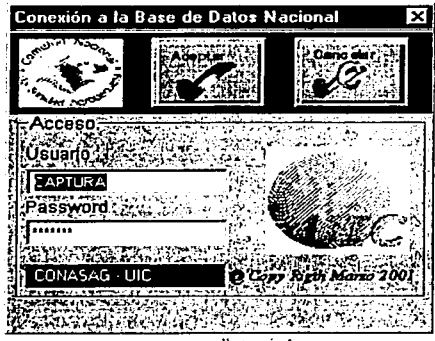

En el campo superior se tecleará el nombre del usuario el cual aparecerá en dicho recuadro, con la tecla <TAB> se deberá moverse al siguiente recuadro y si el usuario es válido, el botón de aceptar se activará automáticamente, en caso contrario, aparecerá un mensaje de sistema (Ver Ilustración 2) y al apretar el botón de Aceptar el usuario tendrá oportunidad de teclear el nombre del usuario nuevamente.

Posteriormente se introducirá el password, pero no aparecerá sino que será reemplazado por una serie de asteriscos '\*', esto para que la clave no sea conocida por personas ajenas al sistema, si el usuario se equivocó al escribir su password aparecerá un mensaje de sistema (Ver Ilustración 3) y al apretar el botón de Aceptar el usuario tendrá oportunidad de teclear el password nuevamente.

#### **P•a•word ELI** Clave secreta que identifica al usancio del

sistema.

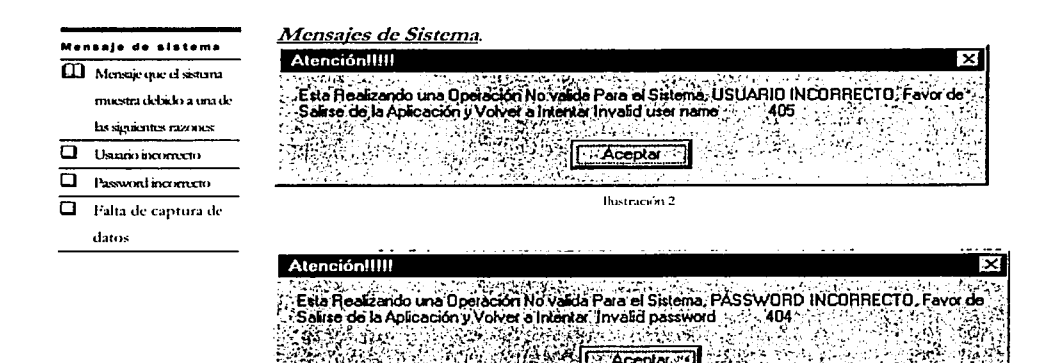

Ilustración 3

Una vez capturadas se dará un clic en el botón de aceptar y aparecerá la pantalla principal del sistema.

 $\mathbf{z}$ 

# Pantalla de Selección de Módulo

a Pantaila de Selección de Módulo (Ver Ilustración 4) es la pantalla principal del sistema, en ella se encuentran los botones que darán acceso a los diferentes módulos que contiene el sistema.

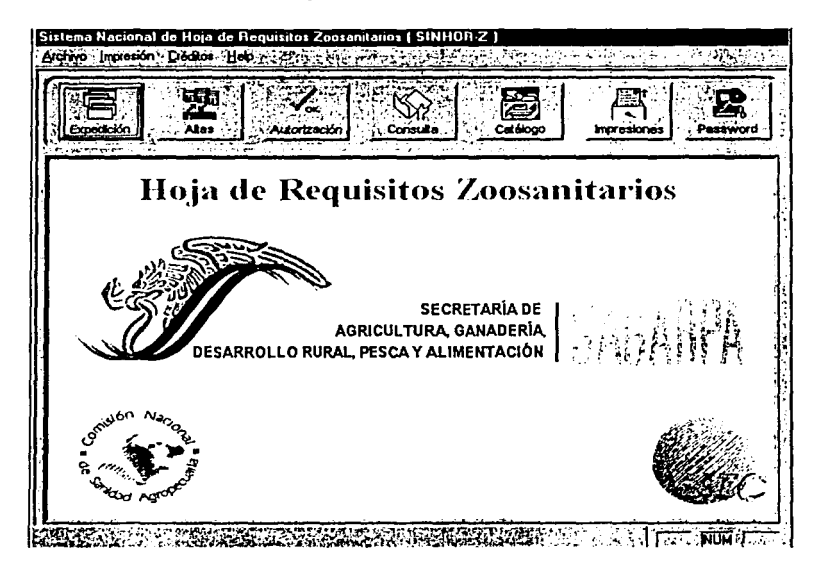

Ilustración 4

 $\mathbf{3}$ 

La Pantalla de Selección del Módulo esta formada por los siguientes botones:

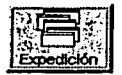

*Botón de Expedición*. Al hacer clic en este botón el usuario podrá entrar en b pantalla de captura que tiene como fin expedir una hoja de requisitos.

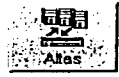

*/3otó11 de /litas.* Este botón pemúte el acceso a la ventana en donde el usuario podrá introducir a la Base de Datos Nacional nuevos requisitos.

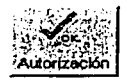

*/301ó11 de ./JNtorización.* Al oprimir este botón, los usuarios indicados para hacerlo, podrán autorizar los requisitos necesarios para importar animales o productos derivados de estos. '

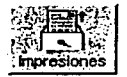

*Botón de Impresiones.* Al hacer clic en este botón el usuario podrá entrar a una ventana que contiene diferentes opciones para crear los reportes que genera el sistema tales como solicitudes, costos, bajas, y analíticos.

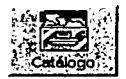

Botón de Mantenimiento de Catálogos. Aquí se podrá dar de alta, baja, y/0 modificar el contenido de dichos catálogos (en algunos no se puede dar de baja). Los catálogos son: costo, emisión de hojas, especies, funciones zootécnicas, países, productos, solicitantes y leyendas.

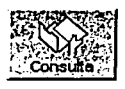

Botón de Consulta de Combinaciones. En esté Módulo se realiza una consulta de manera rápida e eficiente, teniendo que proporcionar el tipo de búsqueda así como la especie y la función o el producto para que realice el acercanúento de las diferentes combinaciones buscadas.

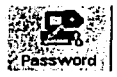

Botón de Contraseñas. AL oprimir este botón aparecerá una pantalla en la cuál el usuario podrá cambiar su password.

**Créditos**  *131 Menú de Créditos*. Muestra una ventana con el directorio de las personas involucradas en la realización de este sistema, así como el personal que dará soporte técnico al sistema.

**Archivo**  *El Menú de Archivo*. Este menú solo tiene la opción de salirse de la aplicación

**Impresión** El Menú de Impresión. Este menú solo tiene la opción de Catalogo de Combinaciones, esta nos proporcionara de forma inmediata un reporte de las diferentes combinaciones autorizadas por la dirección de salud animal.

Help *El Menú de Help*. Este menú solo tiene la opción de ayuda en línea la cual nos proporciona la ayuda correspondiente a cada módulo

# **Módulo de Expedición**

E sta pantalla permitirá al usuario el llenado de los campos necesarios para expedir una hoja de requisitos zoosanitarios. Este módulo es el principal del sistema ya que es aquí donde se cumple el objetivo principal de est expedir una hoja de requisitos zoosanitarios. Este módulo es el principal **creación de un documento que contenga** *los* **requisitos necesarios para**  importar animales o productos derivados de estos (Ver Ilustración 5).

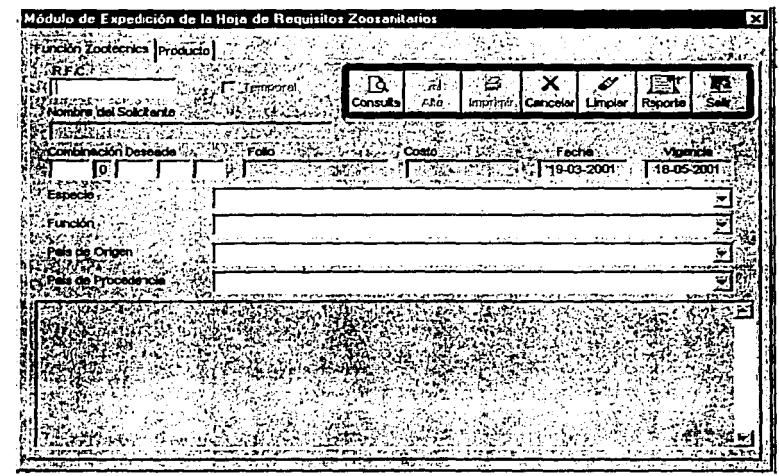

Ilustración 5

Esta ventana esta dividida en dos partes, una es para importación de productos de origen animal (Productos) y la otra para importación de animales (Función Zootécnica), estas partes se acceden por medio de las pestañas que se encuentran en la parte superior de la pantalla.

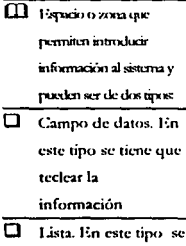

**Campo** 

puede teclear la **información o**  ~deccion:ula **de una**  lista que aparece.

**6** 

---------···--·------ - ...

Ya sea que escojamos la pestaña de Productos o la de Función Zootécnica, estas tendrán los mismos botones y campos, sólo cambiara el campo indicado para seleccionar o el producto o la función zootécnica.

A continuación se muestran los objetos contenidos en esta pantalla:

□ Campos para Introducción de Datos del Solicitante. Estos campos son el R.F.C. y el Nombre del Solicitante. El R.F.C. acepta hasta 13 caracteres alfanuméricos y es el identificador que el sistema usa para un usuario por lo que es necesario llenar este campo. El nombre del Solicitante acepta hasta 255 caracteres alfanuméricos.

Nombre del Solicita SAEE730719 **EDGAR DE LOS SANTOS ESPINOZA** t.

**Ilustración 6** 

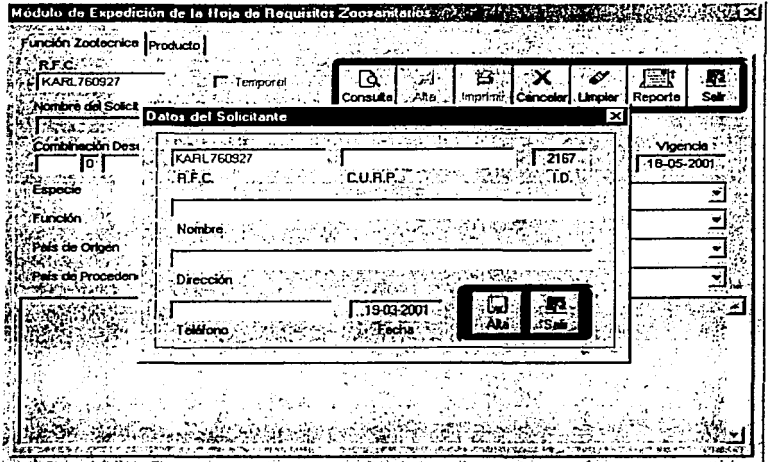

Ilustración 7

Si un solicitante no se encuentra registrado, al llenar el campo de R.F.C. y oprimir la tecla de  $\leq$ TAB $>$ , se presenta un mensaje de sistema que dice que el solicitante no existe y muestrn una pantalla donde se podrá *dar óe alta* al usuario. Se tendrán que llenar todos los campos que aparecen, con excepción de ID y Fecha que los pone automáticamente el sistema, después sólo bastara oprimir el botón de Aceptar. Si no se quiere dar de alta se oprimirá el botón de Cancelar.

o El Campo para seleccionar si la combinación es de tipo temporal o si es una combinación normalmente lo único que debe de hacer es activar la opción de temporal es dar un click en la opción de temporal para la búsqueda de esta si no se activa buscara la combinación de tipo normal. (Ver Ilustración 8)

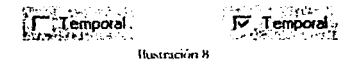

Cl Campos para selección por medio de clave. Se puede seleccionar b combinación de la cual se requieren sus requisitos por medio de claves. ( Ver Ilustración 9 )

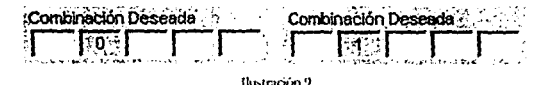

En el primer cuadro se captura la clave de la especie, en el segundo la clave de la función zootécnica o producto (según la pestaña que este activada), en el tercer cuadro la clave del país de origen y en el último la clave del país de procedencia. Para pasar de un cuadro a otro, al igual que en el último cuadro, se hará oprinúendo la tecla <TAB>.

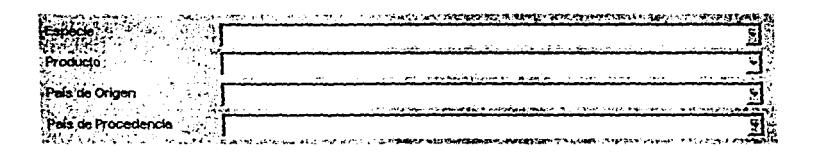

 $\overline{\phantom{a}}$ 

Q Campos para selección por medio de listas. Otra forma de seleccionar una combinación es por medio de listas. ( Ver Ilustración 10 ). Estos campos al seleccionarlos despliegan una lista con las opciones válidas que el sistema utiliza. Se puede escribir las primeras letras de la opción y después seleccionarla.

{]) **1\v;n.wr inlixmxic.•1 a <sup>b</sup>** l<sup>l</sup>ase de Dans

**D•r** *d•* **Alt•** 

Cabe mencionar que se debe hacer clic en la opción para que el siguiente campo muestre datos. El orden a seleccionar es, primero la especie, al hacer clic en la especie el campo de producto ya tendrá listos los datos, pero país de origen y país de procedencia **no, el siguiente campo a seleccionar es producto o función zootécnica según la pestaña** seleccionada, después se seleccionará el país de origen y por último el país de procedencia.

Al hacer clic en la el país de procedencia automáticamente aparecerá la leyenda en la parte inferior de la forma, así como la combinación, la fecha actual, la fecha de la vigencia, y el costo de la hoja en la parte de en medio de la forma.

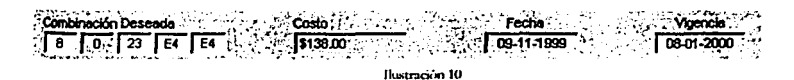

#### $\Box$  Barra de comandos de la expedición.

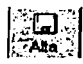

*Botó11 de Altas.* Este botón permite el dar de alta el registro de la hoja de requisitos para asignarle el folio correspondiente a esté para realizar después su impresión o consulta.

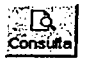

*Botó11 de Consulta.* Una vez capturados los datos necesarios para emitir una hoja de requisitos y habiendo realizado el alta de la hoja de requisitos, este botón permite consultar la hoja ya capturada y da la opción de poder imprimir la hoja de requisitos.

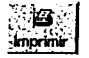

*Botón de Impresión.* Una vez capturados los datos necesarios para emitir una hoja de requisitos, este botón permite imprimir la hoja de requisitos

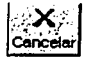

*Botón de Canu/ación.* Este botón permite eliminar una hoja de requisitos en caso de equivocación y de que este ya se haya emitido.

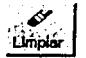

Botón de *Limpiar*. Si se desea emitir otra hoja o simplemente borrar los datos en los campos, simplemente se deberá oprimir este botón.

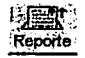

*Botón de Reporte.* Al finalizar el horario de expedición de la hoja de requisitos el usuario podrá realizar una impresión de las hojas que el realizo durante todo el día

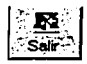

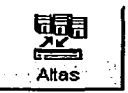

# **Altas de Combinaciones**

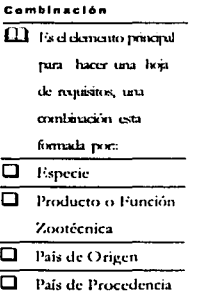

Este módulo permite incorporar más combinaciones al sistema, así como también modificarlas o eliminarlas (Ver Ilustración 11).

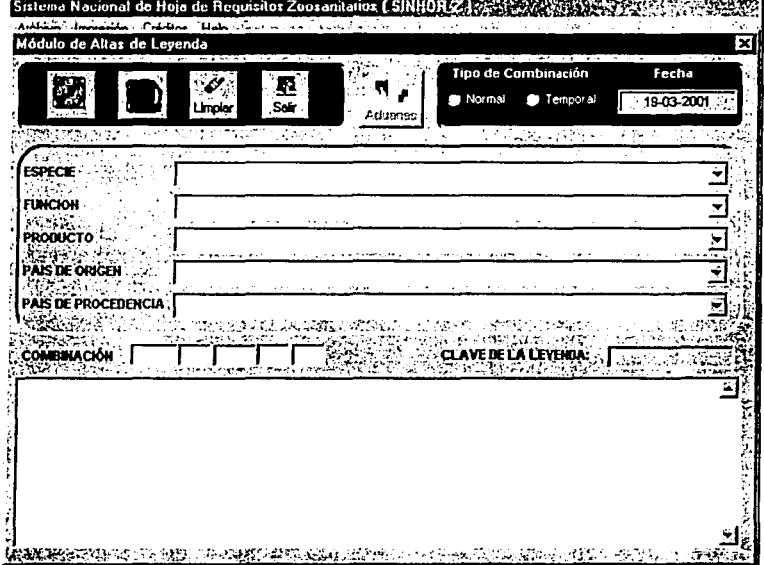

Para realizar alguna de las funciones antes mencionadas se procede de la siguiente **manera:** 

O Anexión de nuevas combinaciones. Para agregar nuevas combinaciones al sistema primero se deben seleccionar de las listas las opciones que necesitemos. Si seleccionamos alguna función zootécnica inmediatamente se desactivará la lista de producto y viceversa ( Ver Ilustración 12 ), esto porque una combinación sólo puede tener una función zootécnica o un producto. El orden a seleccionar es el siguiente: especie, función o producto, país de origen y finalmente país de procedencia.

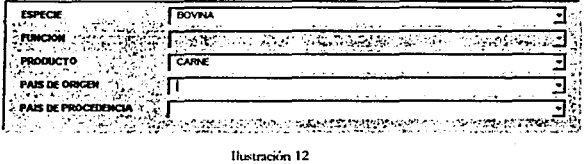

Al finalizar de seleccionar el último elemento (país de procedencia), si realmente no existe la combinación en la *base de datos,* aparecerá un mensaje de sistema que indica que la combinación no existe y preguntará si quiere darlo de alta ( Ver Ilustración 13 ).

| Pregunta |   |
|----------|---|
| <br>٠.   |   |
|          |   |
|          |   |
|          | ٠ |
|          |   |

Ilustración 13

Si se oprime ' No ' regresará a la pantalla de altas, pero si se oprime ' Si ' aparecerá una pantalla donde se seleccionará la clave de la leyenda (Ver Ilustración 14).

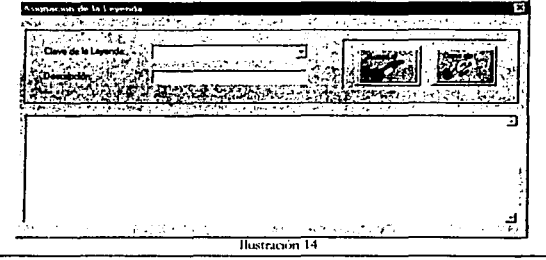

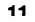

#### •••• **de D•toa**

¡ I **ffi Conjunto de inform:.-.ción o <latos relacionados que pueden compartir varios usuarios** 

Después de seleccionar la clave de la leyenda aparecerá la leyenda correspondiente para aceptar la leyenda mostrada se oprimirá el botón de 'Aceptar', en caso de no desear dar de alta se oprimirá el botón de 'Cancelar'.

El sistema cuenta con un botón que se le llama aduanas; este nos muestra una ventana en la cual nos proporciona la combinación y un campo para escoger la aduana(s) por donde puede entrar el animal o producto según sea el caso, pero por default nos pondrá en aduanas autorizadas el formato de Todas. ( Ver Ilustración 15 ).

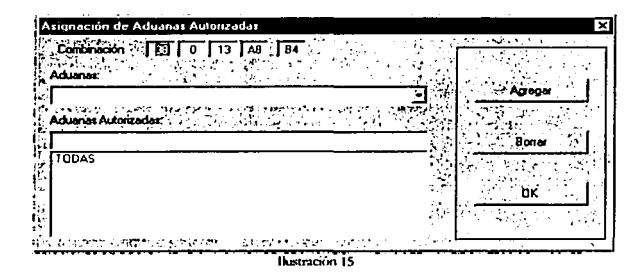

De esta manera se podrán agregar todas las aduanas correspondientes a la combinación, solo con seleccionar la aduana y oprimir el botón de agregar; de la misma manera se podrán quitar la(s) aduana(s) solo que tendrá que seleccionar la aduana(s) en el campo de aduanas autorizadas y oprimir el botón de borrar.; de esta forma solo queda oprima el botón que dice OK para asignar la aduana(s) a la combinación.

Se debe de tomar en cuenta que el módulo de altas de combinaciones al activarse nos proporciona un status el cual nos indica el tipo de combinación que se va a dar de alta en la base de datos; como también nos indica el día de la alta ( Ver Ilustración 16 ).

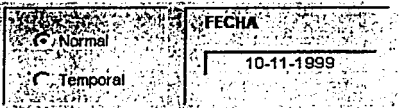

Ikistración 16

En el caso de escoger el status de Temporal, la combinación se personaliza y solo podrá ocuparla el solicitante que se capture en el campo que dice RFC para que dicha combinación no afecte a las demás combinaciones (Ver Ilustración 17).

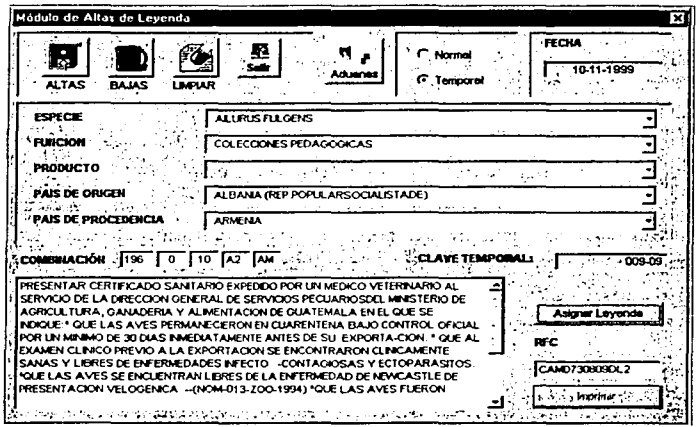

Ilustración 17

El botón de Asignar Leyenda nos manda un mensaje del sistema, el cual nos proporciona información acerca de la combinación temporal que estamos realizando y si existe leyenda(s) temporales para esta, de no ser así el sistema nos indicara que si queremos dar de alta una leyenda temporal; este procedimiento nos regresara a la ilustración 14.

El último paso que se debe de hacer, es confirmar la alta de la combinación, para esto se oprimirá el botón de Altas:

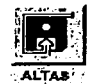

 $\Box$  Modificación de combinaciones. Si se requiere modificar la leyenda de alguna combinación se procederá de similar manera que al agregar nuevas combinaciones, en primer lugar se formará la combinación con las listas de selección, y aparecerá en fa pane inferior los requisitos correspondientes a esa combinación, en este momento se podrá realizar las modificaciones a los requisitos y lo único que resta es oprimir el botón de cambio:

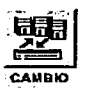

O Eliminación de combinaciones. Pnrn eliminar una combinación el procedimiento es parecido a los dos procedimientos anteriores, primero se ha de formar la combinación deseada con las listas de selección y a continuación se oprimirá el botón de Bajas:

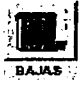

o Botón de Limpiar. Al oprimir este botón se limpian todos los campos que contengan datos, de esta forma se podrá expedir una nueva hoja o simplemente borrar los datos si existió alguna equivocación.

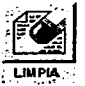

O Botón de Salir. Este botón sirve para snlir de fa pan trufa de emisión y el sistcmn muestra nuevamente la pantalla principal.

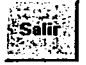

También el sistema muestra la fecha actual y esta se guardará en la base de datos al agregar una nueva combinación

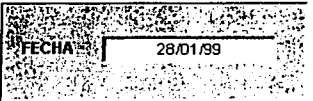

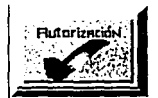

#### **Autoñzación de Combinaciones**

Una Combinación, después de ser dada de alta, necesita ser autorizada para que ya pueda ser utilizada en el sistema. Cada combinación, y sus requisitos, es verificada por el MVZ Octavio Carranza de Mendoza, Director de Importación, Exportación, Servicios y Certificación Pecuaria; el MVZ Mara Gonzálcz Ortiz, Encargada de la Subdirección de Importaciones y Exportaciones y el MVZ Lourdes Molina Nava, Jefe del departamento de Importaciones Zoosanitarias; y es necesario que una combinación sea autorizada por los tres para que pueda utilizarse para expedir una hoja de requisitos.

La pantalla de Autorización contiene tres pestañas con los nombres de 'Carranza', 'Gonzálcz' y 'Molina', cuando alguno de estos tres usuarios utilizan el sistema sólo la pestaña con su nombre estará habilitada ( Ver Ilustración 18 ). Las claves que forman una combinación aparecerán en una cuadricula donde cada renglón corresponderá a una combinación, en esta cuadricula aparecerán todas las combinaciones sin autorizar ( Ver Ilustración 18 ). 'Esp' corresponderá a especie, 'Id' a identificador el cual podrá ser 1 (producto) o O (función zootécnica), 'Clv' corresponderá a la cLwe del producto o de la función zootécnica, 'P.O.' a país de origen y finalmente 'P.P.' a país de procedencia.

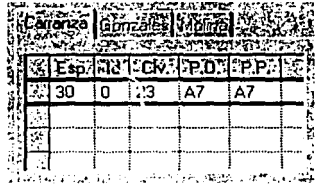

**l11..L..;tr.u:iún H\** 

α Procedimiento para autorizar una combinación. Para autorizar una combinación primero se deberá seleccionarla de la cuadricula (Ver Ilustración 19), para esto se hará clic en cualquiera de sus elementos y en ese momento aparecerá la descripción de esa combinación, los requisitos, las aduanas así como la clave de la leyenda:

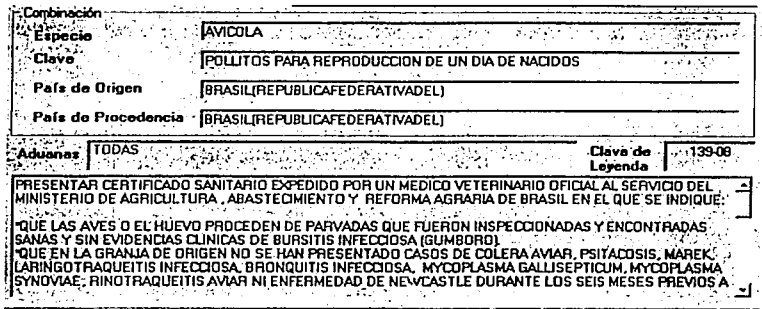

Ilustración 19

El siguiente paso es optimir el botón de autorización (Ver Ilustración 20).

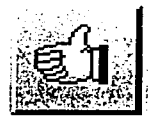

Ilustración 20

En caso de desear salir de esta pantalla simplemente se deberá optimir el botón de Salir. (Ver Ilustración 21)

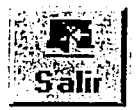

Hustrución 21

Al oprimir el botón de Autorización aparecerá una pantalla en la cual hay que confirmar el usuarios y su contraseña (Ver Ilustración 22).

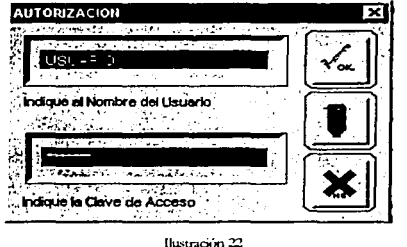

Para confirmar que el usuario y la contraseña es la correcta se oprimirá el botón de 'OK', en ese momento el semáforo (que estaba en rojo) cambiará a verde (Ver Ilustración 23 ) y al oprimir el semáforo aparecerá el siguiente mensaje: ( Ver

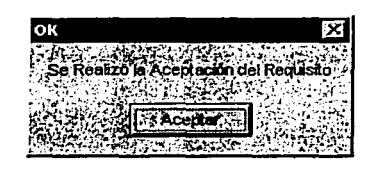

Ilustración 24 ).

Ilustración 24

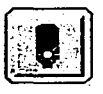

**lbtr.u:ibn23** 

Las otras dos personas que autorizan una combinación deberán proceder de la misma forma y al tener una combinación las tres autorizaciones, aparecerá (al autorizarla la 3<sup>ª</sup> persona) el siguiente mensaje: (Ver ilustración 25)

| Mensaje del Sistema |         |  |
|---------------------|---------|--|
|                     |         |  |
|                     |         |  |
|                     |         |  |
|                     | ceptar. |  |
|                     |         |  |

Ilustración 25

indicando que se libero la combinación, es decir que ya se puede usar pam expedir una hoja de requisitos.

CJ Consulta de quien ya ha autorizado una combinación. La pantalla de autorizaciones también contiene una parte donde se puede consultar quien ya ha autorizado la combinación y la fecha en que la realizó, estos datos aparecen cuando se hace clic sobre alguna combinación en la cuadricula. (Ver Ilustración 26)

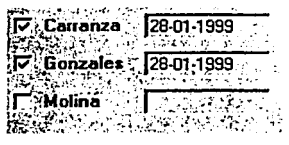

Ilustración 26

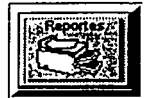

#### **Reportes**

Este módulo permite emitir cuatro tipos de reportes, de solicitud, de costo, analítico, o de bajas. Los cuatro documentos emiten el reporte de las hojas que fueron expedidas durante un intervalo de tiempo (Ver Ilustración 27).

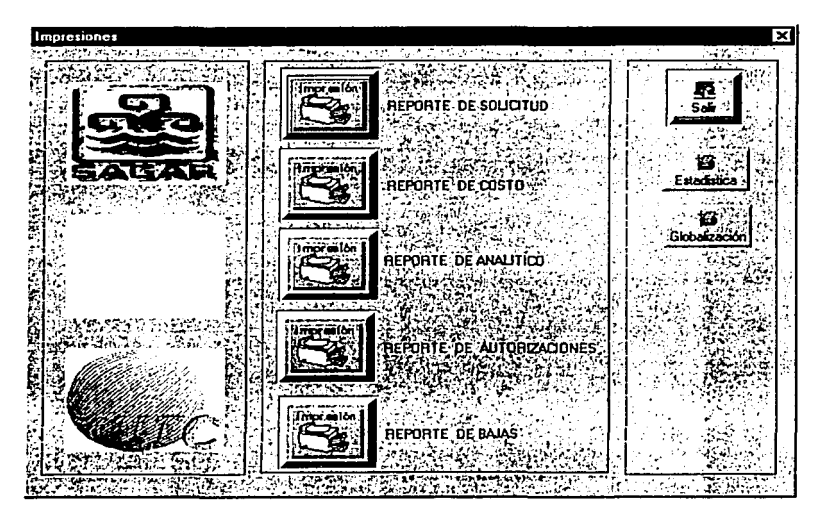

Ilustración 27

Al oprimir cualquier botón de Impresión, aparece una pantalla en donde se capturará el intervalo de fechas del cual se quiere el reporte. Si se desea cancelar en este momento se oprimirá la cruz que esta en la esquina superior derecha.

La descripción de los reportes es la siguiente:

**O** Reporte de solicitud. Imprime el reporte de las hojas expedidas mostrando el folio, la fecha en que fue emitida, b combinación (sólo claves) y su starus (si ha sido cancelada o no) y el total de hojas expedidas entre las fechas se tiene que seleccionar por cual de bs áreas se va a sacar el reporte ( Ver Ilustración 28 ).

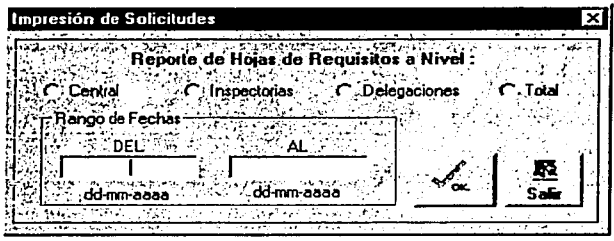

**llustración** 28

**O** Reporte de Costo. Imprime el reporte que muestra el total de hojas emitidas (que no han sido cancebdas), este documento contiene el folio, la fecha de emisión, la combinación (sólo claves) y el costo de cada hoja, y al final muestra los totales (de hojas y del costo) se tiene que seleccionar por cual de las áreas se va a sacar el reporte (Ver Ilustración 29 ).

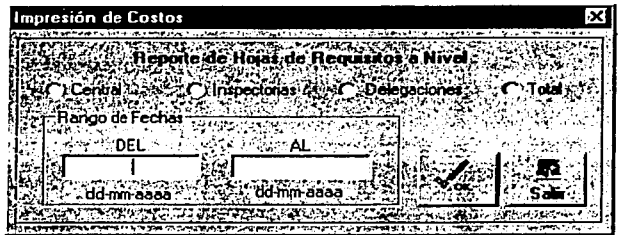

Ilustración 29

**O** Repone de Analítico. Imprime el repone que muestra fas combinaciones (por claves) y el número de veces que fue utilizada esta combinación (Ver Ilustración 30).

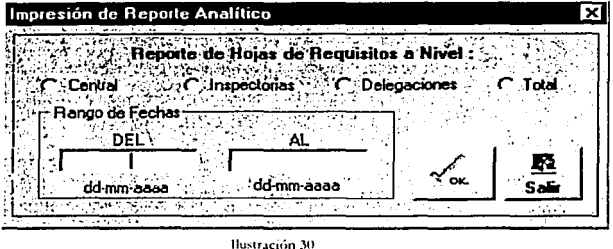

**D** Repone de Autorizaciones. Imprime fas diferentes combinaciones autorizadas dependiendo de la selección anteriormente escogida, así como la fecha en la que fue autorizada por la persona ya antes seleccionada, también cuenta con un rango de fecha para dctenninar (Ver Ilustración 31 ).

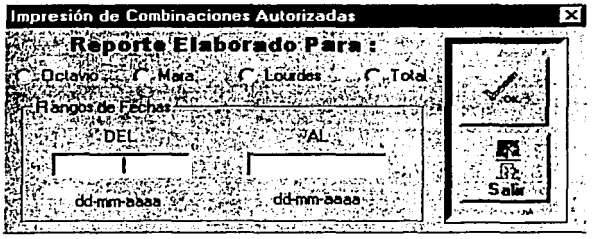

**llustnciún 31** 

**O** Repone de Bajas. Imprime el reporte de fas hojas que fueron emitidas *y*  canceladas, este reporte muestra el folio de la hoja, la fecha de emisión y la combinación (sólo claves), así como el total de las hojas. (Ver Ilustración 32)

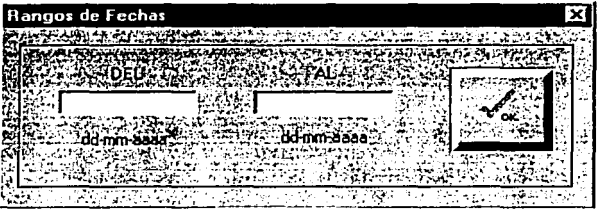

Si se requiere un reporte de un solo día hay que capturar la misma fecha tanto en 'DEL' como en 'AL', Verificar que el formato de la fecha sea dia-mes-año, por ejemplo (Ver Ilustración 33)

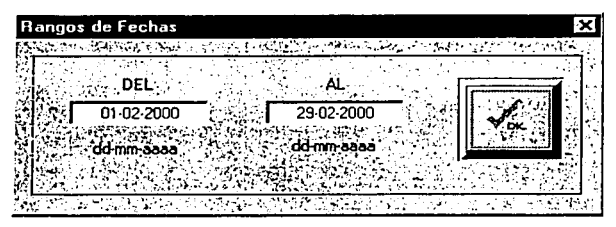

**llu.;tnciún .ll** 

También se cuenta con otros dos botones que son reportes del los diferentes movimientos que realizan las áreas en toda la república mexicana el primero de ellos es el botón de Esradística sirve para mostrar los diferentes movimientos realizados a nivel central, a nivel de inspectoría, a nivel de delegaciones y global solo será necesario seleccionar el nivel de opción para obtener el reporte estadístico (Ver Ilustración 34 ).

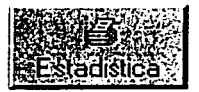

**llustr.ac1ún 34** 

El otro botón corresponde al reporte de globalización este reporte trae todos los movimientos realizados por las diferentes áreas, además de traer el costo real de. los movimientos validos por cada una de csra y al final una sumatoria de por nivel y Una sumatoria total en el reporte (Ver Ilustración 35 )

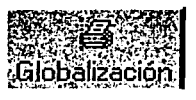

**Jlu:;tn.ci/m 1i5** 

## **Catálogos**

#### **C•tila11a**

1 Fs una exkection de datos relacionados entre si

Este módulo permite al usuario dar mantenimiento (altas bajas modificaciones) a Jos diferentes catálogos que este sistema utiliza.

La pantalla contiene varias pestañas en la parte superior con los nombres de los catálogos y al oprimir cualquiera de clbs se mostrará el catálogo correspondiente ( Ver Ilustración 36 )

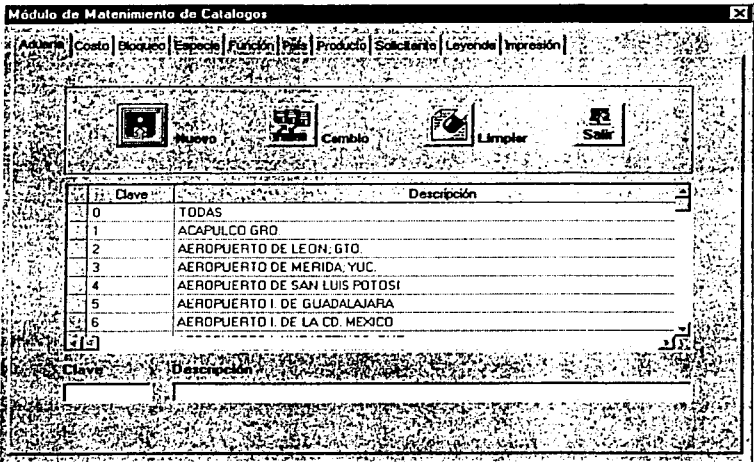

Ilustración 36

□ Catálogo de Costo. Permite modificar el costo que tendrá la emisión de la hoja<br>de requisitos, sólo hay que llenar los campos de fecha y costo (<br>Ver Ilustración 37 ) y finalmente oprimir el botón de 'Nuevo'.<br>Hay que tene de requisitos, sólo hay que llenar los campos de fecha y costo ( que se ha añadido un nuevo costo, este no se podrá modificar · . **Nuevo** 

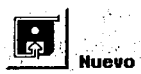

o elinúnar. Este catálogo también muestra una lista de fechas y al seleccionar alguna de cllas se muestra el costo de la expedición de la hoja vigente a partir de ese día.

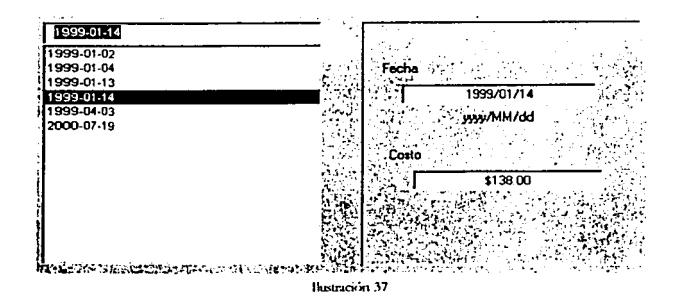

O Catálogo de Emisión. Este catálogo muestra una lista con todos los números de folio de las hojas expedidas, para saber los datos sobre una hoja expedida se deberá seleccionar el número de folio de la lista e inmediatamente se mostrará los datos de la hoja (la combinación, el nombre del importador, y la fecha en que fue expedida). También en este catalogo se podrá dar de baja una hoja ya expedida, sólo es necesario seleccionar 'Baja' o si una hoja fue dada de baja podrá darse de nuevo de alta. (Ver Ilustración 38)

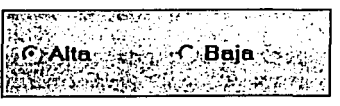

**llustración 38**
Los siguientes cuatro catálogos (especie, función, país y producto) funcionan de manern similar, contienen una barra de comandos con cuatro botones cuya función es la siguiente:

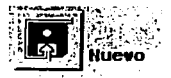

Después de capturar los datos requeridos, al oprimir este botón, se agteganín estos datos al catálogo, y sólo faltará responder al mensaje de sistema

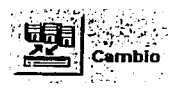

Después de Seleccionar cualquier elemento del catálogo y hacerle correcciones, al oprimir este botón, se actualizará la base de datos con estos camhios.

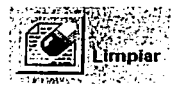

Para agregar otro elemento al catálogo, es necesario oprimir este botón para limpiar los campos de captura.

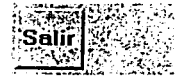

Al oprimir este botón se regresará el sistema a la pantalla principal

Por integridad del sistema, estos catálogos no permiten borrar sus elementos, por lo que se debe tener mucho cuidado al agregar alguno.

Después de oprimir cualquiera de los botones (excepto 'Salir') aparecerá un mensaje que pedirá confinnar los datos, solamente bastara con oprimir 'Si' en caso de estar bien **Jos datos o 'no' en caso contrario.** 

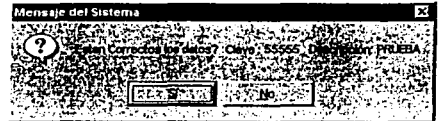

Una breve descripción de estos catálogos se muestra a continuación:

 $\Box$  **Catálogo de Especie.** Este catálogo permite agregar y modificar la descripción de una especie. Para agregar una nueva especie se capturará la clave y la descripción en los campos indicados (Ver Ilustración 39 ), se oprimirá el botón de Nuevo y finalmente se verificará los datos respondiendo con 'Sí' al mensaje del sistema.

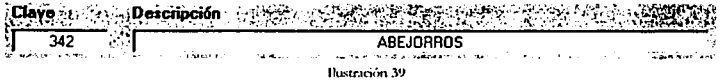

Para cambiar alguna descripción, bastará seleccionar la especie de la lista, modificar la descripción, oprimir el botón de cambio.

**O** Catálogo de Función. Este catálogo permite agregar y modificar la descripción de una función zootécnica. Para agregar una nueva función se capturará la clave y la descripción en los campos indicados ( Ver Ilustración 40 ), se oprimirá el botón de Nuevo y finalmente se verificarán los datos respondiendo con 'Sí' al mensaje del sistema.

 $[{\rm Clow}]$ Descripción  $\overline{43}$ ALIMENTO VIVO **SHELL PUPELERS CITY** Brestante Co alah lemakan **t**e Ilustración 40

Para cambiar alguna descripción, bastará seleccionar la función zootécnica de la lista, modificar la descripción, oprimir el botón de cambio.

**O** Catálogo de País. Este catálogo permite agregar y modificar la descripción de un país. Para agregar un país se capturará la clave y la descripción en los campos indicados ( Ver Ilustración 41), se oprimirá el botón de Nuevo y finalmente se verificarán los datos respondiendo con 'Sí' al mensaje del sistema.

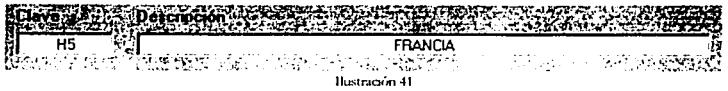

Para cambiar alguna descripción, bastará seleccionar el país de la lista, modificar la descripción, oprimir el botón de cambio.

**26** 

 $\Box$  Catálogo de Producto. Este catálogo permite agregar y modificar la descripción de un producto. No pennite borrar. Para agregar nuevo producto se capturará la clave y la descripción en los campos indicados ( Ver Ilustración 42 ), se oprimirá el botón de Nuevo y finalmente se verificarán los datos respondiendo con 'Sr al mensaje del sistema.

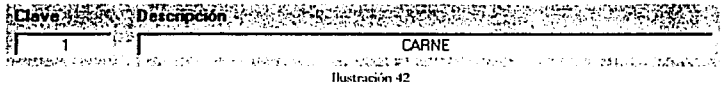

Para cambiar alguna descripción, bastará seleccionar el producto de la lista, modificar la descripción, oprimir el botón de cambio.

 $\Box$  Catálogo de Solicitante. En este módulo se puede modificar la información del usuario, solamente es necesario escogerlo de la lista (por medio de su RFC), aparecerá la información del importador, cambiar la información deseada, oprimir el botón de 'Cambio' y finalmente responder 'Si' al mensaje de sistema. Para dar de baja a un importador se procede de manera simifar, se selecciona de la lista el RFC correspondiente, apare3ceran sus datos, y se oprimirá el botón de Bajas.

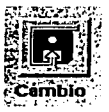

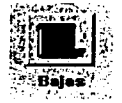

También se podrá cambiar el atributo de pago, si un usuario esta exento de pago, este atributo deberá ser cambiado a 'No' (Ver Ilustración 43 ), todos los que si pagan estarán con este atributo en 'Sí', al crear un usuario en el módulo de expedición se pone este atributo por default en 'Sí'

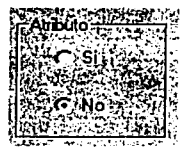

**llustrnciún 43** 

27

**O Catálogo de Leyenda.** En este módulo podemos agregar nuevas leyendas a la Base de Datos Nacional, así como modificar alguna de ellas.

Para modificar alguna levenda primero se debe seleccionar si es de Animal (función zootécnica) o de producto.

A continuación se seleccionará de la lista la clave de la leyenda que se desea modificar, aparecerá su leyenda y ya se podrá modificar, para finalizar se deberá oprimir el botón de cambio

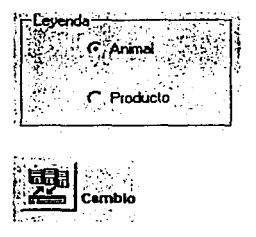

Para agregar una leyenda lo que se tiene que hacer es escribir una nueva clave en el campo 'Nueva Clave', si esta clave esta ya en la base de datos, el sistema mandará un mensaje de error, a continuación se escribirá la leyenda o si se quiere utilizar alguna leyenda ya conterúda en fa base de datos, se tendrá que seleccionar la clave de esta leyenda en fa lista; entonces se oprimirá el botón de 'nueva' y finalmente se aceptara el mensaje del sistema

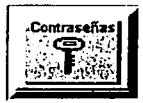

## **Cambio de Contraseñas**

El Sistema contiene un módulo en donde el usuario puede cambiar su contraseña, esto es recomendable hacerlo periódicamente para dar mayor seguridad al sistema, es recomendable utilizar combinaciones de letras, tanto mayúsculas como minúsculas, y **números.** 

Para cambiar la contraseña (password) se deberá teclear, en el campo 'Contraseña **anterior> fa contraseña que todavía usa> si se equivoco al introducir la contraseña**  aparecerá un mensaje de error; después en el siguiente se introducirá la nueva contraseña y en el tercero se deberá repetir esta contraseña para confirmarlo. Por último se oprimirá el botón 'OK'.

| Cambio de contraseña |                  |
|----------------------|------------------|
|                      |                  |
|                      |                  |
|                      |                  |
|                      |                  |
|                      |                  |
|                      |                  |
|                      |                  |
|                      |                  |
|                      |                  |
|                      | <b>OCARRANZA</b> |

Ilustración 29

## GLOSARIO

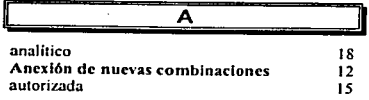

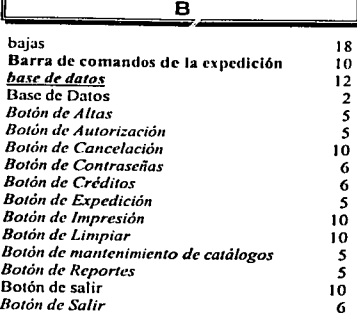

## $\overline{\mathbf{c}}$

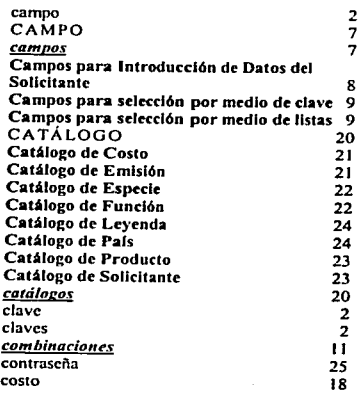

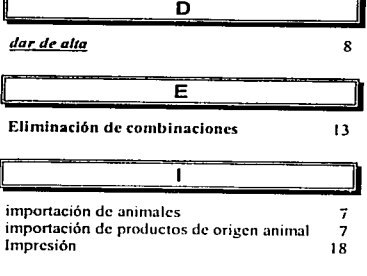

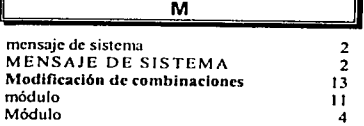

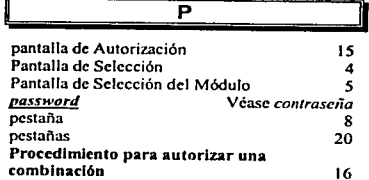

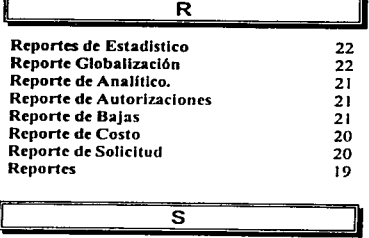

solicitud 18

11